# 西日本地域におけるICTを利活用した 協働教育等の推進に関する調査研究 最終報告書

平成25年3月29日

株式会社富士通総研

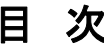

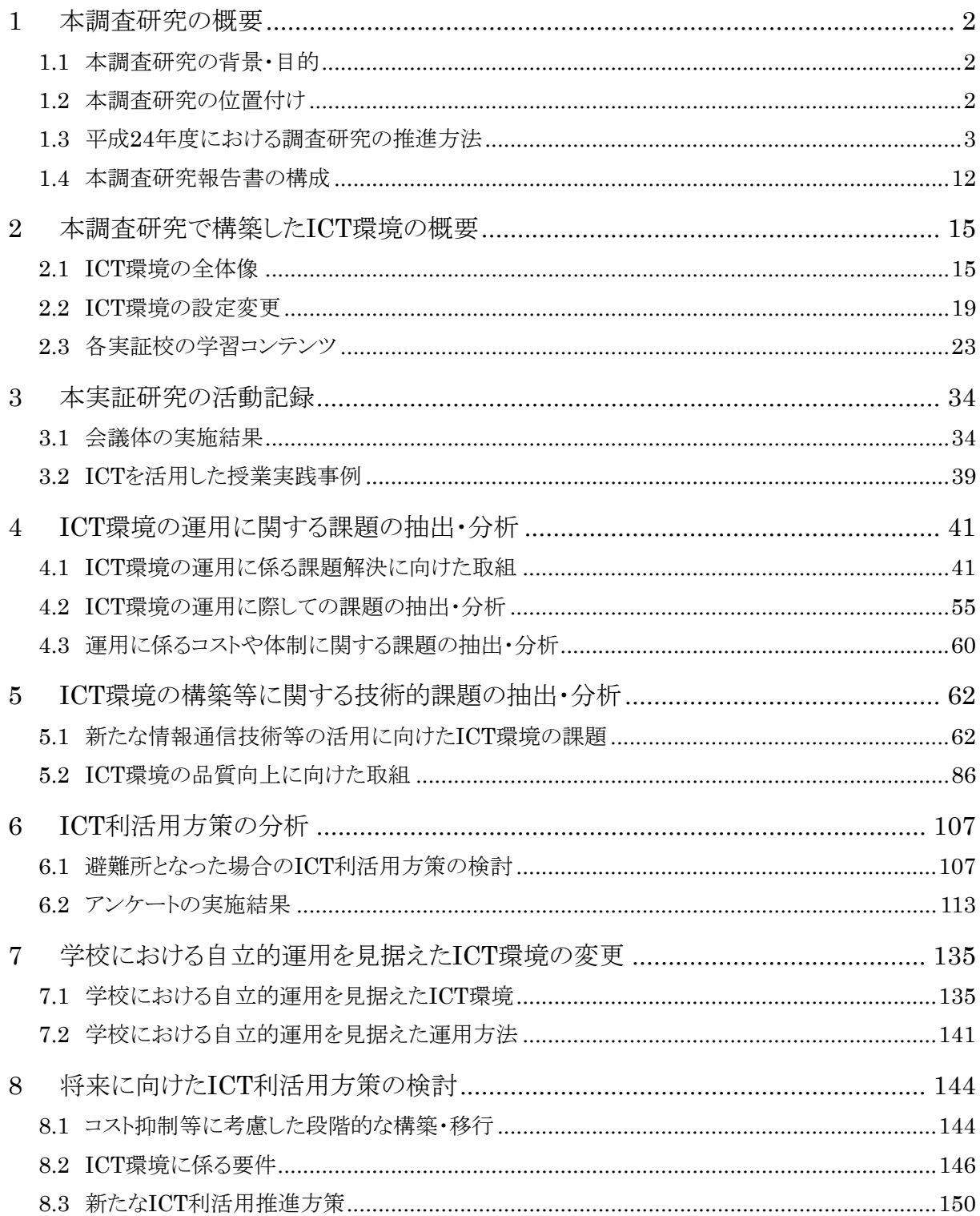

# **1** 本調査研究の概要

#### **1.1** 本調査研究の背景・目的

近年、情報通信技術(ICT)や交通手段の発達により、社会のあらゆる領域で新しい知 識・情報・技術の重要性が増し、知識基盤社会化、グローバル化が飛躍的に進展している。 その結果、個人が社会活動の中で関わっていかなければならない人や組織の範囲は、今 後ますます拡大することが予想される。

我が国においても児童の情報活用能力の向上を目指すとともに、児童の興味や関心を 高め、より分かり易い授業を実現するため、教科指導にICTを活用するなど教育の情報化 に取組むとともに、それらを支える基盤として学校におけるICT環境の整備も同時に進めら れてきた。しかし、他の先進国と比べICT利活用は進んでいるとはいえない状況にあり、 ICTの持つ潜在的な効果が実現されていないと想定される。

このような背景のもと、総務省では、平成22年度よりフューチャースクール推進事業に取 組み、東日本地域及び西日本地域の各5校において、児童一人一台のタブレットPC、イン タラクティブ・ホワイト・ボード(以降、IWBと記載)、校内無線LAN等のICT環境、家庭との連 携のためのICT環境、協働教育プラットフォーム等、実証研究のためのICT環境を構築し、 学校現場におけるICT面を中心とした課題の抽出・分析を行った。平成23年度の成果は、 「ICTを利活用した協働教育等の推進に関する調査研究報告書」「教育分野におけるICT 利活用推進のための情報通信技術面に関するガイドライン(手引書)2012」として取りまと められた。

平成24年度においては、平成23年度までの成果を踏まえ、学校現場でICTを効果的に 利活用し、児童がお互いに学び合い、教え合う「協働教育」及び児童一人一人の個に応じ た教育を更に推進していくことを目的とした。また、小学校における3年間の実証の総括とし て、ICT機器やネットワーク環境に係る要件、ICT環境の維持管理に係る要件を中心に調 査研究を実施することとした。

#### **1.2** 本調査研究の位置付け

昨年度より文部科学省において、「デジタル教科書・教材の提供、一人一台の情報端末、 デジタル機器、無線LAN、教員へのサポート体制の在り方等に関する総合的な実証研究 等を行う」ため、「学びのイノベーション事業」を推進している。本調査研究の推進にあたっ ては、文部科学省の「学びのイノベーション事業」と連携し、両省が同じ実証校において、 総務省はハード面・情報通信技術面の実証研究を行い、文部科学省は教育用コンテンツ の開発などソフト・ヒューマン面の実証研究を行った。

図 1は、平成24年度の両事業の実施体制である。本調査研究の対象範囲は、ハード 面・情報通信技術面に関する事項とし、平成23年度事業と同様に実証校別に設置された 地域協議会の場で、実証研究の進捗確認と研究内容等について検討し、その結果を逐次、 総務省ならびにフューチャースクール推進研究会に報告し、助言・指導等を受けるものとし た。ソフト・ヒューマン面に関しては、文部科学省の指示に基づき総務省と調整の上、各実 証校に調査協力の依頼等の調整やICT環境の調整等を行うものとした。

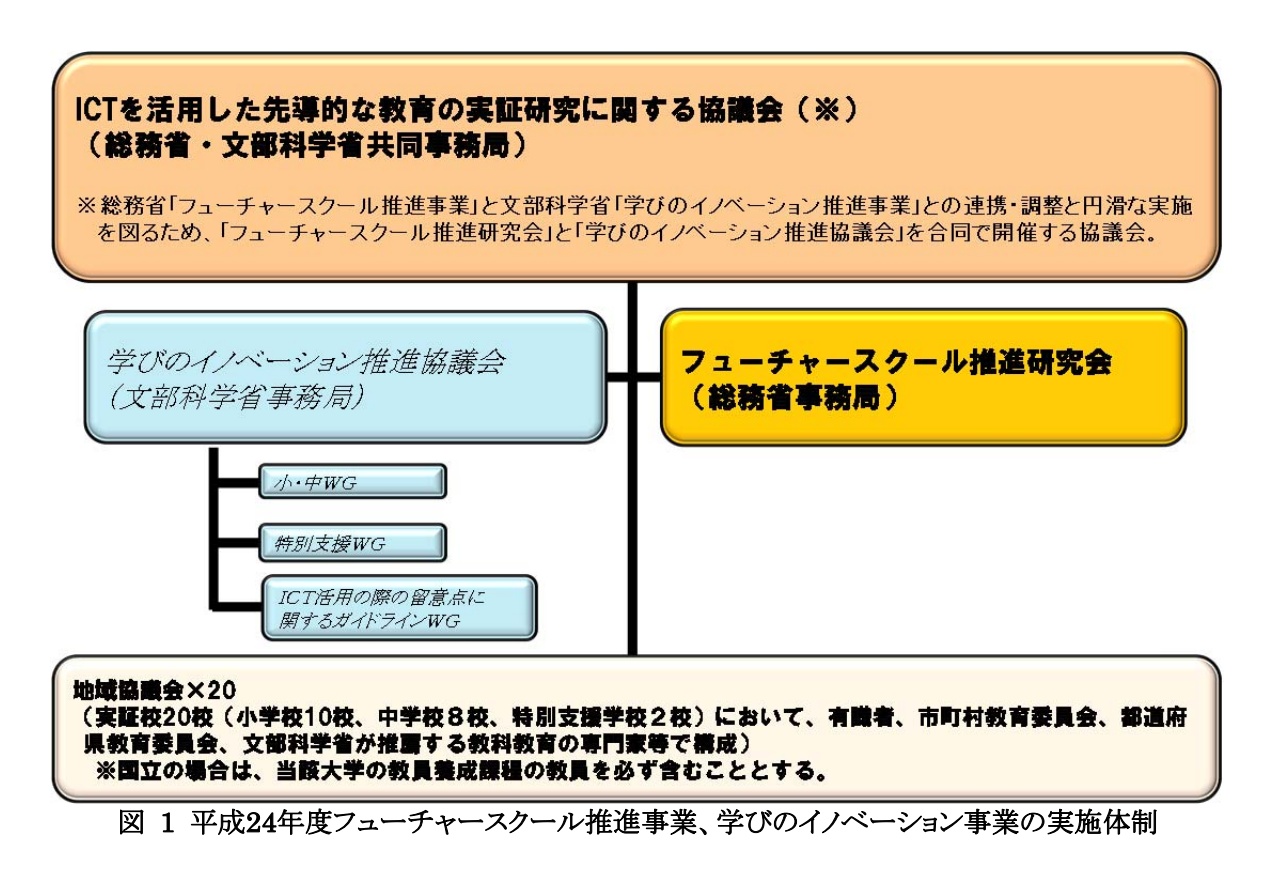

# **1.3** 平成**24**年度における調査研究の推進方法

#### **1.3.1** 調査研究項目と調査研究方法の概要

本調査研究では、ICTを利活用した協働教育を実践するためのICT環境を構築の上、学 校現場における協働教育を推進していく上でのICT面等を中心とした課題を抽出・分析す るための実証を行い、その結果を報告書として取りまとめた。図 2に本調査研究の枠組み を示す。

実証環境の構築にあたっては、実証フィールドとして平成23年度事業と同じ西日本地域 の公立小学校5校を選定し、各学校に児童一人一台のタブレットPC、IWB、校内無線LAN 等のICT環境を運用するとともに、家庭との連携のためのICT環境、協働教育プラットフォ ームを運用した。

実証研究は、「協働教育に係るICT環境の運用」「ICTを利活用した協働教育等の実証」 「ICT環境の段階的な構築、利活用方策」「避難所となった場合のICT利活用方策」「将来 に向けたICT利活用推進方策」の5点を調査研究の柱とする。児童、教員、関係者等を対 象としたアンケート・ヒアリング、授業記録、日報・インシデント1 、ICT環境構築・運用関連記 録等の情報を利用し、「学校」「学校と家庭間連携」「協働教育プラットフォーム」の観点から

1

<sup>1</sup> ICT環境に係るトラブルや不具合等の事象

ICT面等の課題の抽出・分析を行い、学校現場のICT環境に求められる機能や性能等の 要件を整理した。

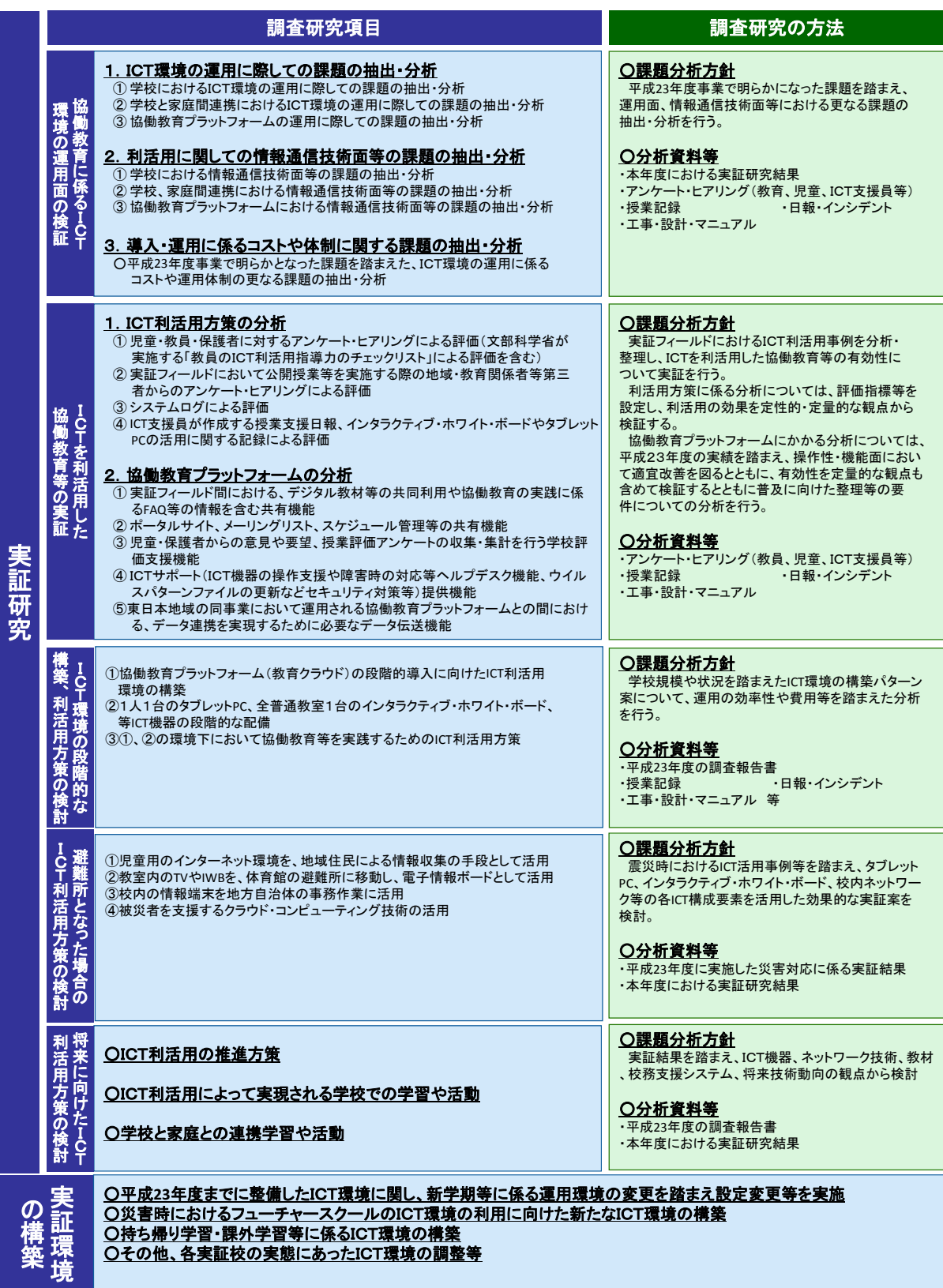

図 2 調査研究項目と調査研究の方法

### **1.3.2** 調査記録等の概要

本調査研究では、日々の実証研究を通じ「授業記録」「運用記録」を作成するとともに、 教員・児童・教育委員会・有識者等を対象としたアンケート・ヒアリングを実施した。これらの 調査記録をもとに、研究会における意見等を踏まえ、幅広い視点からICT利活用面の効果、 課題の分析を行った。本調査研究で収集した調査記録を表 1に示す。

| 記録<br>区分 | 調査票の名称                                                                                                    | 調査記録内容                                                                                                    | 記録者              | 調査実施時期 |
|----------|----------------------------------------------------------------------------------------------------|----------------------------------------------------------------------------------------------------|------------------|--------|
|          | 授業記録                                                                                                    | ICTを利活用した協働教育の内容、<br>使用したICT機器等の記録                                                                          | ICT支援員           |        |
| 授業記録     | 授業レポート                                                                                                    | ICTを利活用した協働教育の内容、<br>目的、使用したICT機器、効果等に<br>ついてのレポート                                                          | 教員               |        |
|          | 日次報告書                                                                                                    | 各実証校でのICT支援員の活動記<br>録(日報)                                                                                   | ICT支援員           |        |
| 運用記録     | 各実証校から事業者への問合せ及<br>問題点·対処管理表<br>び回答内容の一覧                                                                                                    |                                                                                                    | 事業者              | 随時     |
|          | 事象(インシデント)管理表                                                                                                    | 各実証校からヘルプデスクへの問<br>合せ及び回答内容の一覧                                                                              | ICT支援員           |        |
|          | 機器明細書                                                                                                    | 各実証校で導入したICT機器、コン<br>テンツ等の明細書                                                                               | 事業者              |        |
|          | 消耗品利用実績一覧                                                                                                    | 各実証校が使用した消耗品等のリ<br>ストー覧                                                                                     | ICT支援員           |        |
|          | 教員向けアンケート(事前)                                                                                                    | 教員のICT機器の利活用状況とICT<br>環境の操作性等についてアンケー<br>ト。昨年度末に実施した事後アンケ<br>一トを基本に、新任教員等不足分の<br>アンケートを追加して実施               | 教員               | 6月     |
| アンケート    | 教員向けアンケート(事後)                                                                                                    | 事前アンケートと同じ内容の調査を<br>実施                                                                                      |                  | 2月     |
|          | 児童のICT機器の利活用状況とICT<br>環境の操作性等についてアンケー<br>ト。3~6年生用のアンケートから低<br>児童向けアンケート<br>学年では回答しにくい項目を削除。<br>(1·2年生)【事前】<br>昨年度末に実施した事後アンケート<br>を基本に、新1年生分のアンケート<br>を追加して実施 |                                                                                                    | 児童<br>$(1 - 24)$ | 6月     |
|          | 児童向けアンケート<br>(1·2年生)【事後】                                                                                                    | 事前アンケートと同じ内容の調査を<br>実施                                                                                      |                  | 2月     |
|          | 児童向けアンケート<br>(3~6年生)【事前】                                                                                                    | 児童のICT機器の利活用状況とICT<br>環境の操作性等についてアンケー<br>ト。昨年度末に実施した事後アンケ<br>児童<br>ートを基本に、新3年生分のアンケ<br>(3~6年生)<br>ートを追加して実施 |                  | 6月     |
|          | 児童向けアンケート<br>(3~6年生)【事後】                                                                                                    | 事前アンケートと同じ内容の調査を<br>実施                                                                                      |                  | 2月     |

表 1 調査記録内容

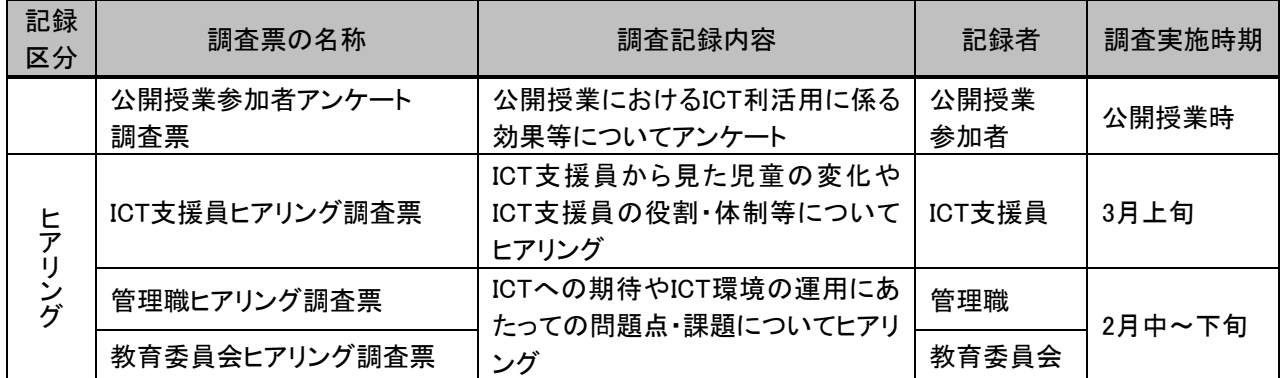

#### **1.3.3** 実施体制

#### (1)実施体制の概要

平成24年度事業は、平成23年度と同様に図 3で示す体制のもと実施した。文部科学省 「学びのイノベーション事業」と連携し推進するため、随時、文部科学省に対し本調査研究 の進捗状況等について情報提供を行った。

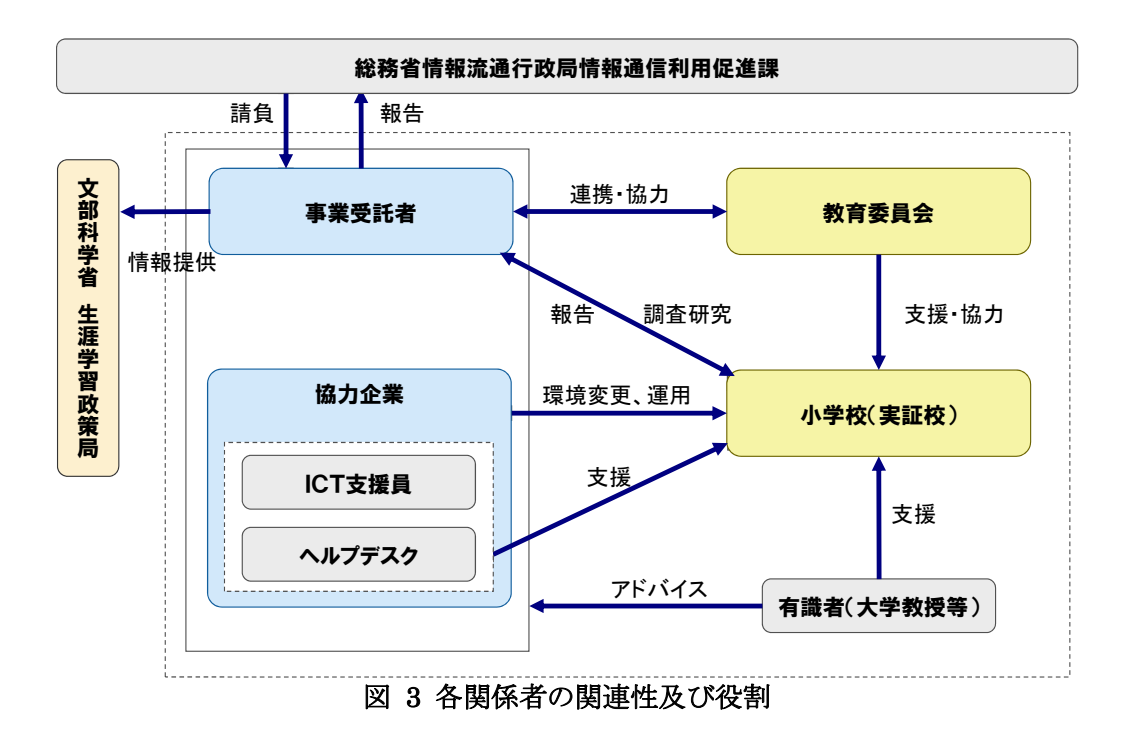

ICT環境の運用・維持管理は、トラブルや不具合等に迅速に対応し授業等への影響を 最小限にするよう、平成23年度と同様に図 4で示すサポート体制のもと実施した。各実証 校に常駐するICT支援員を配置し現地対応の一次窓口とするとともに、後方支援としてヘ ルプデスクを提供し、迅速かつ確実な対応を行った。

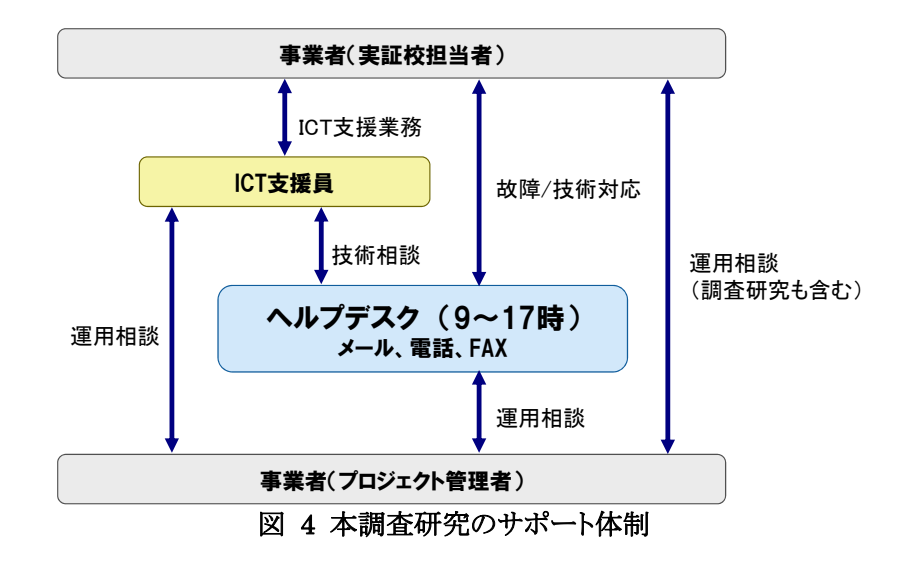

#### (2)実証校の実施体制

各実証校の関係者(教員、教育委員会、有識者、事業者、ICT支援員等)、実証校間の コミュニケーションを密にし、情報共有と連携が円滑に行えるよう、本調査研究の推進に係 る全ての情報を教育情報共有プラットフォームに集約し、関係者間での情報共有を図っ た。

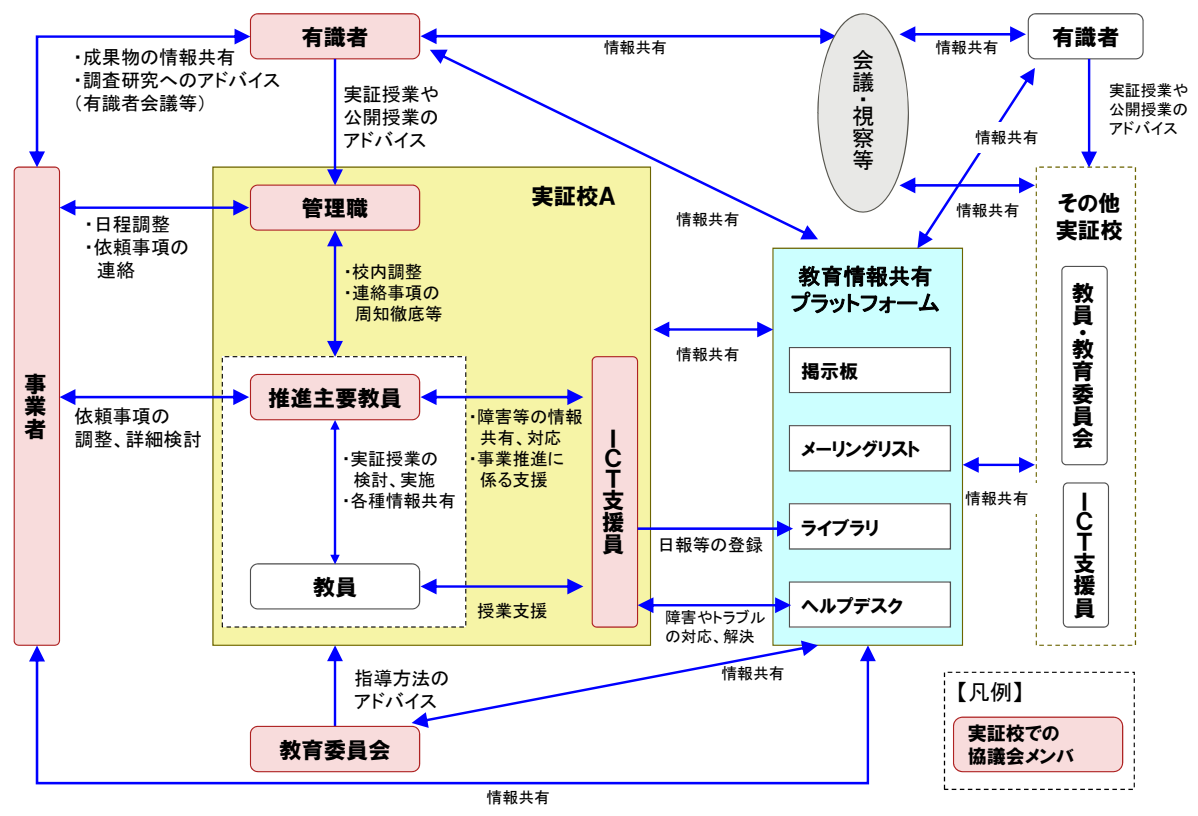

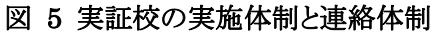

本調査研究に係わる実証校の推進主要メンバは、表 2の通りである。ただし、下記以外 の各実証校の関係者には、必要に応じて会議体及び実証授業へ参画・協力して頂いた。

| 地域 | 都道府県       | 役割       | 氏名     | 所属                               |
|----|------------|----------|--------|----------------------------------|
|    |            | 有識者(総務省) | 影戸 誠   | 日本福祉大学国際福祉開発学部教授                 |
|    |            | 有識者(文科省) | 林 敬泰   | 三重県松阪市立米ノ庄小学校教諭                  |
|    |            |          | 知崎 純二  | 大府市教育委員会指導主事                     |
|    |            | 教育委員会    | 鈴木 達見  | 大府市教育委員会指導主事                     |
|    |            |          | 清水 良   | 大府市教育委員会学校教育課庶務係                 |
| 東海 | 愛知県        |          | 小竹 紀代子 | 大府市立東山小学校校長                      |
|    | 大府市        |          | 鈴木 康弘  | 大府市立東山小学校教頭                      |
|    |            |          | 水野 京子  | 大府市立東山小学校教務主任                    |
|    |            | 東山小学校    | 北川 順久  | 大府市立東山小学校校務主任                    |
|    |            |          | 深井 千加子 | 大府市立東山小学校教諭                      |
|    |            |          | 長谷川 渉  | 大府市立東山小学校教諭                      |
|    |            |          | 杉山 賢三  | 大府市立東山小学校教諭                      |
|    |            | 有識者(総務省) | 堀田 博史  | 園田学園女子大学未来デザイン学部文化創造学<br>科教授     |
|    | 大阪府<br>箕面市 | 有識者(文科省) | 西森 年寿  | 大阪大学大学院人間科学研究科准教授                |
|    |            | 箕面市役所    | 坂本 公生  | 箕面市役所総務部専任副理事                    |
|    |            | 教育委員会    | 松山 尚文  | 箕面市教育委員会箕面市教育センター所長              |
|    |            |          | 中西 太加夫 | 箕面市教育委員会箕面市教育センター指導主事            |
| 近畿 |            |          | 立田 雄   | 面市教育委員会箕面市教育センター事務職員             |
|    |            | 萱野小学校    | 南橋 正博  | 箕面市立萱野小学校校長                      |
|    |            |          | 中西 庸介  | 箕面市立萱野小学校教頭                      |
|    |            |          | 佐藤 秀昭  | 箕面市立萱野小学校教諭                      |
|    |            |          | 斉藤 直子  | 箕面市立萱野小学校教諭                      |
|    |            |          | 小谷 周平  | 箕面市立萱野小学校教諭                      |
|    |            |          | 井上 善嗣  | 箕面市立萱野小学校教諭                      |
|    |            | 有識者(総務省) | 前田 香織  | 広島市立大学大学院情報科学研究科教授               |
|    |            | 有識者(文科省) | 高橋 泰道  | 広島文教女子大学人間科学部教授                  |
|    |            |          | 岡谷 光展  | 広島市教育委員会総務課教育ICT化·学校事務改<br>善担当課長 |
|    |            |          | 光好 秀紀  | 広島市教育委員会総務課主幹                    |
|    |            | 教育委員会    | 市川 昭彦  | 広島市教育委員会学校教育部指導第一課長              |
| 中国 | 広島県<br>広島市 |          | 松浦 宰雄  | 広島市教育委員会学校教育部指導第一課·課長<br>補佐      |
|    |            |          | 長谷川洋   | 広島市教育委員会学校教育部指導第一課課・主<br>任指導主事   |
|    |            |          | 堀 達司   | 広島市立藤の木小学校校長                     |
|    |            |          | 島本 圭子  | 広島市立藤の木小学校教頭                     |
|    |            | 藤の木小学校   | 大島 裕子  | 広島市立藤の木小学校教諭                     |
|    |            |          | 小島 史子  | 広島市立藤の木小学校教諭                     |
|    | 徳島県        | 有識者(総務省) | 林 向達   | 徳島文理大学准教授                        |
| 四国 | 東みよし町      | 有識者(文科省) | 吉永幸司   | 京都女子大学発達教育学部教授                   |

表 2 実証校側の実施体制(網掛けは、本年度から新たに本調査研究に参加されたメンバ)

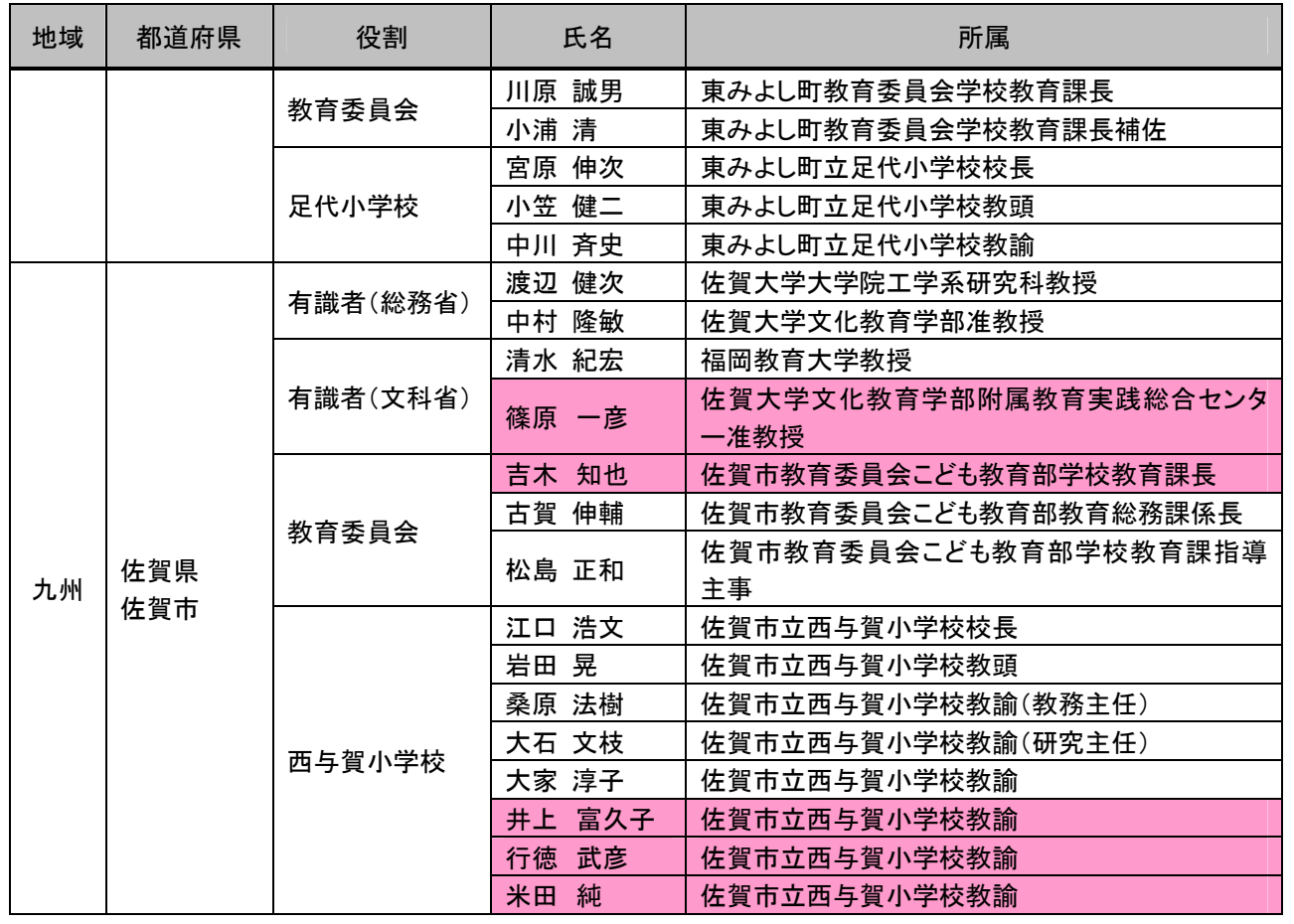

#### (3)主な会議体

平成23年度事業と同様に、本調査研究のスムーズな運営を行うため表 3に示す会議体 を開催した。

なお、下記の会議体の詳細な実施内容については、「3.1 会議体の実施結果」に示す。

| 会議体       | 構成員                                                    | 会議体の目的                                     | 開催回数        |  |  |
|-----------|--------------------------------------------------------|--------------------------------------------|-------------|--|--|
| 地域協議会     | 実証校管理職、実証校主要教員、<br>教育委員会、有識者、ICT支援員、<br>事業者、文部科学省推薦メンバ | ICTの利活用を促進させるため、<br>地域協議会メンバ間で情報共有<br>を図る。 | 年4回         |  |  |
| 公開授業      | 実証校、教育委員会、有識者、<br>ICT支援員、事業者、<br>公開授業参加者 等             | ICTを利活用した授業を公開し、<br>実証校の活動成果を広く周知<br>する。   | 年2~5回       |  |  |
| ICT支援員交流会 | ICT支援員、事業者                                             | ICT支援員からの活動報告とICT<br>支援員間の情報共有を図る。         | 年1回<br>(6月) |  |  |

表 3 主な会議体

# **1.3.4** 実施スケジュール

# (1)年間スケジュール

本調査研究の年間スケジュールを図 6に示す。

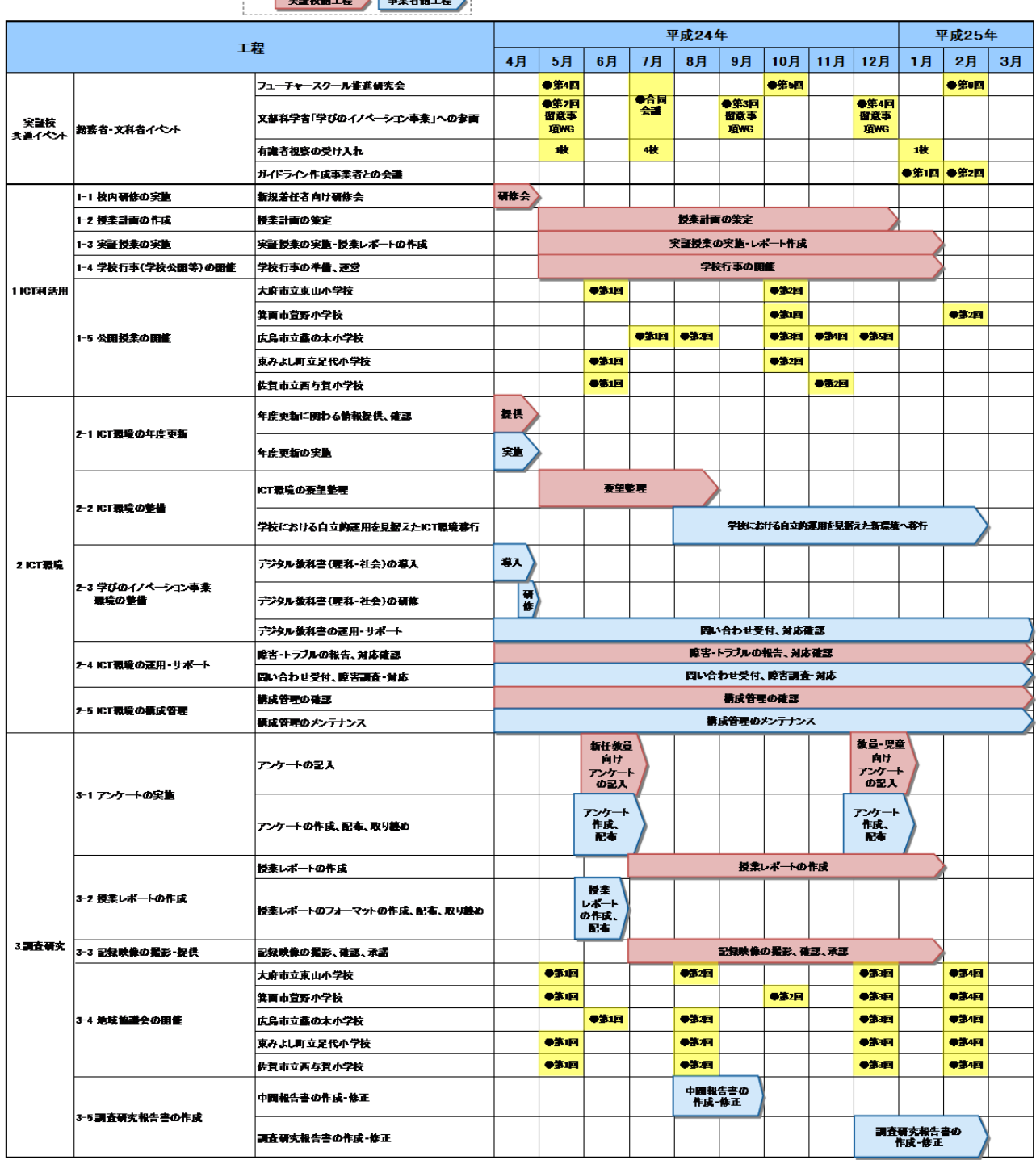

図 6 年間スケジュール

#### (2)各実証校のスケジュール

本調査研究に関わる実証校の管理職・教員、教育委員会、有識者、ICT支援員等との 情報共有を図るとともに、スムーズな運営を行うため、平成23年度と同様に地域協議会を 設置した。各実証校で実施した協議会及び公開授業の議事次第、実施日を表 4に示す。

なお、地域協議会、公開授業の詳細な実施内容については、「3.1 会議体の実施結果」 に示す。

|                |     |                                                                           | 実施日   |       |        |       |        |  |  |
|----------------|-----|---------------------------------------------------------------------------|-------|-------|--------|-------|--------|--|--|
| イベント・<br>会議体名称 |     | 議事次第等                                                                     |       | 萱野小学校 | 藤の木小学校 | 足代小学校 | 西与賀小学校 |  |  |
|                | 第1回 | ・平成23年度事業の報告<br>・平成24年度事業計画の報告<br>・実証校における活動報告<br>・ICT環境に係る状況報告<br>・今後の予定 | 5/21  | 5/24  | 6/5    | 5/31  | 5/29   |  |  |
| 地域協議会          | 第2回 | ・総務省「フューチャースクール推進事<br>業」、文部科学省「学びのイノベーシ                                   | 8/23  | 10/12 | 8/20   | 8/20  | 8/21   |  |  |
|                | 第3回 | ョン事業」に係る状況報告<br>・実証校における活動報告<br>・調査研究の取組状況                                | 12/17 | 12/13 | 12/3   | 12/7  | 12/6   |  |  |
|                | 第4回 | ・ICT環境に係る状況報告<br>・今後の予定                                                   | 2/4   | 2/19  | 2/22   | 2/6   | 2/7    |  |  |
|                | 第1回 | ・ICTを利活用した授業公開による、                                                        | 6/19  | 10/12 | 7/6    | 6/29  | 6/22   |  |  |
|                | 第2回 | 実証校の活動成果の周知                                                               | 10/23 | 2/1   | 8/27   | 10/26 | 11/6   |  |  |
| 公開授業           | 第3回 |                                                                           |       |       | 10/18  |       |        |  |  |
|                | 第4回 |                                                                           |       |       | 11/30  |       |        |  |  |
|                | 第5回 |                                                                           |       |       | 12/14  |       |        |  |  |

表 4 各実証校のスケジュール

# **1.4** 本調査研究報告書の構成

#### **1.4.1** 目次構成

本報告書では、(1)ICT環境の運用に係る課題、(2)ICT環境の構築等に係る課題、(3)利 活用方策の観点から検証し、表 5に示す目次構成で取りまとめた。

|                 |                          |    |       | 調査研究   |          |
|-----------------|--------------------------|----|-------|--------|----------|
|                 | 本調査研究報告書の目次構成            | 概要 | (1)運用 | (2)構築等 | (3)利活用方策 |
|                 | 本調査研究の概要                 |    |       |        |          |
| 2               | 本調査研究で構築したICT環境の概要       |    |       |        |          |
| 3               | 本実証研究の活動記録               |    |       |        |          |
| 4               | ICT環境の運用に関する課題の抽出·分析     |    |       |        |          |
| 5               | ICT環境の構築等に関する技術的課題の抽出·分析 |    |       |        |          |
| $6\phantom{1}6$ | ICT利活用方策の分析              |    |       |        |          |
|                 | 学校における自立的運用を見据えたICT環境の変更 |    |       |        |          |
| 8               | 将来に向けたICT利活用方策の検討        |    |       |        |          |

表 5 本調査研究報告書の目次構成

#### **1.4.2** 調査研究の視点

平成22年度及び平成23年度事業の成果を踏まえ、以下の視点で調査研究を行った。

#### (1)**ICT**環境の運用に関する調査研究の視点

ヘルプデスクへの問合せ・回答一覧である事象(インシデント)管理表やICT支援員の活 動記録である日次報告書等をもとに、ICT環境の運用・保守方法・体制やICT支援員の業 務内容を検証した。検証結果を踏まえ、ランニングコストの抑制等に配慮し、実証校が自立 的に運用・保守可能なICT環境・体制、ICT支援員の業務の標準化を検討した。

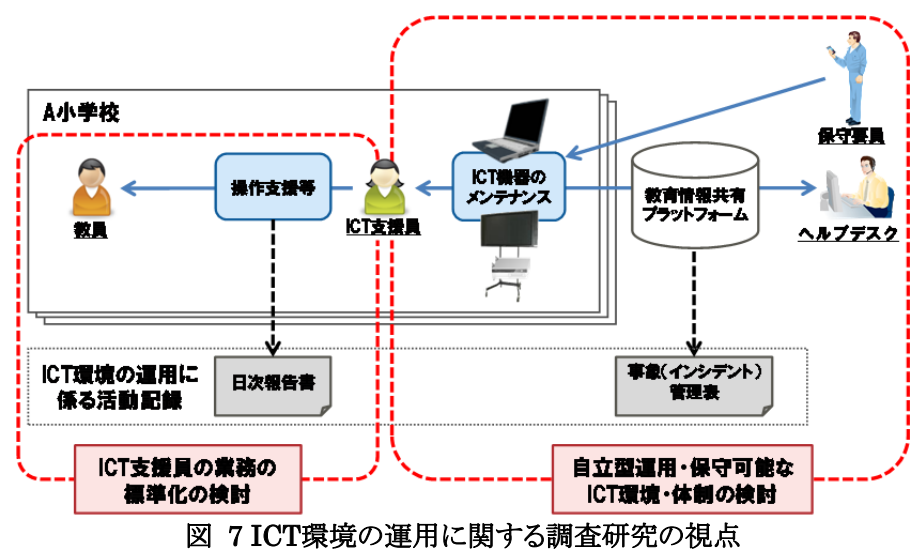

本年度事業では、ICT環境の運用に係る取組として、昨年度より実証校から懸念事項と して挙げられたタブレットPCのバッテリー切れへの対策、学校における自立的運用を見据 えた運用方法について検討した。

| 目次.   | 課題解決に向けた取組                       | 概要                                                    |
|-------|----------------------------------|-------------------------------------------------------|
| 4.1.1 | タブレットPCのバッテリー切れ回避に向けた<br>取組      | ・タブレットPCのバッテリーを補完するサブバッ<br>テリーを活用する際の運用方法を検討          |
| 4.1.2 | リモートメンテナンスによる保守業務軽減に<br>向けた取組    | ・運用専用回線を廃止し、インターネット回線を<br>介した外部からの端末メンテナンスの可能性<br>を検討 |
| 4.1.3 | 授業支援システムの年度更新に係る作業負荷<br>軽減に向けた取組 | ・クラス編成に伴う、授業支援システムに係る<br>年度更新作業の軽減策を検討                |

表 6 課題解決に向けた取組一覧(運用面)

#### (2)**ICT**環境の構築等に関する調査研究の視点

図 8・表 7 に示す取組を通して、端末(タブレット PC、IWB)、無線 LAN・校内ネットワー ク、クラウド・インターネット等、ICT 環境構築のあり方について検証を行った。検証結果や 平成 23 年度事業の成果等を踏まえ、ICT 機器の必要機能等やネットワーク環境等に係る 要件を検討した。

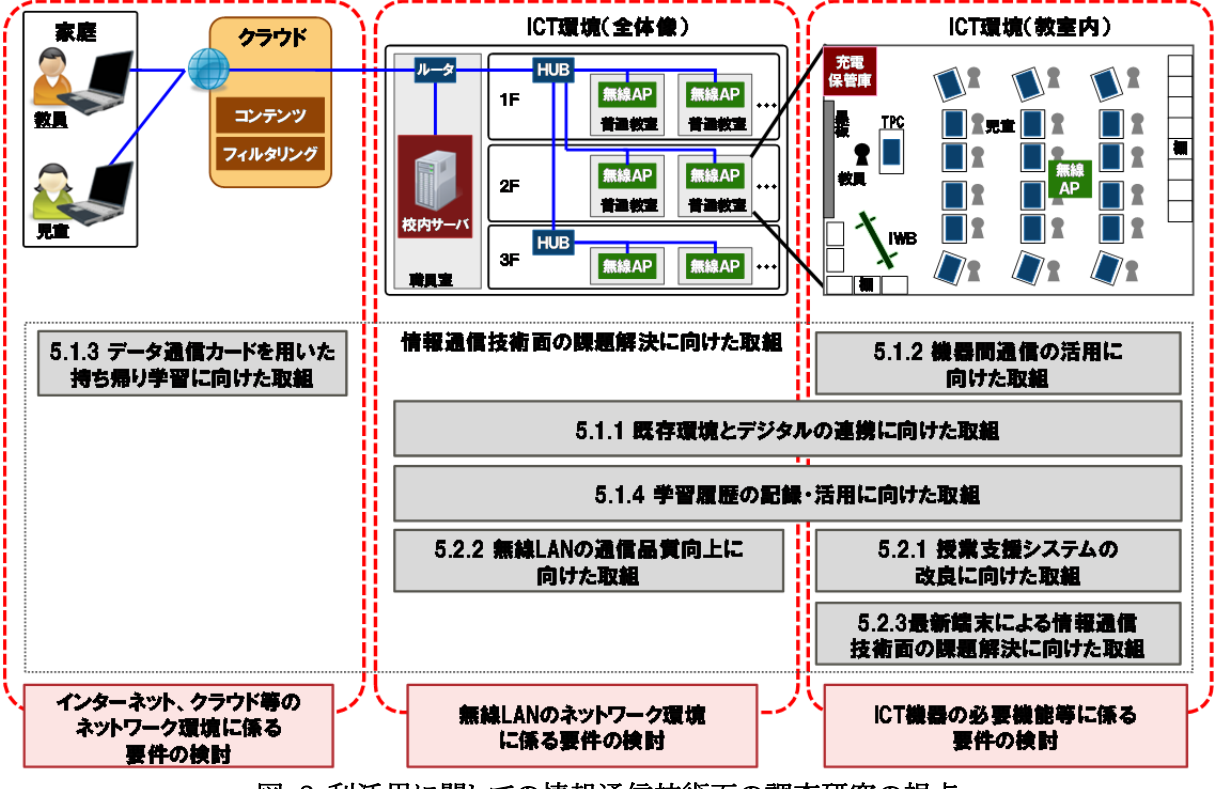

図 8 利活用に関しての情報通信技術面の調査研究の視点

| 目次    | 課題解決に向けた取組                    | 概要                                                     |
|-------|-------------------------------|--------------------------------------------------------|
| 5.1.1 | 既存環境とデジタルの連携方策に向けた取組          | ・児童への返却が必要なテストや作文等成果<br>物をデジタルで蓄積・活用するための方策を           |
| 5.1.2 | 機器間(M2M2)通信の活用に向けた取組          | 検証<br>・人の手を介さない機器間通信の活用による<br>効果や課題を検証                 |
| 5.1.3 | データ通信カードを用いた持ち帰り学習に向け<br>た取組  | ・持ち帰り学習でインターネットに接続する際<br>のICT環境、課題を検証                  |
| 5.1.4 | 学習履歴の記録・活用方策に向けた取組            | ・紙のテストの採点結果の活用するためのICT<br>環境、活用方策を検証                   |
| 5.2.1 | 授業支援システムの機能拡張に向けた取組           | ・ICTを利活用した協働教育に求められる授業<br>支援システムの機能、効果を検証              |
| 5.2.2 | 無線LANの通信品質向上に向けた取組            | •無線LANの設定値を変更し、その際の無線<br>LANのスループットや電波干渉等を分析           |
| 5.2.3 | 最新端末による情報通信技術面の課題解決<br>に向けた取組 | ・最新のタブレットPCを導入し、教員による模<br>擬授業での利活用を通して、情報通信技術<br>面から検証 |

表 7 課題解決に向けた取組一覧(情報通信技術面)

#### (3)**ICT**利活用方策に関する調査研究の視点

1

ICT支援員が作成する授業記録、教員が作成する授業レポート、公開授業等でのICT利 活用事例を踏まえ、使用したICT機器等を整理した。整理したICT利活用事例をもとに、今 後普及が予測される新たなICT機器やアプリケーション等の技術動向を踏まえ、将来に向 けたICT利活用方策を検討した。

ICT利活用事例および使用したICT機器等については「3.2 ICTを活用した授業実践事 例」、将来に向けたICT利活用方策については「8.3 新たなICT利活用推進方策」に示す。

<sup>2</sup> M2M(Machine to Machine):センサや家電製品などの機器をネットワークに接続し通信を行うことで、情報の収集や 装置の制御を行う技術

# **2** 本調査研究で構築した**ICT**環境の概要

#### **2.1 ICT**環境の全体像

#### **2.1.1** システム構成

平成 24 年度の ICT 環境の全体像を図 9 に示す。また、平成 23 年度から設定変更した 内容については、「2.2 ICT 環境の設定変更」に示す。

ICT 支援員による常駐サポートやオンサイト保守3 等の業者主体の運用保守形態から、 実証校主体の運用保守形態にするため、学校における自立的運用を見据えた ICT 環境 へ変更した。変更した内容については、「7 学校における自立的運用を見据えた ICT 環境 の変更」に示す。

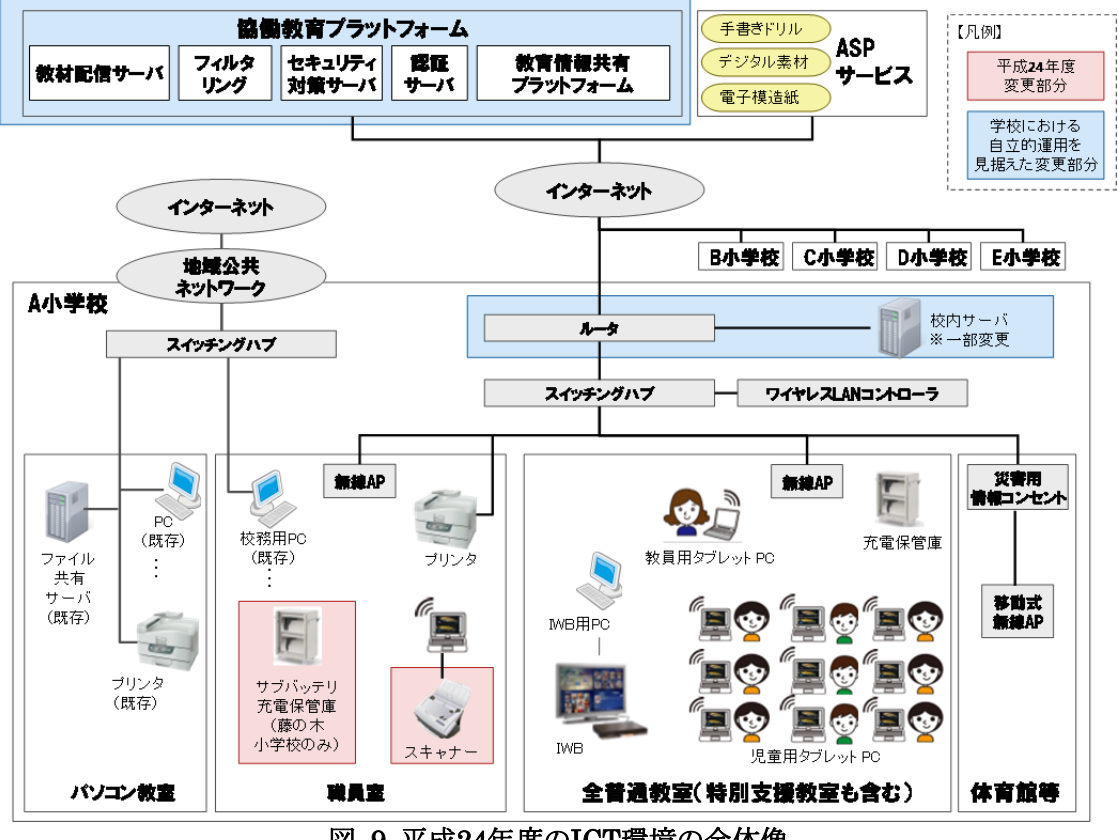

図 9 平成24年度のICT環境の全体像

#### **2.1.2** 協働教育プラットフォーム

1

平成 23 年度事業と同様に、各実証校で共通的に使用する教材配信、フィルタリング等 の機能を協働教育プラットフォーム上で提供した。また、関係者が必要なときに、必要な情 報を管理権限に応じて参照でき、情報が一元化されたポータルサイト「教育情報共有プラ ットフォーム」を協働教育プラットフォーム上で運用した。

教育情報共有プラットフォームでは、昨年度と同様に地域協議会メンバ間と情報共有す

<sup>3</sup> システムエンジニアやカスタマエンジニアが現地で対応する保守サービス

る「ファイル共有機能」・「掲示板機能」、ヘルプデスクに問合せがあったインシデント(ICT 環境に係るトラブルや不具合等の事象)を管理・共有する「インシデント管理機能」を提供し た。

教育情報共有プラットフォームのイメージ及び機能を図 10、表 8、表 9、表 10 に示 す。

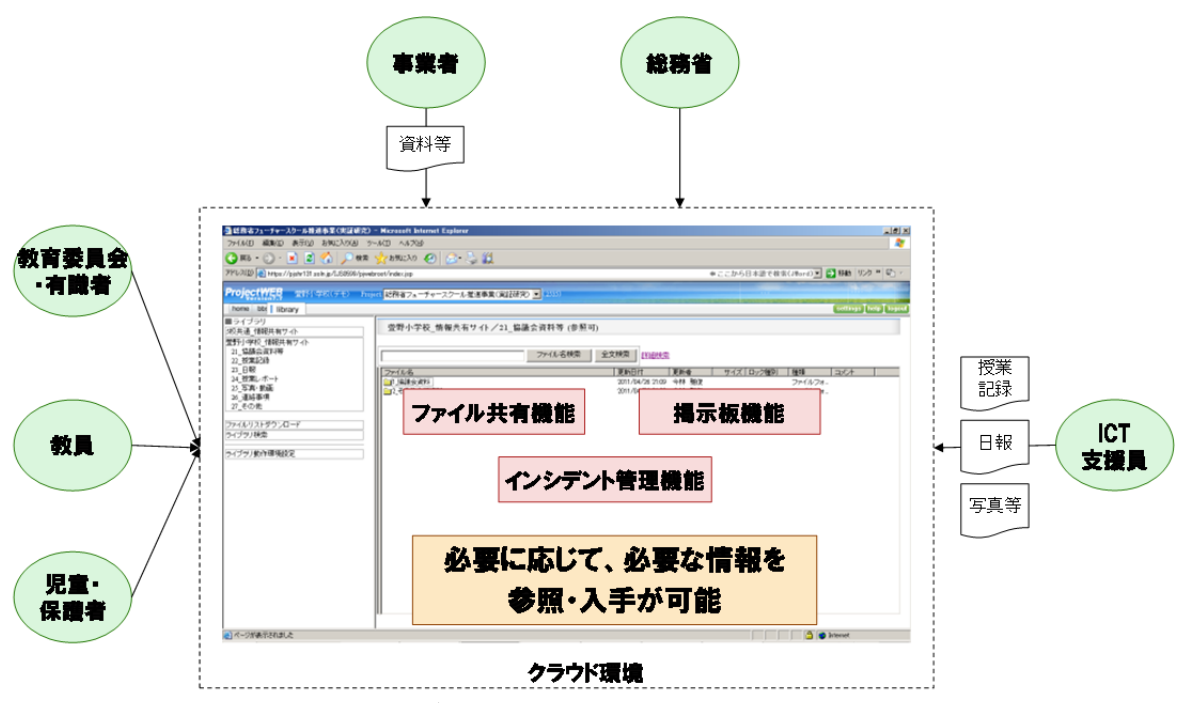

図 10 教育情報共有プラットフォームのイメージ

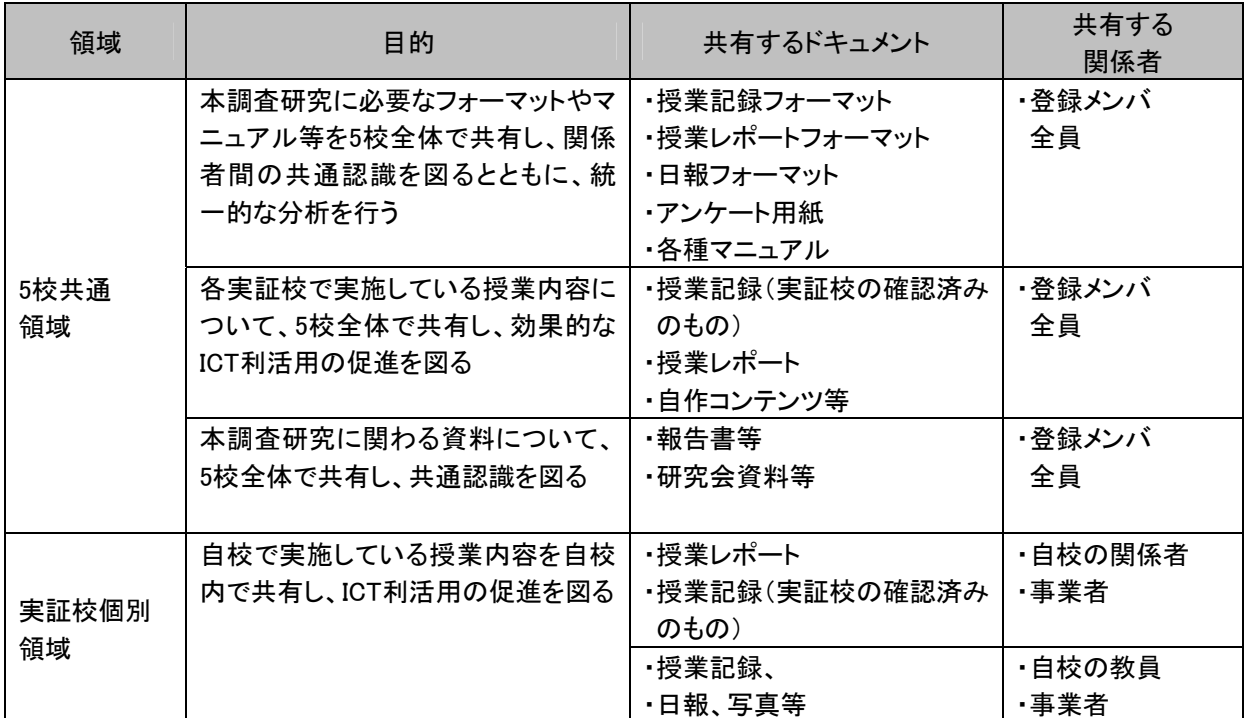

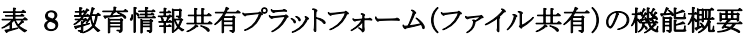

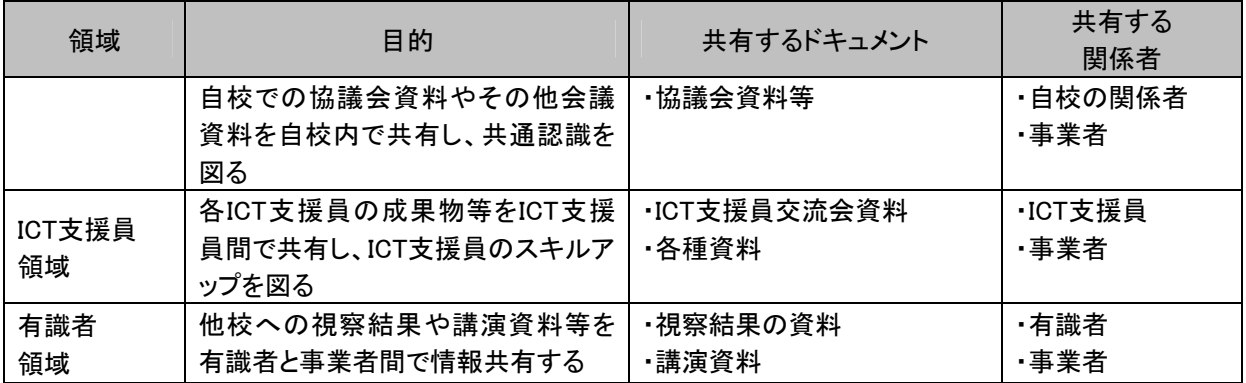

#### 表 9 教育情報共有プラットフォーム(掲示板)の機能概要

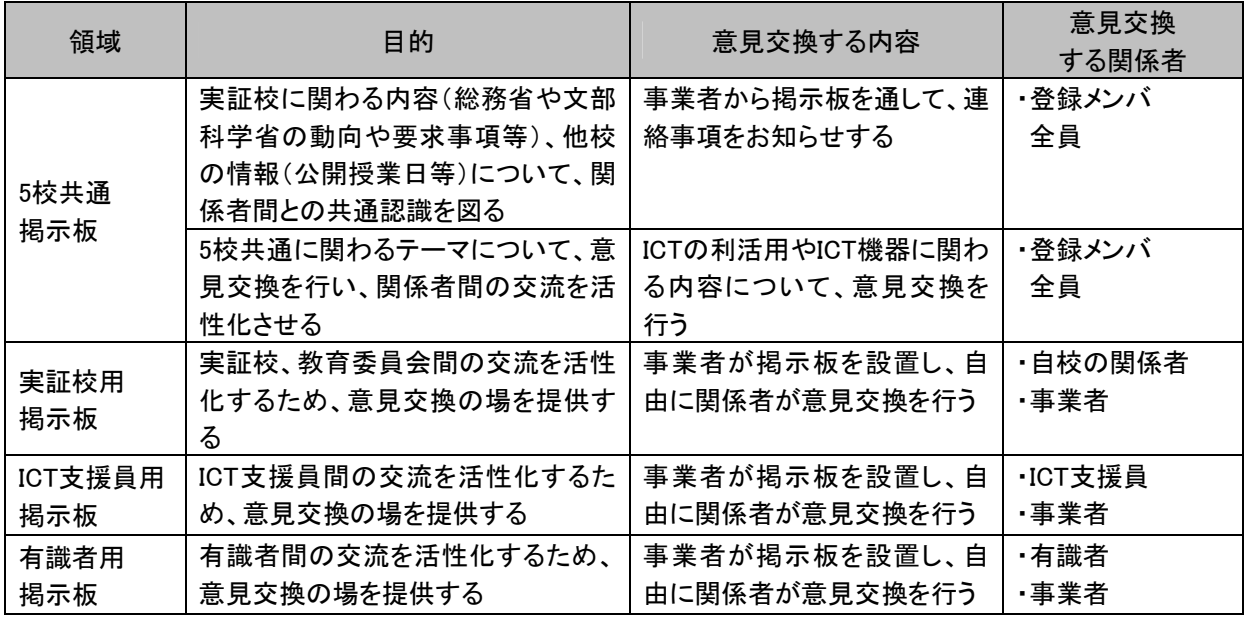

# 表 10 教育情報共有プラットフォーム(インシデント管理)の機能概要

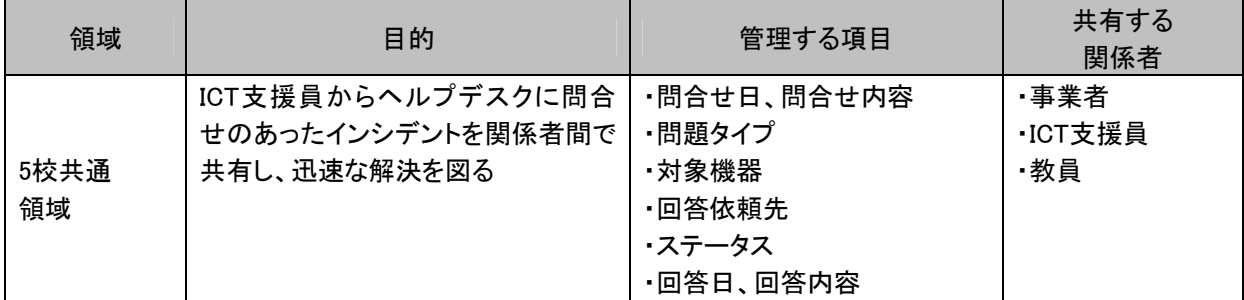

#### **2.1.3** 保守・運用体制

平成24年度のICT支援員は、業務仕様及び運用仕様に変更はなく、平成23年度と同じ 要員が従事した。ICT支援員の業務仕様、運用仕様を以下に示す。

【業務仕様】

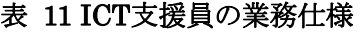

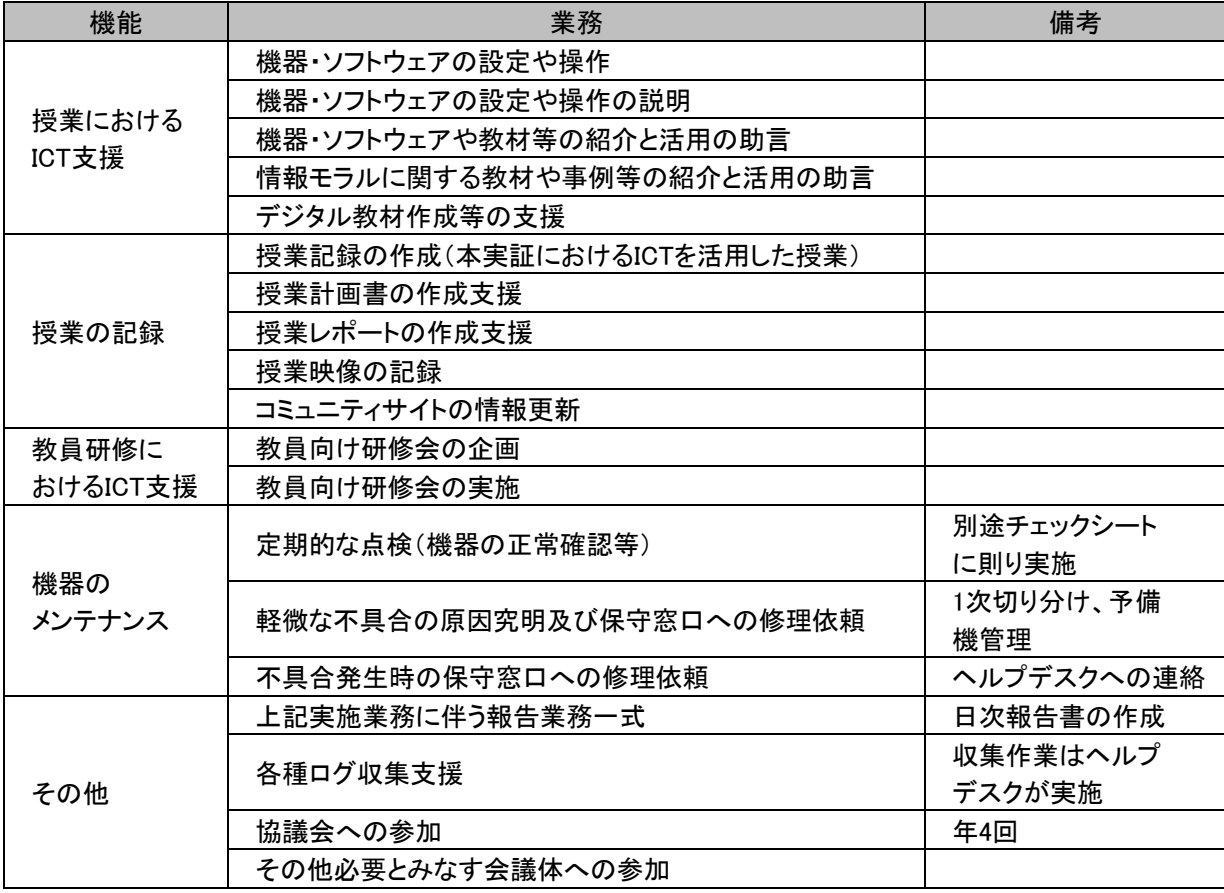

【運用仕様】

・平日9:00~17:00(左記時間内1時間の休憩を含む)を基本業務対応時間とする。た だし、上記時間帯以外に対応が必要と予め想定される場合は、協議の上対応する。

・ICT支援員は、業務時間内に以下の報告書を作成する。

→日次報告書の作成

→授業報告(授業記録を含む)

#### **2.2 ICT**環境の設定変更

平成24年度も継続して利用できるよう、年度更新作業を実施した。以下に、年度更新の 対象範囲と全体像を示す。

#### **2.2.1** 年度更新の対象範囲

毎年4月1日に発生する以下の異動に伴い、年度更新を実施した。

- ・教員の異動(退職・転勤・新任)
- ・児童の異動(6年生の卒業、新1年生の入学、1~5年生の進級・転校)
- ・教室の異動(教室変更・追加・廃止)
- ・クラス・教科の異動(クラス変更、担任変更、教科担任変更)

児童の異動(転校)については、随時、ICT環境の設定変更を実施した。 異動内容と年度更新の対象となるICT環境は表 12の通りである。

|          |           |                            |                               |                                |       | 対象となるICT環境 |    |          |          |       |                               |
|----------|-----------|----------------------------|-------------------------------|--------------------------------|-------|------------|----|----------|----------|-------|-------------------------------|
|          | 異動内容      | タブ<br>教員用<br>レッ<br>ト<br>ワマ | タ<br>゙ヺ<br>児童用<br>ッ<br>P<br>C | WB用PC<br>$\stackrel{I}{\cong}$ | 充電保管庫 | 無線AP       | 電源 | 校内サ<br>バ | 授業支援システム | コンテンツ | プラッ<br>教育情報共有<br>ト<br>フォ<br>厶 |
|          | 退職·転勤(出)  | ٠                          |                               | ٠                              |       |            |    |          |          | ٠     | ٠                             |
| 教員の異動    | 新任·転勤(入)  | ٠                          |                               |                                |       |            |    |          |          |       | ٠                             |
|          | 卒業·転校(出)  |                            |                               |                                |       |            |    |          |          |       |                               |
| 児童の異動    | 進級        |                            |                               |                                |       |            |    |          |          |       |                               |
|          | 入学·転校(入)  |                            |                               |                                |       |            |    |          |          |       | ٠                             |
|          | 変更·廃止     |                            |                               |                                |       |            |    |          |          |       |                               |
| 教室の異動    | 追加        |                            |                               |                                |       | D          |    |          |          |       |                               |
| クラス・教科担任 | クラス変更     |                            |                               |                                |       |            |    |          | ٠        | ٠     |                               |
| の異動      | 担任·教科担任変更 | ■                          |                               |                                |       |            |    |          |          | ٠     |                               |

表 12 異動内容と年度更新の対象範囲

また、平成24年度の各実証校の児童数及び教員数、クラス数は表 13の通りである。

|             |       | 平成24年度   |                       | 平成23年度 |     |                       |  |
|-------------|-------|----------|-----------------------|--------|-----|-----------------------|--|
|             | 児童数   | 教員数      | クラス数                  |        |     |                       |  |
| 学校名         | (名)   | (名)      |                       | 児童数    | 教員数 | クラス数                  |  |
|             | 昨年度   | 昨年度      | 昨年度                   | (名)    | (名) |                       |  |
|             | との差   | との差      | との差                   |        |     |                       |  |
| 大府市立東山小学校   | 399   | 22       | 15 < 2                | 392    | 22  | 16 <sub>2</sub>       |  |
| (愛知県)       | $+7$  | $\Omega$ | $-1$                  |        |     |                       |  |
| 箕面市立萱野小学校   | 607   | 44       | $22\langle 3 \rangle$ |        | 45  |                       |  |
| (大阪府)       | $+13$ | $-1$     | 0                     | 594    |     | $22\langle 3 \rangle$ |  |
| 広島市立藤の木小学校  | 245   | 20       | 11<2>                 | 249    | 20  | $11\langle 2 \rangle$ |  |
| (広島県)       | $-4$  | $\Omega$ | $\mathbf{0}$          |        |     |                       |  |
| 東みよし町立足代小学校 | 105   | 15       | 8 < 2                 |        |     |                       |  |
| (徳島県)       | $-4$  | $-1$     | $+1$                  | 109    | 16  | 7 < 1                 |  |
| 佐賀市立西与賀小学校  | 266   | 20       | 12<2>                 |        |     |                       |  |
| (佐賀県)       | -8    | $+3$     | $+1$                  | 274    | 17  | 11<1>                 |  |
| 合計          | 1622  | 121      | 68<11>                | 1618   | 120 | 67<9                  |  |

表 13 実証校の児童数及び教員数、クラス数(平成24年4月1日時点)

< >はクラス数のうちの特別支援学級の数

#### **2.2.2** 年度更新の全体像

新入生の児童数が3月上旬頃に明らかになるため、新年度に対応したICT環境への変 更は、極めて短期間で行う必要がある。そのため、作業の手戻りがないよう、「環境調査」 「設計」の事前準備を行い、迅速な年度更新を実施する必要がある。

年度更新の全体像を図 11に示す。また、年度更新の詳細な作業内容については、 「2.2.3 年度更新の作業内容」に示す。

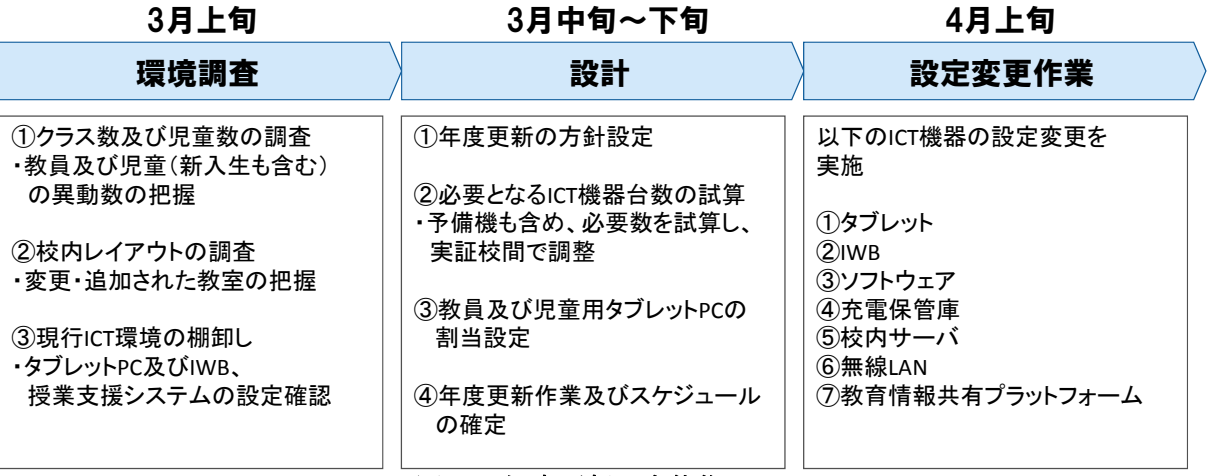

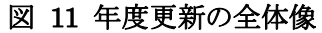

各実証校で実施した年度更新の作業スケジュールを表 14に示す。

| 実証校    | 作業期間           | 作業人数 | 備考           |
|--------|----------------|------|--------------|
| 東山小学校  | 4月9日(月)~13日(金) | 5名   | コンテンツの年次更新含む |
| 萱野小学校  | 4月4日(水)~7日(土)  | 9名   | コンテンツの年次更新含む |
| 藤の木小学校 | 4月9日(月)~13日(金) | 5名   | コンテンツの年次更新含む |
| 足代小学校  | 4月9日(月)~13日(金) | 5名   | コンテンツの年次更新含む |
| 西与賀小学校 | 4月9日(月)~13日(金) | 6名   | コンテンツの年次更新含む |

表 14 ICT環境の年度更新の作業スケジュール

#### **2.2.3** 年度更新の作業内容

図 11で示した「年度更新の全体像」の通り、①タブレットPC、②IWB、③ソフトウェア、④ 充電保管庫、⑤校内サーバ、⑥無線LAN、⑦教育情報共有プラットフォームに係るICT機 器別の設定変更の内容を以下に示す。

#### (1)タブレット**PC**

- ・新任教員の教員用タブレットPC、及び新1年生の児童用タブレットPCの設定変更作業 を実施(新任教員は退職/転勤者のPCを利用、新1年生は卒業生のPCを利用する)
- ・卒業生のタブレットPC内のデータをDVD等に移行し削除
- ・クラス編成の変更に伴い、授業支援システムの設定(児童情報の紐付け)、動作を確認
- ・児童用タブレットPCのクリーニング、ラベルの張り替えを実施
- ・導入済みソフトウェアの動作確認等を実施

#### (2)**IWB**

・教室変更等に伴い、必要に応じてIWBを移動させるとともに、導入済みソフトウェア及 び授業支援システムの動作確認等を実施

#### (3)ソフトウェア

- ・以下の機能について、授業支援システムの改良を行うとともに、実証校で検証を行った 上で、展開を実施
	- 【バッテリー監視機能】

教員用タブレットPCから児童用タブレットPCのバッテリー状況を監視する機能 【児童用PC画面の一覧表示機能】

クラス内の児童用タブレットPC画面を教員用タブレットPCに一覧表示する機能 ・クラス変更に伴う、教員・児童の紐付け、管理情報を変更

#### (4)充電保管庫

・児童数・クラス数の変動に伴い、必要に応じて充電保管庫を移動させるとともに、充電 保管庫のラベルの張り替えを実施

#### (5)校内サーバ

- ・校内サーバに蓄積されたコンテンツデータ、教材フォルダ等のバックアップを実施
- ・異動した教員、卒業生の校内サーバの個人フォルダ内のデータをDVDに移行し、削除
- ・新任/転勤者及び新入生/転校生については、タブレットPCの認証に必要なIDの発 行・設定を実施
- ・実証校と本年度の教育方針及び授業設計の内容を共有し、実証授業に必要なコンテ ンツを手配

#### (6)無線**AP**

・教室変更等に伴い、必要に応じて無線APを移動・設置

#### (7)教育情報共有プラットフォーム

- ・地域協議会メンバ及び全教員のアカウントを登録
- ・教育情報共有プラットフォームの利用権限を設定

# **2.3** 各実証校の学習コンテンツ

#### **2.3.1** 児童用学習コンテンツ

各実証校における本年度の教育方針及び授業設計の内容を踏まえて、実証授業に必 要な学習コンテンツを手配した。なお、昨年度、導入した学習コンテンツを本年度も活用す る場合は、ライセンス期間を延長した。

以下に、各実証校に導入した児童用学習コンテンツを示す。網掛け部分は、平成24年 度に新たに導入した学習コンテンツである(平成24年9月末時点)。

#### (1)東山小学校

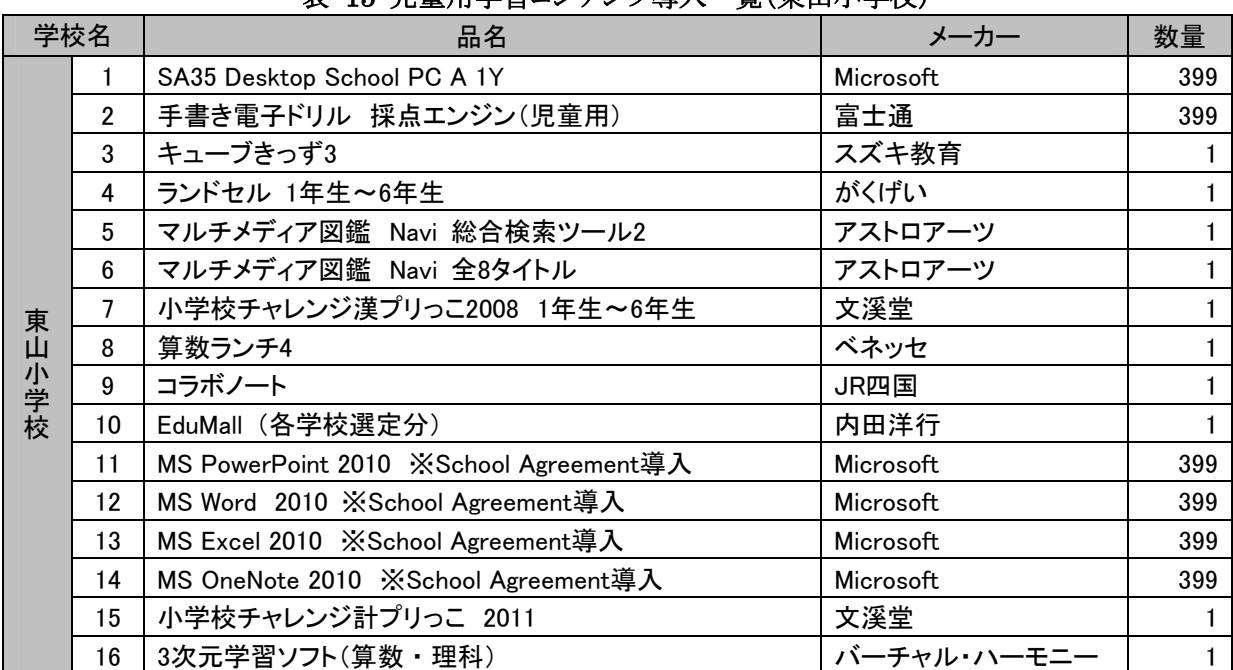

#### 表 15 児童用学習コンテンツ導入一覧(東山小学校)

#### (2)萱野小学校

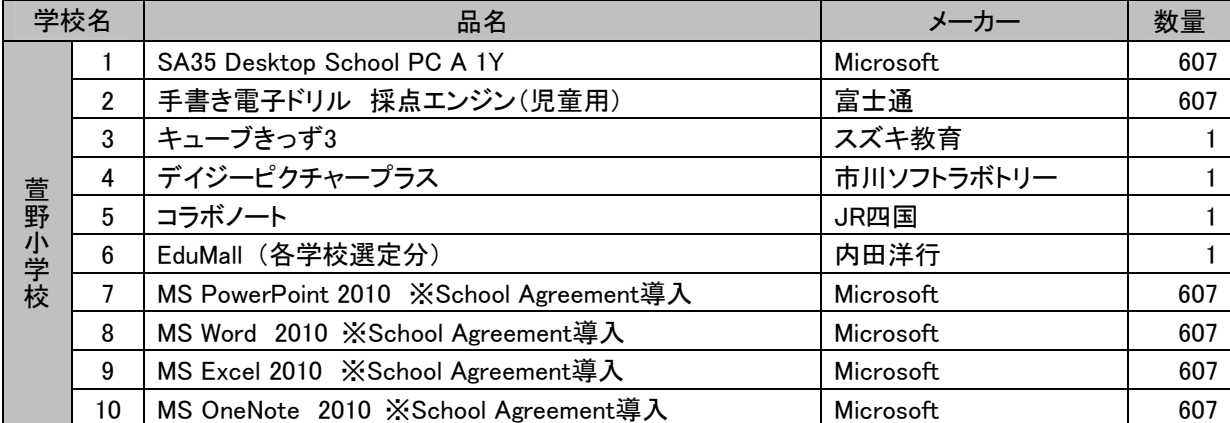

#### 表 16 児童用学習コンテンツ導入一覧(萱野小学校)

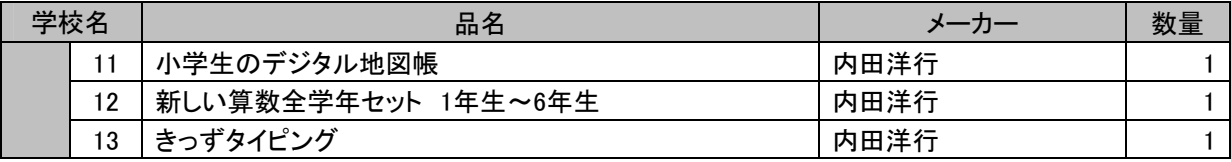

# (3)藤の木小学校

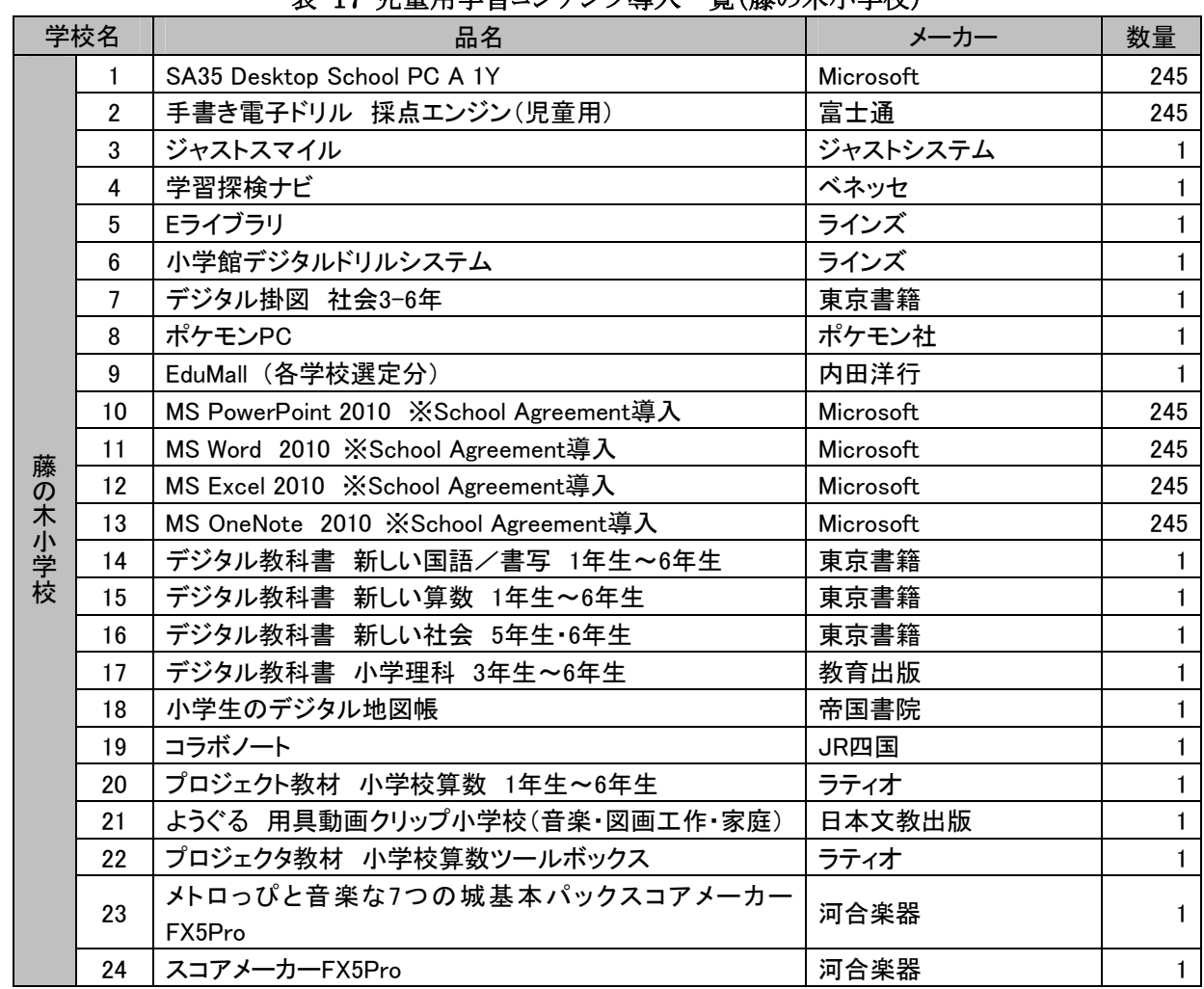

#### 表 17 児童用学習コンテンツ導入一覧(藤の木小学校)

# (4)足代小学校

#### 表 18 児童用学習コンテンツ導入一覧(足代小学校)

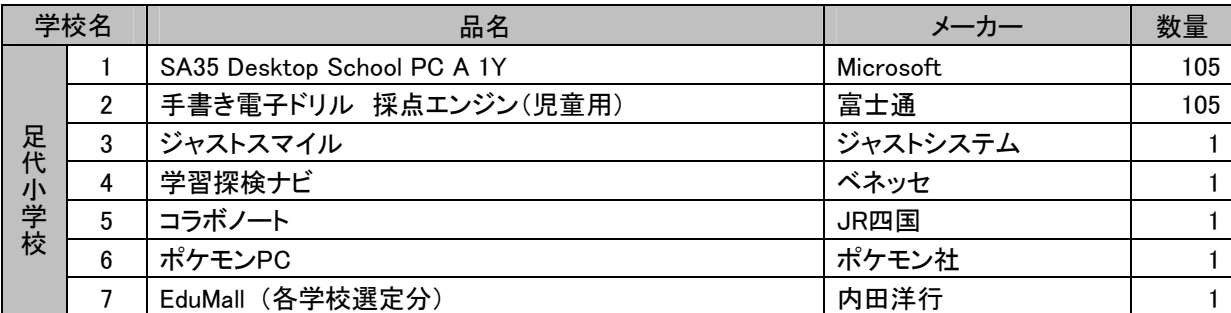

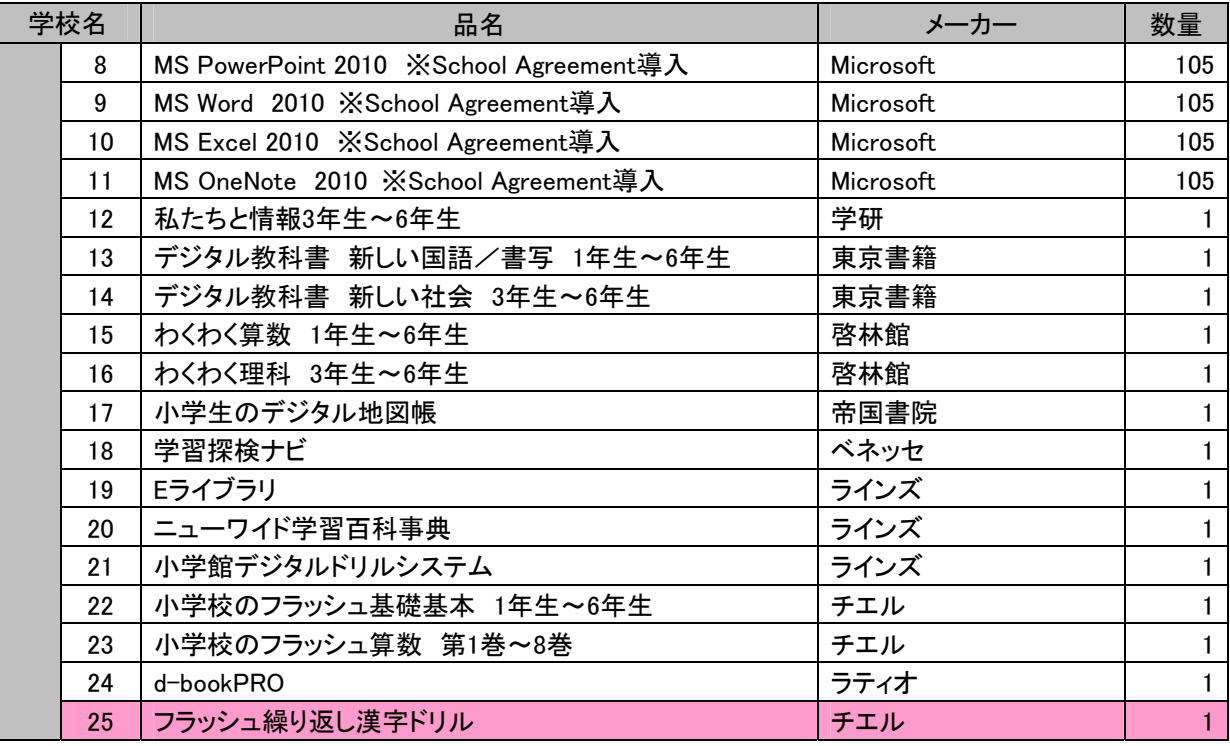

# (5)西与賀小学校

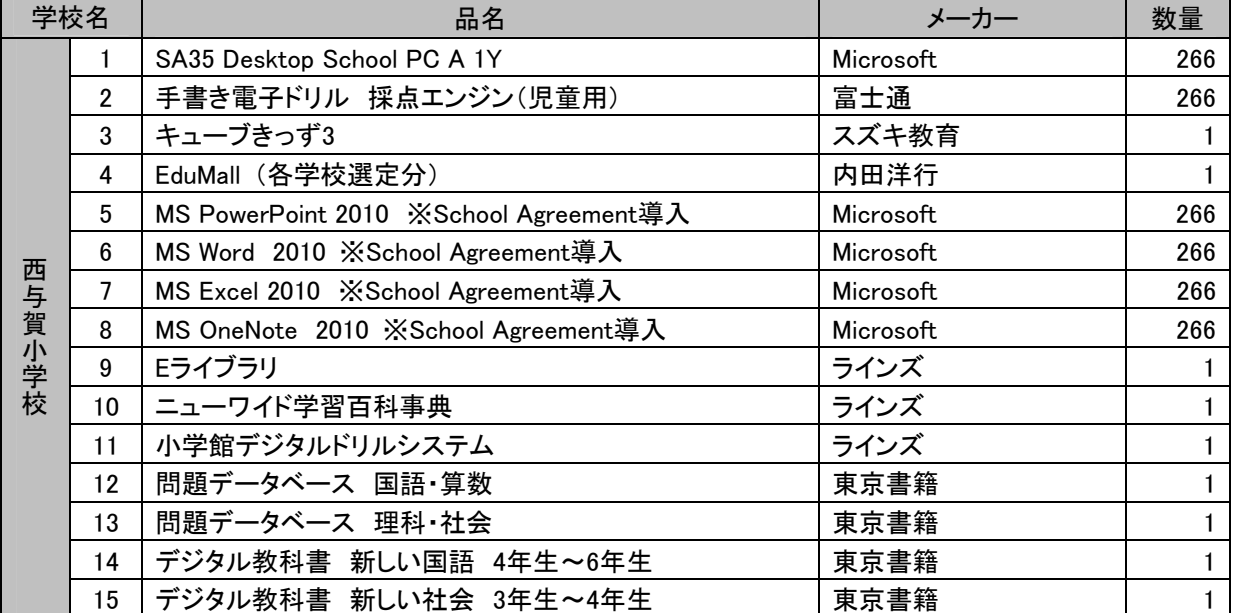

#### 表 19 児童用学習コンテンツ導入一覧(西与賀小学校)

#### **2.3.2** 教員用学習コンテンツ

各実証校における教員用学習コンテンツの導入一覧を以下に示す。網掛け部分は、平 成24年度に新たに導入した学習コンテンツである(平成24年9月末時点)。

# (1)東山小学校

| 学校名 |                | 品名                                     | メーカー        | 数量 |
|-----|----------------|----------------------------------------|-------------|----|
|     | 1              | SA35 Desktop School PC A 1Y            | Microsoft   | 22 |
|     | $\overline{2}$ | SA35 Desktop School PC A 1Y (IWB用)     | Microsoft   | 16 |
|     | 3              | 手書き電子ドリル 管理ツール+採点エンジン(教員用)             | 富士通         | 22 |
|     | 4              | 手書き電子ドリル 採点エンジン(IWB用)                  | 富士通         | 16 |
|     | 5              | キューブきっず3                               | スズキ教育       |    |
|     | 6              | ランドセル 1年生~6年生                          | がくげい        |    |
|     | $\overline{7}$ | マルチメディア図鑑 Navi 総合検索ツール2                | アストロアーツ     |    |
|     | 8              | マルチメディア図鑑 Navi 全8タイトル                  | アストロアーツ     |    |
| 東山  | 9              | 小学校チャレンジ漢プリっこ2008 1年生~6年生              | 文溪堂         |    |
| 小学校 | 10             | 算数ランチ4                                 | ベネッセ        |    |
|     | 11             | コラボノート                                 | JR四国        |    |
|     | 12             | EduMall (各学校選定分)                       | 内田洋行        |    |
|     | 13             | MS PowerPoint 2010 ※School Agreement導入 | Microsoft   | 22 |
|     | 14             | MS Word 2010 ※School Agreement導入       | Microsoft   | 22 |
|     | 15             | MS Excel 2010 ※School Agreement導入      | Microsoft   | 22 |
|     | 16             | MS OneNote 2010 ※School Agreement導入    | Microsoft   | 22 |
|     | 17             | 小学校チャレンジ計プリっこ 2011                     | 文溪堂         |    |
|     | 18             | 3次元学習ソフト(算数・理科)                        | バーチャル・ハーモニー |    |

表 20 教員用学習コンテンツ導入一覧(東山小学校)

# (2)萱野小学校

#### 表 21 教員用学習コンテンツ導入一覧(萱野小学校)

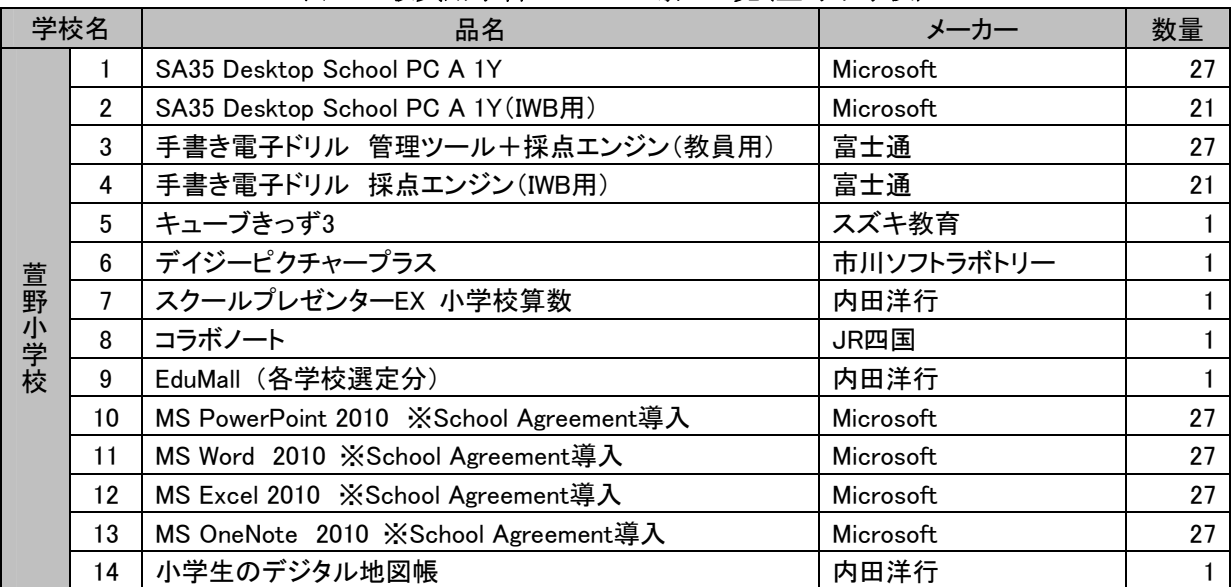

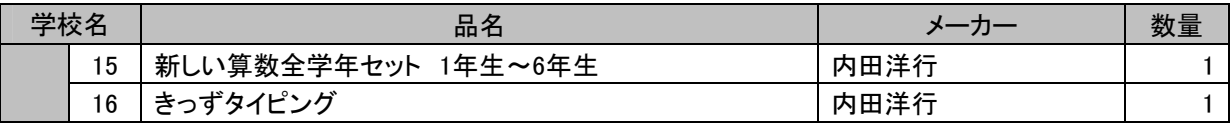

# (3)藤の木小学校

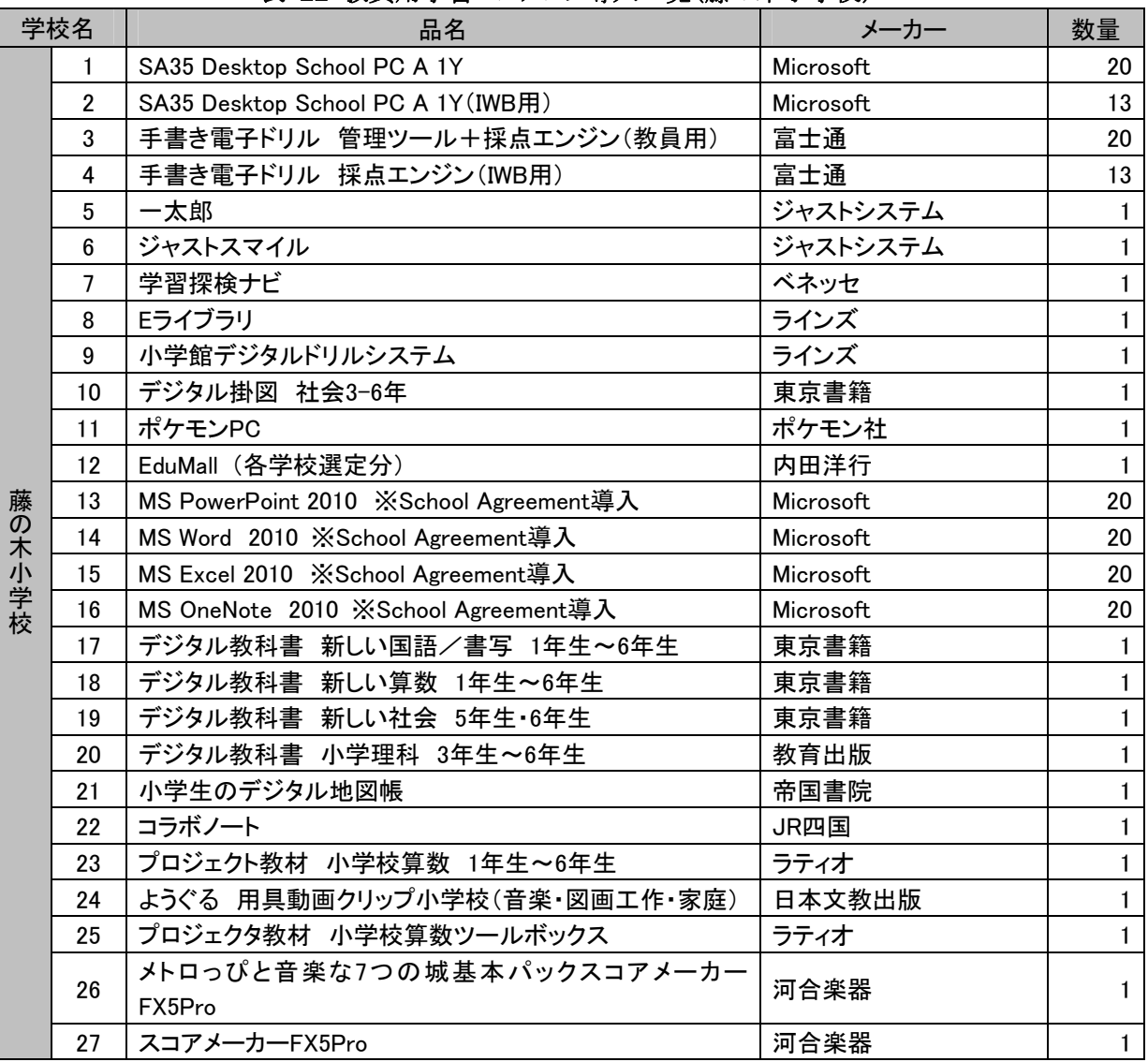

#### 表 22 教員用学習コンテンツ導入一覧(藤の木小学校)

# (4)足代小学校

# 表 23 教員用学習コンテンツ導入一覧(足代小学校)

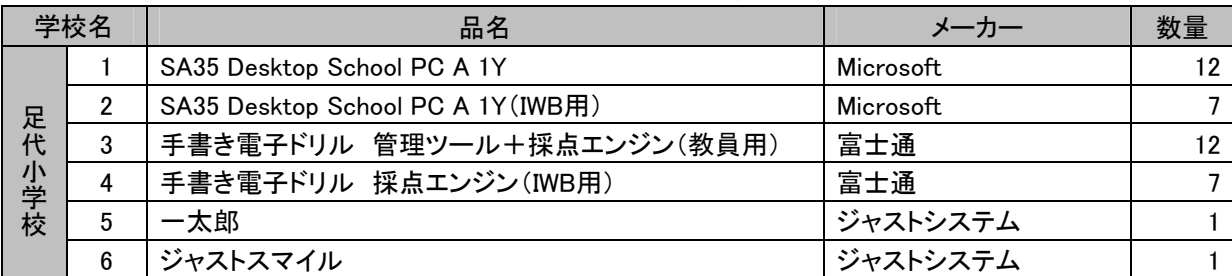

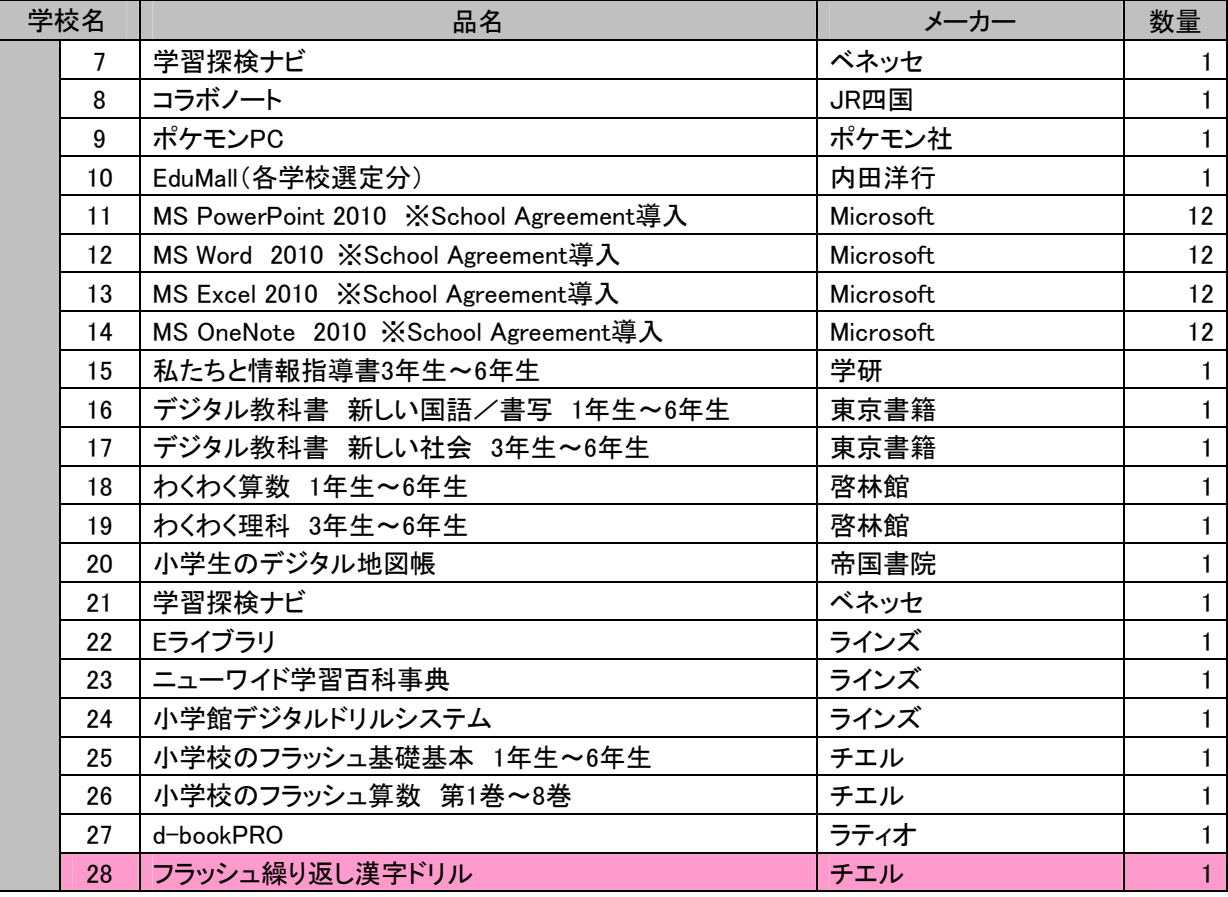

# (5)西与賀小学校

|        | 学校名            | 品名                                     | メーカー      | 数量              |
|--------|----------------|----------------------------------------|-----------|-----------------|
|        | 1              | SA35 Desktop School PC A 1Y            | Microsoft | 20              |
|        | $\overline{2}$ | SA35 Desktop School PC A 1Y (IWB用)     | Microsoft | 15              |
|        | 3              | 手書き電子ドリル 管理ツール+採点エンジン(教員用)             | 富士通       | 20              |
|        | 4              | 手書き電子ドリル 採点エンジン(IWB用)                  | 富士通       | 15              |
|        | 5              | キューブきっず3                               | スズキ教育     |                 |
|        | 6              | EduMall (各学校選定分)                       | 内田洋行      |                 |
|        | $\overline{7}$ | MS PowerPoint 2010 ※School Agreement導入 | Microsoft | 20              |
|        | 8              | MS Word 2010 ※School Agreement導入       | Microsoft | 20              |
| 西与賀小学校 | 9              | MS Excel 2010 ※School Agreement導入      | Microsoft | 20              |
|        | 10             | MS OneNote 2010 ※School Agreement導入    | Microsoft | 20              |
|        | 11             | Eライブラリ                                 | ラインズ      |                 |
|        | 12             | ニューワイド学習百科事典                           | ラインズ      |                 |
|        | 13             | 小学館デジタルドリルシステム                         | ラインズ      |                 |
|        | 14             | 問題データベース 国語・算数                         | 東京書籍      |                 |
|        | 15             | 問題データベース 理科・社会                         | 東京書籍      |                 |
|        | 16             | デジタル教科書 新しい国語 4年生~6年生                  | 東京書籍      |                 |
|        | 17             | デジタル教科書 新しい社会 3年生~4年生                  | 東京書籍      |                 |
|        | 18             | 指導用デジタル教科書理科 3年生~6年生                   | 佐賀県教科書    | 15 <sub>1</sub> |

表 24 教員用学習コンテンツ導入一覧(西与賀小学校)

# (参考)平成**24**年度の使用教科書

各実証校で使用している教科書を以下に示す。

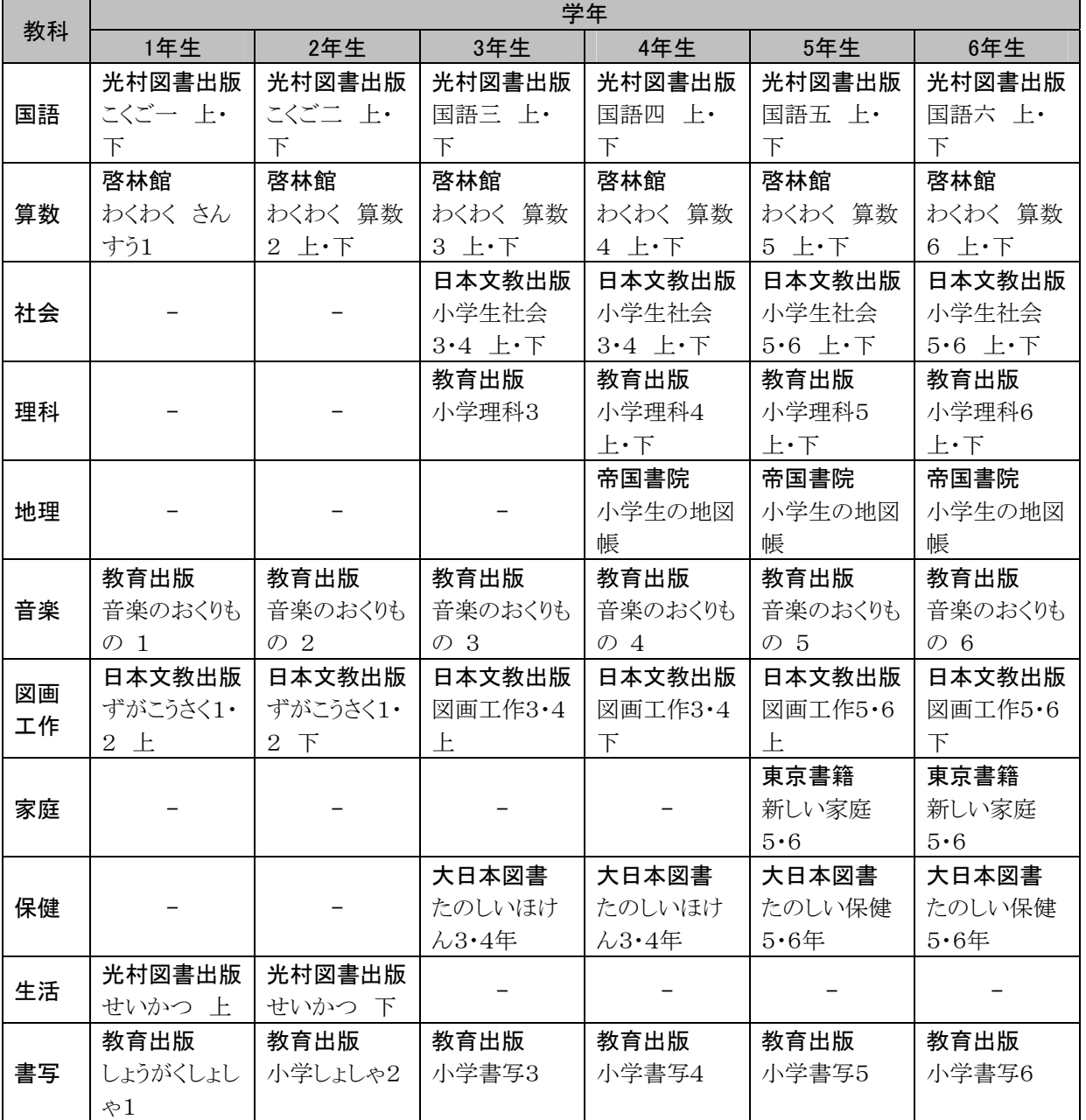

# 表 25 平成24年度の使用教科書(東山小学校)

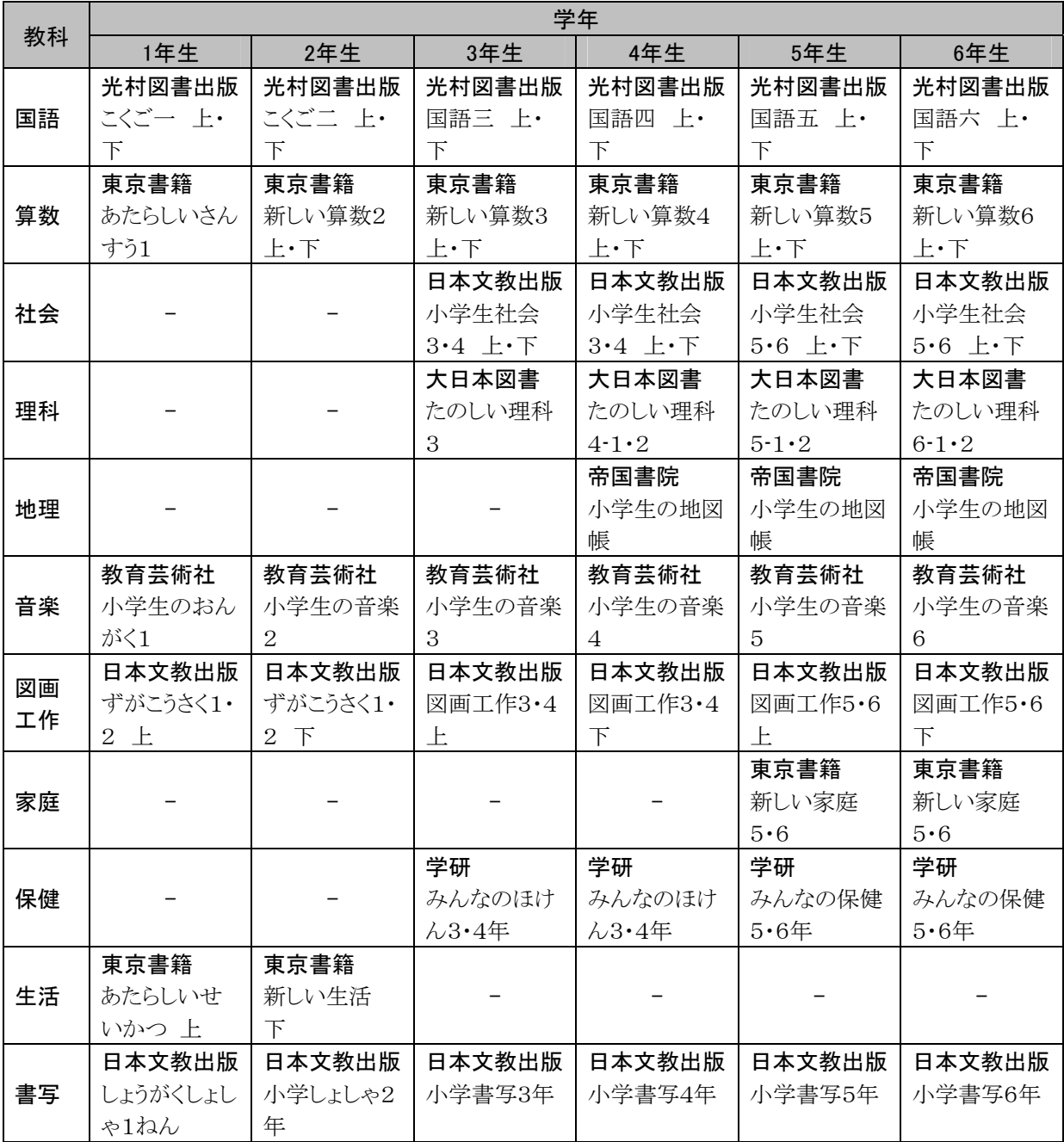

# 表 26 平成24年度の使用教科書(萱野小学校)

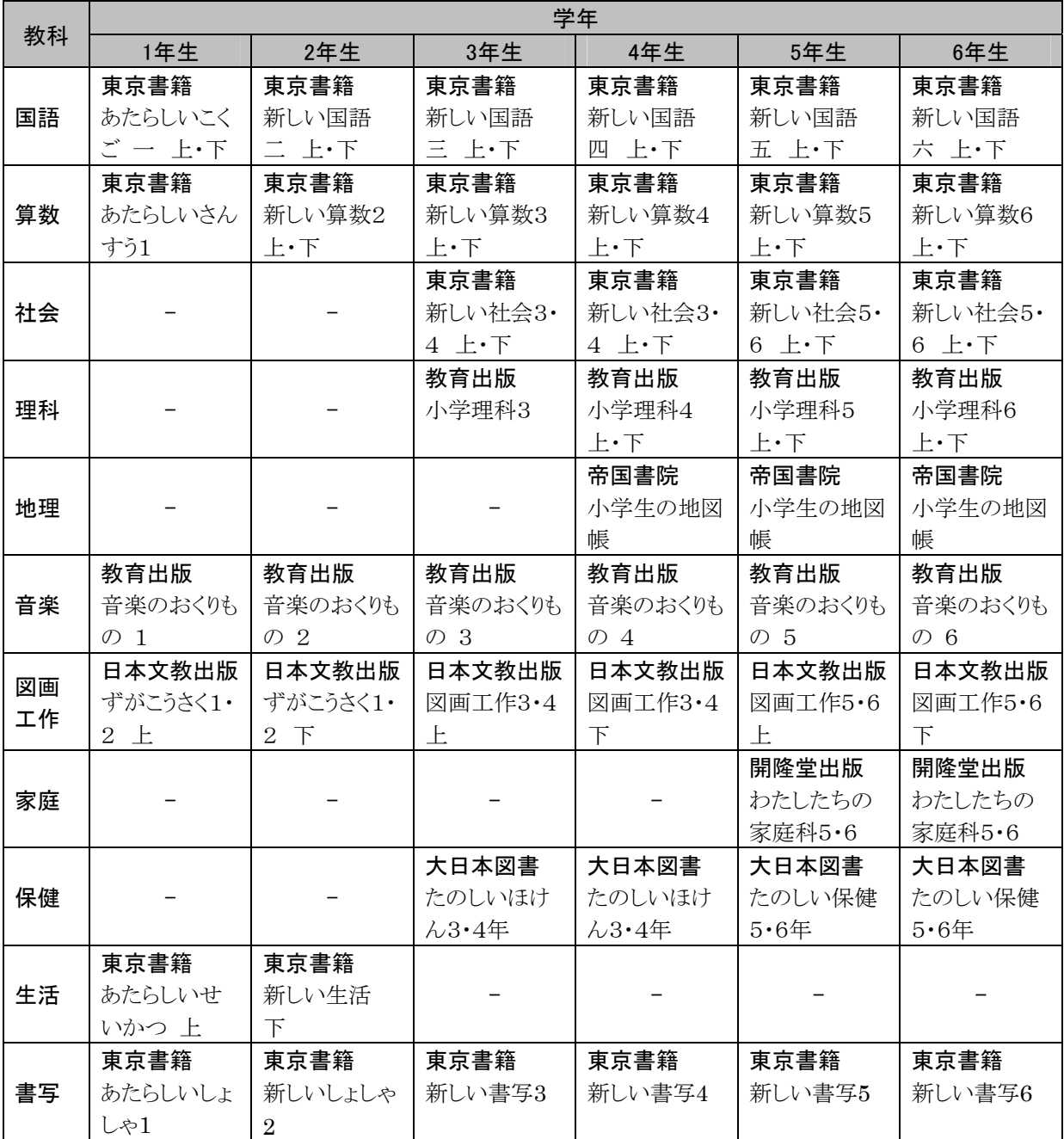

# 表 27 平成24年度の使用教科書(藤の木小学校)

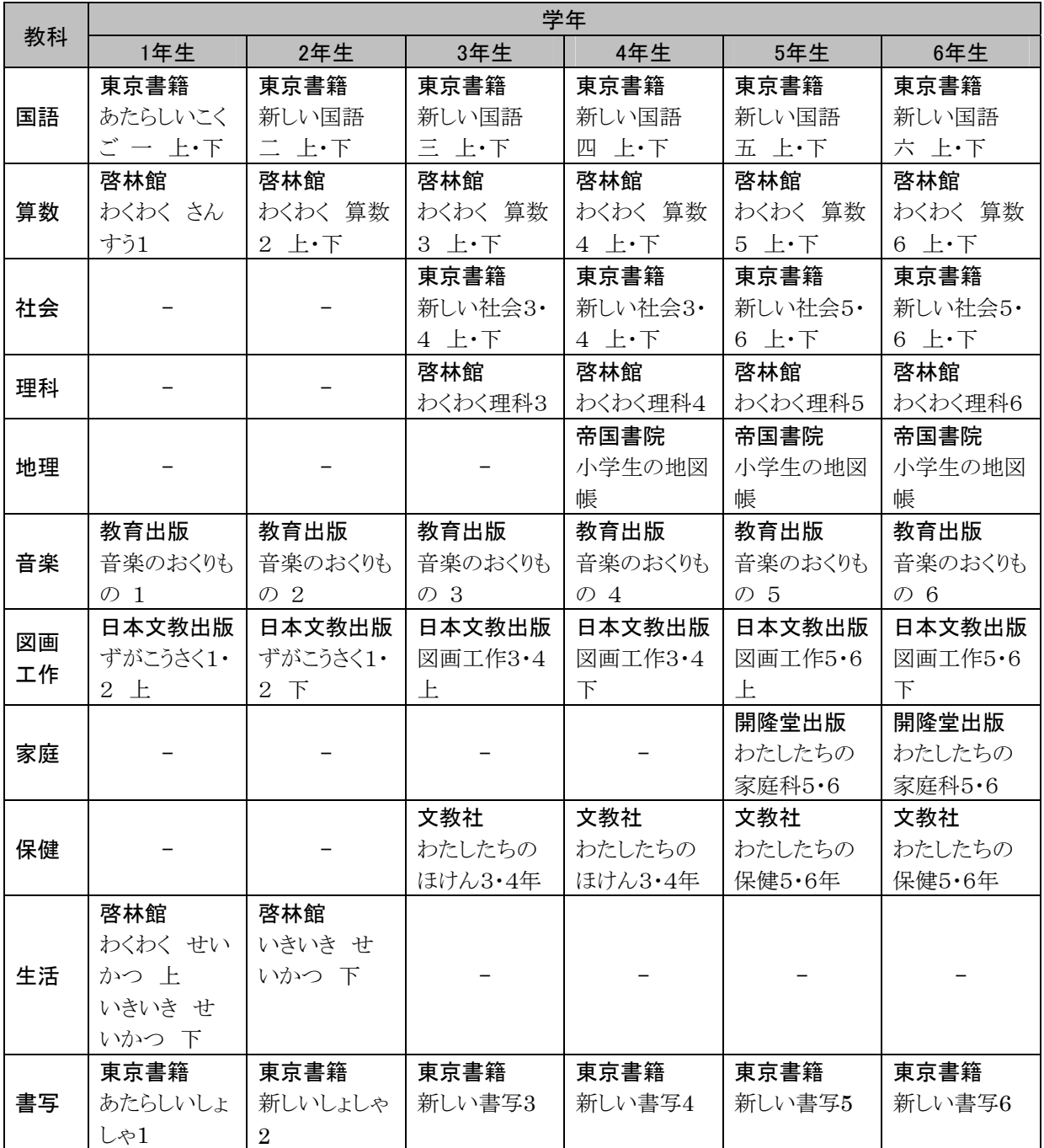

# 表 28 平成24年度の使用教科書(足代小学校)

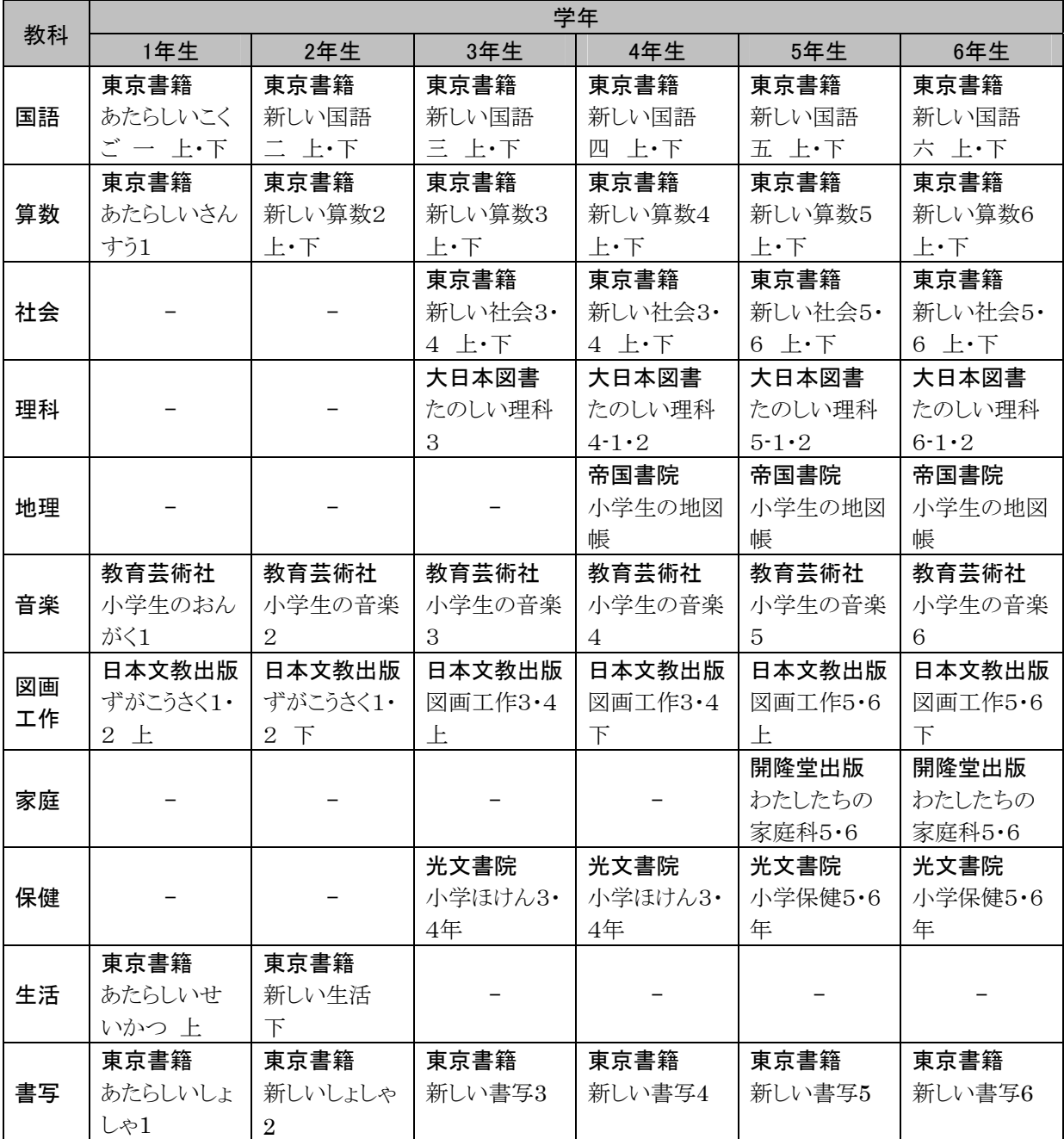

# 表 29 平成24年度の使用教科書(西与賀小学校)

# **3** 本実証研究の活動記録

# **3.1** 会議体の実施結果

# **3.1.1** 地域協議会の実施結果

地域協議会の実施概要を表 30に示す。

|               | 開催日時                            | 実証校    | 開催場所   | 主な議題                                                                                                    |
|---------------|---------------------------------|--------|--------|----------------------------------------------------------------------------------------------------|
| 第1回地域協議<br>会  | 5月21日(月)<br>$15:00 \sim 16:30$  | 東山小学校  | 校長室    | (1)総務省「フューチャースクール推進事業」                                                                                             |
|               | 5月24日 (木)<br>$16:00 \sim 17:30$ | 萱野小学校  | 校長室    | に係る状況について<br>(2)文科省「学びのイノベーション事業」に係<br>る状況について<br>(3)実証校における活動状況について<br>(4)ICT環境に係る状況について<br>(5)今後の予定について          |
|               | 5月29日(火)<br>$15:00 \sim 16:20$  | 西与賀小学校 | 図書室    |                                                                                                    |
|               | 5月31日 (木)<br>$14:00 \sim 15:30$ | 足代小学校  | パソコン教室 |                                                                                                    |
|               | 6月5日(火)<br>$15:00 \sim 17:00$   | 藤の木小学校 | 図書室    |                                                                                                    |
| 第2回地域協議:<br>会 | 8月20日(月)<br>$10:30 \sim 12:10$  | 藤の木小学校 | 音楽室    | (1)総務省「フューチャースクール推進事業」<br>に係る状況について<br>(2)文科省「学びのイノベーション事業」に係<br>る状況について<br>(3)実証校における活動状況について<br>(4)調査研究に係る状況について |
|               | 8月20日(月)<br>$14:00 \sim 15:30$  | 足代小学校  | パソコン教室 |                                                                                                    |
|               | 8月21日(火)<br>$15:00 \sim 16:30$  | 西与賀小学校 | 図書室    |                                                                                                    |
|               | 8月23日 (木)<br>$15:00 \sim 16:30$ | 東山小学校  | 校長室    | (5)ICT環境に係る状況について                                                                                                  |
|               | 10月12日(金)<br>$17:10 \sim 18:40$ | 萱野小学校  | 校長室    | (6)今後の予定について                                                                                                    |
| 第3回地域協議会      | 12月3日(月)<br>$15:30 \sim 17:00$  | 藤の木小学校 | 図書室    |                                                                                                    |
|               | 12月6日 (木)<br>$15:00 \sim 16:30$ | 西与賀小学校 | 図書室    |                                                                                                    |
|               | 12月7日(金)<br>$14:00 \sim 15:30$  | 足代小学校  | パソコン教室 |                                                                                                    |
|               | 12月13日(木)<br>$16:00 \sim 17:30$ | 萱野小学校  | 校長室    |                                                                                                    |
|               | 12月17日(月)<br>$15:00 \sim 16:30$ | 東山小学校  | 校長室    |                                                                                                    |
| 第4回地域協議会      | 2月4日(月)<br>$15:00 \sim 16:00$   | 東山小学校  | 校長室    |                                                                                                    |
|               | 2月6日 (水)<br>$14:00 \sim 15:00$  | 足代小学校  | パソコン教室 |                                                                                                    |
|               | 2月7日(木)<br>$15:00 \sim 16:00$   | 西与賀小学校 | 図書室    |                                                                                                    |
|               | 2月19日(火)<br>$17:30 \sim 18:30$  | 萱野小学校  | 校長室    |                                                                                                    |
|               | 2月22日(金)<br>$15:30 \sim 17:00$  | 藤の木小学校 | 図書室    |                                                                                                    |

表 30 地域協議会の実施概要

#### **3.1.2 ICT** 支援員交流会の実施結果

ICT支援員間の情報共有を図るため、ICT支援員交流会を実施した。ICT支援員交流会 においては、ICT支援員の活動報告に加え、各学年のICT利活用状況について、情報共 有及び議論を行った。ICT支援員交流会の実施結果を表 31に示す。

| 处 01 101 人及員人加去♡天爬相木          |          |                                                                                   |  |  |  |
|-------------------------------|----------|-----------------------------------------------------------------------------------|--|--|--|
| 開催日時                          | 開催場所     | 主な議題                                                                              |  |  |  |
| 6月8日(木)<br>$13:00 \sim 15:00$ | 富士通総研会議室 | (1)ICT支援員からの状況報告<br>(2)本年度事業について<br>・事業スケジュール<br>・ヘルプデスクについて<br>(3)意見交換<br>(4)その他 |  |  |  |

表 31 ICT支援員交流会の実施結果

#### **3.1.3** 公開授業の実施結果

各実証校の公開授業の実施内容を以下に示す。

#### (1)実施概要

#### ①東山小学校での公開授業

東山小学校において、平成24年度における第1回公開授業を6月19日(火)、第2回公開 授業を10月23日(火)に実施した。

公開授業では、児童の思考過程の共有や動的表現など、デジタルの良さを活かし、特 別支援学級においてもICTを活用した授業を実施した。

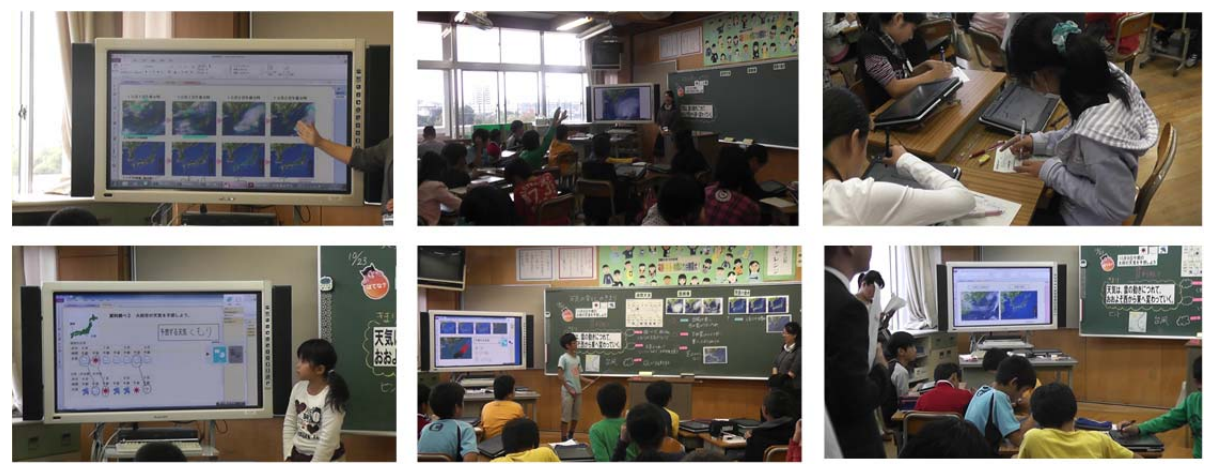

——<br>図 12 東山小学校公開授業の風景(5年生理科)
### ②萱野小学校での公開授業

萱野小学校において、平成24年度における第1回公開授業を10月12日(金)、第2回公 開授業を2月1日(金)に実施した。

公開授業では、算数の授業においてオンライン地図サービスを活用し、学校周辺施設 の面積を測定する等、様々な教科でICTを活用した授業を実施し、公開授業後に参加者と ICT利活用に向けた意見交換を行った。

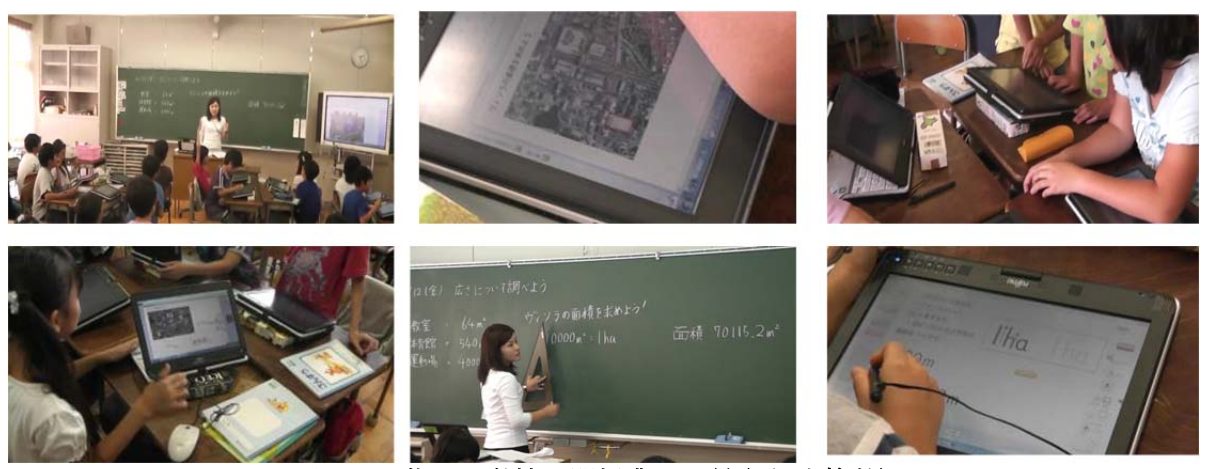

図 13 萱野小学校公開授業の風景(4年生算数)

## ③藤の木小学校での公開授業

藤の木小学校において、平成24年度における第1回公開授業を7月6日(金)、第2回公 開授業を8月27日(月)、第3回公開授業を10月18日(木)、第4回公開授業を11月30日 (金)、第5回公開授業を12月14日(金)に実施した。

藤の木小学校では、それぞれの機器や道具(タブレットPC、IWB、黒板、ノート)の特性 に応じた使用方法を検討するため、活用目的・場面等を明確にしている。公開授業におい ても、様々な教科でICTを効果的に活用した授業を実施した。

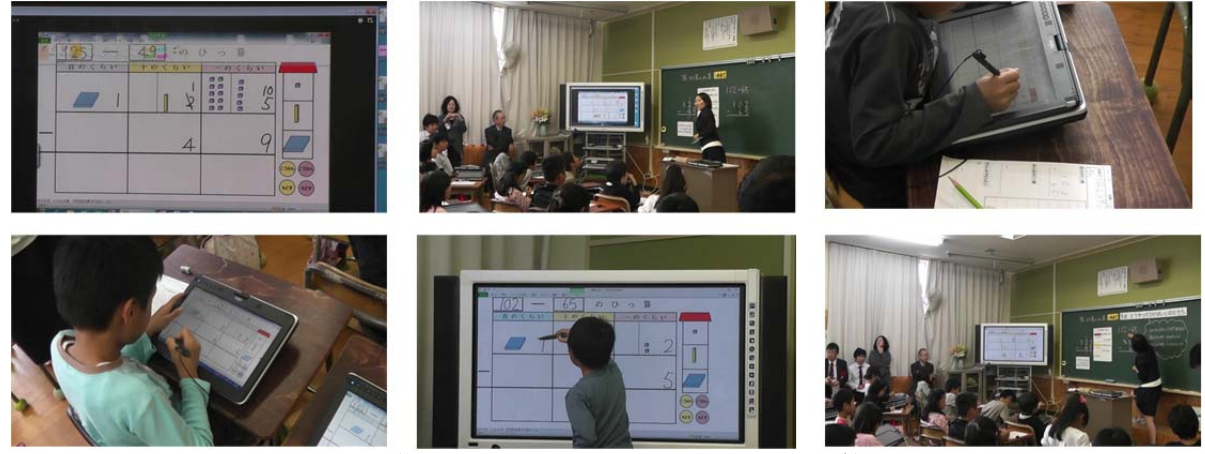

図 14 藤の木小学校公開授業の風景(2年生算数)

### ④足代小学校での公開授業

足代小学校において、平成24年度における第1回公開授業を6月29日(金)、第2回公開 授業を10月26日(金)に実施した。

公開授業では、算数や社会等のICTを利活用した授業に加え、はじめてタブレットPCに 触れる1年生へのタブレットPCの使い方やルール等を指導する授業を実施した。

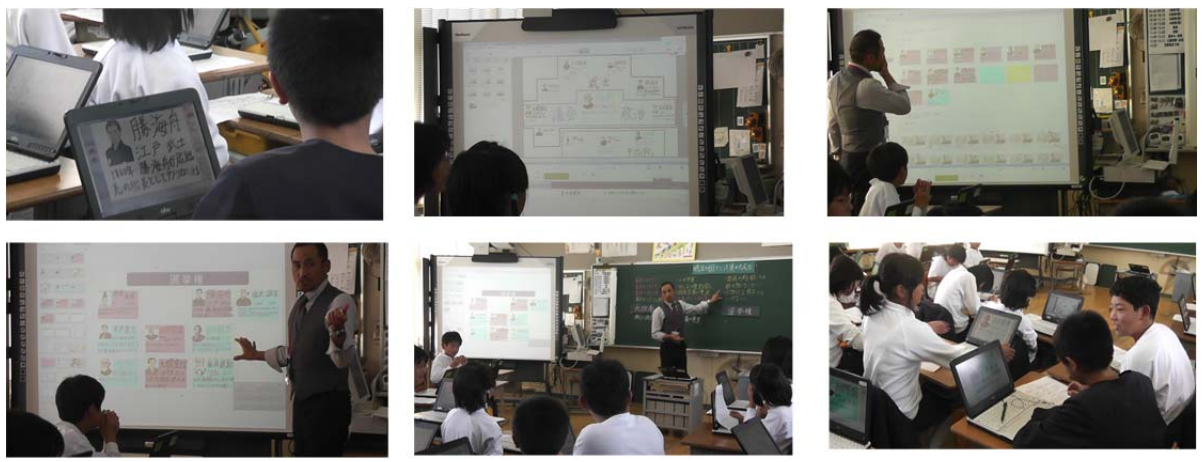

図 15 足代小学校公開授業の風景(6年生社会)

### ⑤西与賀小学校での公開授業

西与賀小学校において、平成24年度における第1回公開授業を6月22日(金)、第2回公 開授業を11月6日(火)に実施した。

公開授業では、研究教科である算数を中心に、タブレットPCに書き込んだ自分の思考 の共有や、IWBへの提示によるクラス全体での共有等、ICTを利活用した授業を実施した。

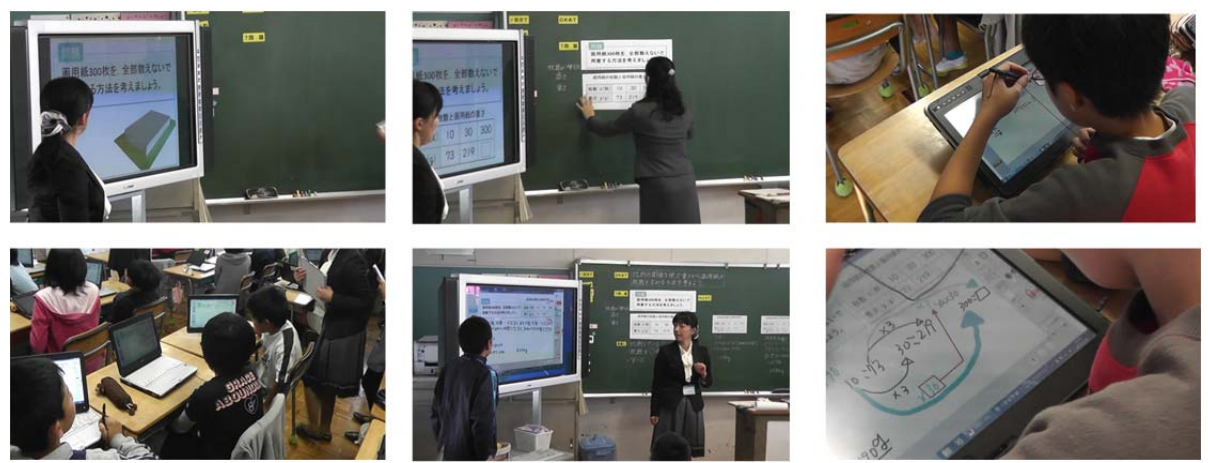

図 16 西与賀小学校公開授業の風景(6年生算数)

# (2)公開授業参加者数

公開授業には、約1,000名の教育関係者が参加した。各実証校の公開授業の参加者数 を表 32に示す。

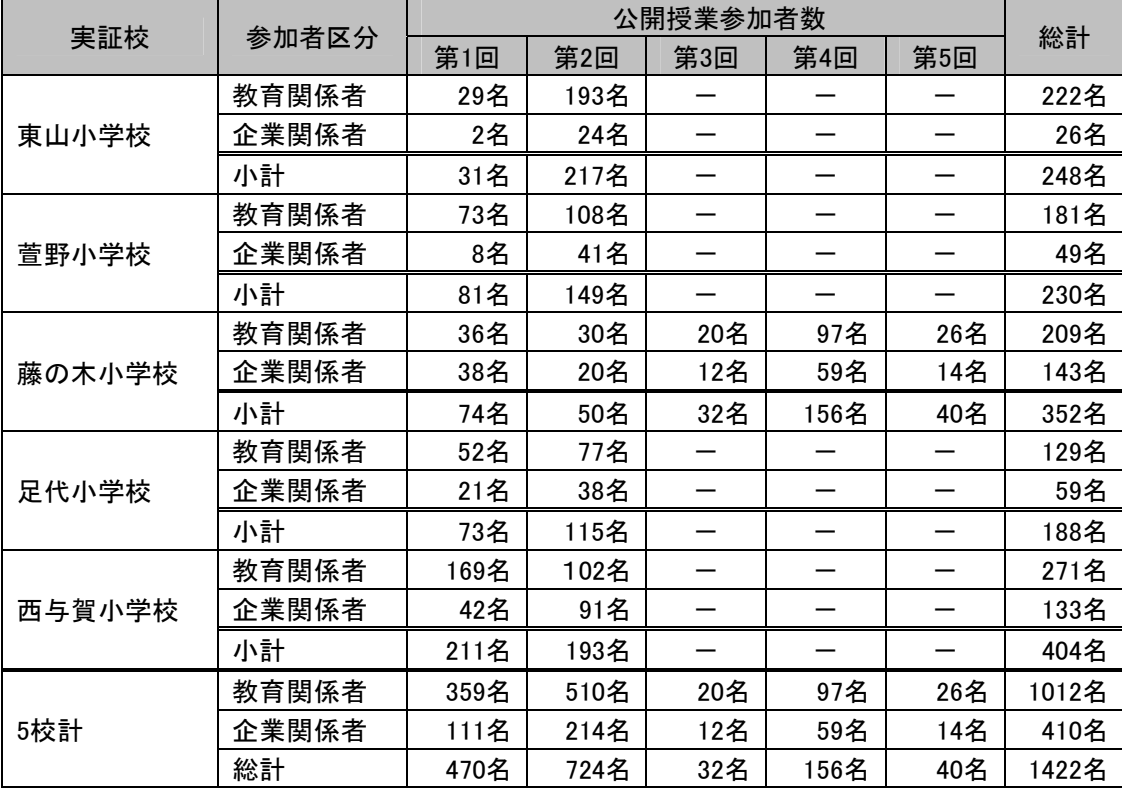

### 表 32 公開授業の参加者数

なお、公開授業の参加者アンケートの実施結果については、「6.2.3 公開授業参加者ア ンケートの実施結果」に示す。

# **3.2 ICT**を活用した授業実践事例

実証校で実施したICTを活用した授業実践事例を表 33に示す。

| 実証        |                     |      |                                                                                                    | 使用機器                   |            |              |
|-----------|---------------------|------|----------------------------------------------------------------------------------------------------|------------------------|------------|--------------|
| 校名        | 教科                  | 学年   | 概要                                                                                                    | <b>TPC</b><br>$\times$ | <b>IWB</b> | その他          |
| 東<br>山小学校 | 算数                  | 1年生  | ・自作コンテンツを操作し、身の回りにある物を3つの形<br>に仲間分け<br>・授業支援システムで児童が仲間分けしたものをIWBに<br>提示し、児童同士で分け方を比較<br>・タブレットPCで復習問題を実施                                                               | $\Omega$               | O          |              |
|           | 生活                  | 特別支援 | ・起き上がり小法師の動画をIWBに提示<br>・起き上がり小法師の材料や作成手順をIWBに提示<br>・児童が作成した作品をWebカメラで撮影<br>・撮影した写真をタブレットPCに取り込み、コメントを記入                                                                | $\circ$                | O          | Web<br>カメラ   |
| 萱野小学校     | 道徳                  | 4年生  | ・戦争の写真をIWBに拡大提示し、平和について説明<br>・写真を貼付したワークシートを授業支援システムで児童<br>のタブレットPCに配布<br>・タブレットPCで写真を拡大表示しながら、気づいたこと<br>をワークシートに記入<br>・授業支援システムで各児童が記入したワークシートを<br>IWBに提示し、平和について話し合い | O                      | O          |              |
|           | 国語                  | 3年生  | ・電子模造紙ソフトにスピーチのテーマを記入<br>・他児童が記入したスピーチのテーマについて、電子模<br>造紙ソフトでコメントを発信<br>・IWBに電子模造紙ソフトを提示し、クラス全体でスピーチ<br>のテーマをまとめ、確定                                                     | $\Omega$               | O          |              |
|           | 社会                  | 6年生  | ・浮世絵の動画をIWBに提示<br>・タブレットPCで浮世絵について情報収集し、学習者用デ<br>ジタル教材に調べたことを記入<br>・授業支援システムで各児童が記入した学習者用デジタ<br>ル教材をIWBに提示し、クラス全体で意見交換                                                 | O                      | O          |              |
|           | 藤の木小学校<br>理科<br>5年生 |      | ・学習者用デジタル教材の春夏秋冬、梅雨、台風の雲の<br>動画をIWBに提示<br>・動画等で気づいた点を学習者用デジタル教材に記入<br>・各児童が記入した学習者用デジタル教材をIWBに提示<br>し、クラス全体で共有                                                         | O                      | ∩          |              |
| 足代小学校     | 理科                  | 5年生  | ・IWBに学習者用デジタル教材を提示し、顕微鏡の操作<br>や用語を説明<br>・グループで顕微鏡を操作し、マイクロスコープで撮影<br>・学習者用デジタル教材のノートに、マイクロスコープで<br>撮影した写真や気づきを記入<br>・授業支援システムで各児章が記入したノートをIWBにー<br>覧表示させ、発表            | $\circ$                | $\circ$    | マイクロ<br>スコープ |

表 33 ICTを活用した授業実践事例

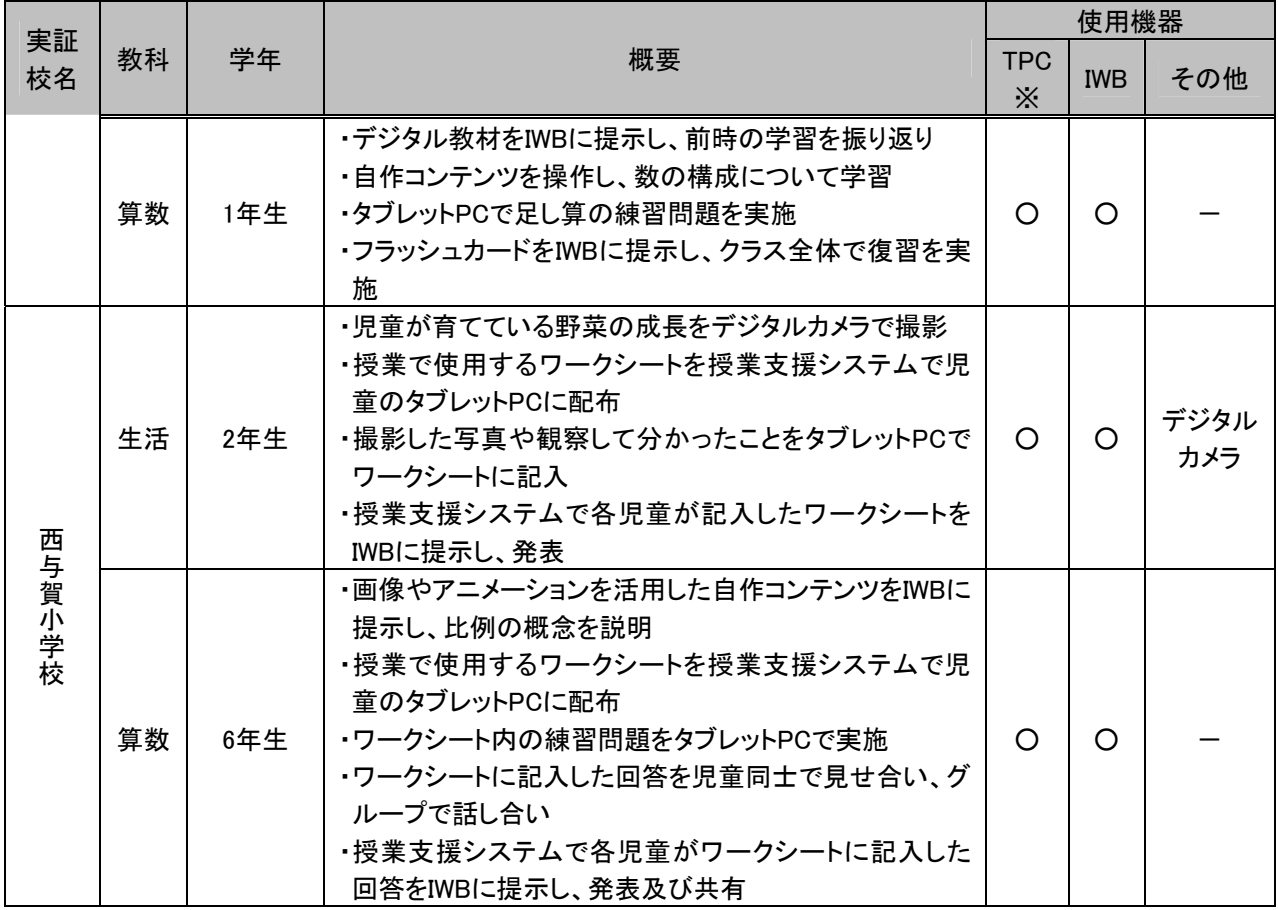

※TPCは、「タブレットPC」の略表記

# **4 ICT**環境の運用に関する課題の抽出・分析

## **4.1 ICT**環境の運用に係る課題解決に向けた取組

「1.4.2(1)ICT環境の運用に関する調査研究の視点」で記載した通り、ICT環境の運用 に係る課題解決に向け、以下の取組を実施した。

| 目次.   | 課題解決に向けた取組                       | 概要                                                    |
|-------|----------------------------------|-------------------------------------------------------|
| 4.1.1 | タブレットPCのバッテリー切れ回避に向けた<br>取組      | ・タブレットPCのバッテリーを補完するサブバッ<br>テリーを活用する際の運用方法を検討          |
| 4.1.2 | リモートメンテナンスによる保守業務軽減に<br>向けた取組    | ・運用専用回線を廃止し、インターネット回線を<br>介した外部からの端末メンテナンスの可能性<br>を検討 |
| 4.1.3 | 授業支援システムの年度更新に係る作業負荷<br>軽減に向けた取組 | ・クラス編成に伴う、授業支援システムに係る<br>年度更新作業の軽減策を検討                |

(再掲)表 6 課題解決に向けた取組一覧(運用面)

#### **4.1.1** タブレット**PC**のバッテリー切れ回避に向けた取組

#### (1)取組の背景

本事業では、児童一人一台のタブレットPCを、バッテリー駆動を前提として運用している。 平成22年度事業で配備後、2年を経過したこともあり、実証校からは、タブレットPCのバッテ リーが劣化しつつあり、授業におけるバッテリー切れへの対策を検討する必要性があるとの 声が挙がっていた。

こうした状況を踏まえ、授業中にタブレットPCのバッテリー残量が低下した際、CDドライ ブ等を格納できる拡張スロットにサブバッテリーを取り付け、バッテリー切れを回避する取組 を行った。また、取組を通じて、サブバッテリーの充電・保管、タブレットPCへの取り付け、 取り外しの適切な方法・手順について検証した。

### (2)検証条件

検証条件を以下に示す。

(調査期間)

・平成24年5月23日~8月31日

(調査内容)

- ・授業中にタブレットPCのバッテリー残量を効率的にモニタリングし、サブバッテリーの取 付が必要な端末を確認する方法を検討した。
- ・サブバッテリーのタブレットPCへの取付・取外し・充電保管庫への格納を円滑に行うた めの手順・作業実施者について検討した。

(調査項目)

- ・バッテリー残量のモニタリングによるバッテリー切れへの事前回避の可能性
- ・バッテリー切れ回避に向けた円滑なサブバッテリーの運用方法・手順

(検証環境)

- ・本検証は、藤の木小学校において実施した。
- ・サブバッテリーは、図 17に示す通り、タブレットPCの拡張スロットに取付可能なものを 使用した。
- ・サブバッテリーを充電・保管するための保管庫を設計・開発し、藤の木小学校職員室に 図 18の通り設置した。なお、保管庫には、サブバッテリー20台を格納可能である。

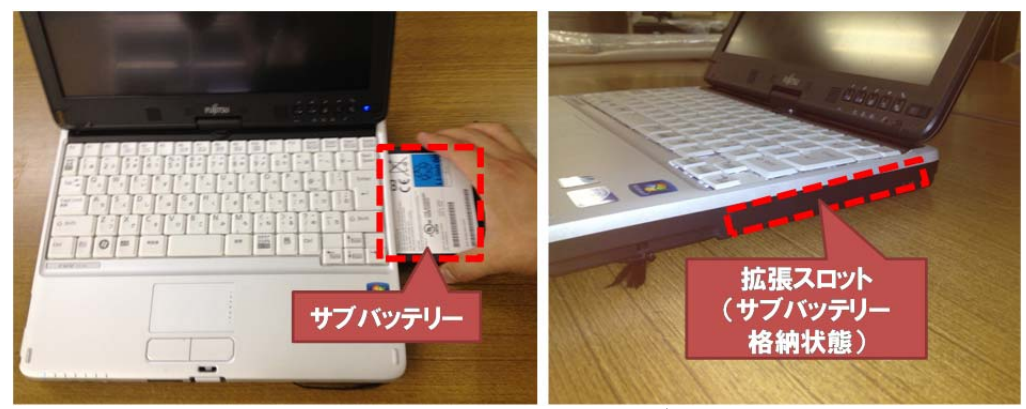

図 17 拡張スロットに取り付けるサブバッテリー

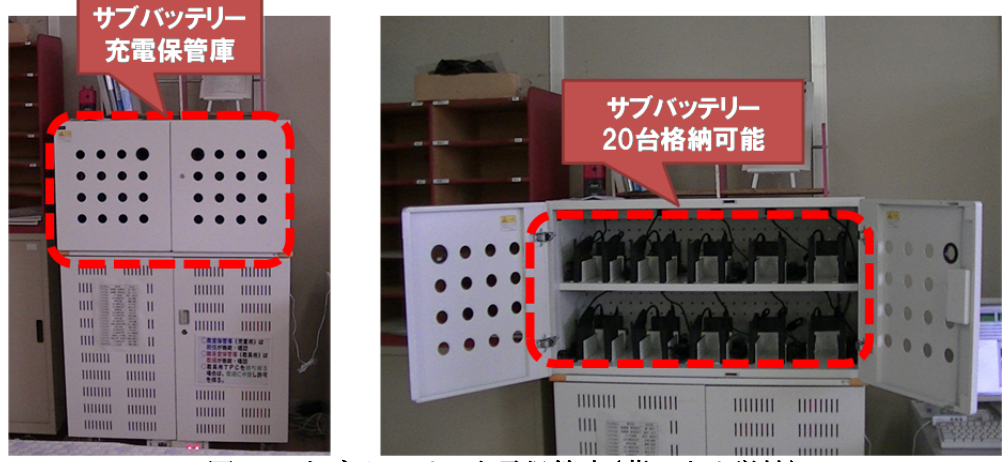

図 18 サブバッテリー充電保管庫(藤の木小学校)

#### (3)検証手順

表 34に示す手順で検証を行った。まず、サブバッテリー充電保管庫を設計・開発、設 置し、実証校でのサブバッテリー運用を行った。その結果を踏まえて、タブレットPCのバッ テリー切れ回避に向けた、サブバッテリーの適切な運用方法を検討した。

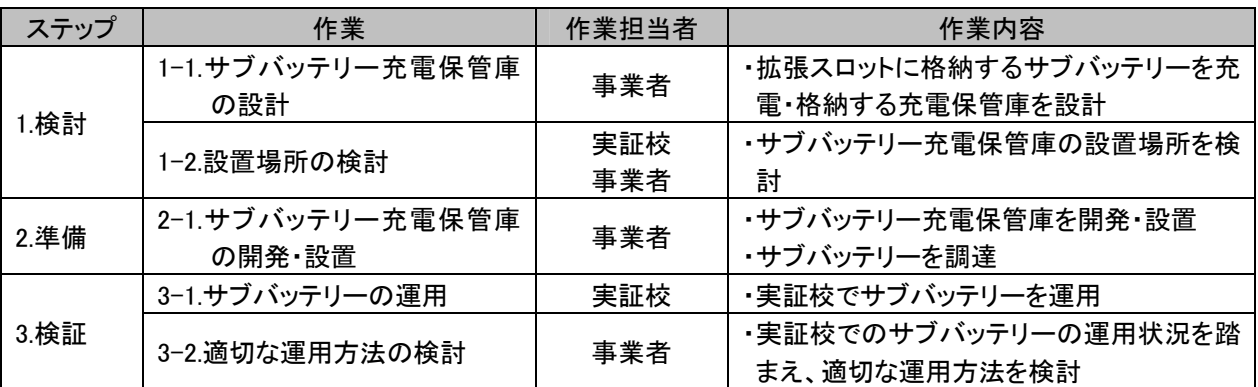

### 表 34 本実証研究の検証手順

# (4)検証結果

サブバッテリーを適切に活用し、タブレットPCのバッテリー切れを回避するため、図 19、 表 35に示す方法・プロセスでサブバッテリーを運用した。

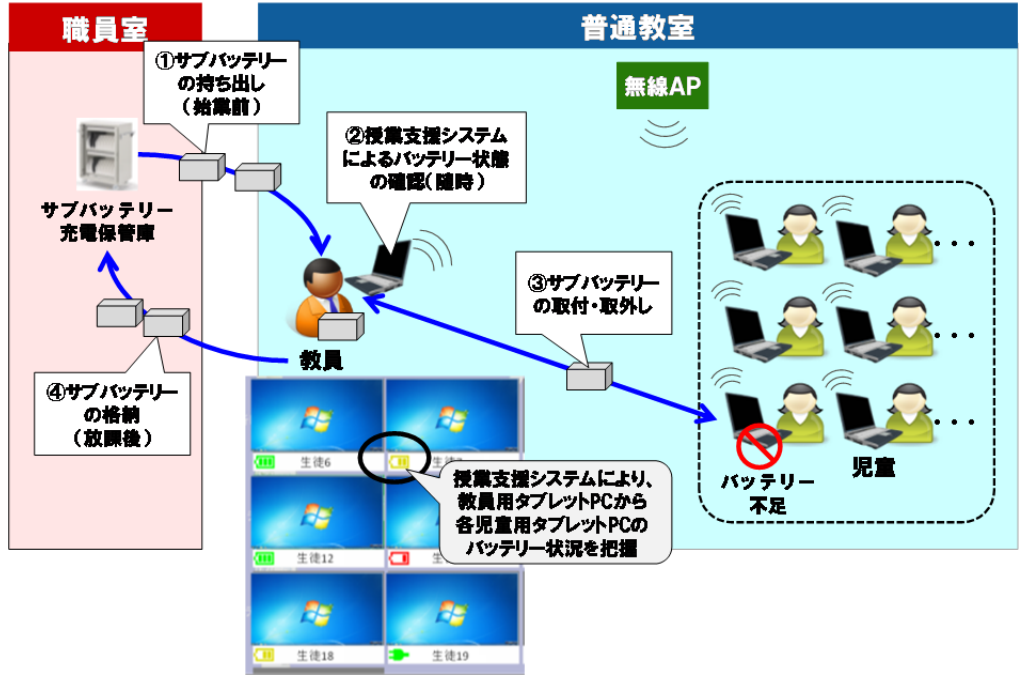

図 19 サブバッテリー活用における運用方法

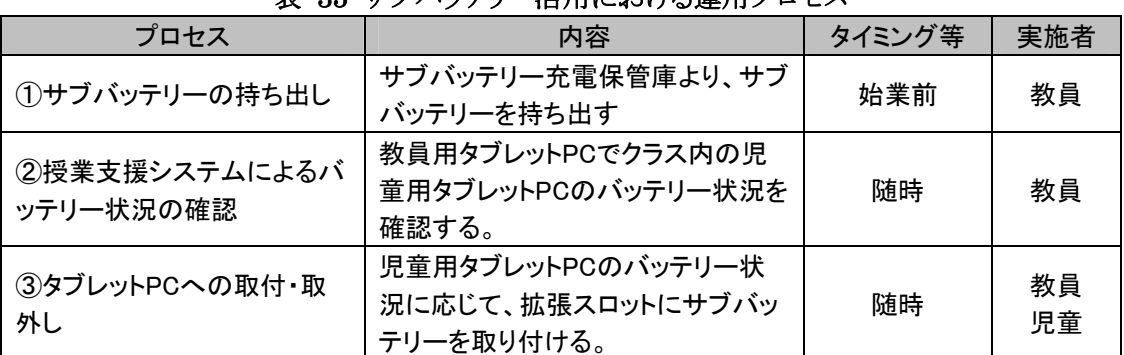

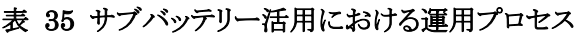

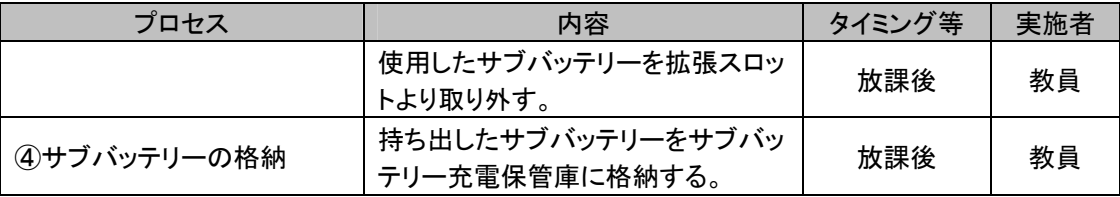

上記の方法・プロセスに基づくサブバッテリー運用結果について、表 36に示す通り検証 項目を設定した。

表 36 タブレットPCのバッテリー切れ回避に向けた取組の検証項目

| 区分  | No. | 検証項目      | 検証内容                             |
|-----|-----|-----------|----------------------------------|
|     |     | バッテリー切れの  | ・タブレットPCのバッテリー残量を効率的に把握し、バッテリー切れ |
|     |     | 事前回避      | を事前に回避できるか。                      |
| 運用面 |     | サブバッテリー運用 | ・迅速かつ容易にタブレットPCへのサブバッテリー取付・取外し、充 |
|     |     | の迅速性、容易性  | 電保管庫への格納ができるか。                   |

上記の項目に沿ったサブバッテリーの運用の取組の検証結果を、表 37に示す。

教員用タブレットPC上で児童用タブレットPCのバッテリー残量を監視することにより、バッ テリー切れを事前に回避することができた。従来、バッテリー状態を把握する際には、教員 が机間巡回時に各児童のタブレットPCのバッテリーランプの色を確認する必要があり、一 覧性をもって瞬時に状況を把握することは困難であった。本年度、児童用タブレットPCの 画面をIWBへ転送する機能等を有する授業支援システムに、教員用タブレットPCから各児 童用タブレットPCのバッテリー状況を一覧かつ瞬時に把握できる監視機能を追加したこと で、バッテリー切れの事前回避を効率的に行うことが可能となった。これにより、タブレット PCのバッテリー切れに伴う授業の影響が緩和されたと考えられる。

拡張スロットにサブバッテリーを格納することで、授業中、タブレットPCを起動させたまま でも迅速かつ容易に電源を確保できた。また、取付・取外し・充電保管庫への格納は、主 に教員が行うことで、円滑にサブバッテリーを運用することができた。

| 区分  | No. | 検証項目      | 検証結果                            |
|-----|-----|-----------|---------------------------------|
|     |     | バッテリー切れの  | ・授業支援システムのバッテリー監視機能により、事前にタブレット |
| 運用面 |     | 事前回避      | PCのバッテリー切れを回避できた。               |
|     |     |           | ・拡張スロットにサブバッテリーを格納することで、授業中でも迅速 |
|     |     | サブバッテリー運用 | かつ容易に電源を確保できた。                  |
|     |     | の迅速性、容易性  | ・サブバッテリーの取り付け・取り外し・充電保管庫への格納は、主 |
|     |     |           | に教員が行うことで円滑に実施できた。              |

表 37 タブレットPCのバッテリー切れ回避に向けた取組の検証結果

#### **4.1.2** リモートメンテナンスによる保守業務軽減に向けた取組

### (1)取組の背景

本事業では、校内サーバやネットワーク機器等、インフラの保守においては、インターネ ット回線とは別に運用専用回線(ISDN4 )を敷設してリモートメンテナンスを実施している。し かし、ランニングコストを考慮すると、運用専用回線を廃止し、よりコストを低減して保守を継 続できる環境を構築すべきと考えられる。

また、タブレットPCやIWB等の端末の保守は、障害や不具合が発生した場合、システム エンジニアやカスタマエンジニア等が現地に駆けつけ対応する、「オンサイト保守」を基本 としている。本事業は一人一台PC環境であるため、「4.2.1 障害等対応の状況」に示すよう に実証校からは校内サーバやネットワーク機器よりも、タブレットPCやIWB等の端末に係る 問合せが多く生じている。今後のランニングコストの軽減や、実証校における自立的なICT 環境の運用に向けては、端末保守についても、可能な限りリモートメンテナンスを導入すべ きと考えられる。

上記を踏まえ、運用専用回線ではなく、インターネット回線経由でタブレットPCやIWBも 含むICT機器をリモートメンテナンスできるICT環境のあり方と、その可能性を検証した。

#### (2)検証条件

検証条件を以下に示す。

(調査期間)

・平成24年9月19日~20日

(調査内容)

- ・外部から、運用専用回線ではなくインターネット回線を経由し、実証校の校内サーバ・ ネットワーク機器や、タブレットPC・IWB端末へ安全に接続できるかを調査した。
- ・外部から、実証校のインフラ機器、端末の設定を変更することができるかを調査した。 (調査項目)
- ・安全性を確保した、外部から実証校のICT環境への接続方法
- ・外部から実証校の校内サーバ、ネットワーク機器、タブレットPC、IWBへの遠隔操作の 可能性

(検証環境)

1

・運用専用回線を廃止し、インターネット回線経由によるリモートメンテナンスを安全に実 施できるよう、VPN5 接続できるルータを設置した。

<sup>4</sup> ISDN(Integrated Services Digital Network):交換機から加入者線まで全てデジタル化された、パケット通信・回線 交換データ通信にも利用できるデジタル回線網

<sup>5</sup> VPN(Virtual Private Network):公衆回線を専用回線であるかのようにネットワークを仮想化するサービス

- ・外部から実証校のICT環境への接続を制限するため、接続できるIPアドレスを固定し た。
- ・外部から実証校のICT環境へ安全に接続するため、通信網に暗号化を施すSSL-VPN6 方式で接続し、ID・パスワードによる認証を行った。
- ・外部から実証校のICT環境に接続後、リモートデスクトップで無線LANのネットワークに 接続されたタブレットPC及びIWBに接続し、遠隔操作した。

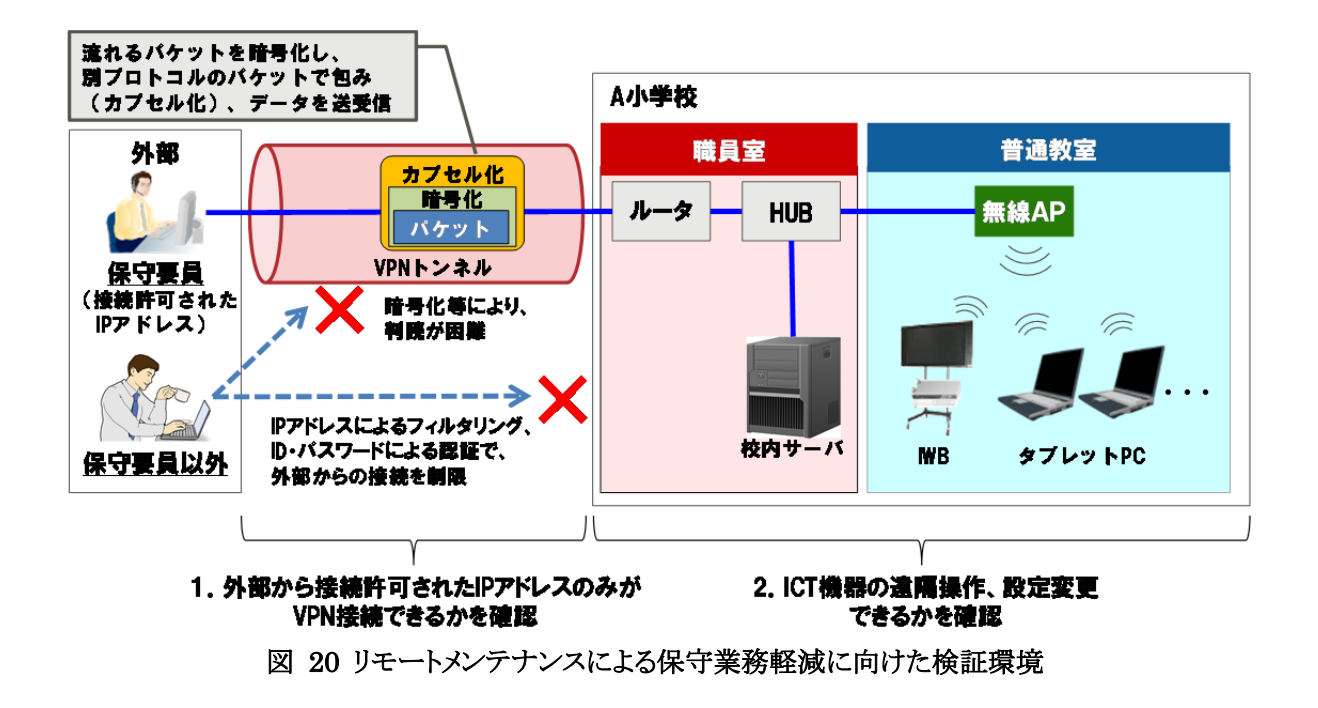

### (3)検証手順

1

表 38に示す通り、運用専用回線を廃止し、インターネット回線経由で実証校のICT環境 に接続するための方法や要件等を検討した上で、リモートメンテナンスによる保守業務軽 減に向けた取組の検証を行った。

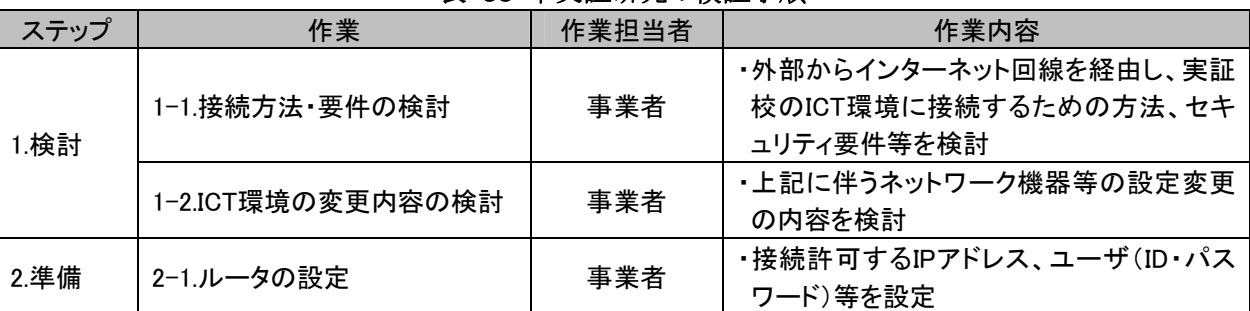

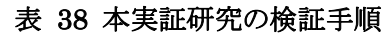

<sup>6</sup> SSL-VPN(Secure Socket Layer Virtual Private Network):インターネット上で情報を暗号化して送受信するプロト コル(SSL)を利用するVPN技術

<sup>7</sup> ネットワークで接続された他のコンピュータのデスクトップ環境を操作する技術

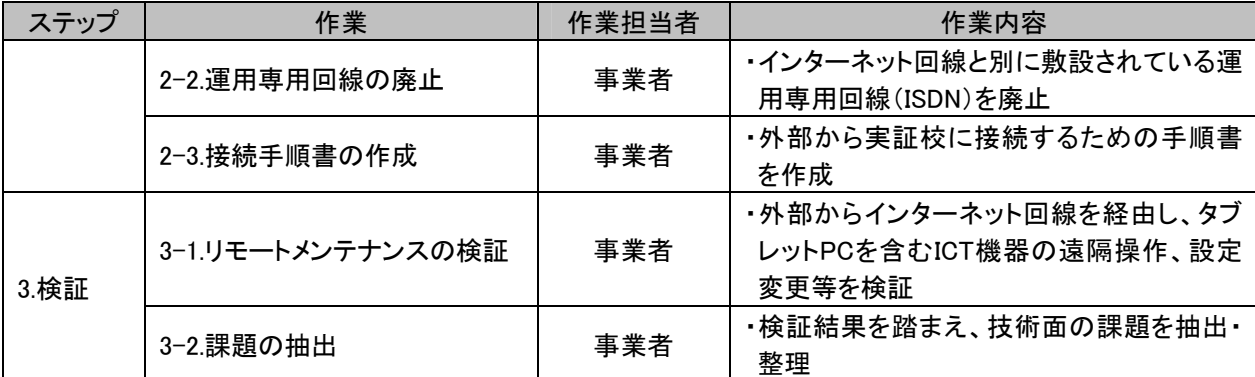

#### (4)検証結果

1

リモートメンテナンスによる保守業務軽減に向けた取組の検証にあたり、表 39に示す通 り、外部から実証校のICT環境への安全な接続、リモートメンテナンスの可能範囲について 情報通信技術面から検証した。

表 39 リモートメンテナンスによる保守業務軽減に向けた取組の検証項目

| 区分          | No. | 検証項目        | 検証内容                              |  |  |
|-------------|-----|-------------|-----------------------------------|--|--|
|             |     | 外部から実証校のICT | ・接続許可されたIPアドレスからインターネット回線を経由し、実証  |  |  |
| 情報通信<br>技術面 |     | 環境への安全な接続   | 校のICT環境に接続できるか。                   |  |  |
|             |     |             | ・外部から校内サーバ、無線LANコントローラ等に接続し、設定変   |  |  |
|             |     | リモートメンテナンスの | 更できるか。                            |  |  |
|             |     | 可能範囲        | ・タブレットPC及びIWBが無線LANのネットワークに接続された状 |  |  |
|             |     |             | 況で、外部から接続し、設定変更できるか。              |  |  |

表 39 で示した検証項目に対する結果を表 40 に示す。

検証の結果、接続許可されていないIPアドレスでは実証校のICT環境に接続できず、接 続許可されたIPアドレスのみ接続できることが確認された。外部と実証校のICT環境間の通 信はSSL-VPN方式で暗号化されているため、安全に実証校のICT環境に接続できたと考 えられる。

外部から実証校のICT環境に接続できれば、現地での保守業務と同様に、タブレット PC・IWBも含めたICT機器の設定を変更することも確認された。なお、リモートメンテナンス が可能な前提条件として、「①ICT機器が稼動していること」「②有線・無線問わず、ICT機 器が校内ネットワークに接続されていること」が挙げられる。そのため、ICT機器のハードウ ェア障害等でICT機器が稼動していない場合や、校内ネットワークに接続していない場合、 リモートメンテナンスができなかった。また、校内サーバや端末等のOS起動前のBIOS<sup>8</sup>に係 る設定変更についても、リモートメンテナンスができなかった。

<sup>8</sup> BIOS(Basic Input/Output System):コンピュータに接続されたディスクドライブ、キーボード、ビデオカードなどの周 辺機器を制御するプログラム群

リモートメンテナンスが可能な環境を維持するには、実証校の校内サーバやネットワーク 機器等のICT機器が安定的に稼働している必要がある。したがって、これらの機器につい ては、障害・トラブルを事前に回避できるよう、稼動状況や障害アラーム等を保守業者に自 動配信し、保守業者が迅速に対処できるよう、環境と体制を整備することが必要と考えられ  $\zeta$ 

| 区分          | No. | 検証項目                     | 検証結果                                                                                                    |
|-------------|-----|--------------------------|----------------------------------------------------------------------------------------------------|
|             |     | 外部から実証校のICT<br>環境への安全な接続 | ・接続許可されたIPアドレスのみインターネット回線を経由し、実<br>証校のICT環境に接続できた。<br>・接続許可されていないIPアドレスでは実証校のICT環境に接続<br>できなかった。                                                                                          |
| 情報通信<br>技術面 | 2   | リモートメンテナンスの<br>可能範囲      | ・外部からインターネット回線を経由し、校内サーバ、無線LANコ<br>ントローラ、端末に接続でき、現地での保守業務と同等の作業が<br>できた。<br>・故障等で機器が稼働していない場合や、校内ネットワークに接<br>続していない場合は、リモートでの設定変更ができなかった。<br>・校内サーバ及び端末のBIOSに係る設定変更はリモートで行うこ<br>とができなかった。 |

表 40 リモートメンテナンスによる保守業務軽減に向けた取組の検証結果

### **4.1.3** 授業支援システムの年度更新に係る作業負荷軽減に向けた取組

#### (1)取組の背景

#### ① 授業支援システムの年度更新に係る作業の概要

「2.2 ICT環境の設定変更」に記載した年度更新作業においては、授業支援システムの 利用のための情報登録に係る作業負荷が極めて高いことが問題となっていた。

授業支援システムは、教員用タブレットPCとIWB、児童タブレットPCを紐付け、相互に画 面転送等を行うシステムであるが、利用にあたって、それぞれの機器のIPアドレスの紐付け 関係を登録する必要がある。図 21に示すように、教員用タブレットPCは使用する教員ごと に、IWBは教室ごとに、児童用タブレットPCの構成は特別支援児童を含むか否かや習熟 度別のクラス編成によって異なり、組合せは多岐にわたる。組合せを類型化すると、表 41 に示す10通りに分けられる。これら類型の全てについて年度更新時に紐付けを行わなけ ればならないため、作業負荷は極めて大きい。

授業支援システムに係る年度更新時の作業負荷低減に向け、本取組では紐付けパタ ーン作成を効率化するツール(以下、紐付け作成ツール)を作成し、その運用方法を検討 した。

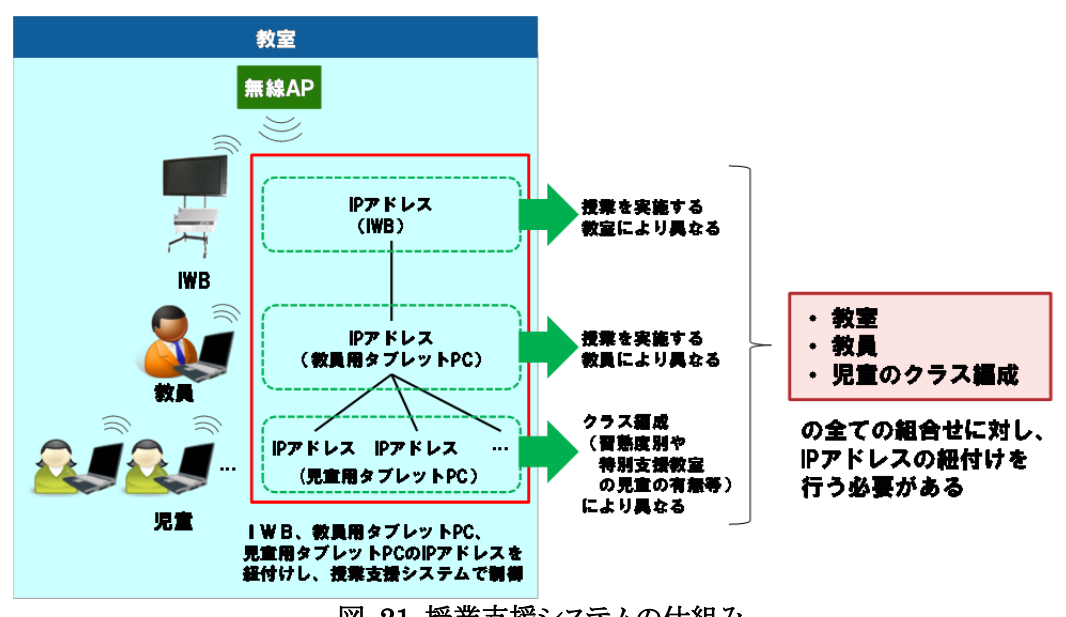

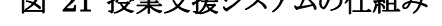

|     | 変動要因 |    |    |    |        |      |      |  |
|-----|------|----|----|----|--------|------|------|--|
| 類型  |      | 教室 | 教員 |    | クラス編成  |      |      |  |
|     | 普通   | 特別 | 担任 | 教科 | 特別支援   | 特別支援 | 習熟度別 |  |
|     | 教室   | 教室 | 教員 | 担任 | 児童含まない | 児童含む | クラス  |  |
| 類型1 |      |    |    |    |        |      |      |  |
| 類型2 |      |    |    |    |        |      |      |  |
| 類型3 |      |    |    |    |        |      |      |  |
| 類型4 |      |    |    |    |        |      |      |  |
| 類型5 |      |    |    |    |        |      |      |  |

表 41 授業支援システムにおける紐付けの類型

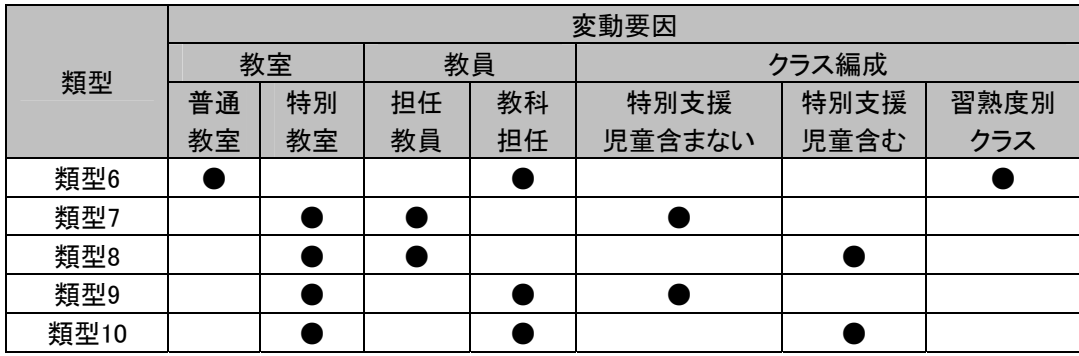

### ② 現行の授業支援システムの年度更新に係る作業の具体的手順

現行の授業支援システムの年度更新に係る作業手順は、表 42に示す通り、「1.紐付け パターンの決定」「2.紐付けパターンの登録」「3.動作テスト」の3つに大別される。「1.紐付 けパターンの決定」では、年度更新時、旧年度のタブレットPCの利用者情報をもとに、新年 度のタブレットPCの利用者及びクラス編成の情報を整理した上で、教員用タブレットPC・児 童用タブレットPC・IWBの紐付けパターンを作成する。「2.紐付けパターンの登録」では、教 員用タブレットPCで制御する紐付けパターンごとに、新年度のタブレットPCの利用者情報 を手動で授業支援システムに登録している。「3.動作テスト」では、授業支援システムに登 録された紐付けパターンごとに、教員用タブレットPCで制御できるかを対象となる児童用タ ブレットPC全台で動作テストを実施している。

| ステップ             | 作業                            | 作業担当者 | 作業内容                                                                                                    |  |  |
|------------------|-------------------------------|-------|----------------------------------------------------------------------------------------------------|--|--|
|                  | 1-1.タブレットPCの使用者<br>情報(旧年度)の整理 | 事業者   | ・旧年度における児章用タブレットPCの利用<br>者情報(学年、クラス、出席番号、氏名、コ<br>ンピュータ名、ユーザ名、IPアドレス)を整理                                     |  |  |
|                  | 1-2.新年度クラス編成フォ<br>ーマットの作成     | 事業者   | ・旧年度における児章用タブレットPCの利用<br>者情報を旧年度のクラス単位に整理し、新<br>年度クラス編成フォーマットを作成(図 22を<br>参照)<br>・新年度クラス編成フォーマットを実証校へ<br>提示 |  |  |
| 1.紐付けパター<br>ンの決定 | 1-3.新年度クラス編成表<br>の作成          | 実証校   | ・新年度クラス編成フォーマットをもとに、旧<br>年度の情報と対比して、新年度の情報(学<br>年、クラス、出席番号、氏名等)を記入(図<br>22を参照)                              |  |  |
|                  | 1-4.教員ユーザ表の作成                 | 実証校   | ・新年度の教員用タブレットPCの利用者情報<br>(コンピュータ名、氏名、ユーザ名、IPアドレ<br>ス)を整理(図 22を参照)                                           |  |  |
|                  | 1-5.紐付けパターンの作<br>成            | 実証校   | ・担任クラスごとの教員と、制御する児童クラ<br>ス編成とのマトリックスから成る、紐付けパ<br>ターン表を作成(図 22を参照)<br>・各パターンに紐づく教室(IWB)を整理                   |  |  |
| 2.紐付けパター<br>ンの登録 | 2-1.授業支援システムへ<br>の登録          | 事業者   | ・紐付けパターンをもとに、パターンごとに新<br>年度のタブレットPCの利用者情報を手動で<br>授業支援システムに登録                                                |  |  |

表 42 現行の授業支援システムの年度更新に係る作業手順

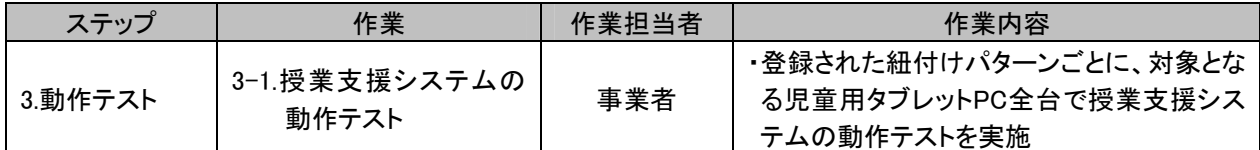

|    | 新年度クラス編成表(クラス単位に作成)               |    |              |         |                                                         |     |                |                |                |                |      |         |
|----|-----------------------------------|----|--------------|---------|---------------------------------------------------------|-----|----------------|----------------|----------------|----------------|------|---------|
|    |                                   |    | 旧年度          |         |                                                         | 新学年 |                |                |                |                | 備考   |         |
| 学年 | クラス                               | 番号 | 氏名           | コンピュータ名 | ユーザID                                                   | 学年  | クラス            | 番号             | 氏名             | 転入/転出          | 特別支援 | 特別支援2   |
| 5  |                                   |    | 児童A          | 6SPC121 | $z - s 121$                                             | 6   |                |                |                |                |      | Ο       |
| 5  |                                   |    | 児童B          | 6SPC122 | $z-s122$                                                | 6   | $\overline{2}$ |                |                |                | Ω    |         |
| 5  |                                   |    | <b>3 児童C</b> | 6SPC123 | $z-s123$                                                | 6   |                |                |                |                |      | $\circ$ |
| 5  |                                   |    | 4 児童D        | 6SPC124 | $z-s124$                                                | 6   | $\overline{2}$ | $\overline{2}$ |                |                |      |         |
| 5  |                                   |    | 5 児童E        | 6SPC125 | $z-s125$                                                | 6   | $\overline{2}$ | 3              |                |                |      |         |
| 5  |                                   |    | 6 児童F        | 6SPC126 | $z-s126$                                                | 6   |                | 3              |                |                |      |         |
| 5  |                                   |    | 7 児童G        | 6SPC127 | $z-s127$                                                | 6   | $\overline{2}$ | 4              |                |                |      |         |
| 5  |                                   |    | 치 原音日        | 6SPC128 | $z - s128$                                              |     |                |                |                | 転出             |      |         |
|    |                                   |    |              |         | 29                                                      | 6   |                |                |                |                |      |         |
|    | <b>BO</b><br>旧年度の児童用タブレットPC       |    |              |         |                                                         | 6   |                |                |                | 新年度の児童用タブレットPC |      |         |
|    | $\overline{31}$<br>の使用者情報を事業者にて記載 |    |              |         | 6                                                       |     |                |                | の使用者情報を実証校にて記載 |                |      |         |
|    | B <sub>2</sub>                    |    |              |         |                                                         | 6   |                |                |                |                |      |         |
|    |                                   |    | 1912日主17     | 100100  | $\frac{1}{2}$ $\frac{1}{2}$ $\frac{1}{2}$ $\frac{1}{2}$ | 6   |                | ᢦ              |                |                |      |         |

 $\lambda$ 

 $\sqrt{ }$ 

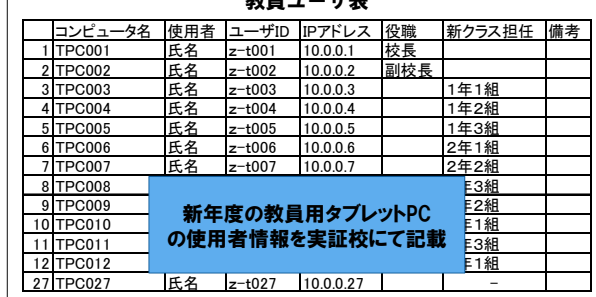

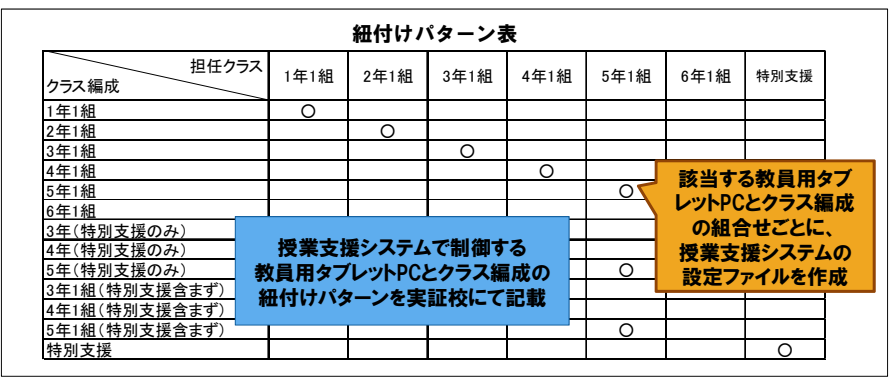

図 22 現行の授業支援システムの年度更新で使用する帳票類

現行の作業手順のうち、特に負荷の高い手順の一つが「2.紐付けパターンの登録」であ る。本事業では、児童が進級しても旧年度と同じタブレットPCを継続して使用するため、新 年度の授業支援システムの設定上の変更点は、基本として学年とクラスの情報のみである。 しかし、現状、授業支援システムに旧年度に登録した設定情報は初期化し、新年度の設定 に引き継ぐことができない。そのため、毎年、年度更新時に授業支援システムに利用者情 報全てを手動で登録しなければならない状態となっている。

本取組で用いる紐付け作成ツールにより、旧年度の登録情報の再利用を可能とし、手 動での情報登録による作業負荷の軽減を図る。

### (2)検証条件

検証条件を以下に示す。

(調査期間)

・平成25年3月19日

(調査内容)

- ・紐付け作成ツールによる授業支援システムの年度更新に係る作業負荷軽減の可能性 を調査した。
- ・紐付け作成ツールを用いた授業支援システム年度更新の運用方法を検討した。 (調査項目)
- ・紐付け作成ツールによる授業支援システムの年度更新に係る作業負荷の軽減効果
- ・紐付け作成ツールによる学校における自立的運用の可能性

(検証環境)

- ・本検証は、藤の木小学校において実施した。
- ・紐付け作成ツールを教員用タブレットPCにインストールし、検証した。

### (3)検証手順

表 43に示す通り、授業支援システムの年度更新に係る作業内容を整理した上で、紐付 け作成ツールの設計・開発、運用手順の検討を行い、授業支援システムの年度更新に係 る作業負荷軽減に向けた取組の検証を行った。

| ステップ  | 作業               | 作業担当者 | 作業内容                  |  |  |  |  |  |
|-------|------------------|-------|-----------------------|--|--|--|--|--|
|       | 1-1.授業支援システムの年度更 |       | ・授業支援システムの年度更新に係る作業   |  |  |  |  |  |
|       | 新に係る作業手順の整理      | 事業者   | 内容・手順及び課題を整理          |  |  |  |  |  |
| 1.検討  |                  |       | ・上記課題を踏まえ、年度更新時の紐付け   |  |  |  |  |  |
|       | 1-2.紐付け作成ツールの設計方 | 事業者   | 方法、条件を検討              |  |  |  |  |  |
|       | 針の検討             |       | ・紐付け作成ツールの機能要件を検討     |  |  |  |  |  |
|       | 2-1.紐付け作成ツールの設計・ |       | ・紐付け作成ツールを設計、開発       |  |  |  |  |  |
|       | 開発               | 事業者   |                       |  |  |  |  |  |
|       |                  |       | ・セキュリティに配慮し、管理職等が管理する |  |  |  |  |  |
| 2. 準備 | 2-2.紐付け作成ツールのインス | 事業者   | タブレットPCに紐付け作成ツールをインスト |  |  |  |  |  |
|       | トール              |       | ール                    |  |  |  |  |  |
|       |                  |       | ・紐付け作成ツールの操作・運用手順書を作  |  |  |  |  |  |
|       | 2-3.運用手順書の作成     | 事業者   | 成                     |  |  |  |  |  |
| 3.検証  |                  |       | ・実証校での紐付け作成ツールの動作検    |  |  |  |  |  |
|       | 3-1.紐付け作成ツールの検証  | 事業者   | 証、運用手順を確認             |  |  |  |  |  |
|       |                  |       | ・検証結果を踏まえ、運用面の課題を抽出・  |  |  |  |  |  |
|       | 3-2.課題の抽出        | 事業者   | 整理                    |  |  |  |  |  |

表 43 本実証研究の検証手順

### (4)検証結果

昨年度の登録情報の再利用及び新年度情報への変換により、授業支援システムの年 度更新に係る作業を軽減するため、図 23のような紐付け作成ツールを設計・開発した。紐 付け作成ツールは、各クラスの担任教員が、新年度の児童名簿ファイルを作成し、情報担 当者等が旧年度の設定ファイルとともに紐付け作成ツールに取込むことで、自動的に進級 処理や進級生・転入生の登録処理等を可能とする。

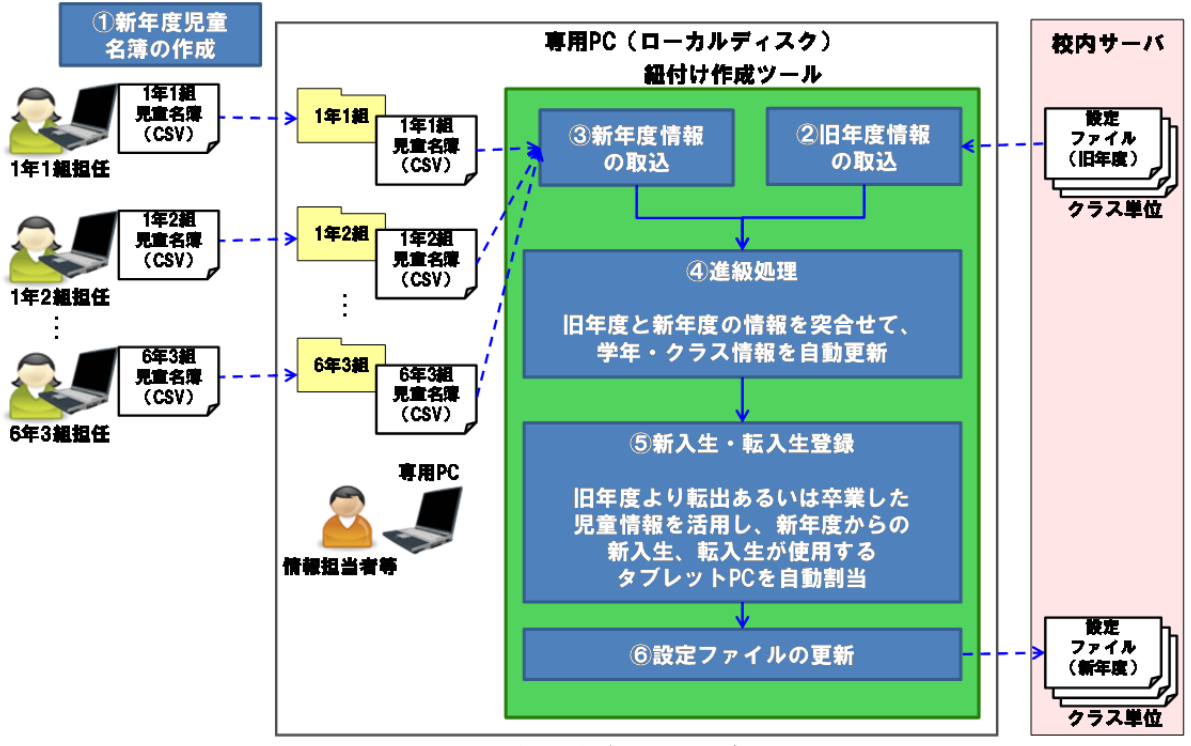

図 23 紐付け作成ツールの概要

紐付け作成ツールを用いた取組の検証にあたり、表 44に示す通り、年度更新に係る作 業負荷の軽減、年度更新に係る学校における自立的な運用の可能性を検証項目に設定 した。

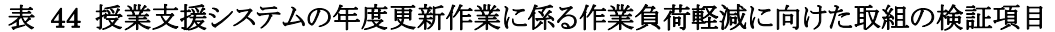

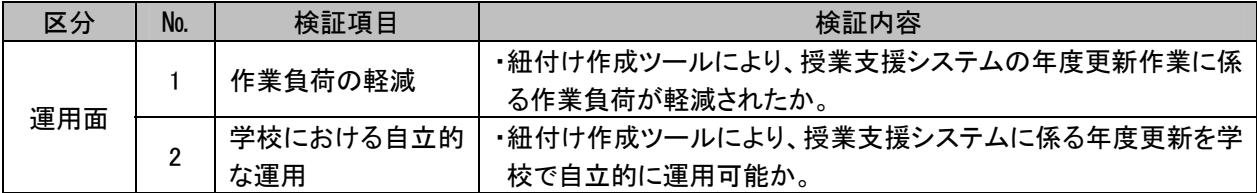

表 44 で示した検証項目に対する検証結果を、表 45 に示す。

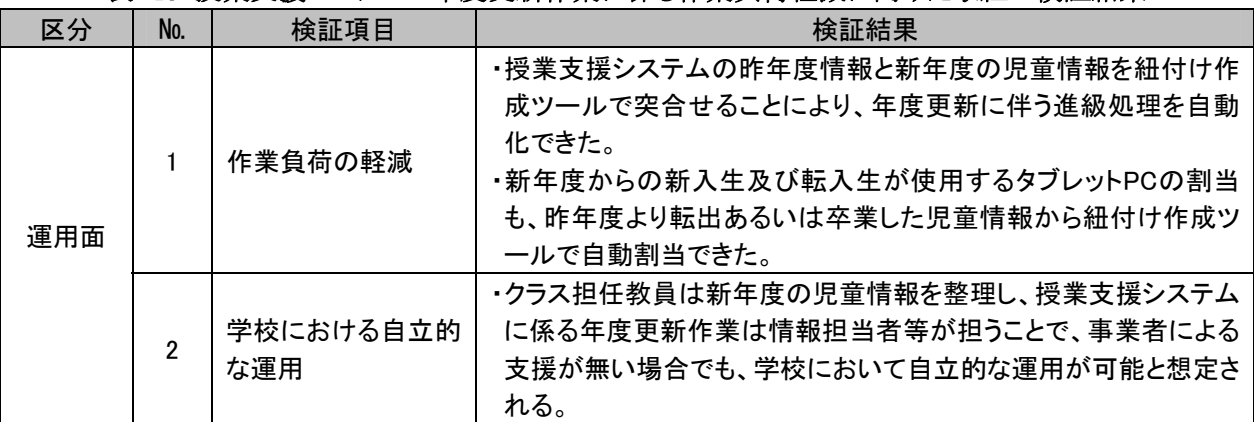

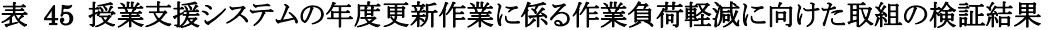

検証の結果、紐付け作成ツールにより、従来の「1.紐付けパターンの決定」「2.紐付けパ ターンの登録」に係る作業負荷が軽減されることが確認された。また、紐付け作成ツールに より、クラス担任教員と情報担当者等が役割分担して作業にあたることにより、授業支援シ ステムに係る年度更新作業を学校で自立的に運用できる可能性が高いことが確認された。

ただし、今後に向けた課題も残されている。紐付け作成ツールでは、表 41に示した10の 紐付け類型のうち、表 46に示すように、特に授業支援システムを使用する頻度が高い4類 型を対象とし、それ以外の類型は対象外としている。今後、さらに対象範囲を広げ、利便性 を向上させることが考えられる。

また、教室・教員・児童の関係を静的に紐付けるのではなく、教員や児童が動的に入れ 替わることを前提として、どのようなケースでも柔軟に紐付けが可能となるよう、授業支援シ ステムの利用情報登録・管理の仕様を抜本的に見直すことも検討すべきと考えられる。

|      |    | 紐付け作成 |    |    |        |      |      |              |
|------|----|-------|----|----|--------|------|------|--------------|
| 類型   | 教室 |       |    | 教員 | クラス編成  |      |      |              |
|      | 普通 | 特別    | 担任 | 教科 | 特別支援   | 特別支援 | 習熟度別 | ツールの<br>管理対象 |
|      | 教室 | 教室    | 教員 | 担任 | 児童含まない | 児童含む | クラス  |              |
| 類型1  |    |       |    |    |        |      |      | 対象外          |
| 類型2  |    |       |    |    |        |      |      | 対象           |
| 類型3  |    |       |    |    |        |      |      | 対象外          |
| 類型4  |    |       |    |    |        |      |      | 対象           |
| 類型5  |    |       |    |    |        |      |      | 対象外          |
| 類型6  |    |       |    |    |        |      |      | 対象外          |
| 類型7  |    |       |    |    |        |      |      | 対象外          |
| 類型8  |    |       |    |    |        |      |      | 対象           |
| 類型9  |    |       |    |    |        |      |      | 対象外          |
| 類型10 |    |       |    |    |        |      |      | 対象           |

表 46 授業支援システムの紐付けパターンの簡略化

### **4.2 ICT**環境の運用に際しての課題の抽出・分析

### **4.2.1** 障害等対応の状況

1

へルプデスクに寄せられた問合せを、問題タイプ別・対象機器別に集計した結果<sup>9</sup>を以 下に示す。

図 24、図 25に示すように、問題タイプ別のインシデントは、「ハードウェア障害」「ソフト ウェア障害」が全体の67%を占め、対象機器別のインシデントは、「教員用タブレットPC」「児 童用タブレットPC」が全体の64%を占めている。特に本事業が3年目であるため、問題タイプ 別での「操作方法に関する問合せ」、対象機器別での「コンテンツ」に係るインシデントがと もに0件であり、ICT機器に係る基本的な操作は習得できていると想定される。

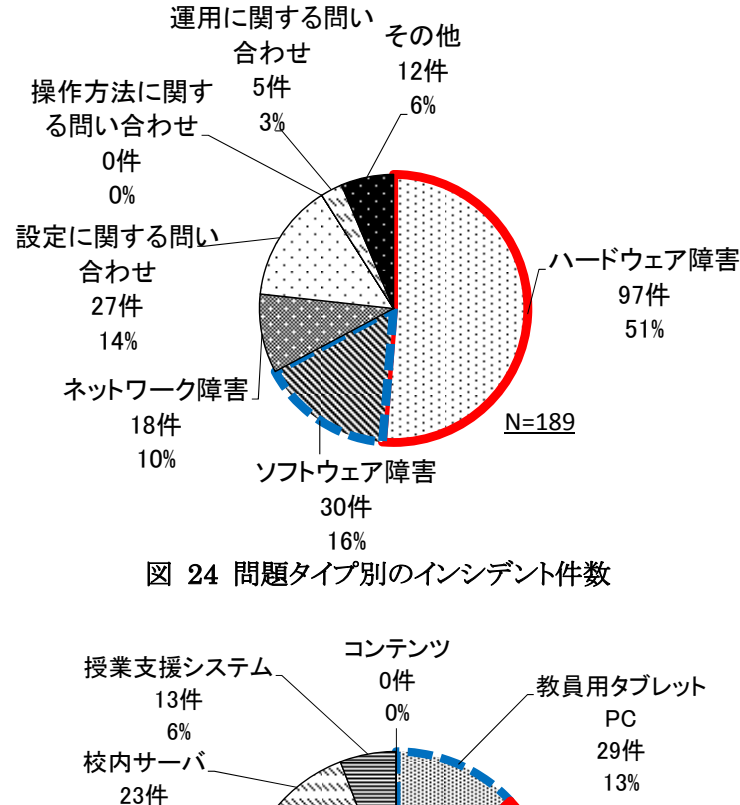

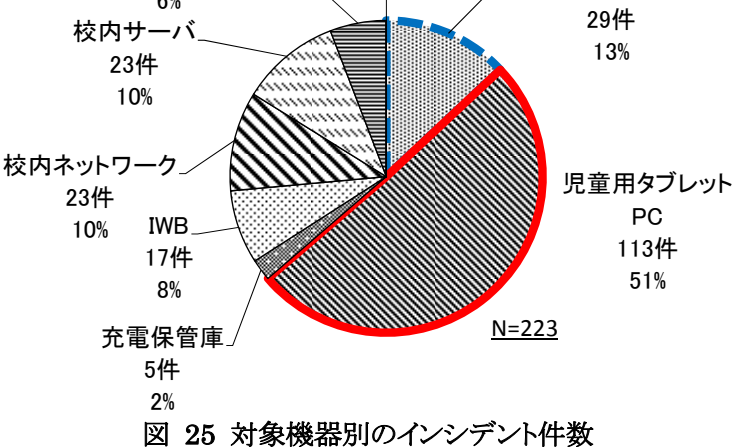

<sup>9</sup> 対象機器別のインシデントは、1つのインシデント内に複数機器が含まれることがあるため、問題別と対象機器別のインシ デント件数に差異が生じている。

図 26、図 27は、月別インシデント件数を問題タイプ別及び対象機器別に示している。 インシデント件数は2月度に増加しており、問題タイプ別の「ハードウェア障害」においては 全体の21%、対象機器別の「児童用タブレットPC」においては全体の27%が2月度に集中 している。2月度にインシデント件数が増加した要因として、同月、児童用タブレットPCを中 心にハードウェア障害の有無を全台目視確認したことにより、それまで把握されていなかっ たインシデントが明らかになり、件数が増加したと推察される。

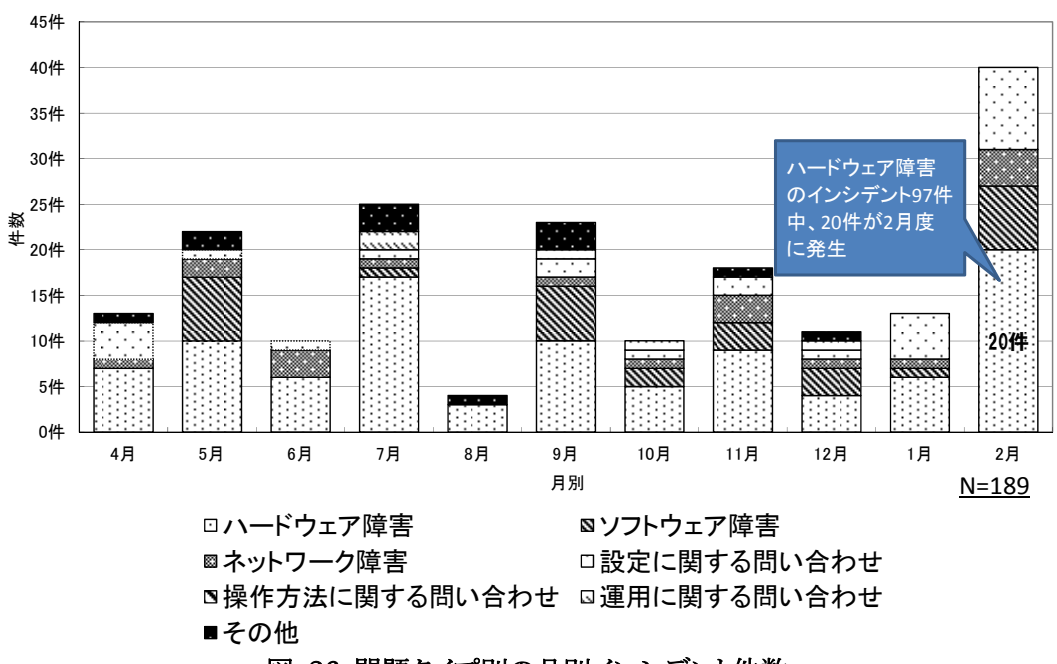

図 26 問題タイプ別の月別インシデント件数

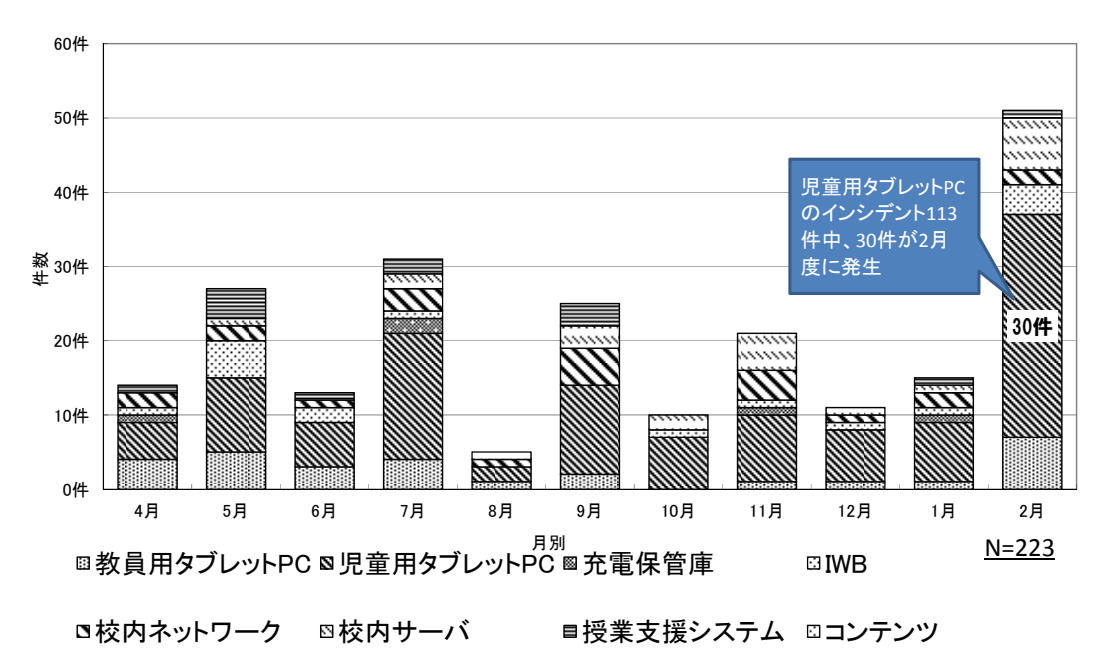

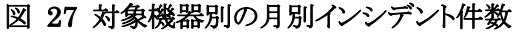

問題タイプ別及び対象機器別のインシデントで多く発生している「児童用タブレットPC」 の「ハードウェア障害」を抽出した結果、図 28に示すように約85%が落下等による使用時 の破損であった。ハードウェア自身の故障に起因するものは少ないと考えられる。

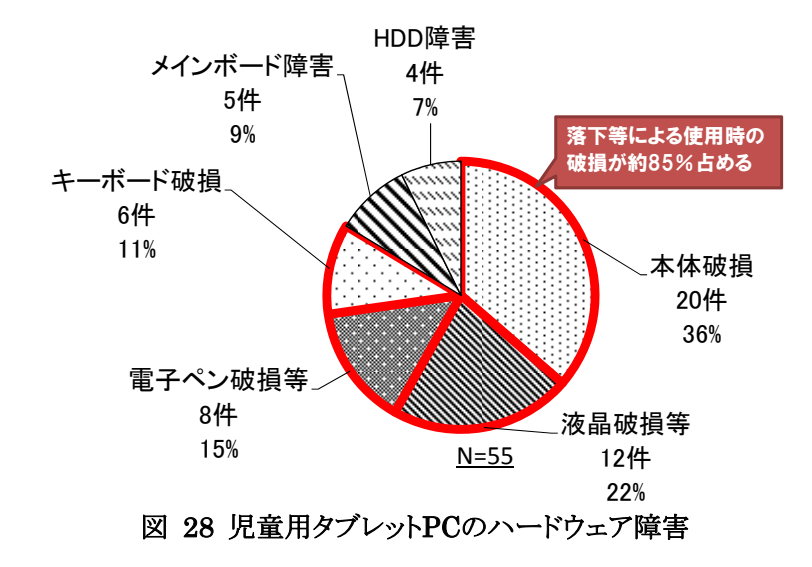

タブレットPCのハードウェア障害に係るインシデントの減少にあたっては、図 29に示す ようなマニュアルを作成し、タブレットPCの扱い方や保管方法等を教員及びICT支援員を 介して、児童に周知徹底することが求められる。

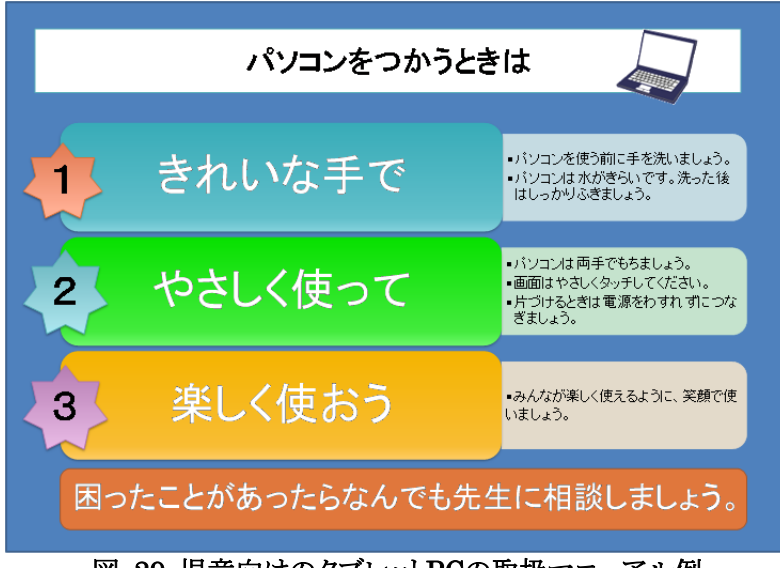

図 29 児童向けのタブレットPCの取扱マニュアル例

### **4.2.2 ICT**支援員の活動状況(日報の分析)

#### (1)日々の活動状況

平成22年10月より各実証校にICT支援員が1名常駐し、ICT機器に関わるサポートや授 業支援を実施してきたが、図 30に示す通り、ICT支援員の作業内容に係る割合が変化し ている。授業中における教員や児童への支援を行う授業支援に係る作業割合が、ICT機 器が導入された平成22年度の平均33%から20%まで減少した。その一方、教員に対するコ ンテンツ作成支援や機器メンテナンスに係る作業割合が年々増加し、コンテンツ作成支援 については平均37%から48%、機器メンテナンスについては平均18%から23%へ増加し た。この結果から、ICTの利活用を推進していく中で、ICT支援員に求められる役割や技能 等も変化していくものと考えられる。

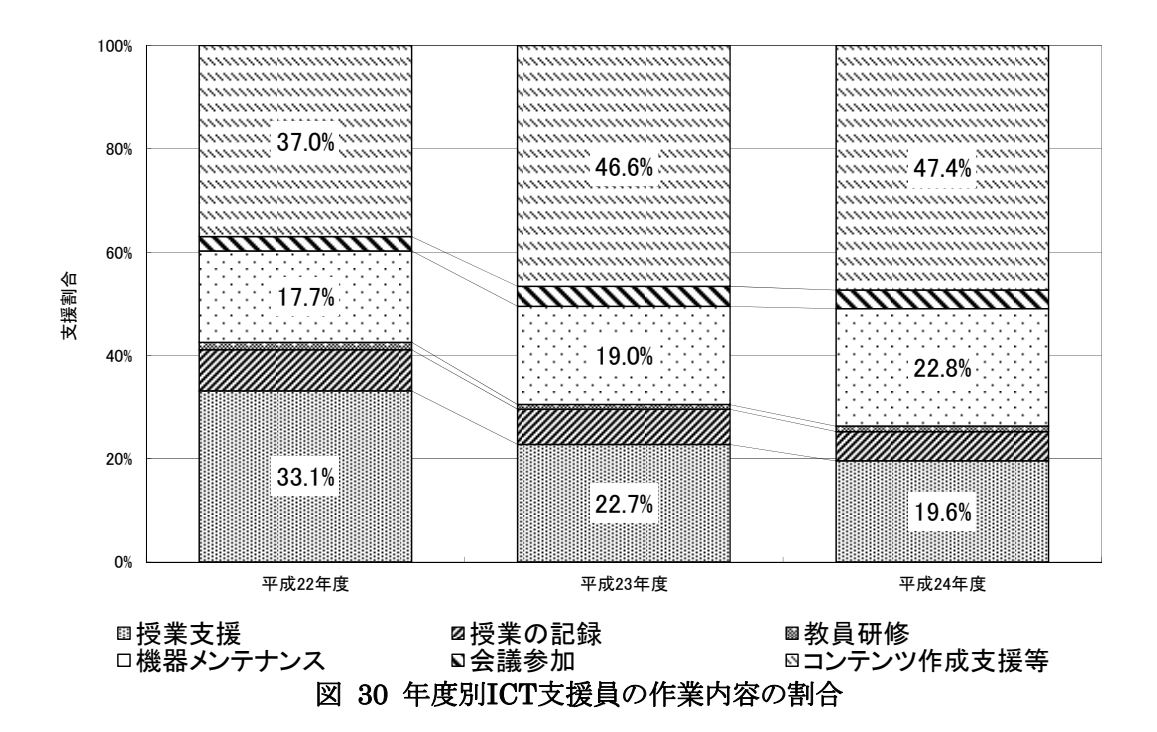

### (2)**ICT**支援員のサポート事例

昨年度と同様に、ICT支援員は、ICT機器の操作マニュアルやコンテンツ作成等を行うと ともに、教員の要請に応じて職員会議の場等を活用し、校内研修を実施した。ICT支援員 が実施したサポート事例は、表47のように体系化でき、特に本年度は、教員自らがICT機 器に係るトラブル等を解決できるよう、図 31に示すトラブル対応マニュアルの充実を図っ た。

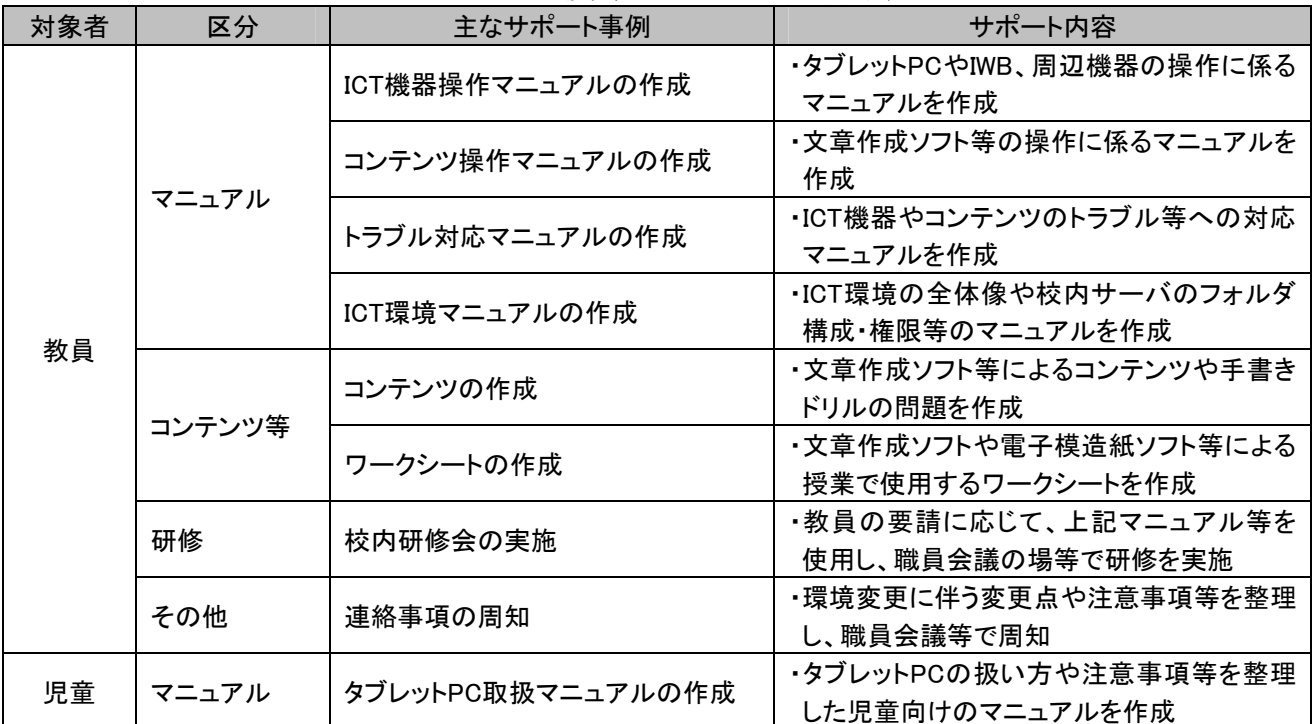

# 表 47 ICT支援員のサポート事例の体系化

### トラブル対応マニュアル

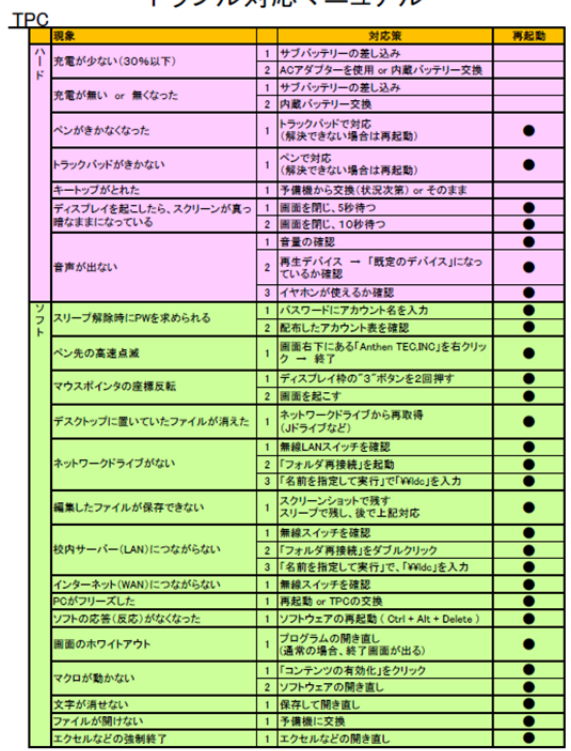

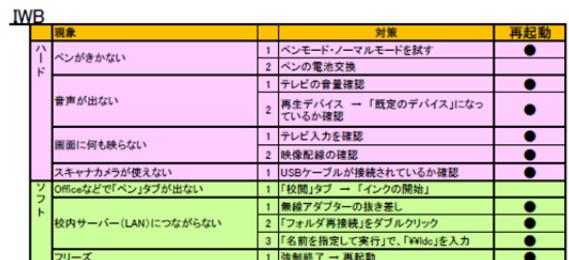

Active School

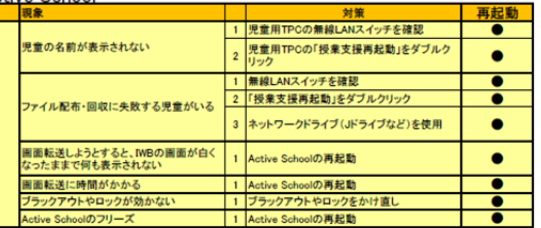

図 31 トラブル対応マニュアル例(ICT機器トラブルチェックシート)

### **4.3** 運用に係るコストや体制に関する課題の抽出・分析

### **4.3.1 ICT**支援員の役割・技能等

「4.2.2(1)日々の活動状況」に記載した通り、ICT機器を導入した平成22年度と、運用3 年目となる平成24年度では、ICT支援員の作業内容に係る割合が変化している。

ICT機器を導入した平成22年度は、教員とともにICT支援員が授業に入り、教員及び児 童へのICT機器の操作サポート等を中心に支援し、ICT支援員にはICTの利用に係る知識 や技能が求められた。運用3年目となる平成24年度は、教員及び児童のICT機器やコンテ ンツの操作に係る技能が習熟してきたこともあり、コンテンツ作成支援やICT機器の管理・メ ンテナンス等の支援が中心となり、ICT支援員にはICTの活用・維持に係る知識や技能が 求められた。加えて、ICT利活用の推進にあたっては、学校業務や授業の流れに対する学 校現場における経験、教員及び児童と関わっていく上でのコミュニケーション能力が求めら れた。

ICT支援員に求められる技能等をまとめると、以下の通りである。

【ICT利用に係る知識・技能】

・ICTの基本知識や操作技能を有し、ICT機器やソフトウェアの設定ができる。

- 【ICT活用・維持に係る知識・技能】
- ・ICT環境に不具合が生じた場合、障害の1次切分けを行い、保守業務等を適切な指示 ができる。
- ・学習コンテンツを活用し、デジタル教材を作成することができる。
- ・ICTの市場動向に目を配り、最新の技術・知識を積極的に収集することができる。

【コミュニケーション能力】

- ・教員や児童など、学校内における人脈づくりを積極的に行い、ICT機器の活用につい て分かり易く説明することができる。また、必要に応じて教員をリードしながら業務を遂 行することができる。
- ・ICTに苦手意識を持つ教員や児童に対しても、やる気を促す声掛けができる。
- ・日々の業務において、校長先生、教頭先生などへの報告・連絡・相談を怠らず、簡潔 明瞭に話ができる。
- ・定例会などにおいて積極的に情報収集を行い、学校におけるICT導入・発展に貢献す ることができる。

【学校現場における経験】

- ・学校業務の流れや授業の流れを理解している。
- ・学校現場での豊富なサポート経験があり、教員に助言することができる。
- ・学校現場でのICT活用例を、具体例を交えながら説明できる。

### **4.3.2** 電気使用量の推移

ICT環境の運用に伴う電気使用量の変化を確認するため、昨年度の調査結果も踏まえ、 平成24年度の学校別・月別の電気使用量(Kwh)を調査した。その結果を図 32に示す。

実証校ごとに年度別の月別電気使用量を比較すると、年度に係らず同様に推移してい る。電気使用量の増分がすべてICT機器によるものとは特定できないが、本事業開始前の 平成21年4月から平成22年9月の平均電気使用量/月・校は9,560kwh、本事業が開始され た平成22年10月以降の平均電気使用量/月・校は10,340kwhであり、1校あたり毎月 780kwh増加している。1kwhを20円とし試算すると毎月15,000円程度であり、端末1台あたり に換算すると毎月42円の電気料金に相当する。

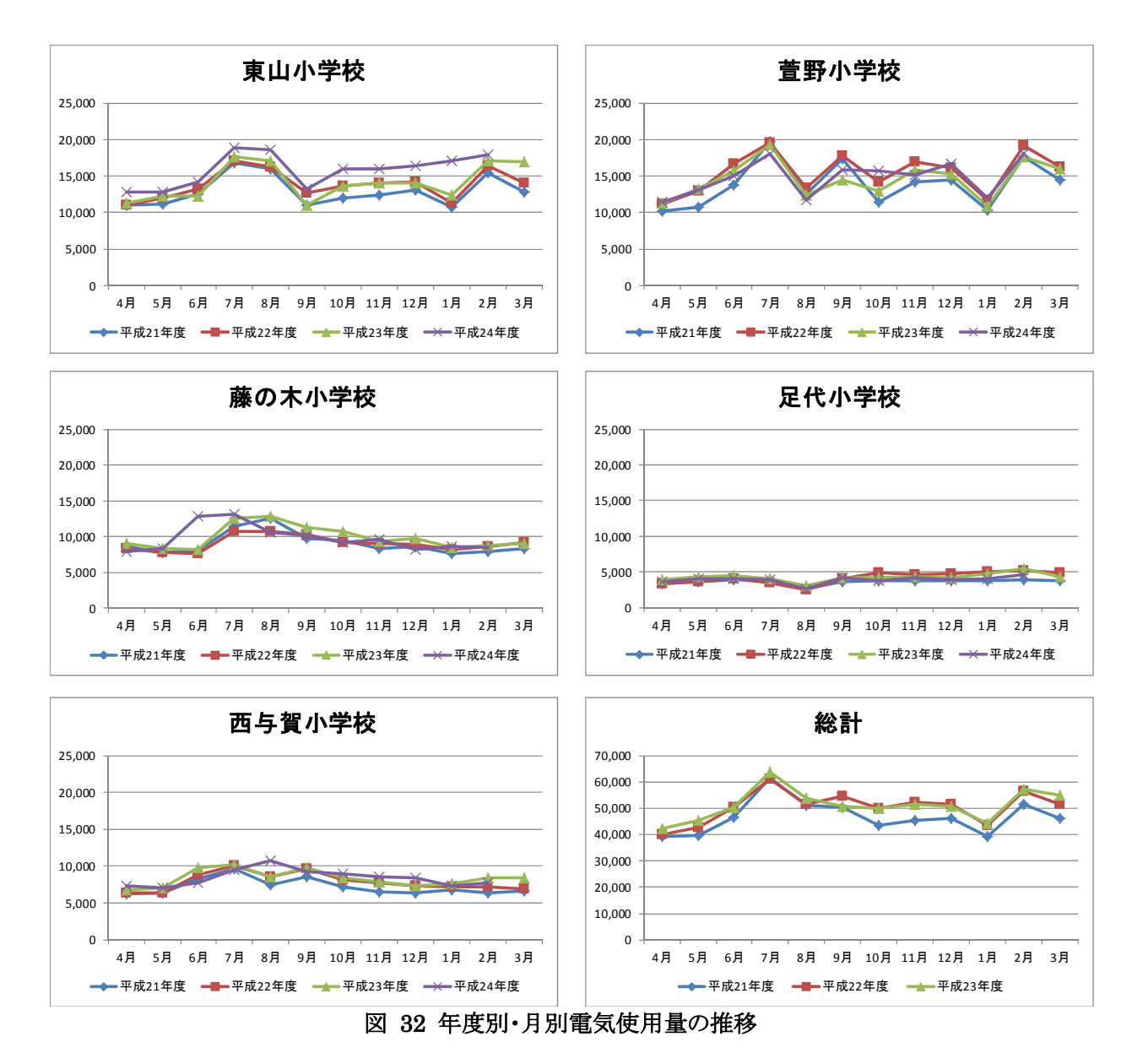

# **5 ICT**環境の構築等に関する技術的課題の抽出・分析

# **5.1** 新たな情報通信技術等の活用に向けた**ICT**環境の課題

「1.4.2(2)ICT環境の構築等に関する調査研究の視点」で記載した通り、新たな情報通 信技術等の活用に向け、以下の取組を実施した。

| 目次    | 課題解決に向けた取組                         | 概要                                                 |
|-------|------------------------------------|----------------------------------------------------|
| 5.1.1 | 既存環境とデジタルの連携方策に向けた取組               | ・児童への返却が必要なテストや作文等成果<br>物をデジタルで蓄積・活用するための方策を<br>検証 |
| 5.1.2 | 機器間(M2M <sup>10</sup> )通信の活用に向けた取組 | ・人の手を介さない機器間通信の活用による効<br>果や課題を検証                   |
| 5.1.3 | データ通信カードを用いた持ち帰り学習に向け<br>た取組       | ・持ち帰り学習でインターネットに接続する際の<br>ICT環境、課題を検証              |
| 5.1.4 | 学習履歴の記録・活用方策に向けた取組                 | ・紙のテストの採点結果の活用するためのICT<br>環境、活用方策を検証               |

(再掲)表 7 課題解決に向けた取組一覧(情報通信技術面)

#### **5.1.1** 既存環境とデジタルの連携に向けた取組

#### (1)取組の背景

1

実証校では、授業において、タブレットPCやIWB等のICT機器を活用したデジタル情報 とともに、黒板やプリント、ノート等を活用したアナログ情報も扱っている。タブレットPC等で 作成されたデジタル情報の成果物と、プリント等の紙媒体で作成されたアナログ情報の成 果物が混在し、学習成果を一元的に管理することが困難になっている。

こうした状況において、学習成果の管理を効率化するには、児童への返却が必要なテス トや作文等のアナログ情報の成果物をデジタル化し、既存のデジタル情報の成果物ととも に一元的に管理することが有効であると考えられる。本取組では、スキャナーによる紙媒体 のアナログ情報をデジタル化し、個人フォルダへ自動配信する、既存環境とデジタルの連 携に向けた実証研究を行った。

既存環境とデジタルの連携のプロセスは、①アナログ情報をデジタル情報に変換するプ ロセスと、②デジタル化された情報を個人別に仕分けるプロセスの2つに大別される。

①アナログ情報をデジタル情報に変換するプロセスでは、プリント等の紙媒体で作成さ れたアナログ情報をスキャナーでPDF等のデジタルに変換する。一般の事務所等でも日常 的に行われている取組であり、学校においても問題なく実施できると考えられる。

②デジタル化された情報を個人別に仕分けるプロセスでは、デジタル化された各ファイ ルを開き、作成者を確認し、ファイル名を変更した上で、作成者である児童の個人フォルダ

<sup>10</sup> M2M(Machine to Machine):センサや家電製品などの機器をネットワークに接続し通信を行うことで、情報の収集や 装置の制御を行う技術

に仕分ける。通常、デジタル化されたファイルごとに手作業でファイル内容の確認、ファイ ル名の変更、個人フォルダへの仕分けを行う必要があり、作業負荷が高い。学校で教員が 全児童分のファイルの仕分けを行うことは困難と考えられる。既存環境とデジタルの連携方 策を学校現場で運用するためには、このプロセスの作業負荷を軽減することが課題となる。

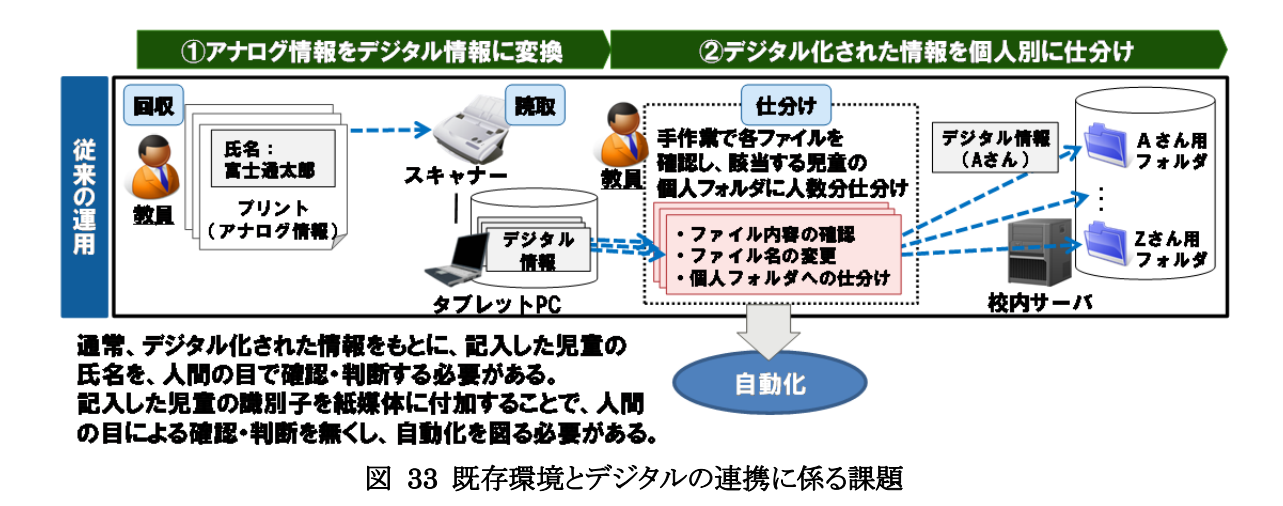

上記課題を踏まえ、図 34のように検証を行った。検証では、スキャナーでデジタル化さ れた情報を、作成者である児童の個人フォルダに自動で仕分けるため、バーコードシール を活用した。バーコードシールにはデジタル化された情報の保管先となる児童の個人フォ ルダの情報を埋め込んでいる。この情報を識別子として活用し、紙媒体に貼付したバーコ ードシールをスキャナーで読み取ることで、バーコードシールで指定されるフォルダへ自動 で仕分けることが可能となる。必要な作業はバーコードシールの配布・貼付と、スキャナー への取込みだけであるため、学校現場でも問題なく実施可能と考えられる。

スキャナーとバーコードシールを活用することで、アナログ情報の成果物も含め、学習成 果をデジタル情報として一元的・効率的に管理できるかを検証した。

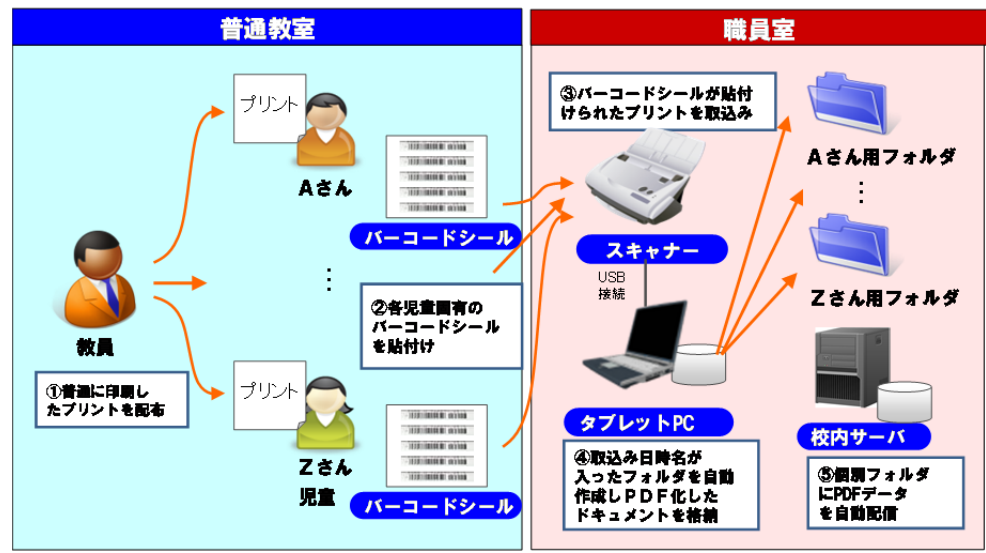

図 34 既存環境とデジタルの連携に向けた検証概要

### (2)検証条件

検証条件を以下に示す。

(調査期間)

・平成24年5月31日~7月18日

(調査内容)

- ・スキャナーによる紙媒体のデジタル化、バーコードシールによる個人フォルダへの自動 配信が可能かを調査した。
- ・紙媒体のデジタル化、個人フォルダへの自動配信が、学校現場において円滑に運用 可能であるかを調査した。

(調査項目)

- ・スキャナーでの紙媒体の読取・デジタル化の可能性
- ・バーコードシールによる個人フォルダへのファイル仕分けの可能性
- ・スキャナーでの紙媒体の読取速度

(検証環境)

- ・本検証は、足代小学校にて実施した。
- ・紙媒体をデジタル化するためのスキャナーを各実証校に1台設置した(図 35)。テスト 用紙等を読取できるよう、A3サイズまで対応可能なスキャナーを設置した。
- ・通常、紙媒体をスキャナーで読取り、仕分けるには、スキャナーに接続したPCでソフト ウェアを操作し、設定変更する必要がある。本検証では、スキャナーの操作パネルのボ タンに処理内容を登録することで、PCでソフトウェアの設定変更をしなくとも処理を行う ことを可能とした。操作パネルのボタンへの処理内容登録は、図 36のように行った。

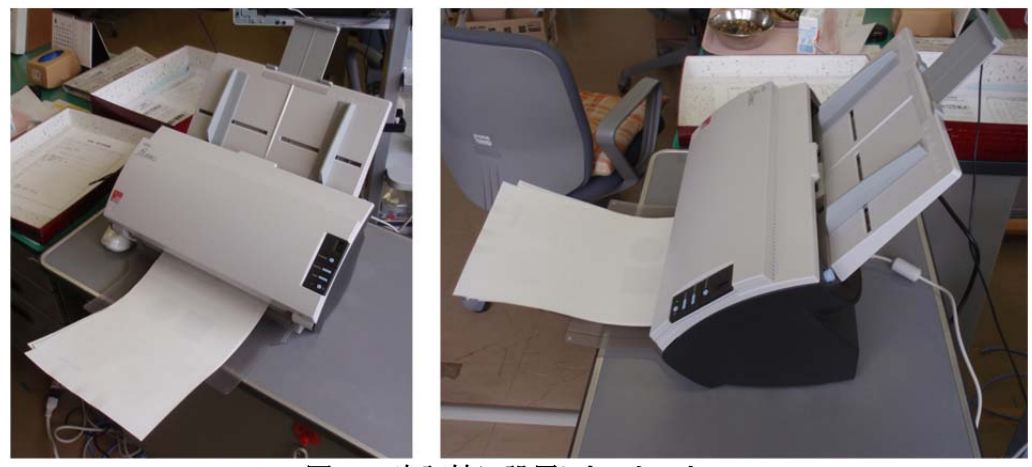

図 35 実証校に設置したスキャナー

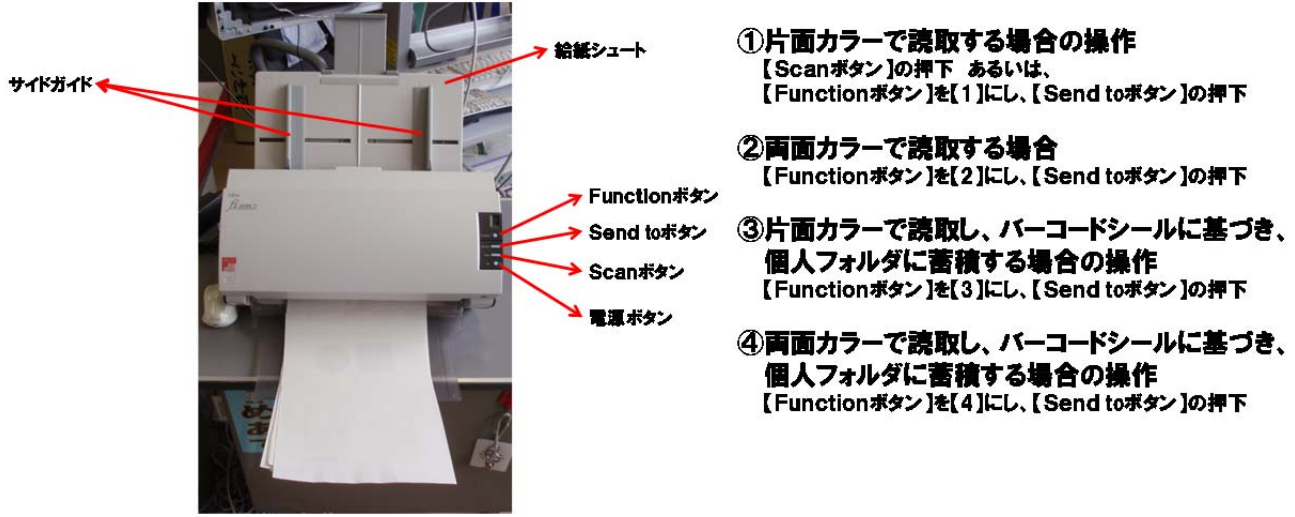

図 36 スキャナーの操作パネルのボタンに登録した処理内容

・デジタル化されたデータを児童の個人フォルダに自動配信するため、児童ごとにバー コードシールを作成・配布した。児童ごとのバーコードシールを容易に管理できるよう、 クラス単位に各児童のバーコードシールをファイリングした。

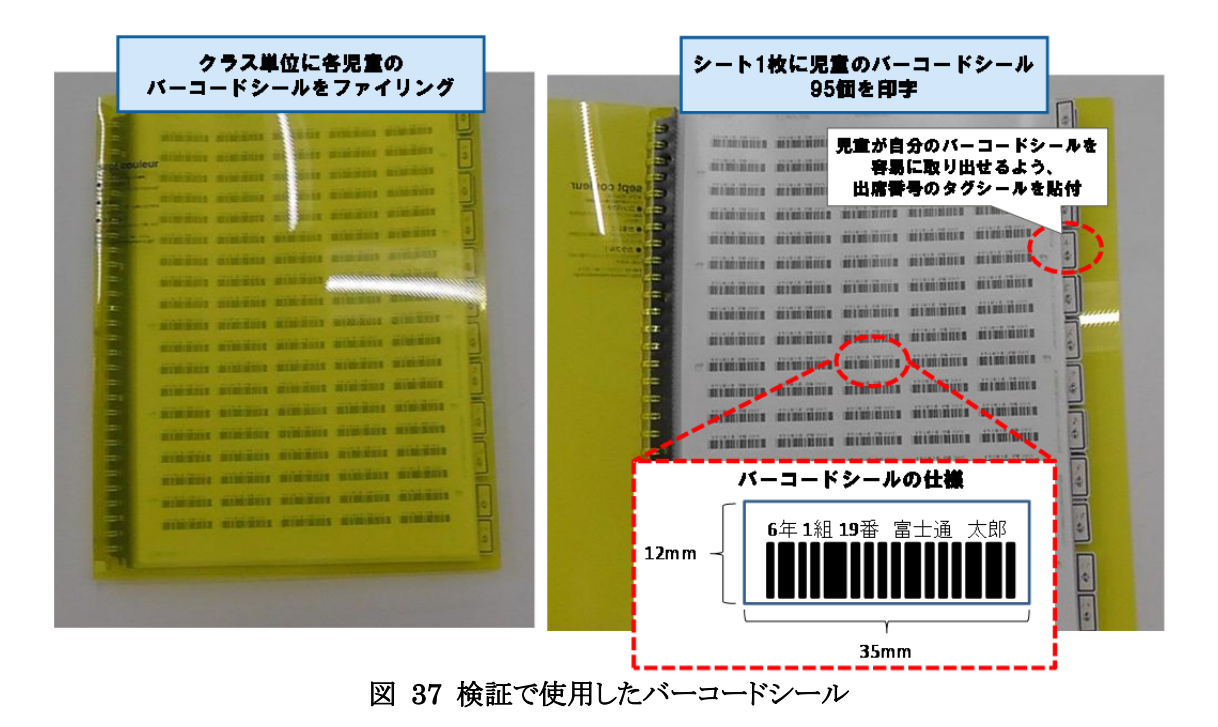

### (3)検証手順

表 48に示す通り、バーコードシールの表示形式やファイル命名規則等を検討し、バー コードシールの作成、スキャナーでバーコードシールを読み取るための設定等を行った上 で、既存環境とデジタルの連携方策の検証を行った。

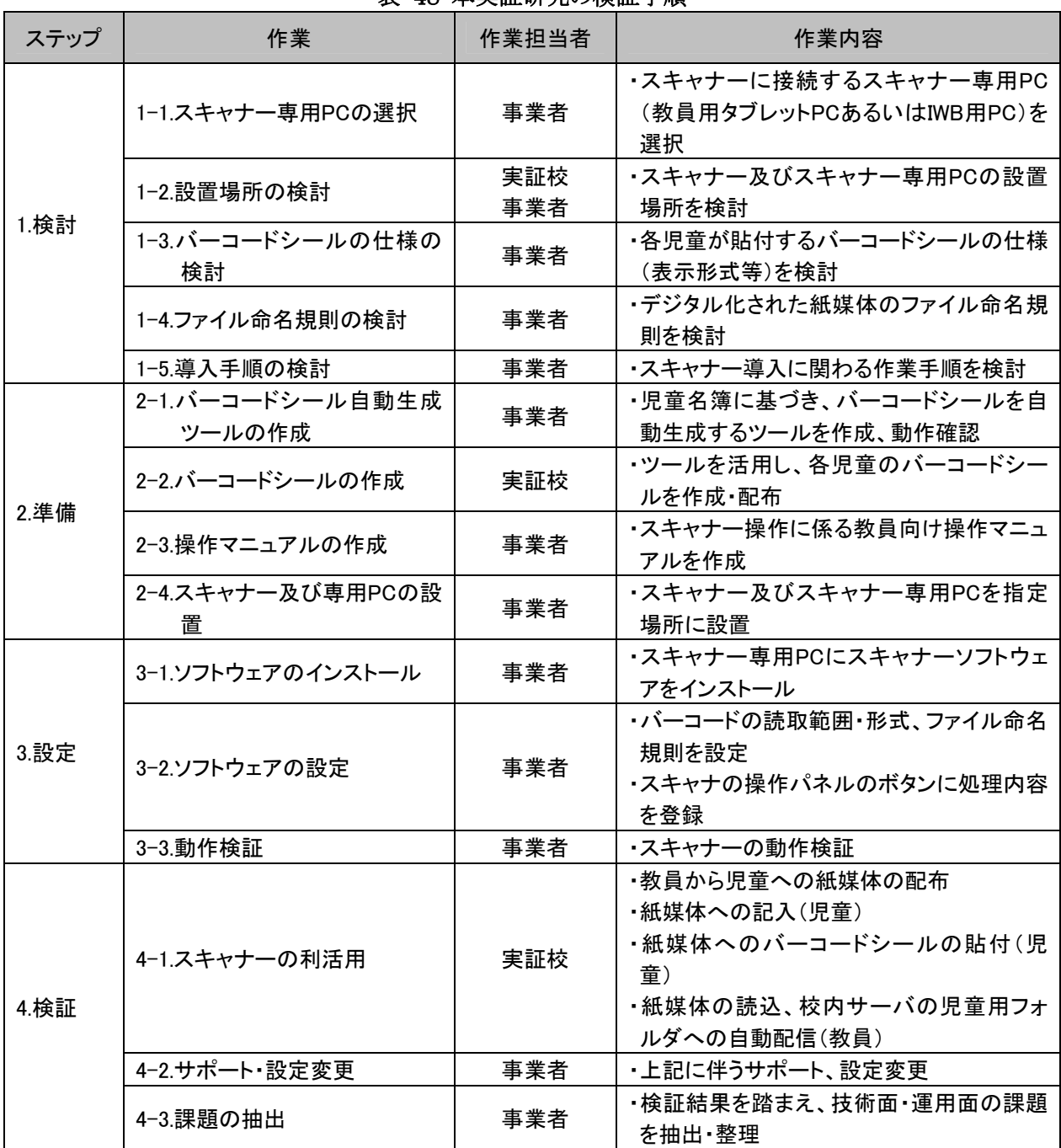

### 表 48 本実証研究の検証手順

### (4)検証結果

足代小学校において、6年生国語の期末テスト時、実際にスキャナー及びバーコードシ ールを活用して紙媒体のデジタル化、個人フォルダへの仕分けを行った。図 38、図 39に 示すように、まず教員が配布した期末テストに児童が個人別のバーコードシールを貼付し た。期末テストを教員が回収し、採点前にスキャナーで読み取ってデジタル化するとともに、 個人フォルダへ仕分けした。その後テストを教員が採点し、紙媒体で児童に返却した。

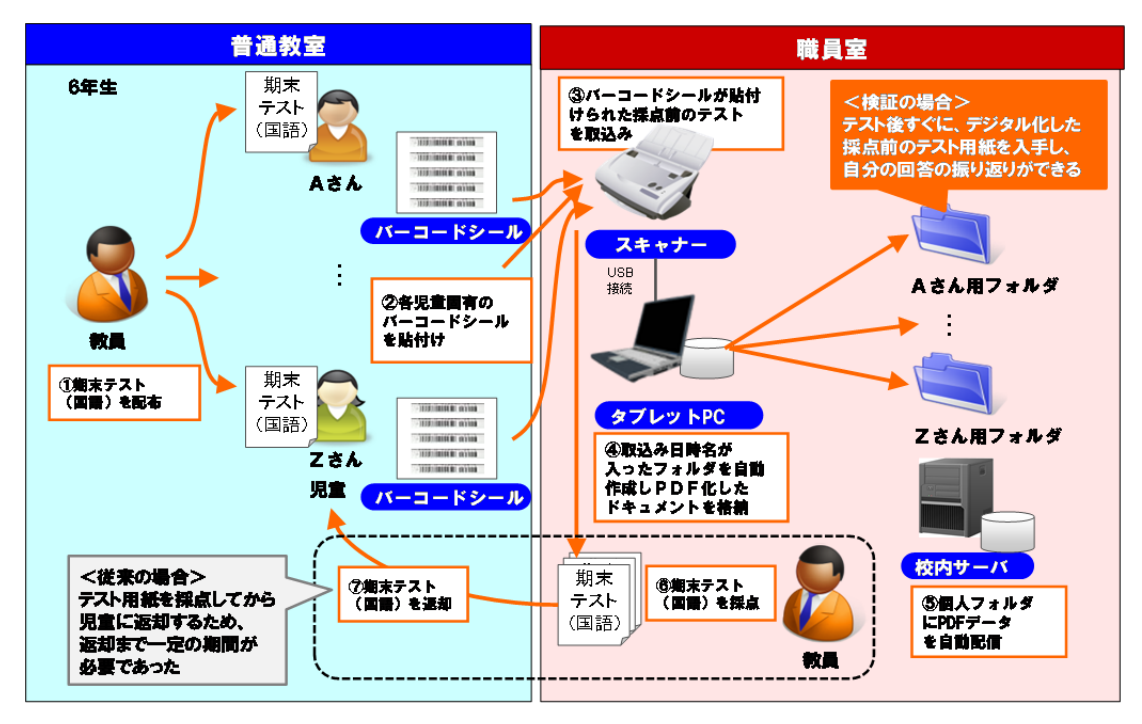

図 38 既存環境とデジタルの連携実践の概要(足代小学校)

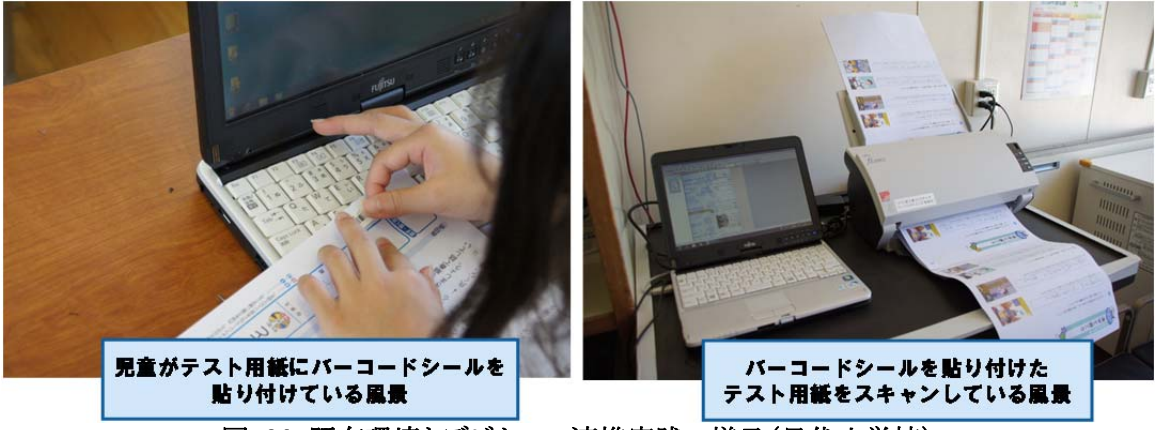

図 39 既存環境とデジタルの連携実践の様子(足代小学校)

通常、テスト用紙は採点を終えてから児童に返却するため、返却まで一定期間の間隔が 空くが、学校現場では、児童の振り返りなどのため、採点前のテスト用紙も保存し、返却し たいとの要望がある。しかし、実際にはコピーに要する費用等の問題から、採点前のテスト の返却は行われていない。今回、スキャナーで採点前のテスト用紙をデジタル化し、バー コードシールに基づき個人フォルダに保存したことで、コストをかけず、児童が自分の答案 を閲覧し、振り返りなどに活用することが可能となった。

既存環境とデジタルの連携の取組について、表 49に示す通り、情報通信技術面、運用 面の観点から検証を行った。

| 区分          | No.       | 検証項目         | 検証内容                                                      |  |  |  |  |
|-------------|-----------|--------------|-----------------------------------------------------------|--|--|--|--|
|             |           | 紙媒体の読取・デジタル化 | ・紙媒体の読取エラーはないか。                                           |  |  |  |  |
| 情報通信<br>技術面 | 2         | 個人フォルダへの仕分け  | ・バーコードシールの読取エラーはないか。<br>・バーコードシールに基づき、指定のフォルダに蓄積できる<br>か。 |  |  |  |  |
| 運用面         | 3         | 操作性・手順       | ・教員・児童が問題なく操作や作業を実行できるか。                                  |  |  |  |  |
|             | 読取速度<br>4 |              | ・運用に耐えうる読取速度で紙媒体のデジタル化ができる<br>か。                          |  |  |  |  |

表 49 既存環境とデジタルの連携方策の検証項目

表 49で示した検証項目についての検証結果を表 50に示す。

情報通信技術面の検証では、まず、学校現場で使用される様々なサイズや厚さの紙媒 体を読取ることができるかを確認した。読取する紙媒体の厚さによっては、スキャナーの読 取ローラーが複数枚の紙媒体を巻き込んで紙詰まりが生じ、読取エラーが発生することが 明らかになったが、読み取る紙媒体の厚さに合せて、スキャナー側で読取厚さを切替える ことで問題は解消した。また、スキャナーに取込むことができれば、バーコードに基づく個 人フォルダへの情報の仕分けも、問題なく実施できることを確認した。

運用面の検証では、操作パネルのボタンに処理内容を登録することで、教員が容易に 紙媒体の読取・仕分けを行えることを確認した。また、児童によるテスト用紙へのバーコード シール貼付や、スキャナーの読取速度にも問題が無いことを確認した。

| 区分          | No. | 検証項目             | 検証結果                                                                    |  |  |  |  |
|-------------|-----|------------------|-------------------------------------------------------------------------|--|--|--|--|
| 情報通信<br>技術面 |     | 紙媒体の読取・<br>デジタル化 | ・厚さが薄いテスト用紙等の紙媒体は、紙詰まりが生じ、読取エラーが<br>発生した。<br>・スキャナ一側で読取厚さを切替えることで解決できた。 |  |  |  |  |
|             | 2   | 個人フォルダへ<br>の仕分け  | ・紙詰まりがなく、紙媒体を読取できれば、バーコードシールの読取、指<br>定フォルダへの蓄積は検証できた。                   |  |  |  |  |
| 運用面         | 3   | 操作性・手順           | ・スキャナーの操作パネルのボタンに処理内容を登録することで、容易<br>に操作できた。児童によるバーコードシール貼付にも問題はなかった。    |  |  |  |  |
|             | 4   | 読取速度             | ・解像度にもよるが、3秒/枚程度で紙媒体を読込できるため、休憩時間<br>等でも使用することができた。                     |  |  |  |  |

表 50 既存環境とデジタルの連携方策の検証結果

検証の結果、スキャナーによる紙媒体のデジタル化、バーコードシールによる個人フォ ルダへの自動仕分けが、運用上の問題なく実施可能であることが確認された。今後、本検 証において整備した環境を活かすことで、今まで困難であった児童への返却が必要なテス トや作文等のアナログ情報の成果物も含め、学習成果をデジタル情報として一元的・効率 的に管理し、学習履歴の蓄積・活用につなげることが可能と考えられる。

#### **5.1.2** 機器間通信(**M2M**)の活用に向けた取組

#### (1)取組の背景

昨今の技術革新により、従前はネットワークへの接続を想定していなかったICT機器にも、 通信機能が付与されるようになっている。また、これにより、機器間で相互通信(M2M)が盛 んに行われるようになっている。今後、機器間通信可能なICT機器がさらに増加すれば、 学校現場におけるICT利活用の可能性も広がっていくと期待される。

現在普及している機器間通信可能なICT機器の一つとして、無線LAN機能付きメモリカ ードが挙げられ、通信機能を持たない一般的なデジタルカメラに挿入することで、デジタル カメラに無線LAN機能を付加することができる。本取組では、デジタルカメラに無線LAN機 能を付加して機器間通信を行い、情報通信技術面等の課題、ICT利活用方策を検証し た。

### (2)検証条件

### ① 検証条件一覧

検証条件を以下に示す。

(調査期間)

・平成24年5月25日~7月4日

(調査内容)

- ・無線LAN機能付きデジタルカメラを教室での授業に活用し、撮影した画像を機器間通 信によりIWBに転送できるかを調査した。
- ・無線LAN機能付きデジタルカメラからIWBへの画像転送を、授業運営に支障のない形 で実施することができるかを調査した。

(調査項目)

- ・無線LAN機能付きデジタルカメラの無線LANネットワークへの接続方法
- ・無線LAN機能付きデジタルカメラからIWBへの画像転送の可能性
- ・無線LAN機能付きデジタルカメラからの画像転送速度

(検証環境)

- ・本検証は、西与賀小学校で実施した。
- ・無線LANのネットワークを介して、デジタルカメラから端末に画像を自動転送できる無 線LAN機能付きメモリカードを準備し、設定した。
- ・無線LAN機能付きデジタルカメラを無線LANのネットワークに接続し、IWBに画像転送 するため、無線LANのネットワークの設定を変更した。

・無線LAN機能付きデジタルカメラからの画像転送は、図 40の通り、インターネットで外 部の中継サーバを経由した上でIWBに接続するパターンを採用した。このパターンを 選択した背景については後述する。

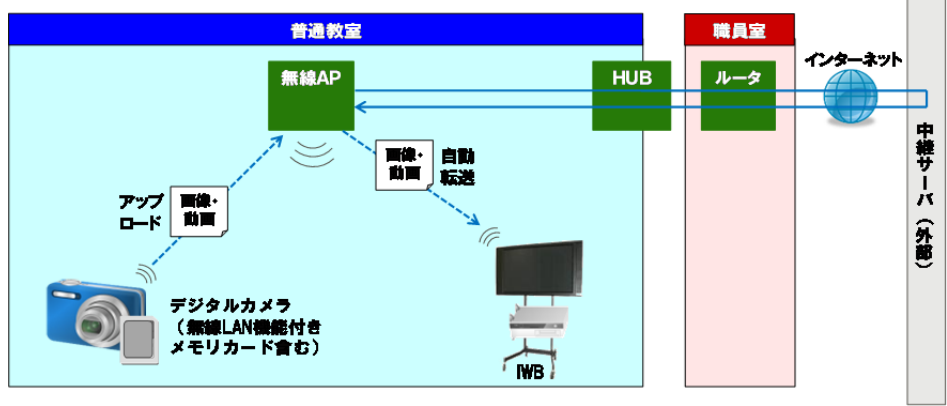

<sup>図</sup> 40 無線LAN機能付きデジタルカメラの活用に係る検証環境

# ② 無線LAN機能付きデジタルカメラからIWBへの転送方法のパターン

デジタルカメラからIWBへの画像等のデータ転送方法には、様々なパターンがありうるが、 無線LAN機能付きメモリカードの仕様上の制約を考慮した結果、実現可能なパターンは、 図 41、図 42、図 43および表 51に整理した3パターンであった。

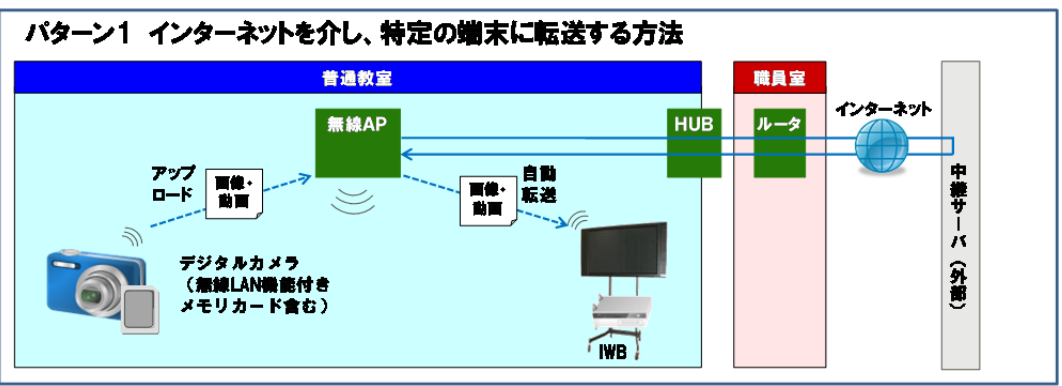

図 41 パターン1:インターネットを介し、特定の端末に転送する方法

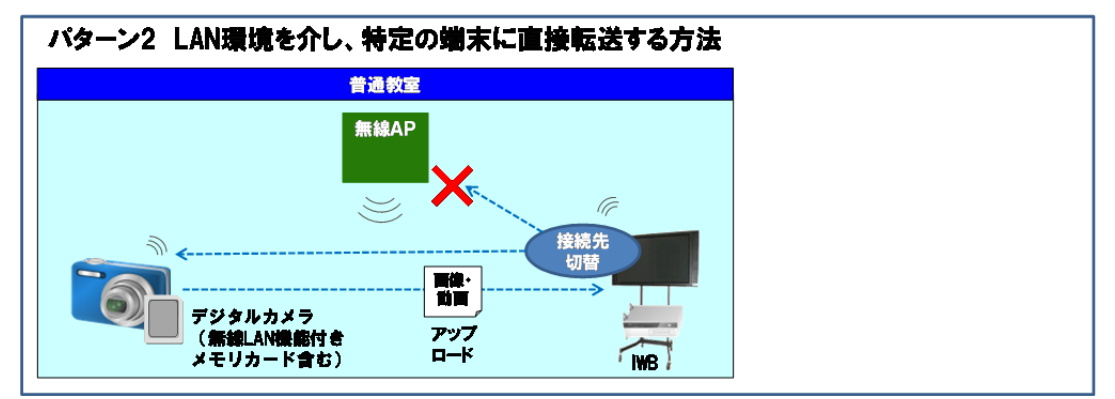

図 42 パターン2:LAN環境を介し、特定の端末に直接転送する方法

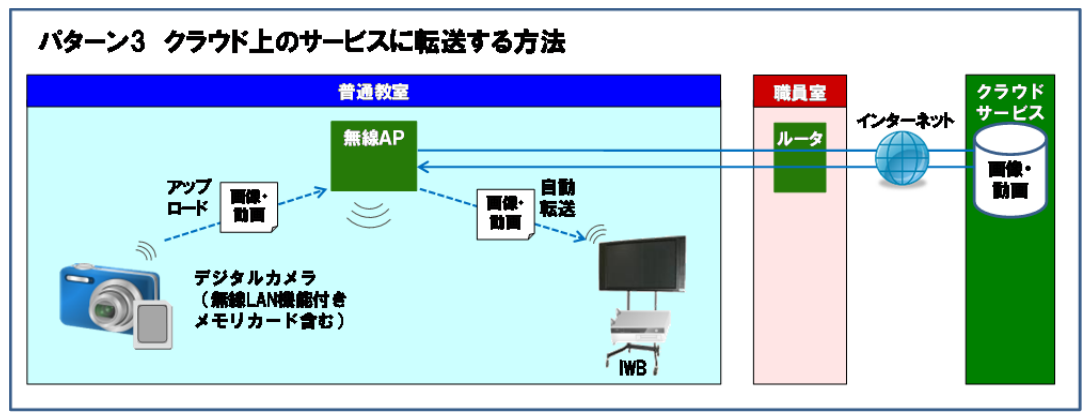

図 43 パターン3:クラウド上のサービスに転送するパターン

|                |                                 |                                              | 転送ルート                               |                   |           |      |        |                   |              |    |
|----------------|---------------------------------|----------------------------------------------|-------------------------------------|-------------------|-----------|------|--------|-------------------|--------------|----|
|                |                                 |                                              | アップロード                              |                   |           |      | ダウンロード |                   |              |    |
| No.            | パターン                            | パターン内容                                       | デジタルカメラ<br>無線<br>A<br>八機能<br>付<br>き | 無線<br>L<br>A<br>N | インタ<br>ネッ | クラウド | クラウド   | くン<br>タ<br>ネ<br>ŵ | 無線<br>Ā<br>N | ργ |
| 1              | インターネットを介<br>し、特定の端末に転<br>送する方法 | インターネット上の中継サーバを<br>経由して、データをIWBに転送す<br>る方法   |                                     |                   |           |      |        |                   |              |    |
| $\overline{2}$ | LAN環境を介し、特<br>定の端末に直接転<br>送する方法 | 機器間で直接通信を行い、デー<br>タをIWBに転送する方法               |                                     |                   |           |      |        |                   |              |    |
| 3              | クラウド上のサービ<br>スに転送する方法           | データをクラウド上のサービスに<br>転送・蓄積し、IWBヘデータを転<br>送する方法 |                                     |                   |           |      |        |                   |              |    |

表 51 無線LAN機能付きデジタルカメラからIWBへの転送方法のパターン比較

上記パターンについて、導入面、運用面、セキュリティ面の観点から、利用にあたっての 懸念事項を整理すると、表 52 の通りとなる。

導入面の懸念事項は、無線LAN機能付きメモリカードをネットワークに接続するため、無 線 LAN 機能付きメモリカードの仕様や制約条件を踏まえ、ネットワークの設定変更を行い、 十分に動作検証を行う必要があることである。これは、3 パターン共通の懸念事項である。

運用面の懸念事項としては、機器間で直接通信を行い、データを転送するパターン 2 に おいて、無線 LAN 機能付きデジタルカメラを使用する前後で、IWB 側のネットワークの接 続先を変更する必要があることが挙げられる。デジタルカメラの機器間通信を行うたびに設 定変更が必要となるため、運用上の支障が大きい。

セキュリティ面の懸念事項は、インターネットを経由し、データを転送するパターン 1 とパ ターン 3 において、外部へのデータ漏えい等のリスクが存在することである。ただし、パター ン 1 はパターン 3 と異なり、外部にデータを蓄積しないため、相対的にリスクが小さい。
本実証研究では、運用面の懸念からパターン 2 を、セキュリティ面の懸念からパターン 3 を候補から除外し、残るパターン 1 を採用することとした。

| No.            | パターン        | 利用にあたっての懸念事項 |             |            |  |  |  |  |
|----------------|-------------|--------------|-------------|------------|--|--|--|--|
|                |             | 導入面          | 運用面         | セキュリティ面    |  |  |  |  |
|                | インターネットを介し、 | 無線LAN機能付きメモ  |             | 外部の中継サーバを  |  |  |  |  |
|                | 特定の端末に転送す   | リカードをネットワーク  |             | 経由し、データを転送 |  |  |  |  |
|                | る方法         | に接続するための設    |             | (データ蓄積はせず) |  |  |  |  |
|                | LAN環境を介し、特定 | 定変更、動作検証を    | 使用前後で、IWB側の |            |  |  |  |  |
| $\overline{2}$ | の端末に直接転送す   | 実施           | ネットワークの接続先  |            |  |  |  |  |
|                | る方法         |              | を変更         |            |  |  |  |  |
|                | クラウド上のサービス  |              |             | 外部サービスにデータ |  |  |  |  |
| 3              | に転送する方法     |              |             | を蓄積        |  |  |  |  |

表 52 各パターンの利用にあたっての懸念事項

## (3)検証手順

表 53に示す通り、無線LAN機能付きデジタルカメラを使用するための制約条件や転送 方法を検討し、無線LANのネットワークに接続するための設定変更を行った上で、機器間 通信の活用についての検証を行った。

| ステップ | 作業                             | 作業担当者      | 作業内容                                                                                         |
|------|--------------------------------|------------|----------------------------------------------------------------------------------------------|
|      | 1-1.制約条件の列挙                    | 事業者        | ・無線LAN機能付きデジタルカメラ<br>を使用するための条件を調査                                                           |
| 1.準備 | 1-2.転送方法の検討                    | 実証校<br>事業者 | ・無線LAN機能付きデジタルカメラ<br>の利活用方法を検討<br>・無線LAN機能付きデジタルカメラ<br>から端末への転送方法を検討<br>(上記の通りパターン1を採用)      |
| 2.設定 | 2-1.無線LANのネットワーク接続<br>のための設定変更 | 事業者        | ・無線LAN機能付きデジタルカメラ<br>の無線LANのネットワークへの接<br>続許可<br>・無線LAN機能付きデジタルカメラ<br>のMACアドレス、プロキシサーバ<br>の登録 |
|      | 2-2.ソフトウェアのインストール・<br>設定       | 事業者        | ・画像の転送先となるIWB等に転<br>送ソフトウェアをインストール<br>・ファイヤーウォールのブロックを<br>解除<br>・転送された画像のIWB上での保<br>存先を設定    |
|      | 2-3.無線LAN機能付きデジタル<br>カメラの設定    | 事業者        | ・無線LAN機能付きデジタルカメラ<br>に無線LANのSSIDとパスワードを<br>登録                                                |

表 53 本実証研究の検証手順

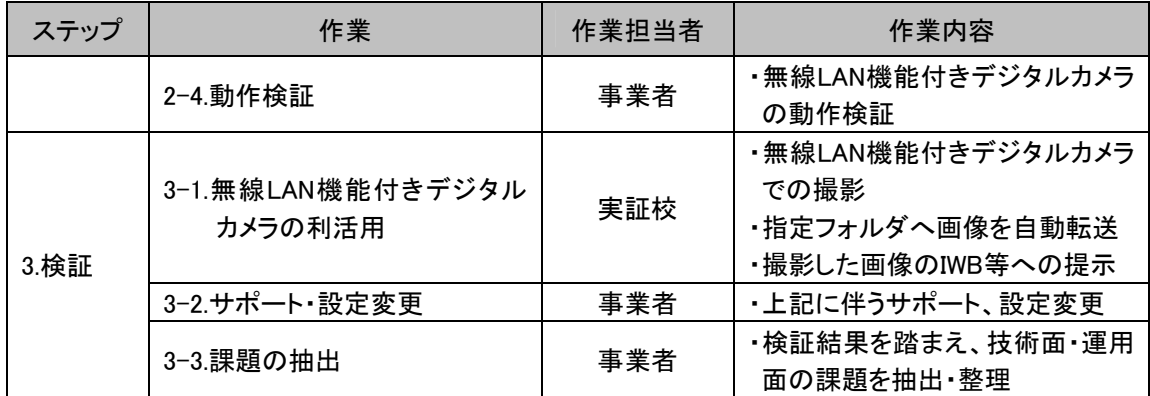

### (4)検証結果

西与賀小学校において、5年生算数の授業で無線LAN機能付きデジタルカメラを教室 内で利活用した。図 44、図 45に示すように、教員が机間巡回時に、児童のノートを無線 LAN機能付きデジタルカメラで撮影し、無線LANのネットワークを介して、児童のノートの画 像をIWBに提示した。

通常、ノート等の紙媒体をIWBに提示する場合、IWBに接続されたWebカメラや実物投 影機等を使用する。その際、児童がノート等の紙媒体を実物投影機まで持っていく必要が あり、迅速に、かつ多くの児童の学習成果をIWBに提示することは困難である。無線LAN機 能付きデジタルカメラを活用することで、机間巡回時に教員が撮影した児童のノートの画像 が指定のフォルダへ自動的に配信されるため、紙媒体の成果物でも、IWBを介して即座に クラス全員に提示し、共有することが可能となった。

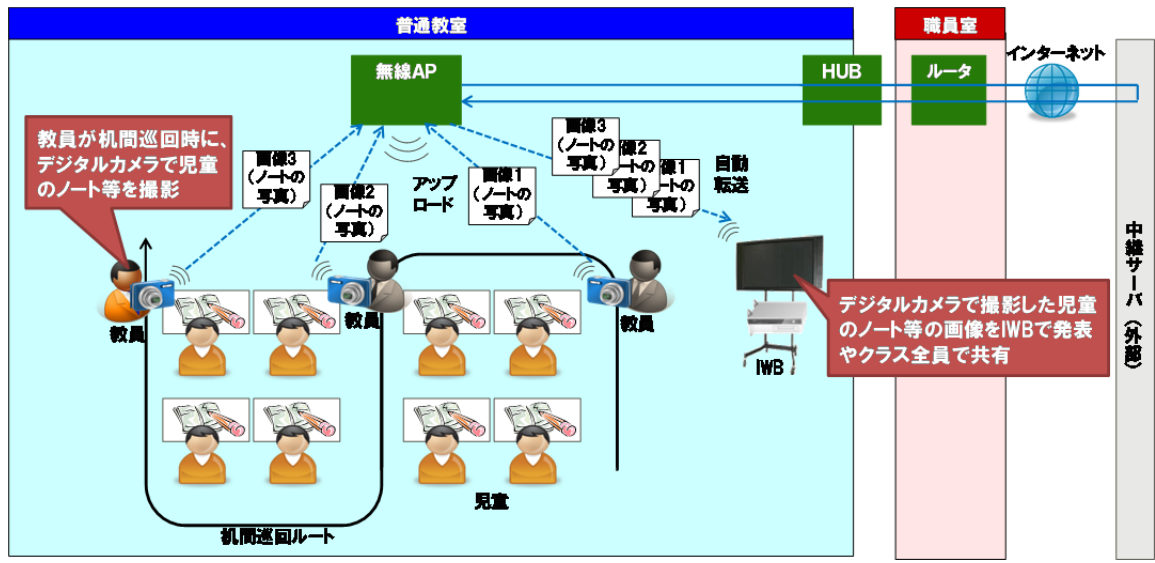

図 44 無線LAN機能付きメモリカード利活用の実践(西与賀小学校)

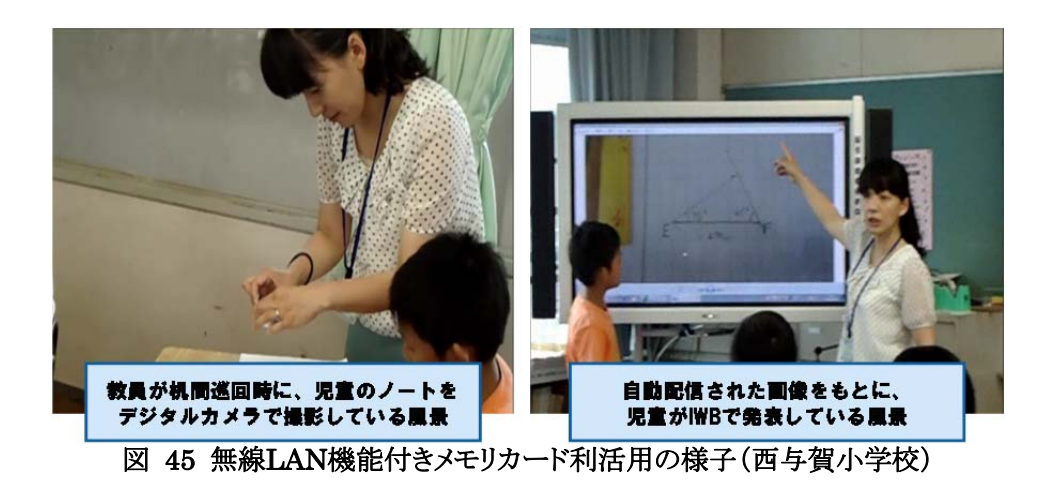

機器間通信の活用の取組の検証にあたり、表 54に示す通り、情報通信技術面、運用 面の観点から検証項目を設定した。

| 区分   | No. | 検証項目                 | 検証内容                                       |  |  |
|------|-----|----------------------|--------------------------------------------|--|--|
| 情報通信 |     | 無線LANのネットワークへの<br>接続 | ・無線LAN機能付きデジタルカメラが無線LANのネットワー<br>クに接続できるか。 |  |  |
| 技術面  |     | 指定フォルダへの転送           | ・無線LANのネットワークを介し、指定のフォルダへ転送で<br>きるか。       |  |  |
| 運用面  | 3   | 操作性・手順               | ・教員や児童が操作できるか。                             |  |  |
|      |     | 転送速度                 | ・運用に耐えうる速度で画像が転送できるか。                      |  |  |

表 54 機器間通信の活用の検証項目

表 54で示した項目についての検証結果を表 55に示す。

情報通信技術面では、無線LAN機能付きデジタルカメラをネットワークへ接続し、IWBへ 転送できるかを検証した。検証の結果、無線LAN機能付きメモリカードの使用上の制約を 考慮して適切に設定を行えば、問題なくネットワーク接続・画像転送できることを確認した。

運用面では、授業でデジタルカメラを用いた機器間通信を行う上で操作性や手順、画 像の転送速度に問題が無いかを検証した。西与賀小学校の検証においては、操作性・手 順、画像転送の速度のいずれも、授業運営に耐えるものであった。

ノート等の紙媒体の成果物をデジタルカメラでデジタル化し、IWBに提示するなどして、 タブレットPC以外の情報端末でも、無線LANを活用した新たなICT利活用を実践できること が明らかになった。

| 区分          | No. | 検証項目                 | 検証結果                                                                                  |  |  |
|-------------|-----|----------------------|---------------------------------------------------------------------------------------|--|--|
| 情報通信<br>技術面 |     | 無線LANのネットワークへ<br>の接続 | ・無線LAN機能付きデジタルカメラを無線LANのネットワー<br>クに接続するための様々な制約条件があるが、ネットワ<br>一クの設定変更を行うことで、接続できた。    |  |  |
|             |     | 指定フォルダへの転送           | ・無線LAN機能付きデジタルカメラが無線LANのネットワー<br>クへ接続できれば、デジタルカメラで撮影した画像はIWB<br>用PC等の指定フォルダへ転送・蓄積できた。 |  |  |

表 55 機器間通信の活用の検証結果

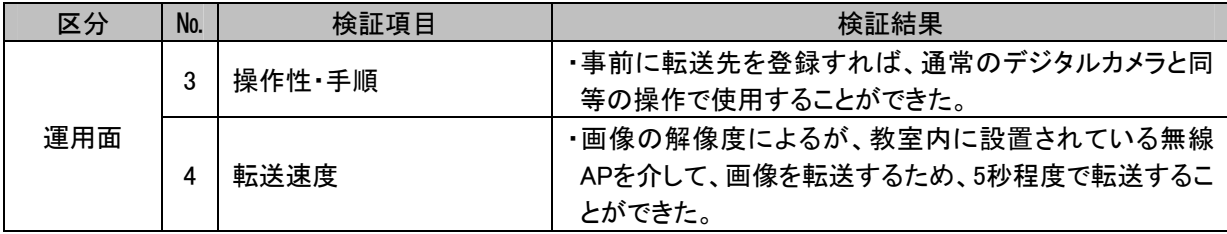

ただし、留意すべき点として、無線LAN機能付きメモリカードを使用するための制約条件 がある。無線LAN機能付きメモリカードは、小さなメモリカード内に無線LANの通信機能が 付与しているため、通信機能が限定される場合がある。本実証環境で使用した無線LAN機 能付きメモリカードの場合、表 56に例を示す通り、様々な制約条件があった。これらの制 約条件を踏まえて無線LANのネットワーク設定を変更することで、デジタルカメラから端末 へ画像を自動転送することが可能となった。無線LAN機能付きメモリカードの使用にあたっ ては、製品の仕様による使用上の制約条件、デジタルカメラとの相性等を、十分に学校現 場で検証する必要がある。

| No.            | 制約条件                                | 制約条件に対応した設定変更等の対応内容        |
|----------------|-------------------------------------|----------------------------|
|                | MACアドレス"制限が設定されている場合、               | ・無線LANのネットワークは接続する機器をMACアド |
|                | MACアドレスの許可が必要である。                   | レス、固定IPアドレスで管理しているため、無線LAN |
| $\overline{2}$ | 固定IPアドレスには未対応である。                   | 機能付きメモリカードのMACアドレスをDHCPサーバ |
| 3              | ルータ経由での転送には、DHCP <sup>12</sup> が有効な | に登録することで対応した。              |
|                | ルータが必要である。                          |                            |
|                | 無線APを経由し、ルータに接続されている                | ・無線LANのネットワークは無線APを経由し、ルータ |
| 4              | 環境の場合、特定のサーバ経由での転送                  | に接続されているため、プロキシサーバに特定のサ    |
|                | が前提となる。                             | 一バを登録した。                   |
|                | SSID13のステルスモードからの運用はサポ              | ・無線LANのネットワークはステルスモードで運用し  |
| 5              | 一ト対象外である。                           | ているが、無線LAN機能付きメモリカードで直接    |
|                |                                     | SSID名を入力・設定することで対応した。      |
|                |                                     | ・無線LANのネットワークの暗号化方式はTKIPを使 |
| 6              | 暗号化方式においては、TKIP14を推奨する。             | 用しているため、既存ICT環境への影響はなかっ    |
|                |                                     | た。                         |
|                | 2.4GHz帯域幅での 802.11b/g/n を備えた        | ・教室内の無線APは2.4GHz帯域を使用しているた |
| 7              | ルータが必要(ただし、5 GHz 帯域幅はサポ             | め、既存ICT環境への影響はなかった。        |
|                | 一ト外)である。                            |                            |
| 8              | 特定のウイルスソフトを使用している場合                 | ・特定のウイルスソフトを使用していないため、既存   |
|                | は、写真をアップロードができない。                   | ICT環境への影響はなかった。            |

表 56 無線LAN機能付きメモリカードを使用するための制約条件の例

1

<sup>11</sup> LANカードなどのネットワーク機器のハードウェアに一意に割り当てられた物理アドレス

<sup>12</sup> DHCP(Dynamic Host Configuration Protocol):クライアントに対し、IPアドレス等のネットワーク情報を動的に割り 当てるプロトコル

<sup>13</sup> 無線LANにおける無線APの識別子

<sup>14</sup> 無線LANの暗号化に用いられる暗号化方式の一つ

## **5.1.3** データ通信カードを用いた持ち帰り学習に向けた取組

#### (1)取組の背景

平成23年度事業に引き続き、学校と家庭の連携学習に係るICT機器の効果的な利活用 方法、その実現に向けて対策が求められる課題等を明らかにするため、タブレットPCの家 庭への持ち帰りを想定した実証研究を行った。

平成23年度事業では、表 57に示すように、「長期休暇時における家庭での学習」と「学 期内における家庭での学習」に利活用の目的を分け、各目的に応じた利活用方法を定義 し、スタンドアロン15環境下で家庭での学習に向けた実証研究を実施した。

| 利活用の目的            | 想定されるICT環境の<br>利活用方法             | 実証内容                                                                                                    |  |  |  |  |
|-------------------|----------------------------------|----------------------------------------------------------------------------------------------------|--|--|--|--|
| 長期休暇時における         | ア 児童一人一人の習熟<br>度等に応じた個別学習        | 個の習熟度に応じた個別学習に適し、かつコンピュータ<br>による指導が可能な、漢字、計算の学習コンテンツを利<br>用して、家庭での学習を想定した実証研究を行った。                                              |  |  |  |  |
| 家庭での学習            | イ 日記、自由研究等の<br>長期休暇時における活<br>動記録 | 長期休暇中の活動や、教員が長期休暇中に学習する<br>よう指導した課題等を、タブレットPC上で行い記録し、そ<br>の成果を授業等で共有した。スタンドアロン環境で稼動<br>するコンテンツ等の利用を想定し実証研究を行った。                 |  |  |  |  |
| 学期内における家庭<br>での学習 | ウ 宿題等、教員が家庭<br>で行うよう指導した学習       | 授業の振り返りや授業準備等、家庭で行っている学習<br>活動を、タブレットPC上で行い記録し、その成果を授業<br>等で共有した。ワークシート等、文書作成ソフト等の広く<br>汎用的に使われているアプリケーションでの利用を想定<br>し実証研究を行った。 |  |  |  |  |

表 57 平成23年度事業での家庭への持ち帰りにおける実証研究の対象

本年度事業は、平成23年度事業での実証結果を踏まえ、家庭に持ち帰ったタブレット PCからインターネットへ接続できる環境を提供し、家庭での学習に向けた実証研究を実施 した。

## (2)検証条件

検証条件を以下に示す。

(調査期間)

・平成24年7月20日~8月20日

(調査内容)

1

・足代小学校の5年生、6年生の児童が各自のタブレットPC、データ通信カードを家庭に 持ち帰り、インターネットに接続して家庭での学習に利活用する方法と、その際の課題 について調査した。

<sup>15</sup> コンピュータをネットワークと接続せずに利用する形態

(調査項目)

- ・児童自身によるインターネットへの接続
- ・家庭での学習におけるインターネット利用の安全性

(検証環境)

- ・本検証は、足代小学校において実施した。
- ・家庭に持ち帰るタブレットPCは、普段の授業で児童が使用しているタブレットPCとし、タ ブレットPCからインターネットに接続できるよう、データ通信カードを準備・配布した。
- ・タブレットPC、ACアダプタ、データ通信カードを家庭に持ち帰るにあたり、重量、持ち 易さや格納し易さ等を考慮し、持ち帰り鞄を準備した。
- ・インターネット接続に伴う危険性を排除するため、接続可能なWebサイト、インターネッ トの利用可能時間(8時~17時)を各タブレットPCに導入されているフィルタリングソフト で設定した。
- ・家庭での学習で使用するインターネット上の電子模造紙ソフトに接続できるよう、タブレ ットPCを設定した。

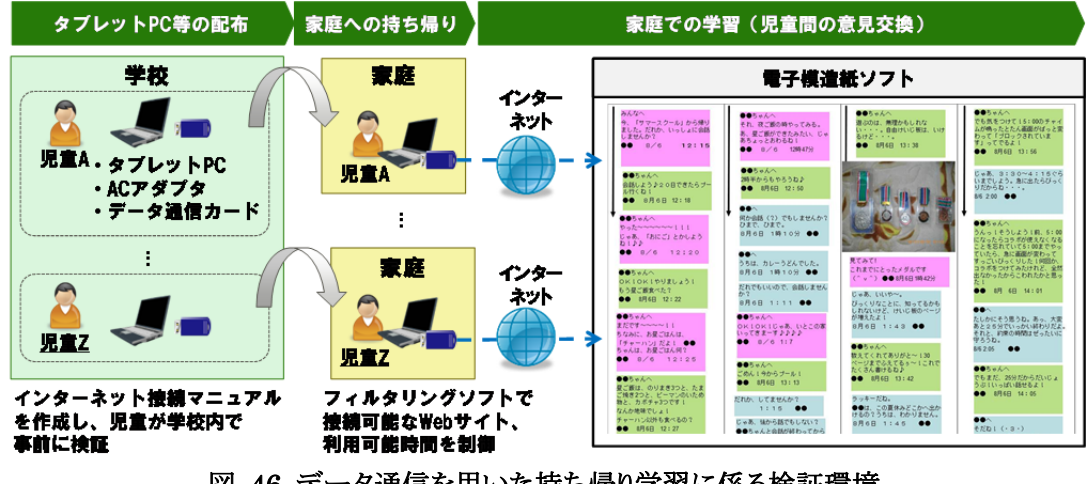

図 46 データ通信を用いた持ち帰り学習に係る検証環境

#### (3)検証手順

表 58に示す通り、タブレットPCの家庭への持ち帰りで実施する内容やコンテンツ等を検 討し、必要な機器や備品の準備・設定等を行った上で、データ通信カードを用いた持ち帰 り学習を実施した。

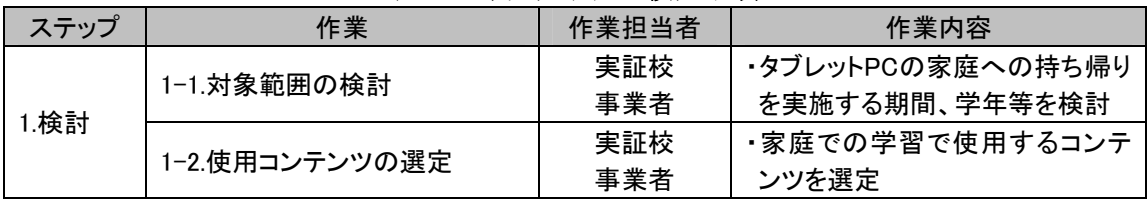

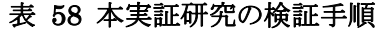

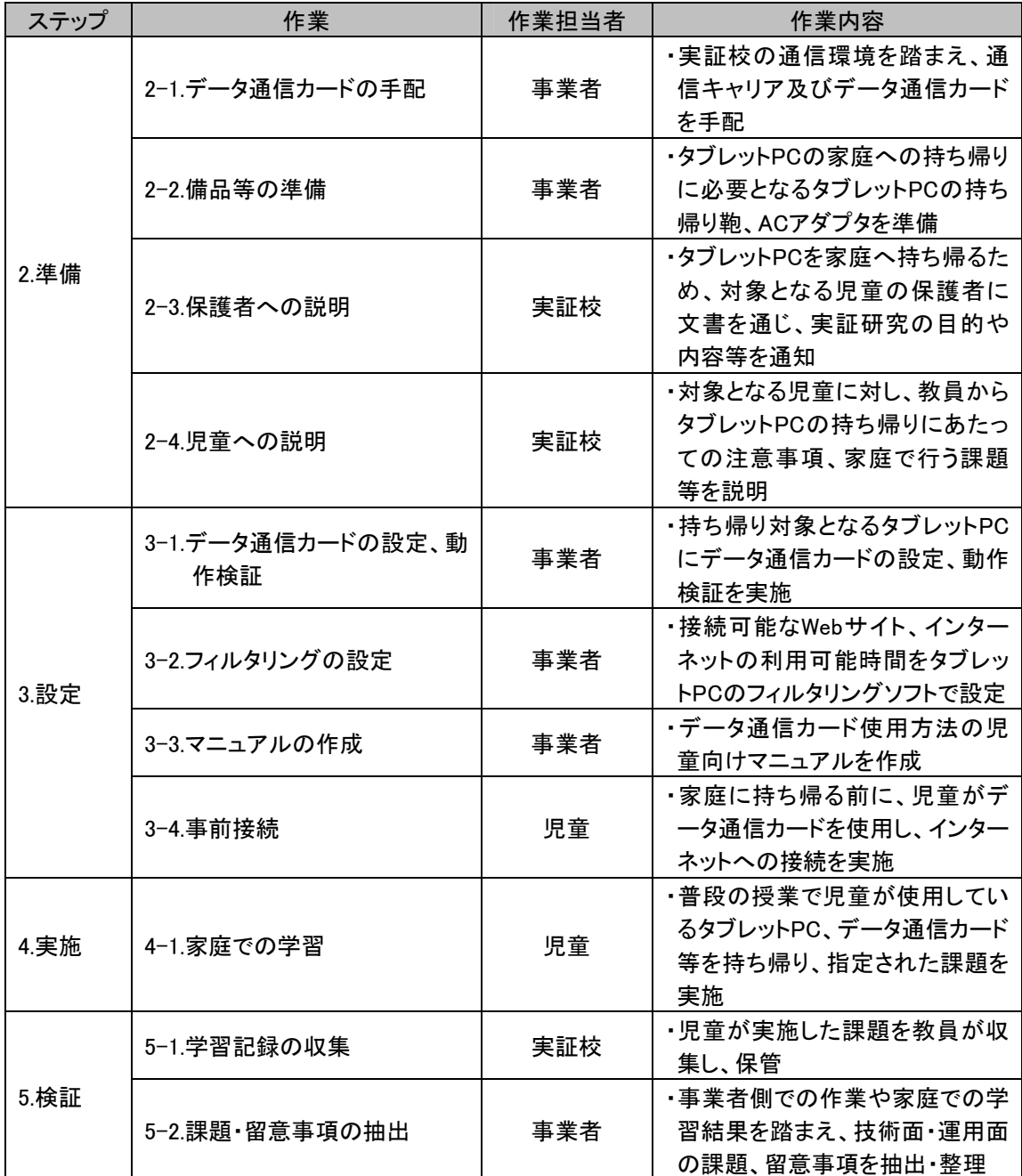

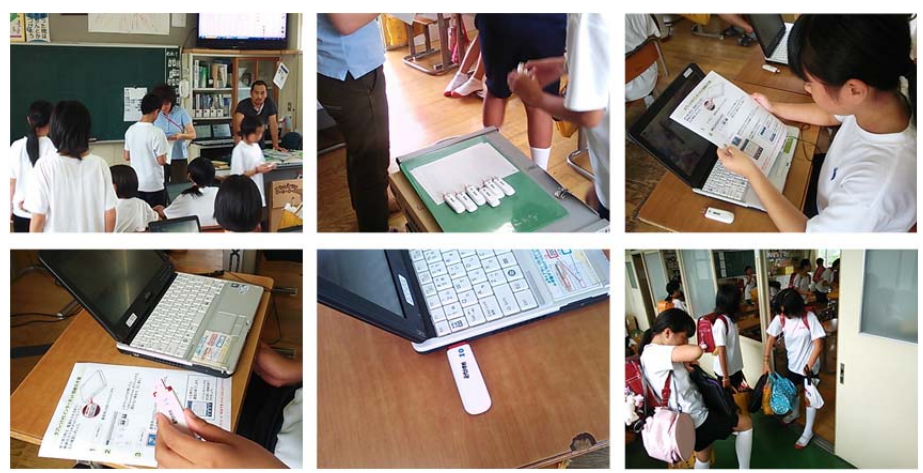

図 47 タブレットPCの家庭への持ち帰り風景(足代小学校)

持ち帰りを実施する5年生、6年生の保護者への説明(表 58、2-3)では、図 48に示す 文書にて、持ち帰る物品や利用目的、安全対策等について通知した。

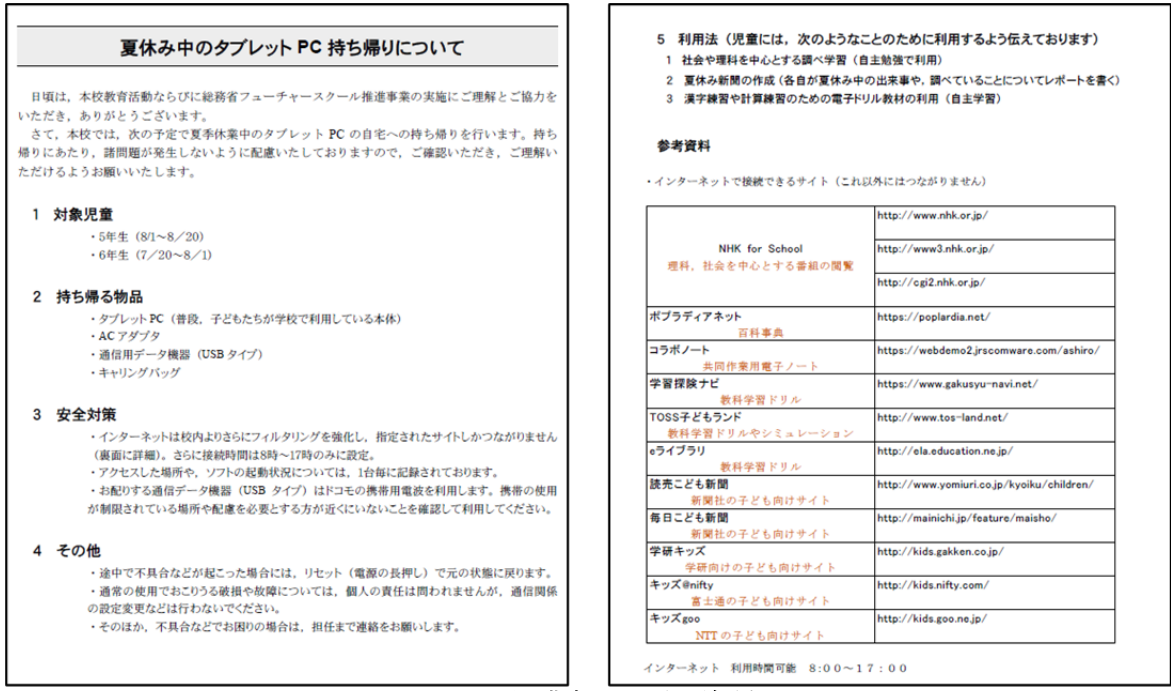

図 48 保護者向け説明資料

5年生、6年生の児童に対する説明(表 58、2-4)では、図 49に示すデータ通信カードと その使用方法のマニュアルを提示した。また、家庭に持ち帰る前に、データ通信カードを 用いてインターネットへの接続を実施した(表 58、3-4)。

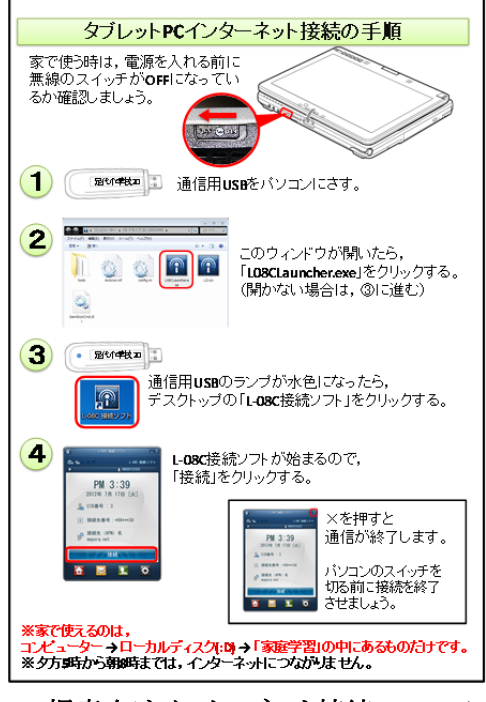

図 49 児童向けインターネット接続マニュアル

#### (4)検証結果

足代小学校の6年生は7月20日~8月1日、5年生は8月1日~20日の期間で、タブレット PC、データ通信カード等を持ち帰り、インターネットを活用した家庭での学習を実践した。

6年生では児童が家庭に持ち帰ったタブレットPCからデータ通信カードを介して、インタ ーネット上の電子模造紙ソフトに接続し、指定された議題に対するコメントをし合うWeb学級 会を実施した。5年生は、6年生と同様に家庭から電子模造紙ソフトに接続し、夏休みの出 来事やニュースについてのコメントや写真等を投稿し、クラス内で共有した。特に5年生に ついては、電子模造紙ソフトへの総投稿数が1,581件あり、図 50に示すように100回以上 投稿した児童が18%、200回以上登校した児童が9%を占める一方、1回も投稿しなかった 児童が23%を占めた。

また、児童は、電子模造紙ソフトへの投稿以外にも、インターネットを活用した家庭での 調べ学習や電子ドリル等で、タブレットPCを活用した。

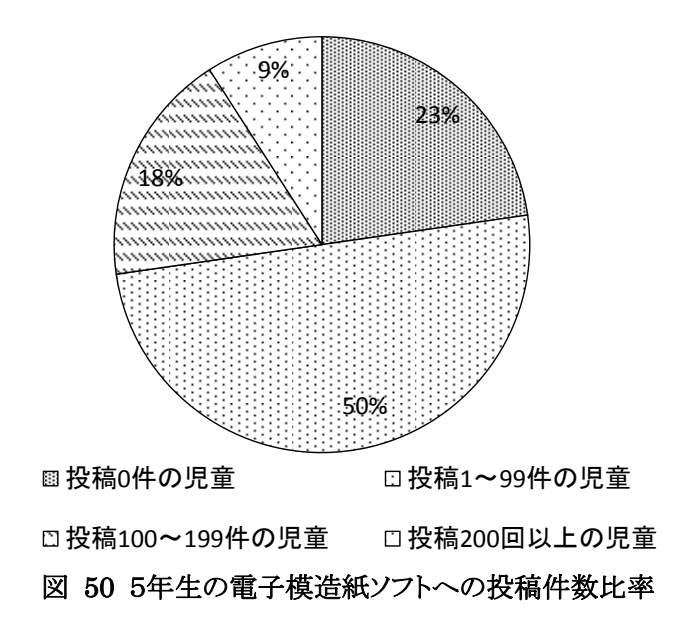

データ通信カードを用いた持ち帰り学習についての検証にあたり、表 59に示す通り、情 報通信技術面、運用面からそれぞれ検証項目を設定した。

情報通信技術面では、普段の授業で使用している、学習者用デジタル教材等を配信す るクラウドに、家庭に持ち帰ったタブレットPCからデータ通信カードを介して接続可能かを 検証した。運用面では、児童自身で家庭でのインターネット接続が可能か、また、児童がイ ンターネットを安全に利用することができるかについて検証した。

| 区分   | No. | 検証項目        | 検証内容                            |
|------|-----|-------------|---------------------------------|
| 情報通信 |     |             | ・家庭に持ち帰ったタブレットPCからデータ通信カードを介して、 |
| 技術面  |     | クラウドへの接続    | 学習者用デジタル教材等を配信するクラウドに接続できたか。    |
| 運用面  |     | 児童自身によるインター | ・児童自身がデータ通信カードを使用し、家庭からインターネット  |
|      |     | ネットへの接続     | へ接続できたか。                        |
|      |     |             | ・インターネットの利用に伴い、ウィルス感染や不適切なサイトへ  |
|      |     | 安全性         | のアクセス等があったか。                    |

表 59 データ通信カードを用いた持ち帰り学習の検証項目

表 59で示した検証項目に対する結果を表 60に示す。

運用面においては、学校内でのインターネットへの事前接続、フィルタリングソフトによる 閲覧サイト及び利用時間の制限等を行ったため、安全性を確保したインターネット利用が できたと考えられる。

ただし、情報通信技術面では、クラウドへの接続に係る課題が残った。学習者用デジタ ル教材等を配信するクラウドでは、セキュリティを確保するため、IPアドレスによるフィルタリ ングを行い、実証校からのみ接続を許可している。本取組では、インターネットへの接続に データ通信カードを使用したが、インターネット接続時にデータ通信カードに割り当てられ るIPアドレスは動的に変化するため、クラウドへの接続を許可するIPアドレスを固定し、フィ ルタリングすることが困難であった。そのため、セキュリティを考慮し、クラウドへの接続は実 施しなかった。

学校と家庭の連携学習の実現に向けて、クラウドが担う役割は重要である。家庭をはじ め、学校外部からクラウドへ安全に接続するため、IPアドレスによるフィルタリングだけでなく、 新たな接続制御の方式も検討する必要があると考えられる。

| 区分              | No. | 検証項目                   | 検証結果                                                                                                    |
|-----------------|-----|------------------------|----------------------------------------------------------------------------------------------------|
| 情報<br>通信<br>技術面 |     | クラウドへの接続               | ・クラウドではIPアドレスによるフィルタリングを講じている<br>が、動的なIPアドレスが割り振られるデータ通信カードの場<br>合フィルタリングが困難であるため、クラウドへの接続を実<br>施しなかった。 |
| 運用面             |     | 児童自身によるインターネッ<br>トへの接続 | ・マニュアルの提示、学校内でのインターネットへの事前接<br>続等を実施した結果、児童や保護者から学校への問合せ<br>もなかった。                                      |
|                 | 2   | 安全性                    | ・フィルタリングソフトで学校が指定するサイト及び利用時間<br>等を設定したため、ウィルス感染等のセキュリティに係る事<br>故もなく、安全にインターネットを利用できた。                   |

表 60 データ通信カードを用いた持ち帰り学習の検証結果

## **5.1.4** 学習履歴の記録・活用に向けた取組

#### (1)取組の背景

各実証校では、タブレットPCやIWB等のICT機器や無線LAN環境を活用した取組を行っ ているが、資料配布、テストの実施等においては、従来と同様、紙を用いている。これら紙 媒体の情報の一元的・効率的な管理および活用が、実証校における課題となっている。

「5.1.1 既存環境とデジタルの連携に向けた取組」では、スキャナーによる紙媒体のデジ タル化、個人フォルダへの自動配信を行い、デジタル情報と紙媒体のアナログ情報を学習 成果として一元的・効率的に管理する方法を検証した。

これに対し、本取組では、紙媒体のアナログ情報の内容まで読取り、有効に活用するた めの検証を行った。具体的には、採点したテスト用紙に記載されている手書きの点数を自 動的に読取り、デジタルデータに変換する取組を行った。

#### (2)検証条件

検証条件を以下に示す。

(調査期間)

・平成24年11月~平成25年3月

(調査内容)

・教員が手書きで点数を記したテスト用紙から、本検証用に作成した採点結果自動読取 ツール(以降、検証用ツールと記載)を用いて手書きの点数を自動的に読取り、デジタ ル化し、データとして活用することができるか、調査した。

(調査項目)

・検討用ツールによる手書き点数の読取り精度

(検証環境)

- ・本検証は、藤の木小学校で実施した。
- ・検証時の環境は、図 51の通りである。従来の環境下では、教員がテストを回収・採点 後、全児童の採点結果をファイルに手入力し、速やかに児童に返却する必要があった。 これに対し、本検証では、児童を識別するコードシールを貼付したテストをスキャナー でPDF化し、検証用ツールで手書きの点数を自動的に読取り、デジタルデータに変換 する環境を構築した。

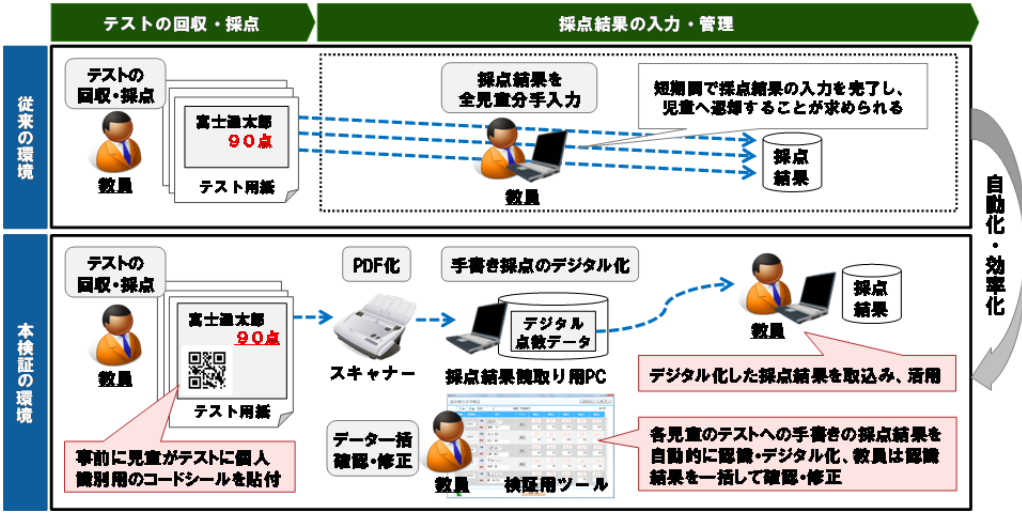

図 51 学習履歴の記録・活用に係る検証環境

## (3)検証手順

表 61に示す通り、事前検討・準備、各種設定等を実施した上で、学習履歴の記録・活 用方策に係る検証を実施した。

| ステップ  | 作業                                | 作業担当者      | 作業内容                                                   |
|-------|-----------------------------------|------------|--------------------------------------------------------|
| 1.検討  | 1-1.実施内容の検討                       | 実証校<br>事業者 | ・本検証において実施する学習履<br>歴の記録・活用方策に係る検証<br>の内容を検討            |
|       | 1-2.実施範囲の検討                       | 実証校<br>事業者 | ・検証においてテスト用紙の手書<br>き採点のデジタル化を行うクラ<br>ス・教科等を検討          |
|       | 2-1.検証用ツール開発                      | 事業者        | ・手書き採点の読取り・デジタル化<br>等を行う検証用ツールの開発                      |
| 2. 準備 | 2-2.検証用コードシール作成                   | 事業者        | ・手書き採点の読取り・デジタル化<br>の際、児童を判別するためのコ<br>ードシールを作成         |
|       | 2-3.教員への説明                        | 実証校<br>事業者 | ・検証を行うクラス・教科を担当す<br>る教員への取組みの説明を実施                     |
| 3.設定  | 3-1.採点結果読取り用PCのセッ<br>トアップ         | 事業者        | ・検証に必要となる、採点結果読<br>取り用PCのセットアップ(検証用<br>ツールのインストール等)を実施 |
|       | 4−1.テスト採点結果読取り・デジ<br>タル化および活用の実施  | 実証校        | ・手書き採点の読取り・デジタル化<br>を教員で実施                             |
| 4.実施  | 4-2.テスト採点結果読取り・デジ<br>タル化および活用の再実施 | 実証校        | ・4-1の結果を踏まえて必要ツール<br>を改版し、再度手書き採点の読<br>取り・デジタル化を教員で実施  |
| 5.検証  | 5-1.テスト採点結果読取り・デジ<br>タル化の精度の検証    | 実証校        | ・4においてどの程度の精度で手<br>書き採点の読取り・デジタル化を<br>行うことができたかを検証     |
|       | 5-2.今後に向けた課題・留意事<br>項の抽出          | 事業者        | ・4の実施結果を踏まえた今後の<br>課題・留意事項を整理                          |

表 61 本実証研究の検証手順

## (4)検証結果

手書きのテスト採点結果の読込み、デジタル化を行う検証用ツールでは、「①PDF化した テスト用紙における点数の読込み範囲の設定」「②指定した範囲から読み取った点数の確 認・修正」「③確認・修正した採点結果を一覧表示・出力」を行う。各工程の実施イメージは 以下の通りである。

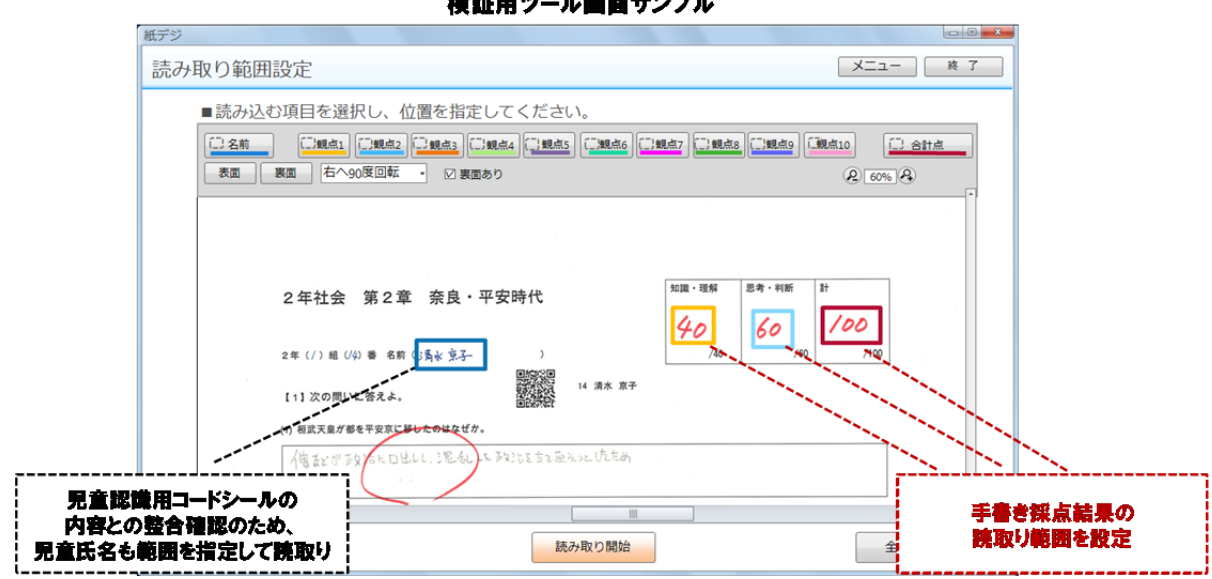

図 52 検証用ツールの活用①読込み範囲の設定

|       | 読み取り文字修正        |    |       |         |              |     |     | メニュー | 終了   |                  |
|-------|-----------------|----|-------|---------|--------------|-----|-----|------|------|------------------|
| $2$ 年 | B粗              | 社会 | ⊣∥    | 奈良・平安時代 |              |     |     |      | 全32件 |                  |
| 長取順   | 出席番号            |    | 氏名    | プリント    | 観点1          | 観点2 | 観点3 | 観点4  | 観点5  |                  |
|       |                 | 元画 | 逐肽一   |         | 50           | 50  | 100 | 50   | 100  |                  |
| 01    | 12012           | 読取 | 違坂 太一 | 表示      | 50           | 50  | 100 | 50   | 100  |                  |
|       |                 | 元画 | 井上 純一 |         | 50           | 50  | 100 | 50   | 100  |                  |
| 02    | 12013           | 読取 | 井上 純一 | 表示      | 50           | 50  | 100 | 50   | 100  |                  |
|       |                 | 元画 | 上野純ン  |         | $45 -$       | 20  | 65  | 20   | 65   |                  |
| 03    | 12014           | 読取 | 上野 純二 | 表示      | 45           | 20  | 65  | 20   | 65   |                  |
|       |                 | 元画 | 李田りょう |         | 40           | 30  | 70  | 30   | 70   |                  |
| 04    | 12015           | 読取 | 本田 涼  | 表示      | 40           | 30  | 70  | 30   | 70   |                  |
|       | 12016           | 元画 | 要まどか  |         | 30           | 30  | 60  | 30   | 60   |                  |
| 05    |                 |    | まどか   | 表示      | 30           | 30  | 60  | 20   | مى   |                  |
|       | 児童認識用コードシールの    |    |       |         | □取り込み内容を確認した |     |     |      |      | 手書き点数の読取り・デジタル化  |
|       | 内容と手書きの氏名の整合も確認 |    |       |         | 結果一覧         |     |     |      |      | 結果を表示、必要に応じ確認・修正 |

検証用ツール画面サンプル

図 53 検証用ツールの活用②読取り結果の確認・修正

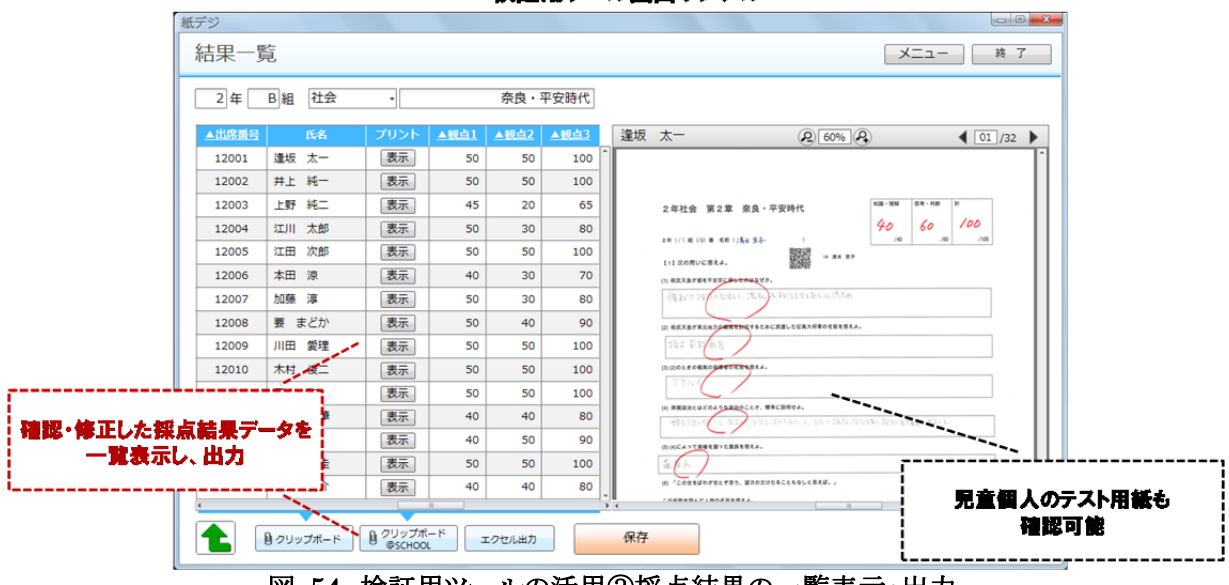

検証用ツール画面サンプル

図 54 検証用ツールの活用③採点結果の一覧表示・出力

上記検証用ツールを活用し、テスト用紙からの手書き採点結果の自動読取を行った結 果は、次の通りである。2013年3月時点の検証では、90%の手書き採点結果を正確に認識 することができたが、誤認識するケースも見られた。

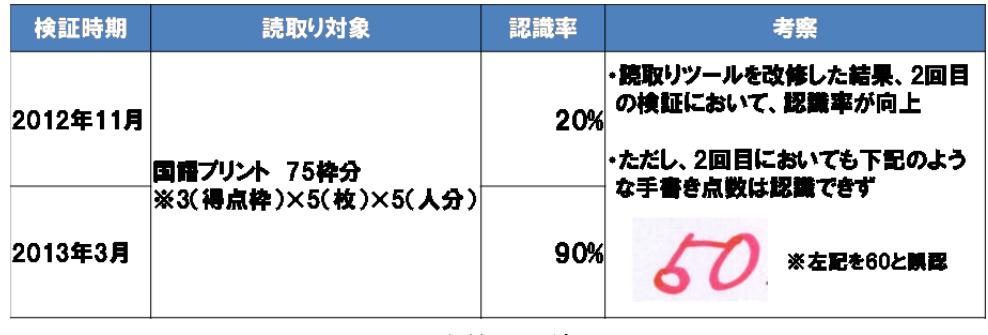

#### 図 55 本検証の結果

将来的には、デジタル化したクラスの採点結果を教員が利用するだけでなく、児童個人 毎の採点結果もクラウド上に蓄積し、児童や教員が活用可能とする仕組みへ発展させ、よ り効果的に学習履歴を記録・活用することが考えられる。

## **5.2 ICT**環境の品質向上に向けた取組

「1.4.2(2)ICT環境の構築等に関する調査研究の視点」で記載した通り、ICT環境の品 質向上に向け、以下の取組を実施した。

| 目次    | 課題解決に向けた取組                    | 概要                                                     |
|-------|-------------------------------|--------------------------------------------------------|
| 5.2.1 | 授業支援システムの改良に向けた取組             | ・ICTを利活用した協働教育に求められる授業<br>支援システムの機能、効果を検証              |
| 5.2.2 | 無線LANの通信品質向上に向けた取組            | ・無線LANの設定値を変更し、その際の無線<br>LANのスループットや電波干渉等を分析           |
| 5.2.3 | 最新端末による情報通信技術面の課題解決に<br>向けた取組 | ・最新のタブレットPCを導入し、教員による模擬<br>授業での利活用を通して、情報通信技術面か<br>ら検証 |

(再掲)表 7 課題解決に向けた取組一覧(情報通信技術面)

## **5.2.1** 授業支援システムの改良に向けた取組

#### (1)取組の背景

本事業では、児童がお互いに教え合い学び合う授業の実践に向け、基本システムとして 授業支援システムを導入し、活用を進めてきた。実証を重ねる中で、よりその効果を高める ため、以下のような機能の追加等の要望があげられていた。

- ・各児童の操作画面を教員用タブレットPCで常時把握したい(巡回機能)
- ・教員からの指定ではなく、児童からの指定でIWBに画面を転送して発表できるようにし たい(発表機能)
- ・授業で使用するワークシート等を各児童が校内サーバからコピーするのではなく、教員 用タブレットPCから児童用タブレットPCへ一斉に配布・回収したい(配布回収機能)
- ・タブレットPCのバッテリー切れを回避するため、教員用タブレットPCから児童用タブレッ トPCのバッテリー状況を常時把握したい(バッテリー監視機能)

実証校からの要望等を踏まえ、表 62に示す授業支援システムの機能拡張を行ってき た。

| 機能区分 | 機能名        |     | 機能概要                       | 備考            |
|------|------------|-----|----------------------------|---------------|
|      | 教員提示機能     |     | 教員用タブレットPC画面をIWBに<br>転送する。 |               |
|      | 児童提示<br>機能 | 1画面 | 教員用タブレットPCから指定した           |               |
| 提示   |            | 4画面 | 児童のタブレットPC画面をIWBに          |               |
|      |            | 9画面 | 転送する。                      |               |
|      | 発表機能       |     | 児童用タブレットPCから教員用タ           | 平成23年度事業で機能拡張 |
|      |            |     | ブレットPCに発表依頼をする。            |               |
| 制御   |            |     | 児童用タブレットPCの画面をブラ           |               |
|      | ブラックアウト機能  |     | ックアウトする。                   |               |

表 62 授業支援システムのシステム機能仕様

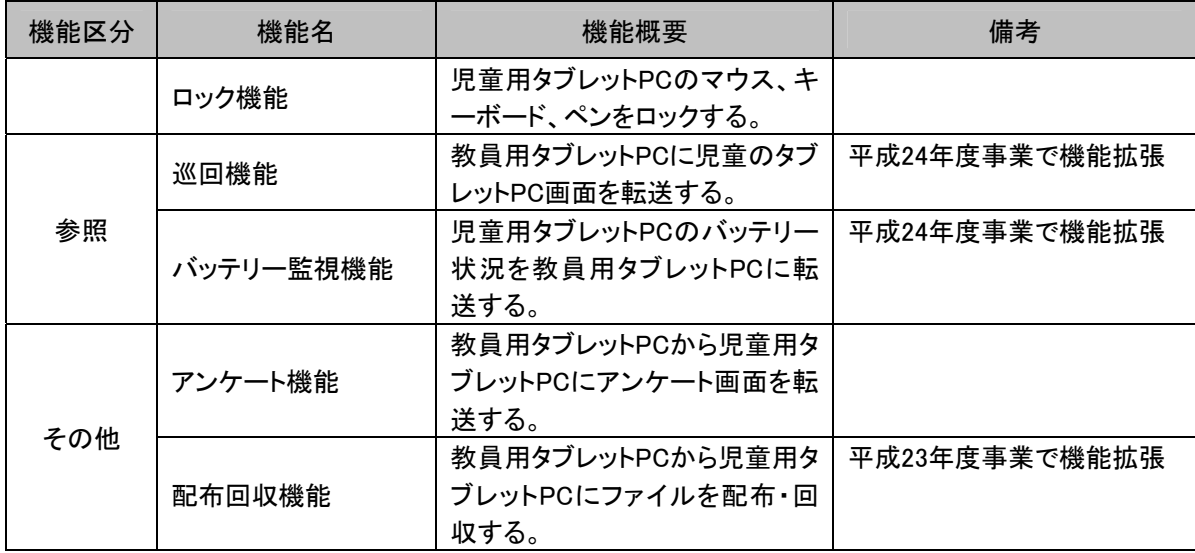

このうち、本年度事業で機能拡張した巡回機能、バッテリー監視機能は、常時、クラス内 の全児童用タブレットPCから情報を取得し、教員用タブレットPCに配信する機能である。リ アルタイムで情報の取得・配信を行えるメリットがある一方、無線LANのネットワークに負荷 がかかり、通信が安定しにくい問題があった。これを踏まえて、本年度事業では、授業支援 システムにおける情報の取得・配信方式を変更し、通信の安定化を図った。

本取組では、表 62の機能拡張により、学校現場で求められる機能を充足できたか、ま た、様々な機能を使用するにあたり操作性に問題が無いかについて、実際の運用を通して 検証した。また、情報の取得・配信方式の変更により、通信の安定化を実現できたかにつ いても、あわせて検証した。

## (2)検証条件

検証条件を以下に示す。

(調査期間)

・平成24年4月16日~7月19日

(調査内容)

・授業支援システムを機能拡張した上で、実証校で運用し、機能の充足性、操作性、通 信の安定性について検証した。

(調査項目)

- ・授業支援システムにおける機能の充足性
- ・授業支援システムにおける操作性
- ・授業支援システムにおける通信の安定性

(検証環境)

- ・本検証は、西日本実証校5校で実施した。
- ・表 62に示す授業支援システムの機能を拡張し、実証校で運用した。
- ・授業支援システムの情報の取得・配信方式を変更し、実証校で運用した。具体的には、 無線LANのネットワーク負荷を低減するため、児童用タブレットPCからの情報取得のタ イミング(間隔)を広げた。また、取得したデータを校内サーバにキャッシュとして蓄積す る、キャッシュ方式(図 56)を採用した。

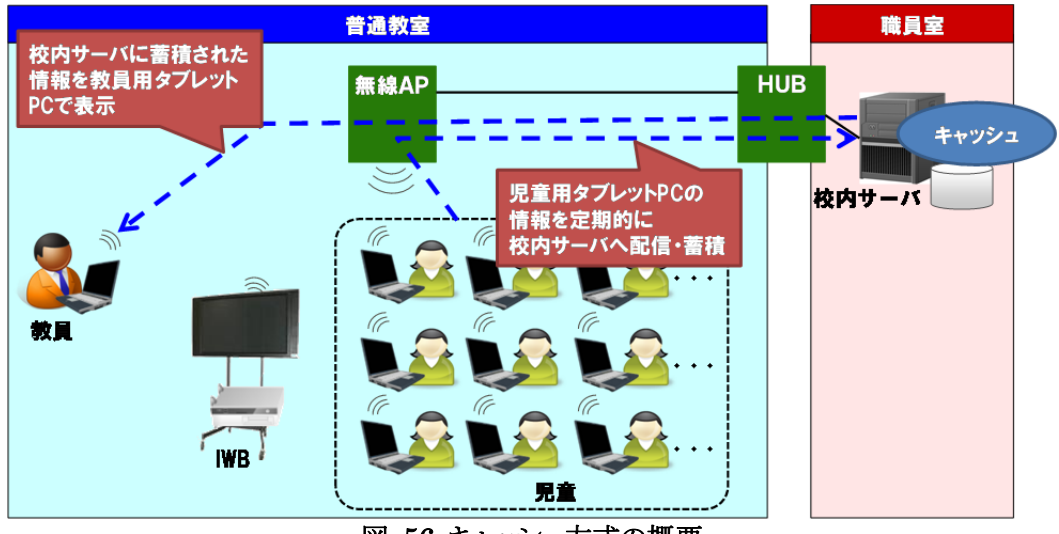

図 56 キャッシュ方式の概要

## (3)検証手順

表 63に示す通り、年度更新時に授業支援システムの設定変更を行い、実証校から挙 げられたインシデントを踏まえ、授業支援システムの機能拡張に係る検証を行った。

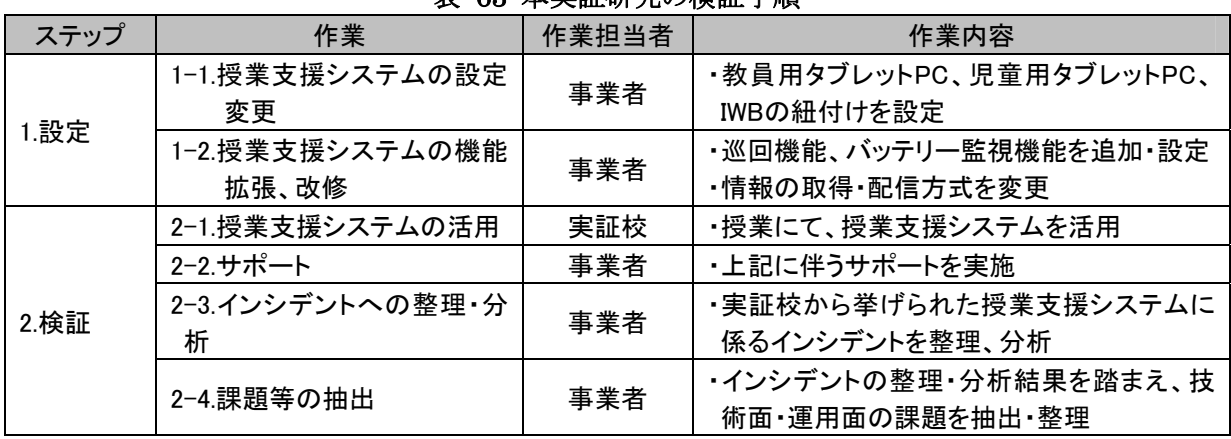

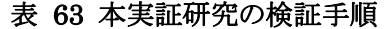

#### (4)検証結果

授業支援システムの改良に向けた検証にあたり、表 64に示す通り、情報通信技術面、 運用面から検証項目を設定した。

| 区分              | No. | 検証項目                | 検証内容                                         |
|-----------------|-----|---------------------|----------------------------------------------|
| 情報<br>通信<br>技術面 |     | 授業支援システムの機能の<br>充足性 | ・授業支援システムが協働教育を行う上で求められる機能<br>を充足しているか。      |
|                 | 2   | 無線LAN環境での通信の安<br>定性 | ・無線LAN環境で授業支援システムがシステムエラー等な<br>く、安定して稼動できるか。 |
| 運用面             | 3   | 授業支援システムの操作性        | ・新任教員でも授業支援システムを操作することができる<br>か。             |

表 64 授業支援システムの機能拡張の検証項目

表 64で示した検証項目に対する結果を表 65に示す。

| 衣 00 技未入抜ノヘノムツ機能拡張ツ候証船木 |     |                     |                                                                                                    |
|-------------------------|-----|---------------------|----------------------------------------------------------------------------------------------------|
| 区分                      | No. | 検証項目                | 検証結果                                                                                                    |
| 情報<br>通信<br>技術面         |     | 授業支援システムの機能の<br>充足性 | ・実証校で授業支援システムの機能を利活用した多様な取<br>組が行われた。<br>・実証校からの新たな要望もなく、ICTを利活用した協働教育<br>に必要な機能は充足していると考える。              |
|                         | 2   | 無線LAN環境での通信の<br>安定性 | ・無線LANのネットワーク負荷を低減するため、データ転送の<br>間隔を広げるとともに、転送データを一時的に保有するキャ<br>ッシュ方式を採用することで、以前より安定して授業支援シ<br>ステムを稼動できた。 |
| 運用面                     | 3   | 授業支援システムの操作性        | ・授業支援システムの機能をアイコンで示し、制御する児童<br>用タブレットPCを児童名で表示するなどして、容易に操作可<br>能とすることができた。                                |

. et 整業大博ションの機能量調査を

表 64検証項目No.1「授業支援システム機能の充足性」については、平成24年度に拡 張した機能を含めた機能を利活用し、実証校で多様な取組が行われた。

例えば、西与賀小学校の6年生算数の授業では、授業支援システムの巡回機能や児童 提示機能などを活用し、協働教育を実践した。図 57に示すように、教員がタブレットPCか ら児童用タブレットPC画面を確認しながら、IWBに児童用タブレットPC画面を提示した。 また、授業中は必要に応じて、児童が児童用タブレットPCを操作しないようにするため、ロ ック機能を用いて、教員用タブレットPCから児童用タブレットPCのマウスやキーボードをロ ックした。

西与賀小学校と同様に、他の実証校でも授業支援システムを活用し、児童がお互いに 教え合い学び合う授業を実践している。タブレットPCとIWB、タブレットPC間を制御できる 授業支援システムは、学年、教科を問わず共通的に利用されており、協働教育の実践に 必要な基本システムとして有効に機能している。

なお、巡回機能、バッテリー監視機能を追加して以降、実証校からの新たな要望もなく、 ICTを利活用した協働教育に必要となる機能は網羅されたと考える。

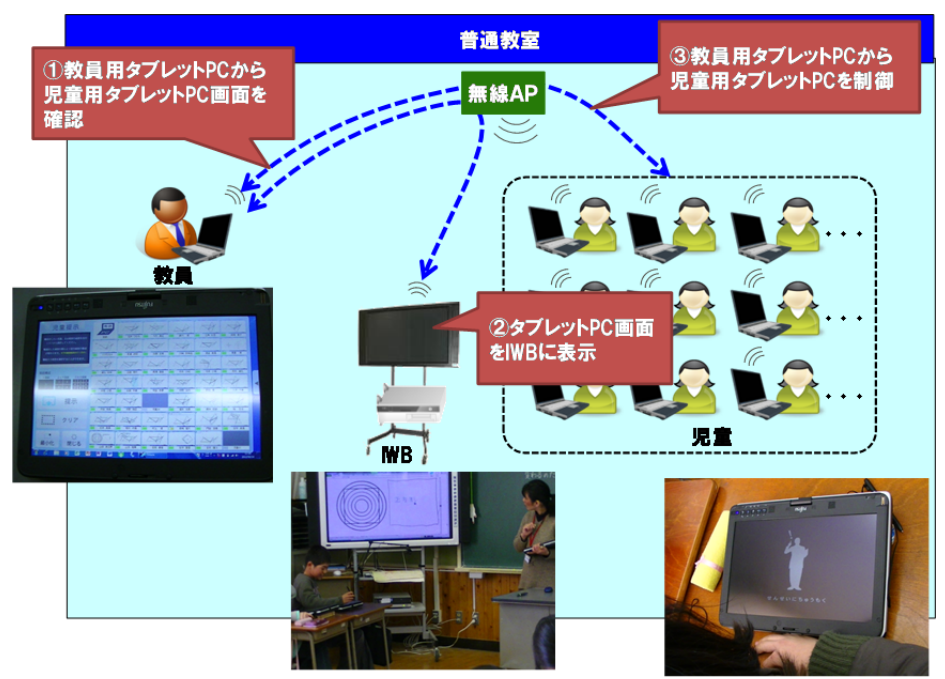

図 57 授業支援システムの多様な機能の利活用例(西与賀小学校)

表 64検証項目No.2「無線LAN環境での安定性」については、授業支援システムにおけ るデータ転送の間隔を広げるとともに、転送データを一時的に保有するキャッシュ方式を採 用した。これにより、無線LANのネットワークが一時的に切断された場合でも、蓄積された 直近の情報を教員用タブレットPCに表示することが可能となり、従来に比べて通信を安定 化することができた。後述する「5.2.2 無線LANの通信品質向上に向けた取組」の結果を 踏まえ、無線LANの周波数帯・電波強度等の設定を調整することで、さらに安定した通信 の実現が可能と考えられる。

表 64検証項目No.3「授業支援システムの操作性」については、直観的操作が可能なよ う画面設計することで、特別な操作研修等がなくとも利用可能な操作性を確保することがで きた。図 58に示すように、授業支援システムではアイコン化された機能を画面上で選択で き、容易な操作でタブレットPCとIWB、タブレットPC間を制御できるよう、画面設計した。

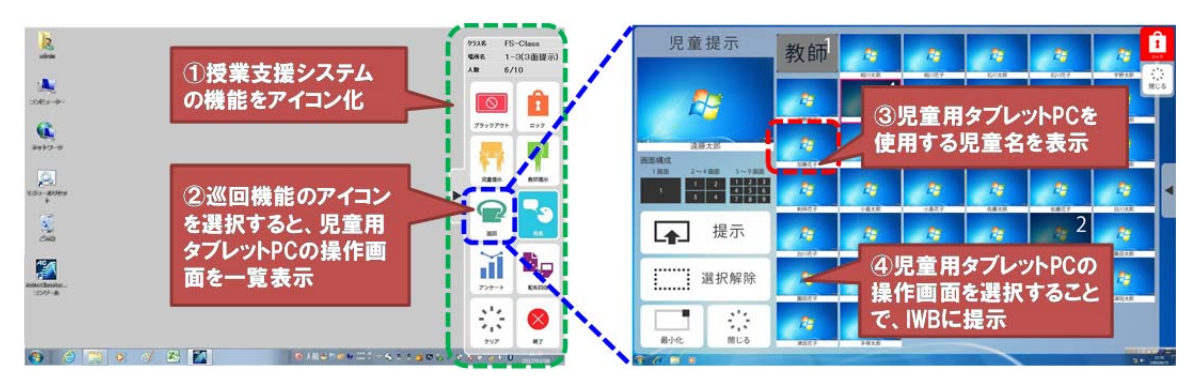

図 58 授業支援システムの操作画面

## **5.2.2** 無線**LAN**の通信品質向上に向けた取組

#### (1)取組の背景

児童一人一台PC環境下では、無線LANが重要な通信インフラとなるが、無線LANは、 物理的に接続された有線LANと異なり、様々な要因によって通信品質が影響を受ける。そ のため、周波数帯・電波強度等の設定を調整することで、外部からの電波や隣接する無線 LANのアクセスポイントによる電波干渉等の問題の発生を防ぎ、安定的な通信環境を整備 する必要がある。

また、今後、一人一台PC環境を本事業の実証校以外にも広げ、運用していくためには、 通信品質を維持しつつ、可能な限り低コストで通信環境の整備を行うことが望ましいと考え る。現状では原則的に各教室に1台設置している無線LANアクセスポイントの設置台数・配 置の見直しに向けた検証を行う必要がある。

以上の背景から、本実証では、無線LANの通信品質向上とコスト低減に向けた情報通 信技術面からの検証として、①周波数帯・電波強度適正化に向けた検証、②無線LANアク セスポイントの台数削減に向けた検証、③無線LANアクセスポイントの配置適正化に向け た検証を実施した。さらに①~③の結果を踏まえて無線LANの設定を変更し、④検証結果 を反映した無線LAN環境での実運用を実施した。

#### (2)検証条件

検証条件を以下に示す。

(調査期間)

・平成24年12月26日・27(下記検証1)、平成25年1月25日・26日(下記検証2・3)、平成 25年3月4日~22日(下記検証4)

(調査内容)

①検証1(周波数帯・電波強度適正化に向けた検証)

- ・無線LANの全アクセスポイントの周波数帯、電波出力を変化させた際の通信品質の変 化を、1教室で調査した。
- ・通信品質の指標として、スループット(単位時間当たりに処理できるデータ量)を用いた。 スループットは、校内サーバに格納したファイルに、1教室に設置したタブレットPC40台 から一斉にアクセスし、ファイルコピーを完了するまでの処理時間から算出した。
- ・ファイルコピーを完了するまでの処理時間は、本検証用に作成したプログラムにより計 測した。このプログラムは、指定の開始時刻に、校内サーバのファイルへタブレット PC40台から一斉アクセスさせ、ファイルコピーの終了時刻を記録するもので、開始時刻 と終了時刻の差から処理時間を算出した。

・上記結果をもとに、通信品質の向上に向けた周波数帯・電波出力の適切な設定につ いて検証した。

②検証2(無線LANアクセスポイント台数削減に向けた検証)

- ・上記検証1の結果を踏まえ、無線LANの全アクセスポイントの周波数帯と電波強度を最 適な設定値に固定した。その上で、稼動させる無線LANアクセスポイントの台数を削減 した際のスループットと電波強度を、アクセスポイントとの位置関係の異なる4教室で調 査した。
- ・スループットは上記検証1と同様、各教室に設置した40台のタブレットPCから校内サー バ上のファイルに一斉アクセスし、コピーを完了するまでの処理時間から算出した。
- ・電波強度は、各教室の中央で、アイコム製ワイヤレスLANアナライザー(WA-20)を用 いて調査した。
- ・上記結果から、無線LANアクセスポイント台数を削減しても通信品質が維持可能かを 検証した。
- ③検証3(無線LANアクセスポイントの配置適正化に向けた検証)
- ・無線LANのアクセスポイントを特定の教室の1台のみ稼動させた際、当該教室および周 辺教室におけるスループット、電波強度の変化を調査した。
- ・上記結果をもとに、無線LANアクセスポイントの発する電波を利用可能な範囲、アクセ スポイントの適正な配置方法について検証した。

④検証4(検証結果を反映した無線LAN環境での実運用)

- ・検証1~3の結果を踏まえ、無線LANの設定を変更し、その無線LAN環境下で運用を 行った。
- ・検証1~3の結果をもとに設定変更した場合、無線LAN環境の安定的な運用が可能か を検証した。

(調査項目)

- ・無線LANのネットワークの設定変更後のスループット(検証1~3)
- ・無線LANのネットワークの設定変更後の教室中央の電波強度(検証2・3)
- ・無線LANの設定変更後の実際の運用状況(検証4)

(検証環境)

・検証は、萱野小学校において実施した。検証時の環境は図 59 の通りである。

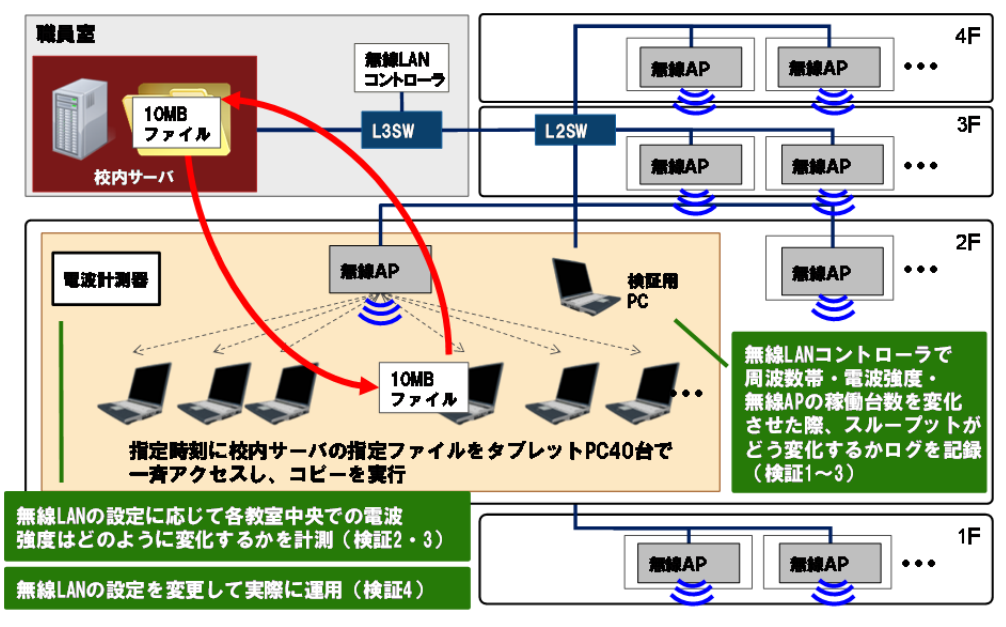

図 59 無線LANの通信品質向上に向けた検証環境

## (3)検証手順

無線LANの通信品質向上に向けた検証の具体的な手順は表 66に示す通りである。ま た、検証風景は図 60に示す通りである。

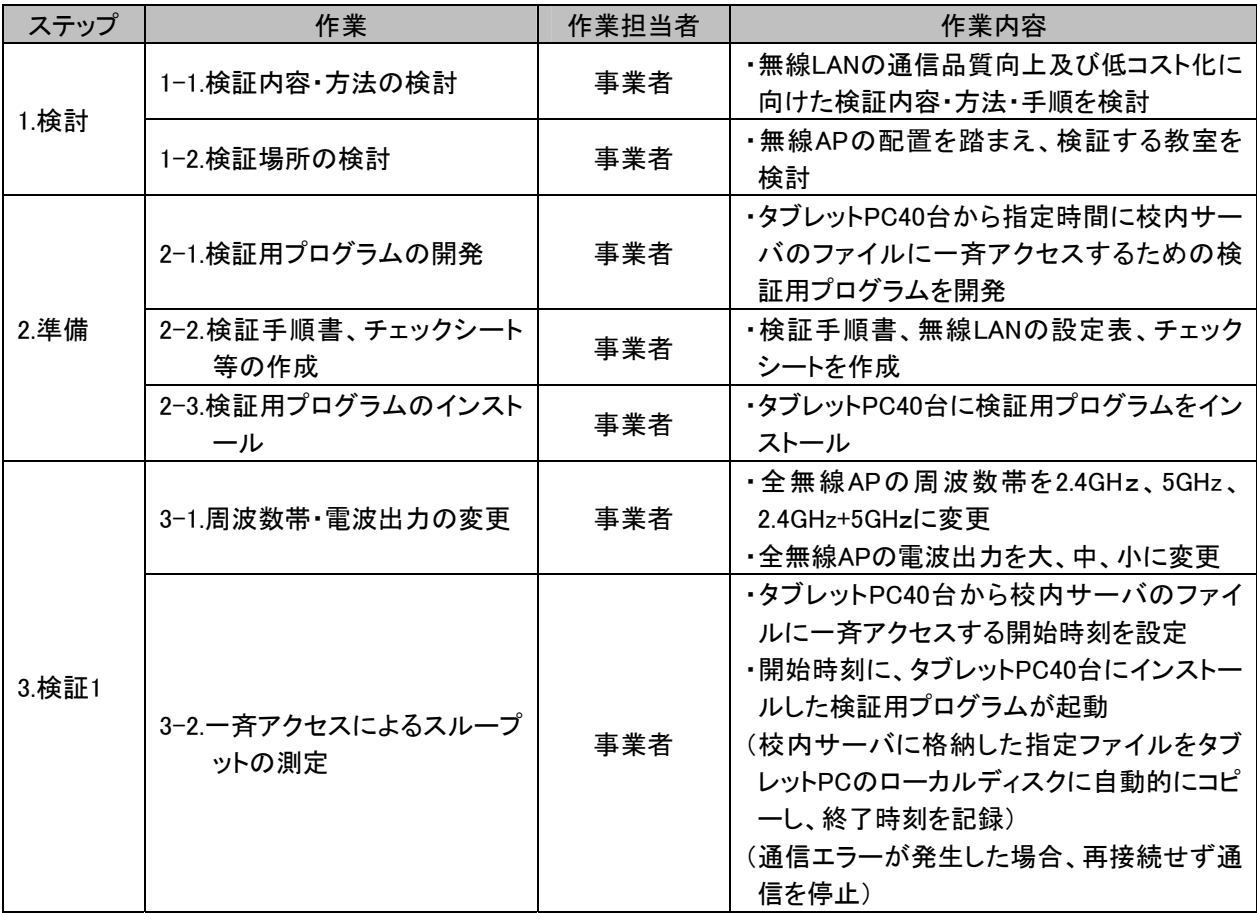

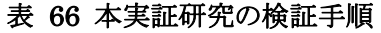

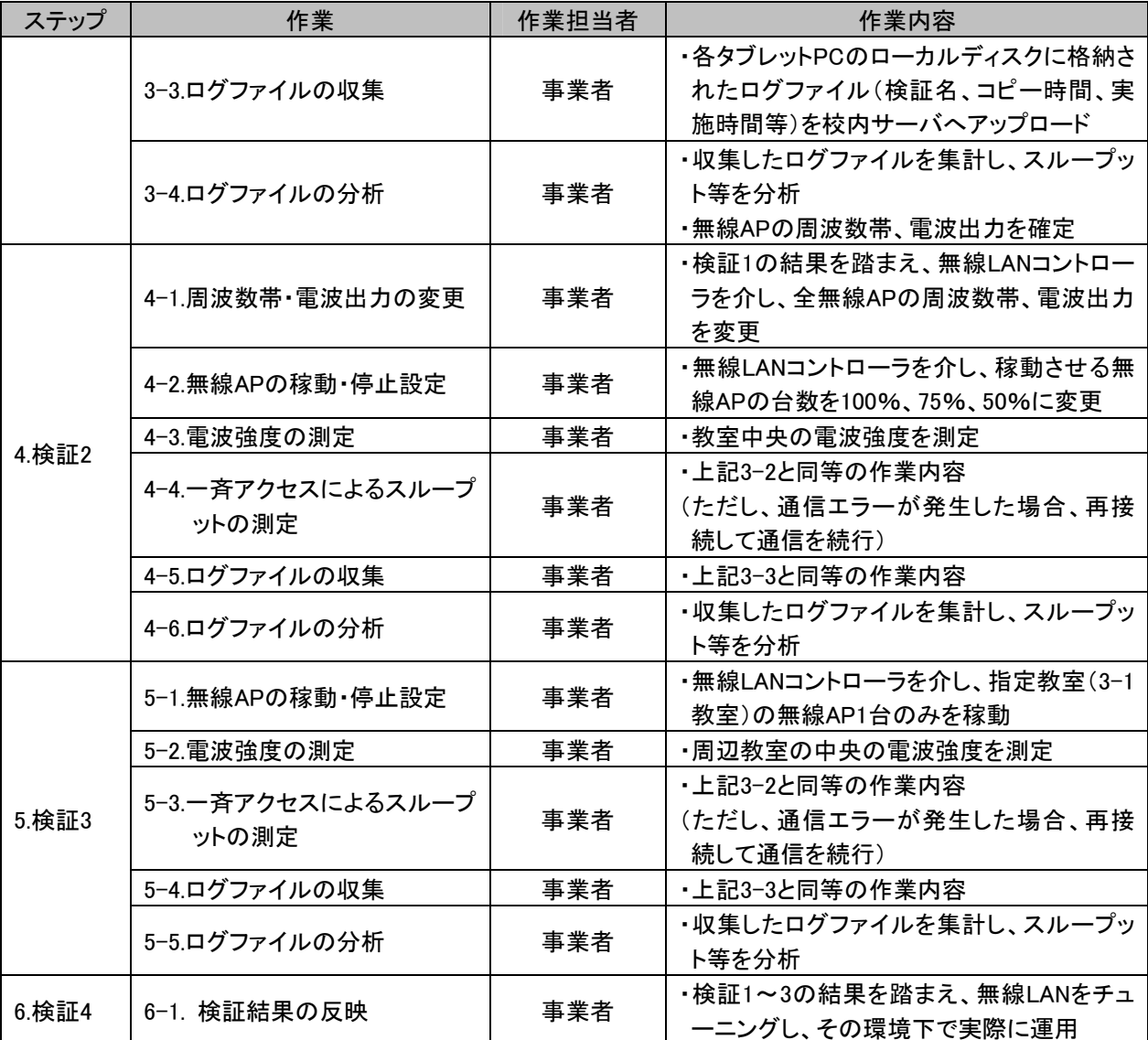

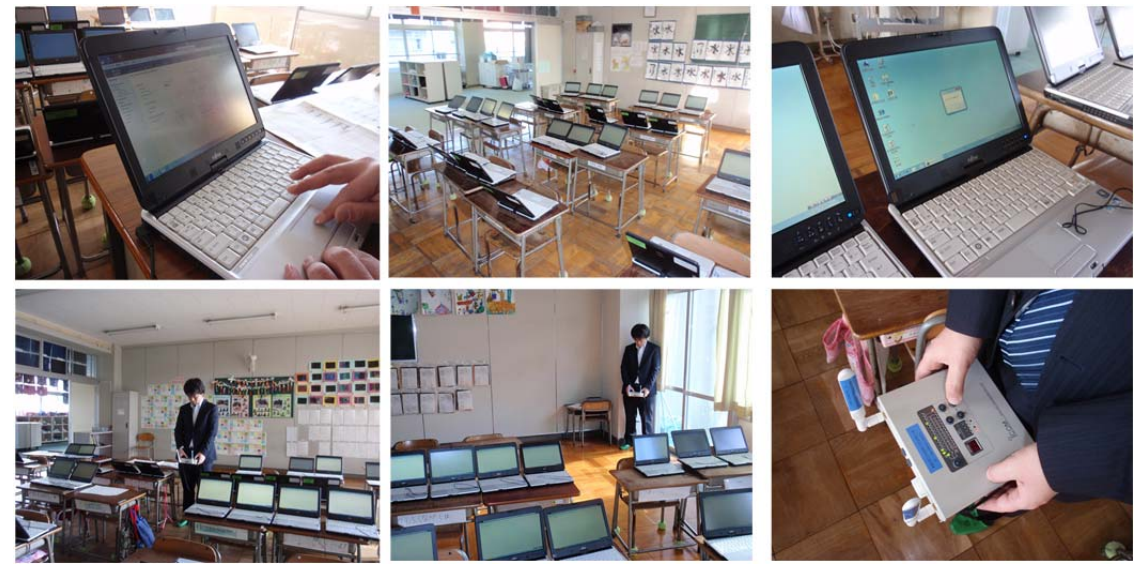

図 60 無線LANの通信品質向上に向けた検証風景

## (4)検証結果

#### ① 検証1(周波数帯・電波強度適正化に向けた検証)の結果

検証1では、図 61の通り、周波数帯・電波強度を変更した際のスループットの変化を検 証した。

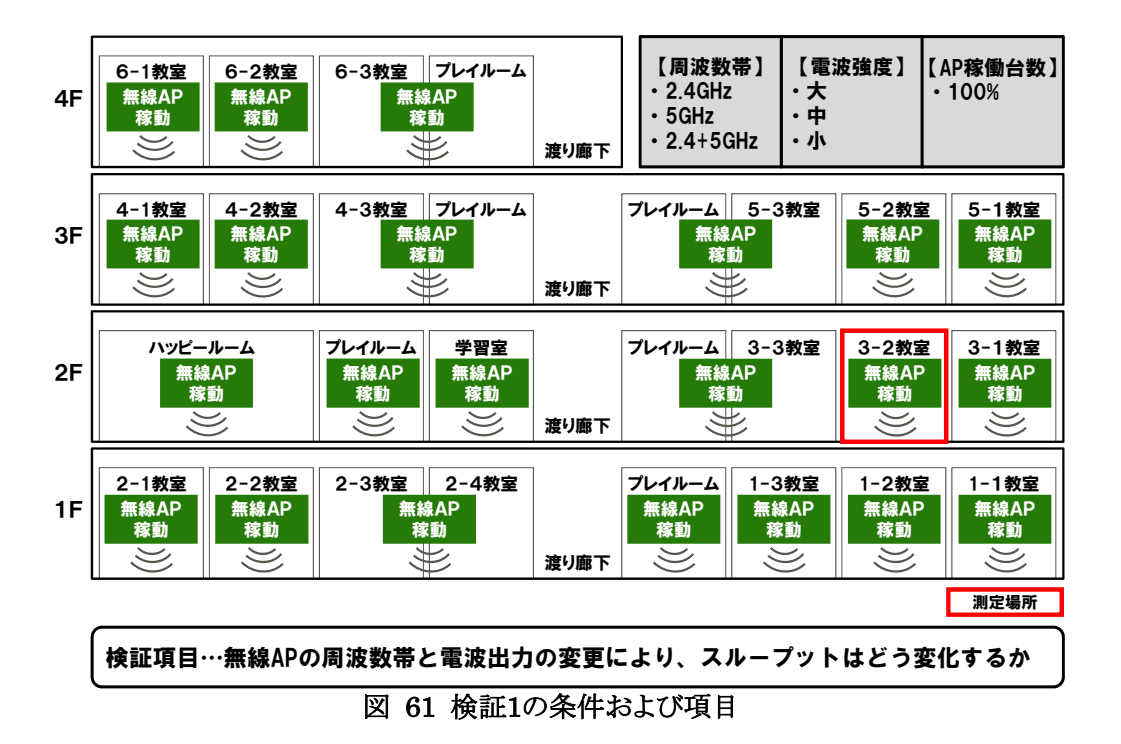

検証1の結果は、表 67の通りである。電波強度「小」の場合、通信エラーが多数発生し たため処理時間・スループットを計測しておらず、電波強度「大」「中」、周波数帯「2.4GHz」 「5GHz」「2.4GHz+5GHz」の設定時の処理時間・スループットを計測した。

| 衣<br>$\mathbf{b}$<br>- 傾証1の結果 |                             |        |          |          |
|-------------------------------|-----------------------------|--------|----------|----------|
| 電波強度                          | 周波数帯                        | 処理時間平均 | スループット平均 | エラー      |
|                               |                             | (秒)    | (MB/秒)   | 発生数      |
| 大                             | $2.4$ GHz                   | 30.2   | 0.33     | 4        |
|                               | 5GHz                        | 49.2   | 0.20     | 2        |
|                               | $2.4$ GHz+5GHz              | 70.6   | 0.14     | 0        |
| 中                             | $2.4$ GHz                   | 51.3   | 0.19     | 4        |
|                               | 5GHz                        | 59.0   | 0.17     | 10       |
|                               | $2.4$ GHz+5GHz              | 37.6   | 0.27     | $\Omega$ |
| 小                             | (エラー多数のため、処理時間・スループットを計測せず) |        |          |          |

**67 长葉 17 조상 표** 

このうち、最もスループットの平均値が高いのは電波強度「大」、周波数帯「2.4GHz」であ るが、通信エラーが4件発生しており、安定性に問題があると考えられる。

次にスループットの平均値が高いのは電波強度「中」、周波数帯「2.4GHz+5GHz」であり、

この場合、通信エラーが発生せず、通信速度・安定性がともに高いと想定される。周波数 帯を「2.4GHz+5GHz」のデュアルバンドとしたことで両バンドへの接続が可能となり、タブレ ットPCからアクセスポイントへ安定的に接続できたものと考えられる。また、電波強度を「中」 としたことで、電波干渉が一定程度抑制されたことも、高い通信品質が得られた要因と考え られる。

以上の結果から、電波強度「中」、周波数帯「2.4GHz+5GHz」を適正な設定とみなし、以 下の検証は、電波強度「中」、周波数帯「2.4GHz+5GHz」の設定で実施した。

#### ② 検証2(無線LANアクセスポイント台数削減に向けた検証)の結果

検証2では、図 62~図 64の通り、無線LANアクセスポイント稼働台数を変更した際のス ループット・電波強度の変化を検証した。

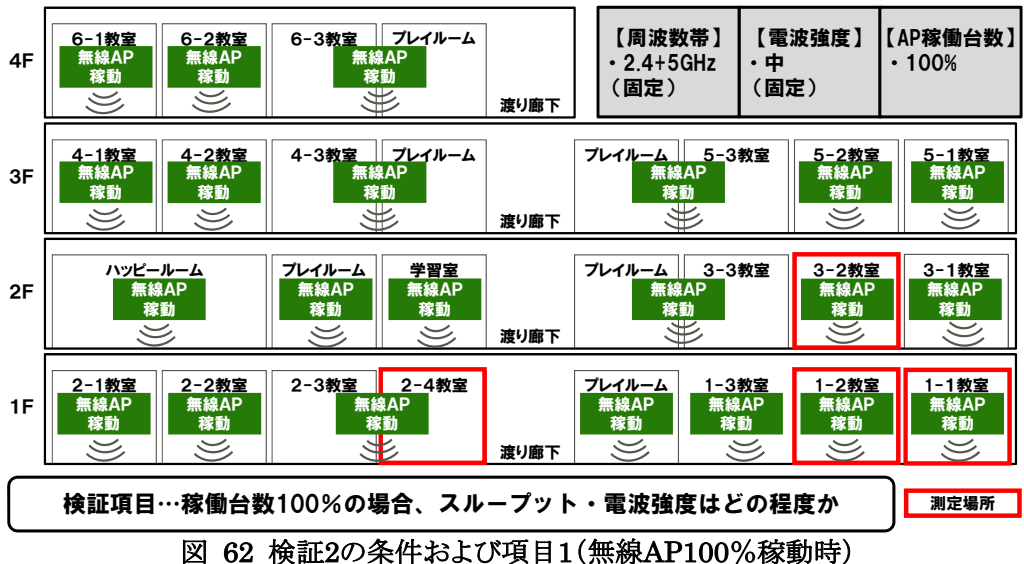

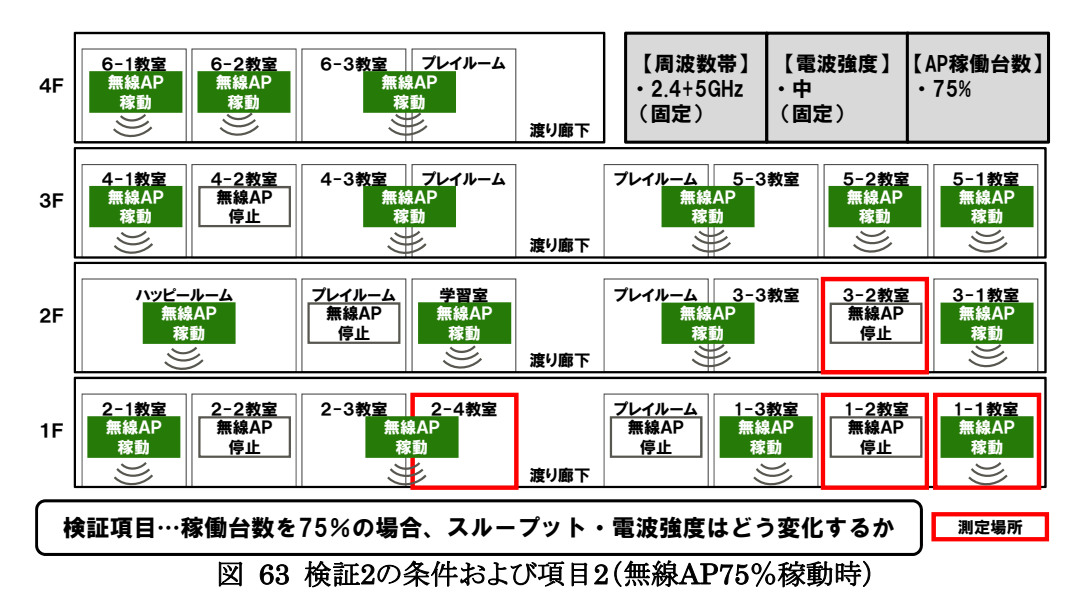

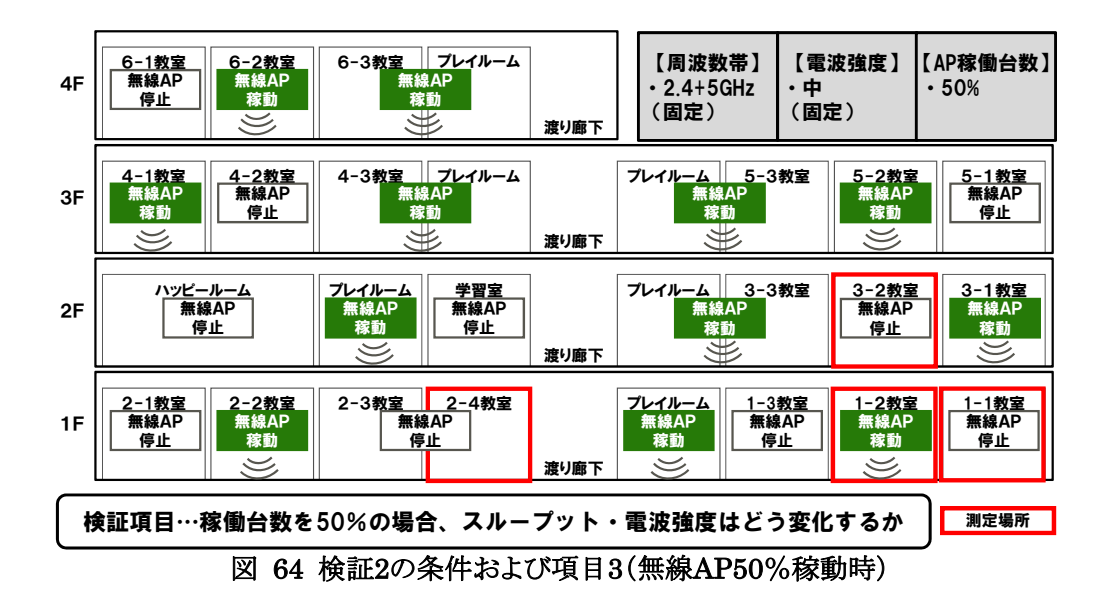

検証2の結果は、図 65の通りである。各教室とも、無線LANアクセスポイント稼働台数を 100%から75%もしくは50%に減らしても、スループットに大きな差は生じていない。また、一部 教室ではスループットの向上も見られる。

ただし、2-4の教室のみ、50%稼働時に大きくスループットが低下している。図 64に示し た通り、2-4教室は稼働中の無線LANアクセスポイントから最も遠い位置にあり、電波が到 達しにくいことが原因と考えられ、50%稼働時の2-4教室の電波強度は他の教室に比べ弱く なっている。他の教室と同様、より近接した場所で無線LANアクセスポイントを稼働させるこ とで、2-4教室の通信品質は改善すると考えられる。

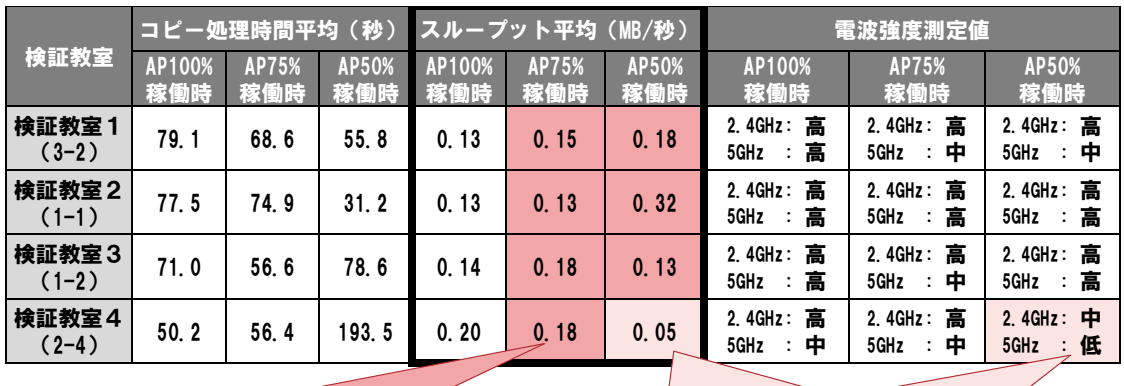

AP稼働台数を削減しても、 スループットに大きな差は生じていない (一部教室ではスループットの向上も見られる)

1

2-4教室は、50%稼動時、APからの距離が遠くなり 電波が著しく弱まるため、通信品質が低下している (AP配置の見直しによって品質改善が見込まれる)

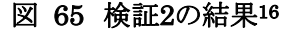

<sup>16</sup> 図中の電波強度は、測定に用いたアイコム製ワイヤレスLANアナライザー(WA-20)の測定値に応じて、次のように記述 している。2.4GHzの場合、測定値35以上「高」、20~34「中」、1~19「低」、0「×」。5GHzの場合、30以上「高」、15~29 「中」、1~14「低」、0「×」。

無線LANアクセスポイントを適切に配置することで、原則として全教室でアクセスポイント を稼働させている現環境から稼働台数を減らしても、一定の通信品質を確保することは可 能と考えられる。なお、無線LANアクセスポイントの具体的な配置方法についての検証は、 検証3で実施した。

### ③ 検証3(無線LANアクセスポイントの配置適正化に向けた検証)の結果

無線LANアクセスポイントの稼働台数を減らす場合、アクセスポイントから一定の通信品 質を確保しうる電波がどの範囲まで到達するかを検証するため、図 66に示す通り検証3を 実施した。3-1教室のみ無線LANアクセスポイントを稼働させ、周辺教室でのスループット・ 電波強度を計測した。

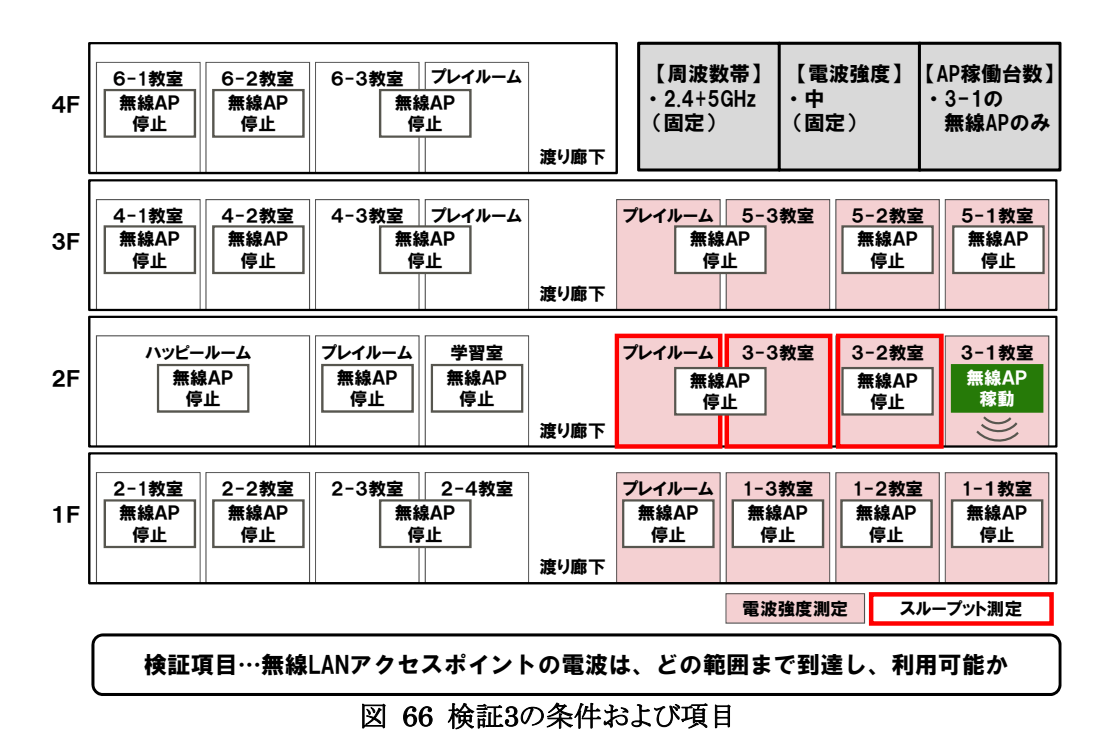

検証3で測定した3-1の周辺教室のスループット・電波強度は図 67の通りである。まずス ループットに着目すると、3-1教室に隣り合う3-2教室の場合、平均0.15(MB/秒)であり、図 65に示した、検証2におけるアクセスポイント100%稼働時のスループット平均値とほぼ同程 度である。しかし、3-1教室から2つ先の教室である3-3教室では、平均0.01(MB/秒)と極め て低い値となっている。さらにその先の2階プレイルームでは、安定して通信を確立すること ができず、計測不能であった。

次に電波強度は、3-1教室と同一階で隣り合うか、上下に接する3-2、5-1、1-1教室で比 較的高い値となっている(2.4GHzが「高」、5GHzが「中」)。同一階の2つ先、もしくは斜め上 方・斜め下方の教室である3-3、5-2、1-2教室では、2.4GHzの電波が弱まり、5GHzの電波 は全く到達していない(2.4GHzが「中」、5GHzが「×」)。さらにその先の教室では、2.4GHz の電波も極めて微弱となっている(2.4GHzが「低」もしくは「×」、5GHzが「×」)。

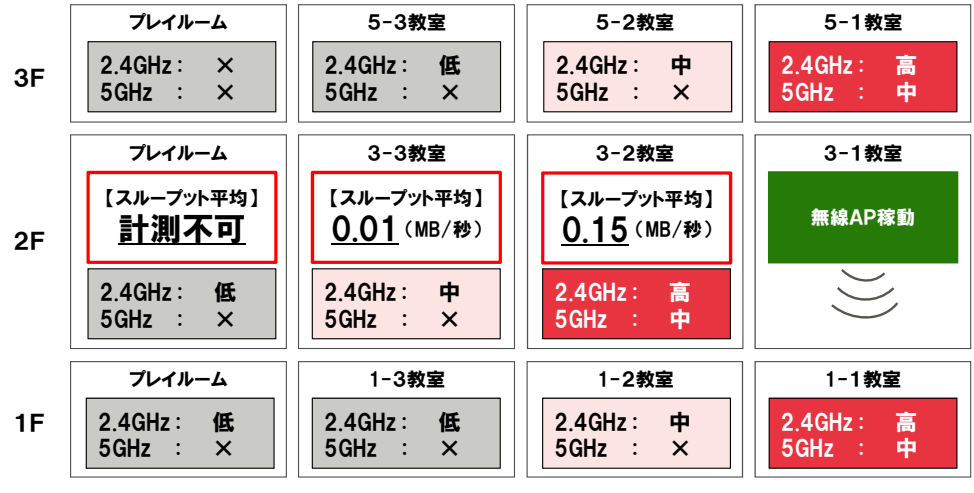

図 67 検証3におけるスループット・電波強度測定結果17

スループットと電波強度の測定結果を踏まえると、2.4GHzで高い電波強度、5GHzで中 程度の電波強度が確保できる、無線LANアクセスポイントのある教室と同一階で隣り合うか、 上下に接する教室では、高い品質で無線通信を行うことが可能と考えられる。同一階の2 つ先、もしくは斜め上方・斜め下方の教室では、無線通信は可能であるが、通信品質は確 保できないものと考えられる。さらにそれよりも無線LANアクセスポイントから離れると、電波 がほとんど到達せず、無線通信は困難になると考えられる。

検証結果を図示すると、図 68の通りである。無線LANアクセスポイント稼働台数を減ら す場合、各教室の同一階の隣り合う教室か、もしくは上下の教室に稼働中のアクセスポイ ントを配置することで、通信品質を確保可能と考えられる。

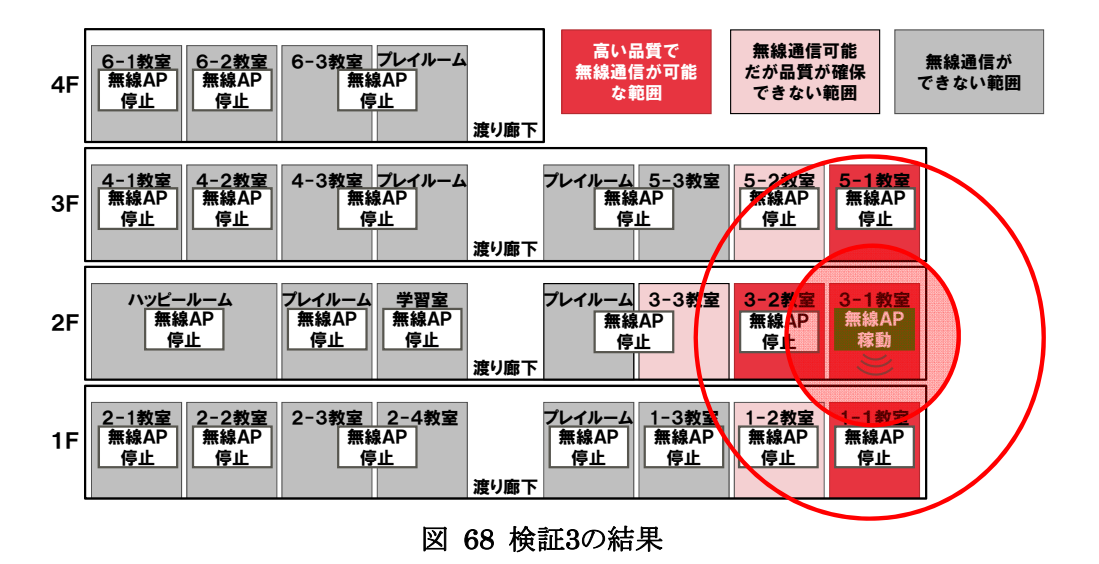

<sup>17</sup> 図中の電波強度は、図 65と同様、測定に用いたアイコム製ワイヤレスLANアナライザー(WA-20)の測定値に応じて、 次のように記述している。2.4GHzの場合、測定値35以上「高」、20~34「中」、1~19「低」、0「×」。5GHzの場合、30以上  $\lceil \mathbf{a} \rceil$ , 15~29「中」、1~14「低」、0「×」。

1

#### ④ 検証4(検証結果を反映した無線LAN環境での実運用)の結果

検証1~3の結果を踏まえ、萱野小学校において、無線LANアクセスポイントの周波数帯 を「2.4GHz+5GHz」、電波強度を「中」、稼働台数を「75%」に変更し、3月4日~22日までの3 週間にわたり運用した。

運用期間中、通信品質の低下等の問題は見られず、従来通り運用できた。今後、検証 結果に基づいて周波数帯・電波強度・アクセスポイント稼働台数を設定することで、高い通 信品質かつ低コストで無線LAN環境を展開・運用できると考えられる。

### **5.2.3** 最新端末による情報通信技術面の課題解決に向けた取組

#### (1)取組の背景

タブレット端末を取り巻く環境は、本事業が開始した平成22年度以降、大きく変化してき た。図 69に示すように、タブレット端末の出荷台数は右肩上がりに伸びており、今後も市 場が拡大していくものと想定され、それに伴い、タブレット端末の高機能化・小型化・軽量 化などに向けた技術革新も進展すると考えられる。平成22年度に導入した現行のタブレッ トPCの利活用にあたっては、様々な課題が生じているが、今後技術革新が進むことで解決 される可能性がある。

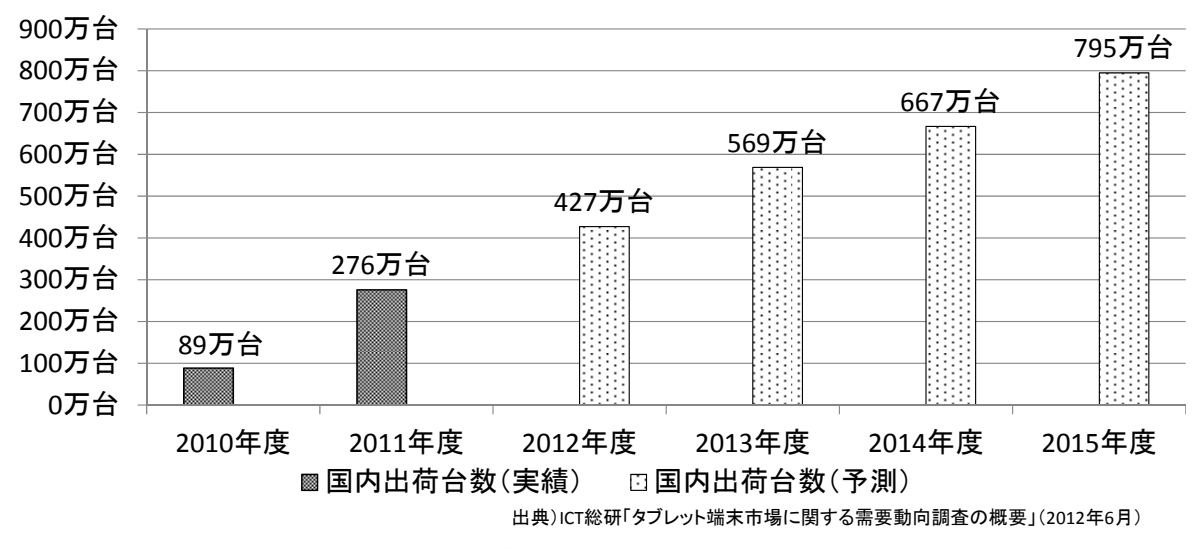

図 69 タブレット端末の国内出荷台数

現行タブレットPCに係る課題は、表 68に示す通り、「ハードウェア仕様に係る課題」「操 作性や機能性に係る課題」に大別される。ハードウェア仕様に係る課題としては、CPUやメ モリ、バッテリー等の性能に起因する「起動時間の短縮化」「バッテリーによる稼動時間の延 伸」などが挙げられる。操作性や機能性に係る課題は、端末の構造や機能に起因する「端 末の軽量化・堅牢性」「端末の形状」「画面の視認性」などが挙げられる。

| 区分               | No. | 課題                  | 実証校からの要望                                                 |
|------------------|-----|---------------------|----------------------------------------------------------|
| ハードウェア仕様         |     | 起動時間の短縮化            | ・タブレットPCを起動してから使用可能になるまでの時間<br>を短くできないか。                 |
| に係る課題            | 2   | バッテリーによる<br>稼動時間の延伸 | ・家庭への持ち帰りも含めて、タブレットPCを長時間使用<br>しても、バッテリー切れが生じないようにできないか。 |
|                  | 3   | 端末の軽量化・堅牢性          | ・家庭への持ち帰りにも留意し、タブレットPCをより軽く、<br>かつ丈夫にできないか。              |
| 操作性や機能性<br>に係る課題 | 4   | 端末の形状               | ・児童がより使いやすい形状(画面の開閉やタブレット型<br>への転換等)にできないか。              |
|                  | 5   | 画面の視認性              | ・教室の蛍光灯のタブレットPC画面への映り込み等がな<br>いようにできないか。                 |

表 68 現行タブレットPCに係る主な課題

CPUやバッテリー等、タブレット端末のハードウェア性能は平成22年度以降大きく改良さ れているため、現行端末を最新端末に入れ替えることにより、ハードウェアに係る課題はあ る程度解決することが可能であると想定される。一方、端末の構造や機能は多様化してお り、操作性や機能性に係る課題の解決に向け、どのような端末を導入することが望ましいか、 検証する必要がある。

本取組では、形状や機能性等が異なる最新端末3機種を実証校に導入し、操作性や機 能性についての比較検証を行った。

## (2)検証条件

検証条件を以下に示す。

(調査期間)

・平成25年1月23日~2月1日

(調査内容)

- ・最新端末を実証校に導入し、教員による模擬授業等で利活用した。その上で、最新端 末の操作性、機能性についての教員へのアンケート、ヒアリングを実施した。
- ・上記結果を踏まえ、情報通信技術面からタブレットPCに求められる要件を検討した。 (調査項目)
- ・授業の準備や片づけに係る最新端末の機能性(持ち運びやすさ、堅牢性等)
- ・学習に係る最新端末の操作性・機能性(入力しやすさ、画面の見やすさ等)
- ・家庭への持ち帰り学習に係る最新端末の機能性(サイズ、重さ等)
- ・タブレットPCに求められる要件

(検証環境)

- ・表 69、図 70 示す通り、タブレット PC の形状や機能性等に違いのある最新端末 3 機 種 9 台を、検証用端末として藤の木小学校に導入した。
- ・一部最新端末に導入されているWindows8は、現行端末のWindows7と大きく操作性が 異なるため、Windows8からWindows7にダウングレードした上で検証を実施した。
- ・最新端末を実証校のICT環境で利活用できるよう、ネットワークへの接続や授業支援シ ステムに係る設定等を実施した。
- ・教員が授業後に最新端末での模擬授業等を行えるよう、藤の木小学校の職員室に端 末を設置した。

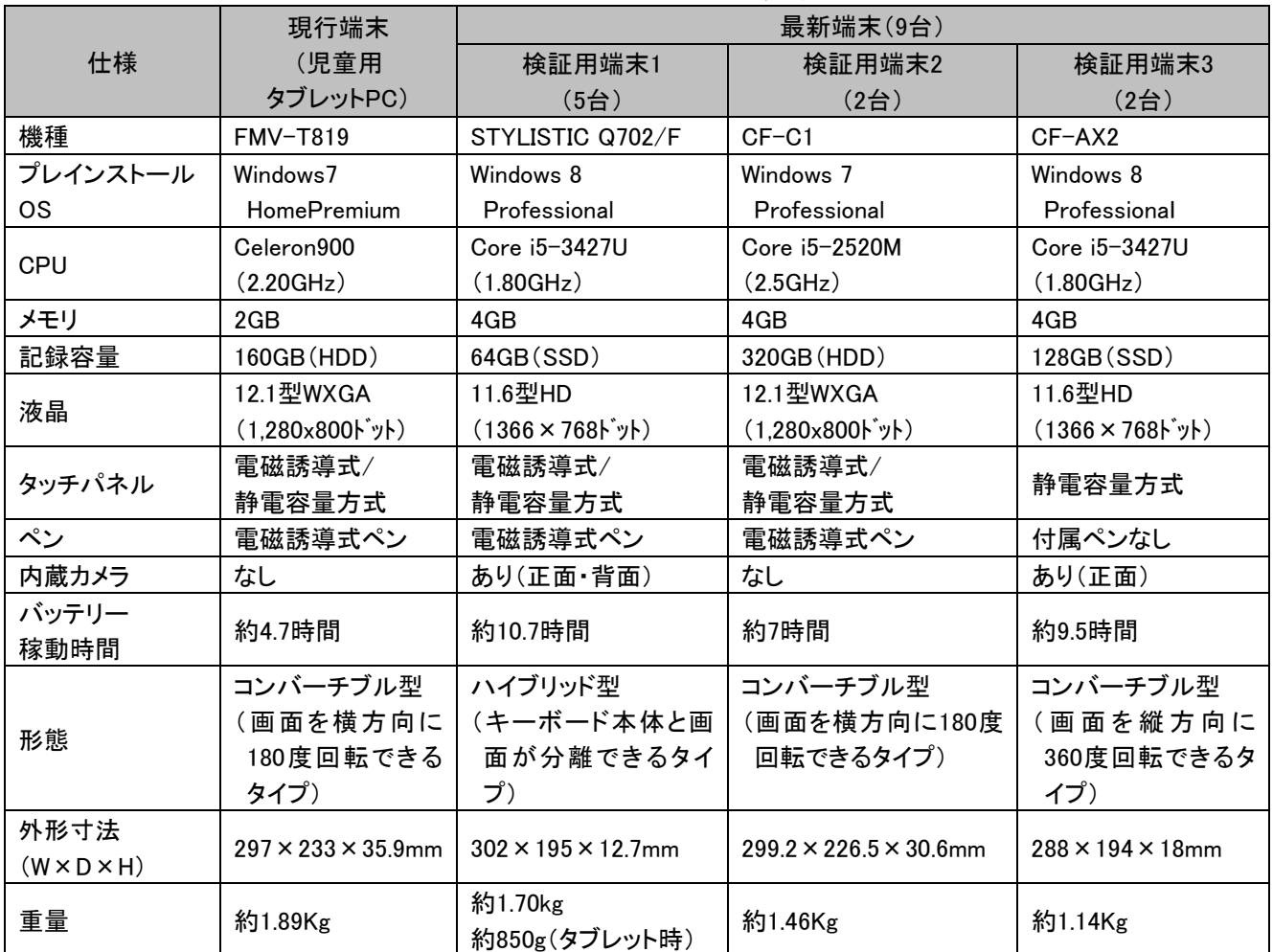

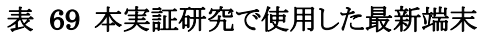

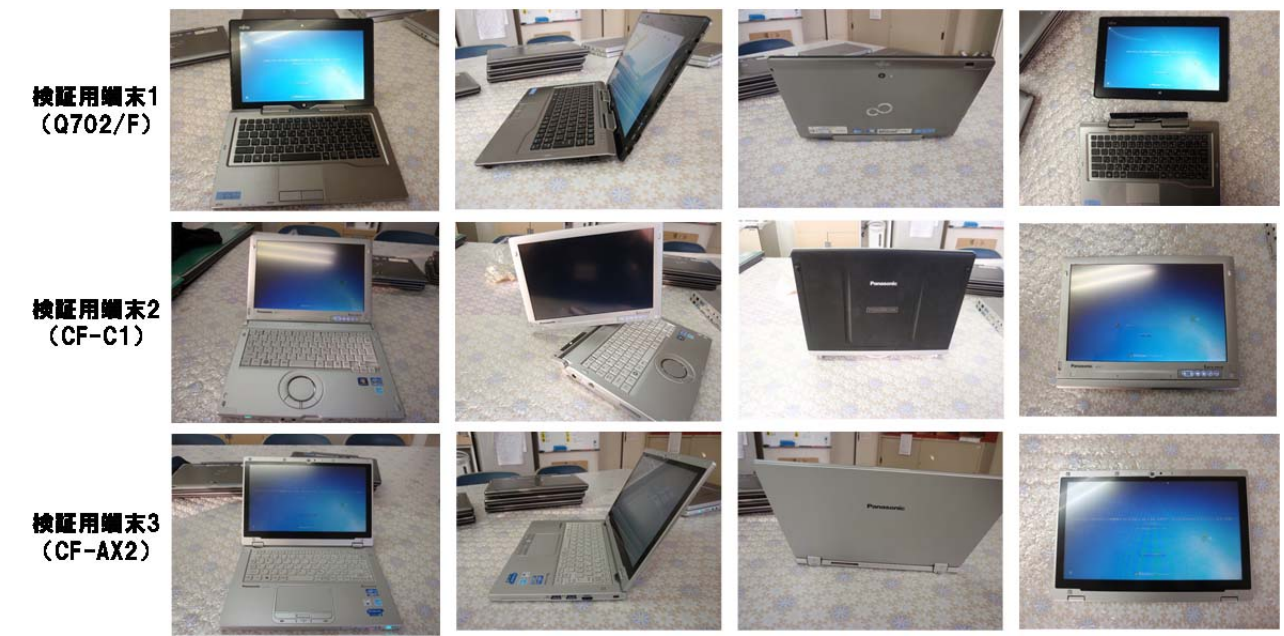

図 70 本実証研究で使用した検証用端末

## (3)検証手順

表 70に示す通り、最新端末の手配、実証校のICT環境で使用するための設定を行った 上で、教員による模擬授業等での利活用を行った。その後、アンケート・ヒアリングを実施し て、情報通信技術面の課題解決に向けた検証を行った。

| ステップ | 作業              | 作業担当者 | 作業内容                       |
|------|-----------------|-------|----------------------------|
| 1.準備 | 1-1.最新端末の手配     | 事業者   | ・検証に使用する最新端末を選定し、手配        |
|      | 1-2.最新端末に係る設定   | 事業者   | ・実証校のICT環境で最新端末を使用するため、    |
|      | 内容の検討           |       | 最新端末に設定する項目、値を検討           |
|      | 1-3.設置場所の検討     | 実証校   | ・最新端末の設置場所を検討              |
|      |                 | 事業者   |                            |
|      | 2-1.0Sのダウングレード  | 事業者   | ・一部最新端末に導入されているWindows8を   |
|      |                 |       | Windows7にダウングレード           |
|      |                 |       | ・最新端末のMACアドレスを登録           |
|      | 2-2.ネットワークに接続す  | 事業者   | ・最新端末にIPアドレス、DNS、Proxy等を設定 |
| 2.設定 | るための設定          |       | ・最新端末にSSID、暗号化方式、セキュリティキ   |
|      |                 |       | 一等を設定                      |
|      | 2-3.ユーザの設定      | 事業者   | ・最新端末にコンピュータ名、ユーザ名を設定      |
|      |                 |       | ・最新端末をドメインへ参加              |
|      | 2-2.ソフトウェアのインスト | 事業者   | ・最新端末にウイルスソフト、文書作成ソフト、授    |
|      | 一ル・設定           |       | 業支援システムをインストール、設定          |
|      | 3-1.最新端末の検証     | 実証校   | ・教員による模擬授業等で最新端末を利活用       |
| 3.検証 |                 |       | し、操作性や機能性を検証               |
|      | 3-2.アンケートの実施    | 実証校   | ・最新端末の操作性や機能性について、教員へ      |
|      |                 |       | のアンケートを実施                  |
|      | 3-3.ヒアリングの実施    | 事業者   | ・教員へのヒアリングを実施              |
|      |                 | 事業者   | ・アンケートやヒアリングの結果を整理         |
|      | 3-4.調査結果の整理     |       | ・上記を踏まえ、タブレットPCに求められる要件    |
|      |                 |       | を整理                        |

表 70 本実証研究の検証手順

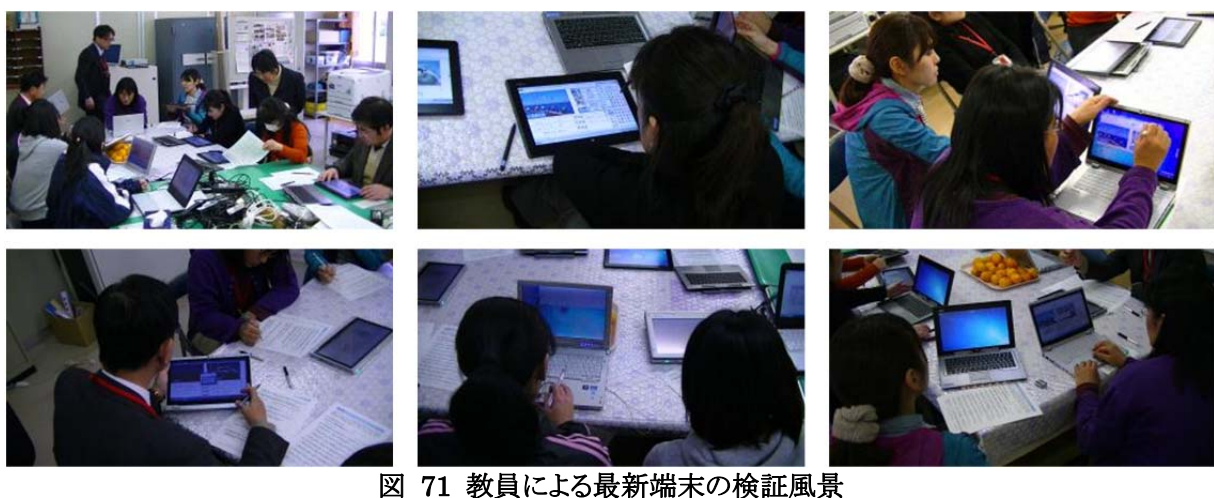

### (4)検証結果

最新端末による情報通信技術面の課題解決に向けた検証にあたり、図 72に示す通り、 準備・片付け、授業、家庭への持ち帰りでタブレットPCを使用する際の児童の動作を踏ま え、検証内容を検討した。

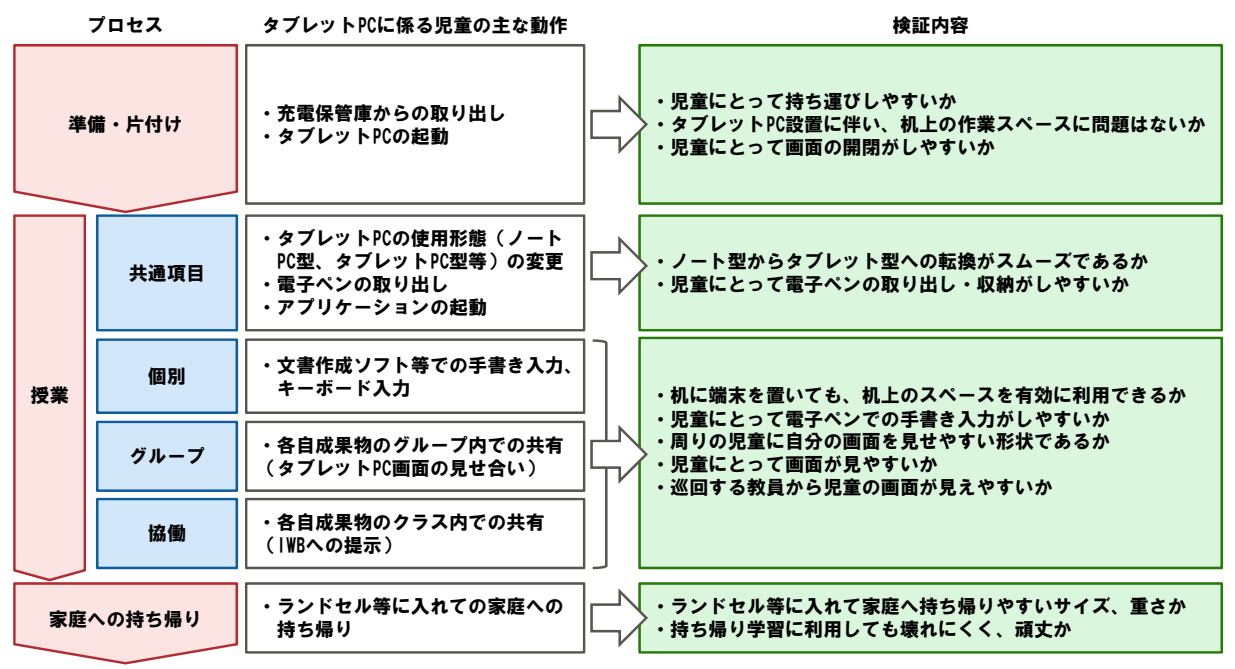

図 72 最新端末による情報通信技術面の課題解決に係る検証の内容

上記の検証内容を整理し、表 71に示す通り、5つの検証項目(端末の重量・サイズ、端 末の形状、端末の堅牢性、手書き入力の容易性、画面の視認性)を設定した。これらの検 証項目について、教員へのアンケート及びヒアリングを実施し、検証を行った。

| 区分   | No. | 検証項目      | 検証内容                         |
|------|-----|-----------|------------------------------|
|      |     | 端末の重量、サイズ | ・児童にとって持ち運びしやすいか             |
|      |     |           | ・机に端末を置いても、机上のスペースを有効に利用できるか |
|      |     |           | ・ランドセル等に入れて家庭へ持ち帰りやすいサイズ、重さか |
|      | 2   | 端末の堅牢性    | ・児童が日常的に使用しても壊れにくく、頑丈か       |
|      |     |           | ・持ち帰り学習に利用しても壊れにくく、頑丈か       |
| 情報通信 | 3   | 端末の形状     | ・児童にとって画面の開閉がしやすいか           |
| 技術面  |     |           | ・児童にとって電子ペンの取り出し・収納がしやすいか    |
|      |     |           | ・ノート型からタブレット型への転換がスムーズであるか   |
|      |     |           | ・周りの児童に自分の画面を見せやすい形状であるか     |
|      | 4   | 手書き入力の容易性 | ・児童にとって電子ペンでの手書き入力がしやすいか     |
|      | 5   | 画面の視認性    | ・児童にとって画面が見やすいか              |
|      |     |           | ・巡回する教員から児童の画面が見えやすいか        |

表 71 最新端末による情報通信技術面の課題解決に係る検証項目

アンケート及びヒアリングの結果、以下の意見が挙げられた。

【検証項目No.1「端末の重さ、サイズ」についての意見】

- ・教員は女性が多いが、検証用端末1のタブレット型であれば、机間巡視等、女性教員 でも問題なく、持って使用できる大きさ、重さであると考える。
- ・検証用端末3は、机間巡視等、女性教員が持って使用するには重いと考える。
- ・児童が検証用端末3を使用する場合、厚さは問題ないが、まだ重いと考える。
- ・児童用端末は、机の作業スペースを考慮すると、検証用端末1や検証用端末3より少し 小さい画面サイズ(約10型程度)があればよいと考える。
- ・教員用端末は、授業支援システムで児童機画面のサムネイルを表示するため、検証用 端末1の画面余白部分を排除した画面サイズ(約13型程度)があればよいと考える。

【検証項目No.2「端末の堅牢性」についての意見】

・検証用端末3をタブレット型で使用する場合、キーボードが底面になるため、キーボード の劣化が気になる。

【検証項目No.3「端末の形状」についての意見】

- ・検証用端末1はタブレット型に分離でき、女性教員でも持って使用できるため、教員用 端末として望ましい形状であると考える。ただし、机間巡視時にタブレットPCを操作でき るよう、タブレット側に電子ペンを収納できた方が望ましいと考える。
- ・児童が検証用端末1を使用する場合、グループ学習等で児童同士がタブレットPCを見 せ合う際、タブレットPC型に分離し、タブレットPCを手に持つ必要があるため、タブレッ トPCの操作等が困難であると考える。
- ・検証用端末3は、児童に合わせて自由に画面の角度を変えられるのはよいが、電子ペ ンを収納できた方がよいと考える。

【検証項目No.4「手書き入力の容易性」についての意見】

- ・検証用端末1、検証用端末2のペン入力の操作性は、現状と同様、問題ないと考える。
- ・検証用端末3は静電容量方式であるため、手を置いてペン入力すると、うまく入力でき なかった。
- 【検証項目No.5「画面の視認性」についての意見】
- ・現行端末と同様に、最新端末でも蛍光灯等の映り込みが生じた。

以上の結果を踏まえ、タブレットPCに求められる要件を検討した。検討結果は、「8.2.2 個別仕様に係る要件」に記載する。

# **6 ICT**利活用方策の分析

## **6.1** 避難所となった場合の**ICT**利活用方策の検討

## **6.1.1** 災害時における安否情報の発信・共有に向けた**ICT**利活用方策

#### (1)取組の背景

1

平成23年度事業では、災害時に小学校の教室、体育館等が地域住民の避難場所とし て利用される場合を想定し、表 72に示す被災者・ボランティアに対するインターネット等の ICT環境の提供、太陽光パネルによる自然エネルギー発電の有効活用について検証し た。

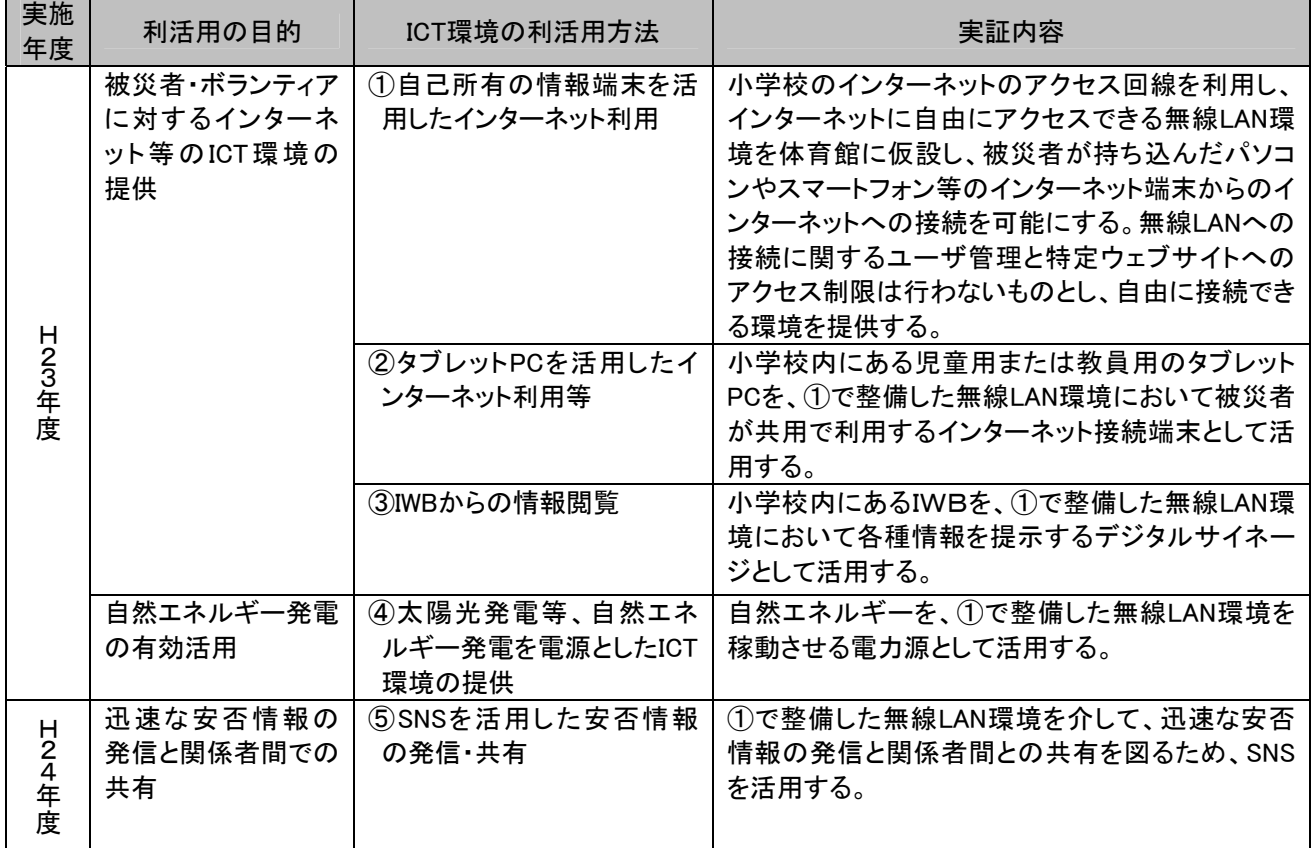

#### 表 72 災害時におけるICT環境の利活用に係る実証研究の対象

本年度は、災害時の初動行動として、小学校に避難した被災者の安否を迅速に発信し、 家族や地方自治体等の関係者と共有することが重要になると考え、実証校のICT環境を活 用して、SNS18等のコミュニケーション手段により迅速に安否情報を発信し、関係者と共有す ることが可能かを検証した。具体的には、図 73に示すように、実証校での火災訓練におい て運動場に無線LAN環境を構築し、これを介してSNSによる児童の安否情報の発信、関係 者との共有を行うことが可能かを検証した。

<sup>18</sup> SNS(Social Networking Service): 人と人とのつながりを促進・サポートする、コミュニティ型のWebサイト、サービス
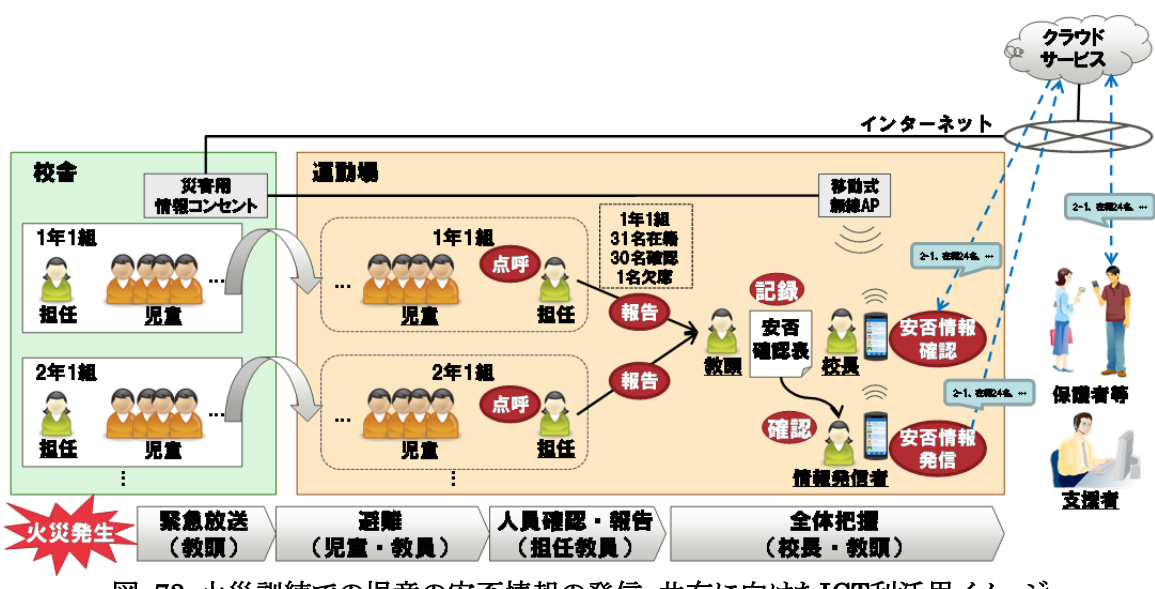

図 73 火災訓練での児童の安否情報の発信・共有に向けたICT利活用イメージ

# (2)検証条件

検証条件を以下に示す。

(調査期間)

・平成24年10月12日

(調査内容)

・実証校での火災訓練と併せて、運動場に無線LAN環境を構築し、SNSによる安否情報 の発信・共有の可能性について調査した。

(調査項目)

- ・運動場に構築した無線LAN環境からのインターネットへの接続
- ・SNSによる安否情報の発信・共有の容易性、迅速性
- ・発信したデータの再利用(安否情報の集計等)

(検証環境)

- ・図 74の通り、体育館に設置された情報コンセントに、LANケーブルと無線LANのアク セスポイントを接続し、運動場にアクセスフリーな無線LAN環境を仮設構築した。
- ・図 74の通り、既存ICT環境への影響を遮断するため、既存のルータ・センタースイッチ から災害時用のルータに切り替え、物理的に別回線とした。
- ・SNSを活用した安否確認について検証するにあたり、安否情報の発信者となる教員、 児童の安否を確認する保護者の2ユーザのアカウントを登録した。

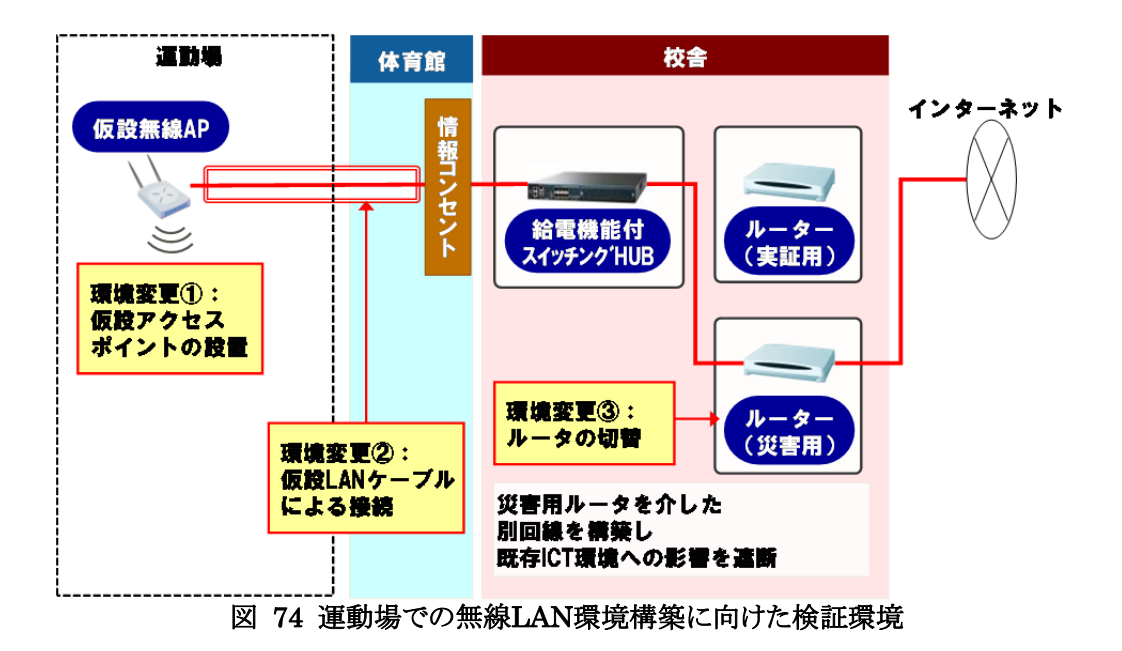

# (3)検証手順

表 73に示す通り、検証シナリオや安否情報を発信する際のルール等を検討し、実証校 の火災訓練と併せて、安否情報の発信・共有に向けた検証を行った。

| ステップ | 作業<br>作業担当者       |            | 作業内容                                                                                      |
|------|-------------------|------------|-------------------------------------------------------------------------------------------|
| 1.検討 | 1-1.検証シナリオの検討     | 実証校<br>事業者 | ・火災訓練の実施計画を踏まえ、<br>安否情報の発信・共有に向けた<br>シナリオを検討                                              |
|      | 1-2.安否情報発信ルールの検討  | 事業者        | ・安否情報を発信する際のルール<br>を検討                                                                    |
|      | 2-1.ネットワーク切替手順の作成 | 事業者        | ・運動場にアクセスフリーな無線<br>LAN環境を構築するための手順<br>書の作成                                                |
| 2.準備 | 2−2.SNSのユーザ登録     | 事業者        | ・安否情報の発信者となる教員、<br>児童の安否を確認する保護者の<br>2ユーザのアカウントを登録                                        |
| 3.検証 | 3−1.火災訓練の実施       | 実証校        | ・実施計画に基づき、火災訓練を<br>実施                                                                     |
|      | 3-2.ネットワークの切替     | 事業者        | ・既存ルータ・センタースイッチから<br>災害時用のルータへの切替<br>・体育館に設置された情報コンセ<br>ントに、LANケーブルと無線LAN<br>のアクセスポイントを接続 |
|      | 3-3.安否情報の発信・共有    | 事業者        | ・安否情報をSNSで発信(教員アカ<br>ウントで発信)<br>・安否情報をSNSで共有(保護者<br>アカウント)                                |
|      | 3-4.課題の抽出         | 事業者        | ・検証結果を踏まえ、技術面・運用<br>面の課題を抽出・整理                                                            |

表 73 本実証研究の検証手順

表 73 「3-2.ネットワークの切替」の手順は、図 75に示す通りである。専門技術者でな い教員等でもネットワークの切替を容易かつ迅速に行えるよう配慮し、LANケーブルの差し 替えで切替可能とした。

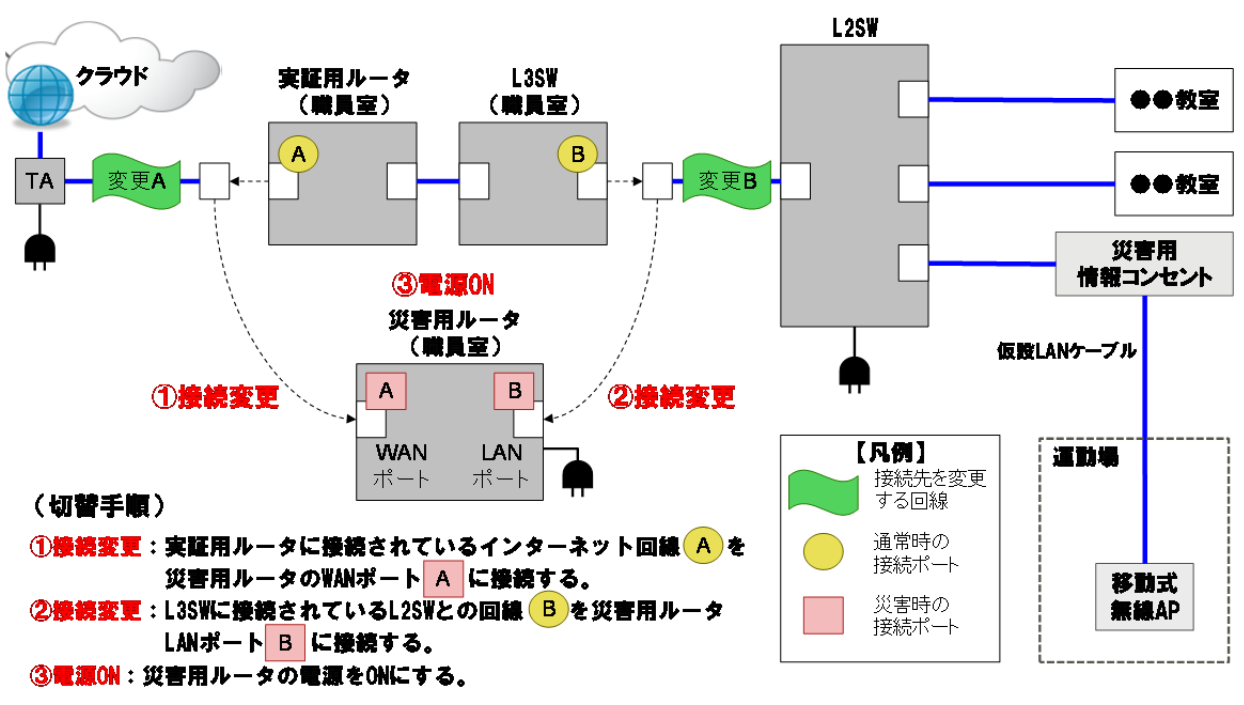

図 75 運動場での無線LAN環境構築に向けたネットワーク切替手順

表 73 「3-3.安否情報の発信・共有」においては、まずSNSへクラス単位の安否情報を 発信し、その後、クラス単位の安否情報を集計した学校全体の安否情報を発信することと した。これは、通常の火災訓練においても、クラス単位に担任が児童を点呼により安否確 認した上で、各クラスの安否確認結果を学校全体で取りまとめるためである。

また、SNSで発信する安否情報には、「学年・組」「在籍の児童数」「安否確認済みの児童 数」「欠席の児童数」「所在不明の児童数」を含めることとした。これらの情報を、SNSに容易 かつ迅速に発信できるよう、図 76に示すルールを設定した。

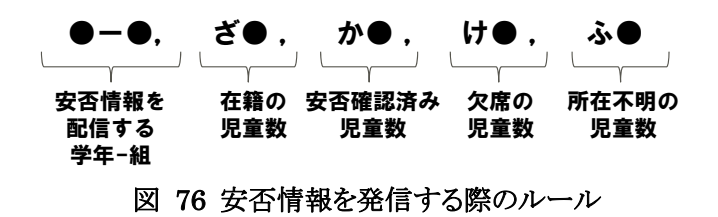

#### (4)検証結果

火災訓練での児童の安否情報の発信・共有を、表 74に示す検証シナリオに基づき実 施した。

| プロセス    | 行動               | 担当者        | 備考                |
|---------|------------------|------------|-------------------|
| 1.緊急放送  | 1-1.非常警報ベル       |            |                   |
|         | 1−2.緊急放送         | 実証校(教頭)    |                   |
| 2.避難    | 2-1.運動場へ避難       | 実証校(児童·教員) |                   |
|         | 3-1.点呼・報告(9クラス位) | 実証校(担任教員)  |                   |
| 3.人員確認・ | 3-2.人員確認         | 実証校(教頭)    |                   |
| 報告      | 3-3.安否情報の発信      | 事業者        | ・規約ルールに基づき、情報端末か  |
|         | (クラス単位)          |            | らクラス単位に安否情報を発信    |
|         | 4-1.学校全体の人員確認    | 実証校(校長·教頭) |                   |
|         | 4-2.安否情報の発信      | 事業者        | ・規約ルールに基づき、情報端末か  |
| 4.全体把握  | (学校全体)           |            | ら学校全体の安否情報を発信     |
|         | 4-3.保護者からの安否情報の  | 事業者        | ・欠席した児童の保護者を想定し、児 |
|         | 発信               |            | 童が自宅にいる旨の情報を発信    |

表 74 本実証研究の検証シナリオ

図 77に示す通り、担当教員からの報告に基づくクラス単位(9クラス)の安否情報の発信 と、学校全体の安否情報の集計・発信に要した時間は、約10分であった。発信した情報は、 図 78に示す通り、SNS上に表示され、保護者アカウントから確認することができた。

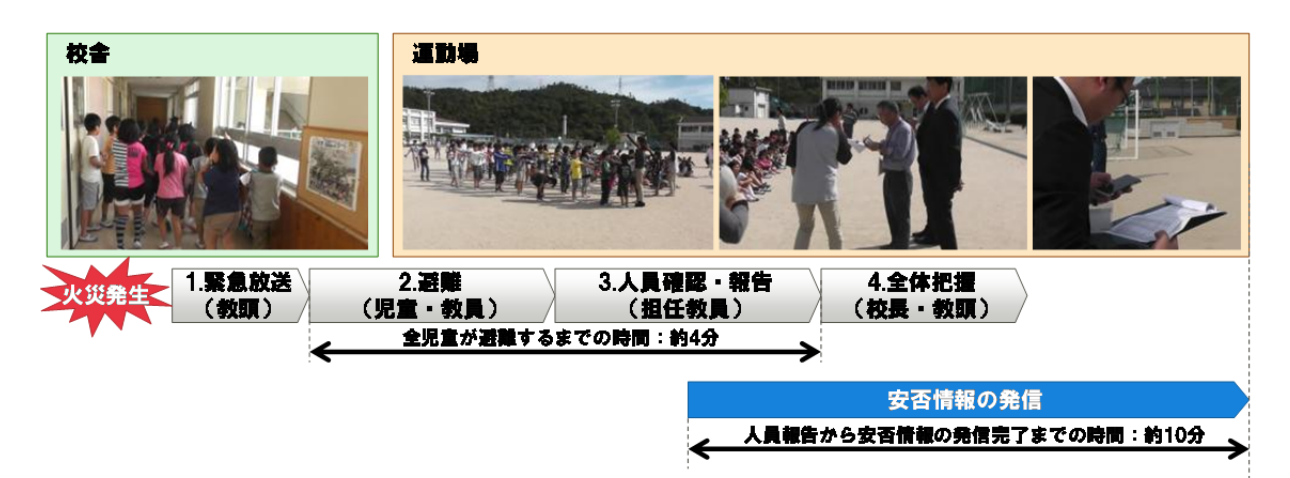

図 77 火災訓練における児童の安否情報の発信に要した時間

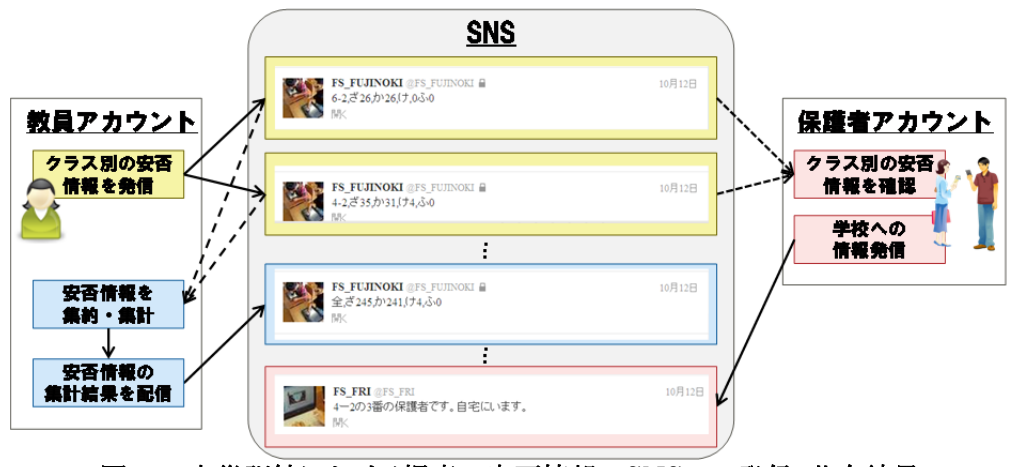

図 78 火災訓練における児童の安否情報のSNSへの発信・共有結果

以上の火災訓練での児童の安否情報の発信・共有の取組の検証にあたり、表 75に示 す通り、情報通信技術面、運用面から検証項目を設定した。

情報通信技術面の検証では、運動場に構築した無線LAN環境からのネットワーク接続、 発信された安否情報の再利用について検証した。

運用面の検証では、安否情報の発信に係る容易性、迅速性について検証した。

| 区分          | No. | 検証項目           | 検証内容                         |  |
|-------------|-----|----------------|------------------------------|--|
| 情報通信<br>技術面 |     | 無線LANのネットワークへの | ・運動場に構築した無線LAN環境からインターネットへ接続 |  |
|             |     | 接続             | できたか。                        |  |
|             |     | データの再利用        | ・クラス単位に発信された安否情報を学校全体の安否情報   |  |
|             |     | (安否情報の集計等)     | に集計し、学校全体の安否情報として再利用できたか。    |  |
| 運用面         | 3   | 情報発信・共有の容易性、   | ・SNSでの安否情報の発信・共有が、容易かつ迅速に実施  |  |
|             |     | 迅速性            | できたか。                        |  |

表 75 火災訓練での児童の安否情報の発信・共有の検証項目

表 75で示した検証項目に対する結果を表 76に示す。

検証の結果、検証項目No.1「無線LANのネットワークへの接続」、No.3「情報発信・共有 の容易性、迅速性」には問題が無いことが確認された。ただし、検証項目No.2「データの再 利用(安否情報の集計等)」においては、今回使用したSNSでは発信したクラス単位の安否 情報を再利用し集計することができず、手作業で全校分の安否情報を集計しなければなら なかった。

災害時における被災者の安否情報は、個人単位、学校や職場の単位、居住地域単位 等、様々な単位で収集・確認することが想定される。SNS等のコミュニケーション手段を災害 時における安否情報の収集・確認ツールとして活用するためには、発信される個々の情報 を収集・蓄積し、必要に応じて集計可能なものにする必要があると考えられる。

| 区分          | No. | 検証項目                  | 検証結果                                                                              |
|-------------|-----|-----------------------|-----------------------------------------------------------------------------------|
|             |     | 無線LANのネットワークへの<br>接続  | ・図 75に示した手順に基づき、運動場に構築した無線LAN<br>環境からインターネットへ接続できた。                               |
| 情報通信<br>技術面 | 2   | データの再利用<br>(安否情報の集計等) | ・今回使用したSNSでは、発信したクラス単位の安否情報を<br>再利用できなかったため、クラス単位の安否情報を手集計<br>し、学校全体の安否情報として発信した。 |
| 運用面         | 3   | 情報発信・共有の容易性、<br>迅速性   | ・図 76のルールに示した通り、簡単なテキスト情報の発<br>信·共有であるため、SNSで安否情報を容易かつ迅速に発<br>信・共有することができた。       |

表 76 火災訓練での児童の安否情報の発信・共有の検証結果

### **6.2** アンケートの実施結果

### **6.2.1** 児童向けアンケートの実施結果

### (1)調査目的

平成23年度の調査研究事業として、平成24年2月上旬に実証校5校の全児童を対象に アンケートを実施した。アンケート調査票は、読み書き等の習熟度を考慮し低学年(1・2年 生)向けと高学年(3~6年生)向けに分けて実施した。平成24年度の調査研究においても、 時間変化による定点観測を行うため、同じアンケート調査票を用い調査を行った。

# (2)調査方法

児童向けアンケートの調査方法は以下の通りである。

上記を踏まえ、事前アンケートでは、新2、4、5、6年生について、平成24年2月上旬に実 施したアンケート調査結果を活用し、新1、3年生については、年度の変更に伴い児童が進 級していることから、平成24年6月に新たにアンケートを実施した。併せて転入生について は、転入時に新たにアンケートを実施した。事後アンケートについては、全児童を対象に 平成25年1月中旬に新たに実施し、年度を通じた事前・事後の比較分析を行った。

| 項目    | 内容                                                                                                    |  |  |
|-------|----------------------------------------------------------------------------------------------------|--|--|
| 調査内容  | ・基本属性<br>※低学年向け(小学校1~2年生)、高学年向け(小学校3~6年生)の2つの調査票で<br>アンケートを実施<br>・ICTを利活用した授業についての感想<br>・ICTを利活用した授業に対する思いや期待                                                                                                    |  |  |
| 調査対象  | 本調査研究の実証校5校で、タブレットPCを配布した児童                                                                                                    |  |  |
| 標本数   | 上記すべての調査対象                                                                                                    |  |  |
| 調査時期  | 平成25年1月14日~1月25日                                                                                                    |  |  |
| 調査方法  | 各校の担当教員による配布・回収                                                                                                    |  |  |
| 有効回答数 | 381件(1~2年生:102件、3~6年生:279件)<br>1572件(内訳)⑴東山小学校<br>②萱野小学校<br>590件(1~2年生:214件、3~6年生:376件)<br>③藤の木小学校<br>232件(1~2年生:62件、3~6年生:170件)<br>4足代小学校<br>104件(1~2年生:26件、3~6年生:78件)<br>⑤西与賀小学校<br>265件(1~2年生:83件、3~6年生:182件) |  |  |

表 77 児童向けアンケートの概要

#### (3)アンケート結果

児童向けアンケート結果の概要は以下の通りである。

# ①結果概要

・昨年度と同様に、低学年、高学年に関わらず、児童はタブレットPC、IWBを用いた授業 を楽しみつつ、もっと勉強したいと回答している。

・IWB及び児童用タブレットPCの操作性に関し、昨年度と同様に肯定的な意見が大半を 占めるが、低学年に比べ、高学年の児童のほうがより肯定的な回答をしている。

# ②属性

児童向けアンケート結果の回答者属性は以下の通りである。小学校1~2年生を対象とし たアンケートの回答者の内訳(5校平均)は、1年生が53.4%、2年生が46.6%となった。各 小学校で比率の違いはあるが、回答者比率はおおむね同様の傾向である(5校平均と比 較すると、東山小学校の1年生比率が若干高く、萱野小学校の1年生比率が若干低い傾向 にある)。

また、小学校3年生~6年生を対象としたアンケートの回答者の内訳(5校平均)は、3年 生が25.7%、4年生が20.5%、5年生が27.6%、6年生が26.3%となった。低学年向けアンケ ートと同様、各小学校で比率の違いはあるが、回答者比率はおおむね同様の傾向である。

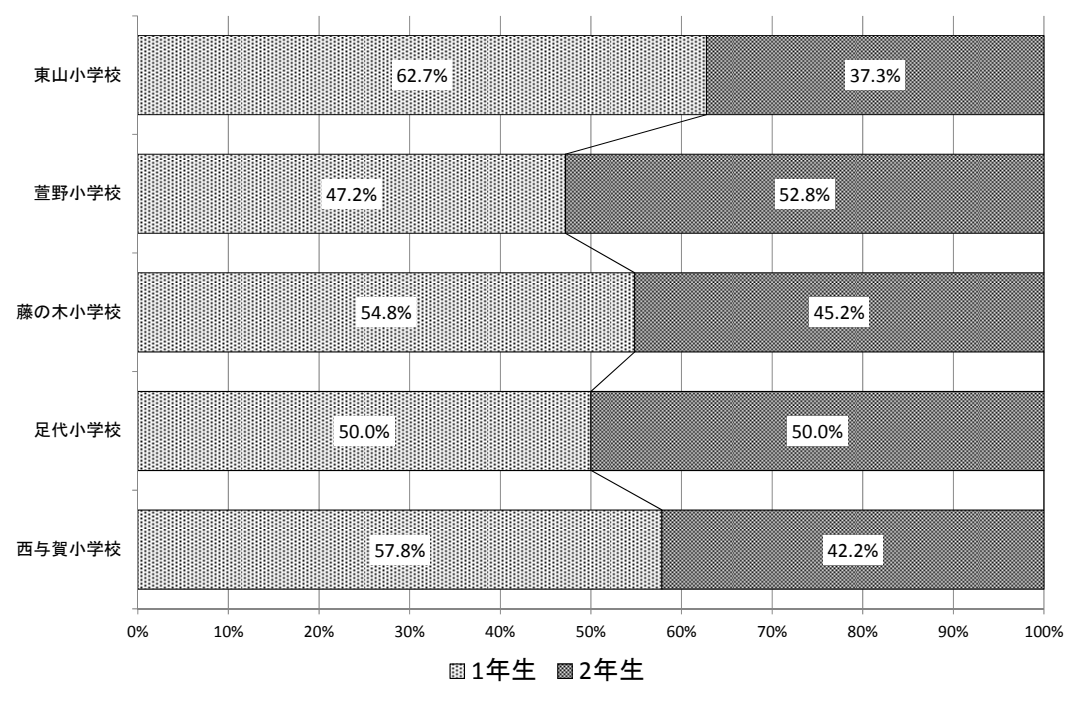

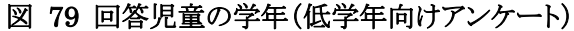

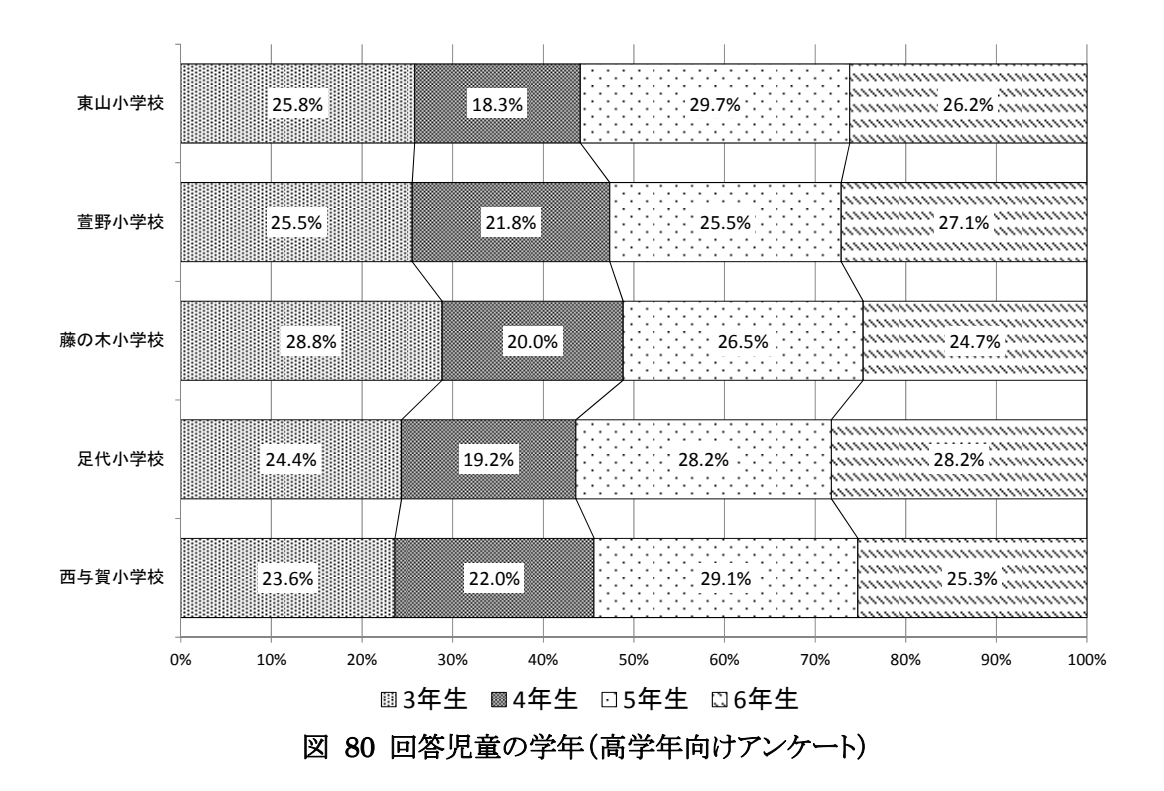

### ③ICT機器の利活用状況

ICT機器の利活用状況の分析にあたって、児童向けアンケート結果の集計結果をIWB の利活用と、児童用タブレットPCの利活用の観点から分析した。低学年アンケートでは「は い」、高学年アンケートでは「たいへん」「少し」を各設問に対する肯定的な回答としてとらえ て分析した。なお、以下の図では、低学年は「はい」と答えた比率の高い順に、高学年は 「たいへん」「少し」と答えた比率の高い順にアンケート項目を並べている。

(IWBの利活用状況)

IWBの利活用に関する低学年向けアンケート結果と高学年向けアンケート結果は以下 の通りである。まず、低学年と高学年で共通のアンケート項目から分析する。

低学年向けアンケートの問1「楽しく勉強することができたか」に「はい」と回答した低学年 児童は91.6%(昨年度93.1%)、高学年問1「楽しく学習することができたと思うか」に「たい へん」「少し」と回答した高学年児童は94.8%(昨年度94.7%)であった。昨年度と同様、児 童はIWBを用いた授業に楽しみながら参加していることが分かる。

低学年問4「もっと勉強したいか」に「はい」と回答した低学年児童は87.3%(昨年度 87.6%)、高学年問4「学習したことをもっと調べてみたいと思うか」に「たいへん」「少し」と回 答した高学年児童は83.1%(昨年度83.5%)であった。児童はIWBを活用した授業でもっと 勉強したい思いを持っていることが分かる。特に、高学年児童は昨年度と同様、高学年問2 「進んで授業に参加することができたと思うか」に「たいへん」「少し」と回答した割合が 90.6%(昨年度90.7%)であり、IWBを利活用することで、学習意欲が高まっていると想定さ れる。

しかし、低学年問6「自分の考えを発表することができたか」に「はい」と回答した低学年 児童は66.3%(昨年度65.5%)、高学年問6「自分の考えや意見を分かりやすく伝えることが できたと思うか」に「たいへん」「少し」と回答した高学年児童が76.3%(昨年度77.9%)と、低 学年及び高学年児童ともに、他の設問より低い割合となっている。

高学年向けに限定したアンケート項目の分析結果は以下の通りである。

高学年向けアンケートの問10「学習のめあてをしっかりとつかむことができたと思うか」に 「たいへん」「少し」と回答した高学年児童は88.6%(昨年度85.7%)、高学年問8「学習した 内容を先生等に正しく説明することができたと思うか」に「たいへん」「少し」と回答した高学 年児童は72.8%(昨年度73.8%)であった。昨年度と同様に、IWBを用いた授業で学習の めあてをしっかりとつかみ、学習内容を先生に正しく説明することができた児童が多いこと が分かる。

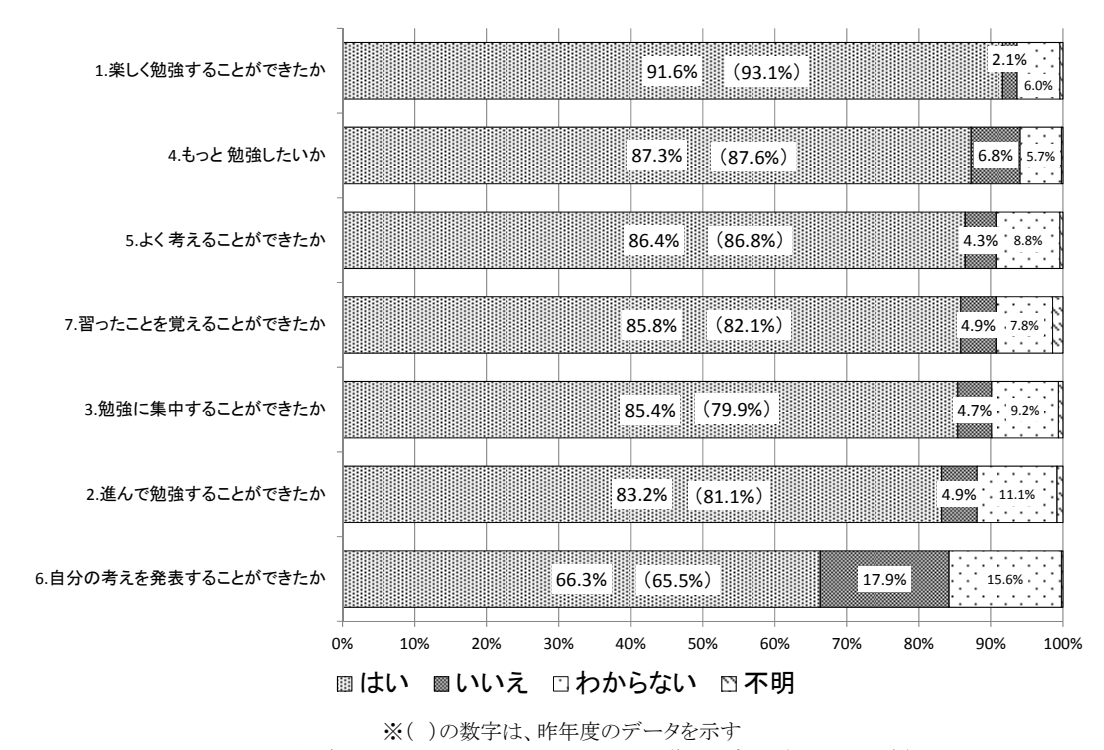

図 81 低学年向けアンケート問1~7の集計結果(IWB関連)

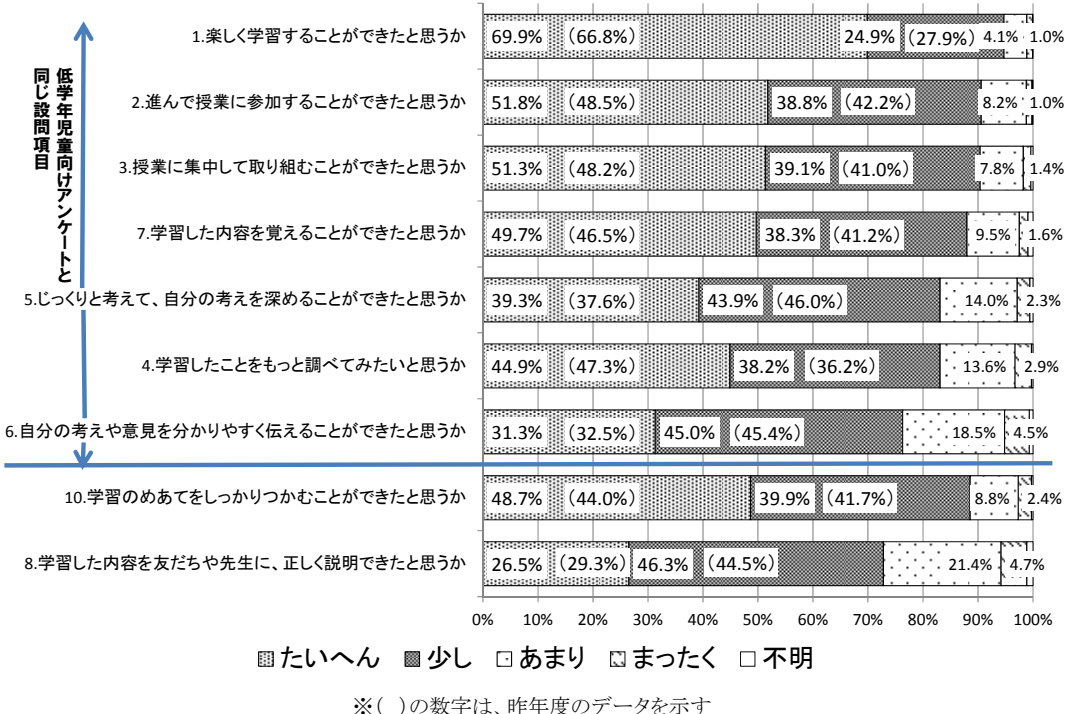

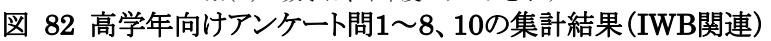

(児童用タブレットPCの利活用状況)

児童用タブレットPCの利活用に関する低学年向けアンケート結果と高学年向けアンケー ト結果は以下の通りである。

低学年向けアンケートの問10「コンピュータを使った勉強は楽しいか」に「はい」と回答し た低学年児童は94.7%(昨年度95.1%)、高学年向けアンケートの問14「コンピュータを使っ た学習は楽しいと思うか」に「たいへん」「少し」と回答した高学年児童は93.0%(昨年度 94.2%)であった。昨年度と同様に児童は楽しみつつ、児童用タブレットPCを活用し、学習 していることが分かる。

低学年向けアンケートの間12「コンピュータを使った勉強をもっとしたいか」に「はい」と回 答した低学年児童は92.0%(昨年度91.5%)、高学年向けアンケートの問16「コンピュータを 使った授業をもっと受けたいと思うか」に「たいへん」「少し」と回答した高学年児童は90.0% (昨年度90.4%)であった。児童用タブレットPCを引き続き利用し学習したいとの意向が明 らかになった。

低学年向けアンケートの間11「コンピュータを使った勉強は分かりやすいか」に「はい」と 回答した低学年児童は86.4%(昨年度86.4%)、高学年向けアンケートの問15「コンピュータ を使った学習は分かりやすいと思うか」に「たいへん」「少し」と回答した高学年児童は92.8% (昨年度92.4%)であった。低学年に比べ高学年の児童がより肯定的な回答をしているが、 おおむね児童用タブレットPCを用いた学習に対し、児童が集中して取り組んでいることが 分かる。

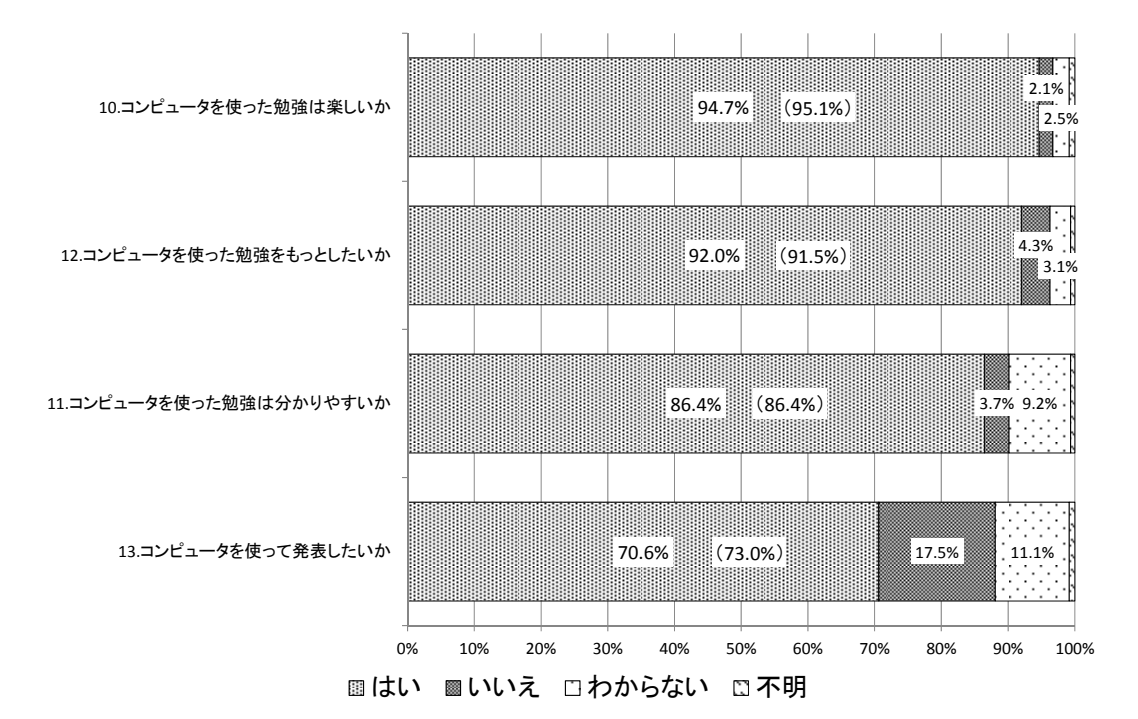

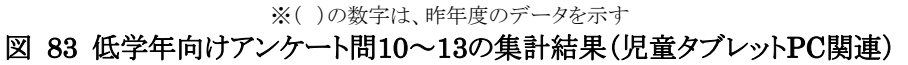

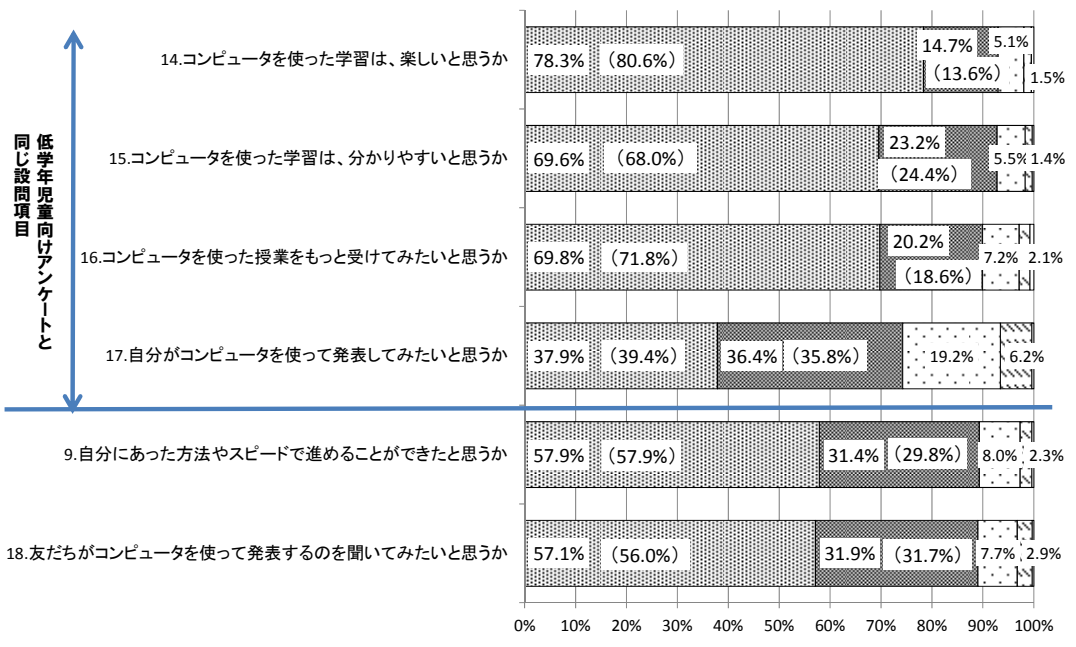

■たいへん ■少し □あまり ⊠まったく □不明

※( )の数字は、昨年度のデータを示す

図 84 高学年向けアンケート問9、14~18の集計結果(児童タブレットPC関連)

#### ④ICT環境の操作等

ICT環境の操作性等の分析にあたって、児童向けアンケートの集計結果をIWBの環境と、 児童用タブレットPCの環境の観点から分析した。

(IWBの環境)

IWB の環境に関する低学年向けアンケート結果と高学年向けアンケート結果は以下の 通りである。

低学年向けアンケートの間9「友達と話し合うことができたか」に「はい」と回答した低学年 児童は84.6%(昨年度82.0%)、高学年向けアンケートの問12「友だちと教えあうことができ たと思うか」に「たいへん」「少し」と回答した高学年児童が88.2%(昨年度88.4%)と、低学年 に比べ高学年の児童がより肯定的な回答をしている。昨年度より低学年の肯定的な回答 比率が高まっており、おおむねIWBを用いて友達と話し合うことができた児童が多いことが 分かる。

低学年向けアンケートの問8「友達と協力して勉強することができたか」に「はい」と回答し た低学年児童は82.3%(昨年度78.3%)、高学年向けアンケートの問11「友達と協力して学 習することができたと思うか」に「たいへん」「少し」と回答した高学年児童は89.8%(昨年度 90.1%)と、低学年に比べ高学年の児童がより肯定的な回答をしている。昨年度より低学年 の肯定的な回答比率が高まっており、おおむねIWBを用いて友達と協力して学習すること ができた児童が多いことが分かる。

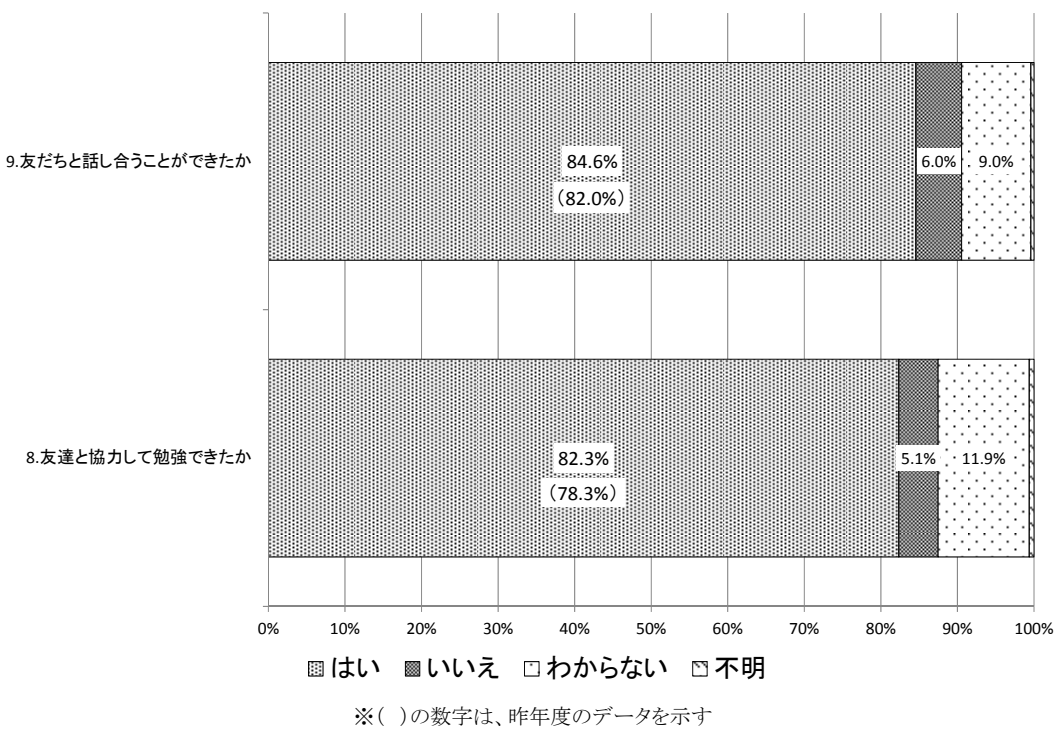

図 85 低学年向けアンケート問8、9の集計結果(IWB関連)

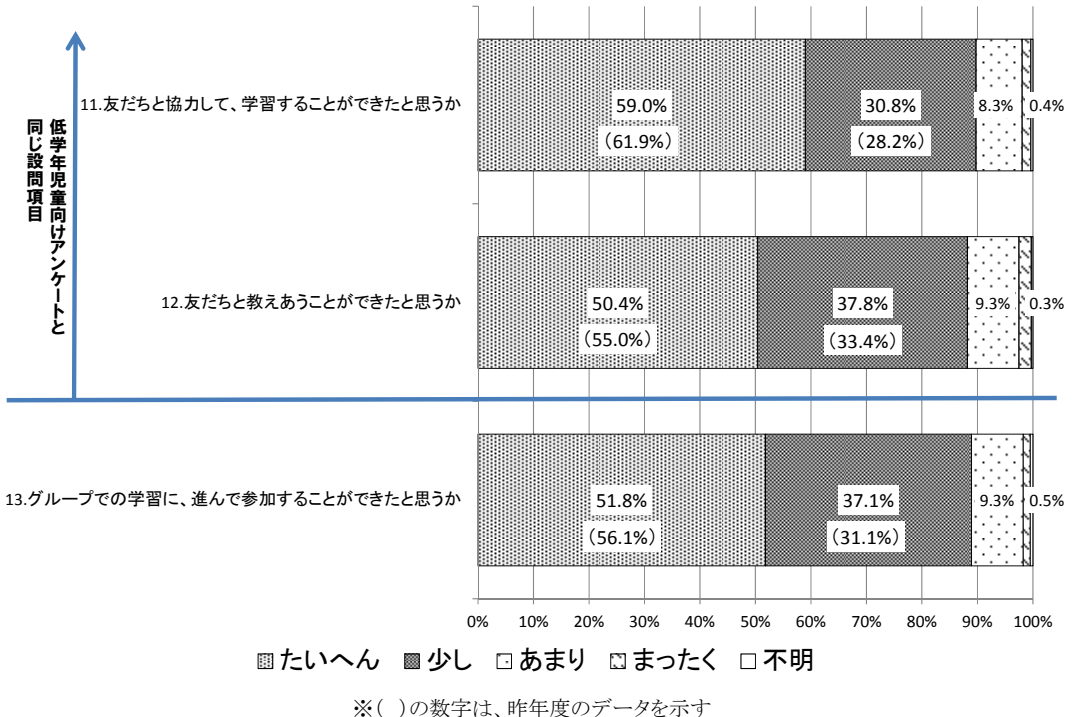

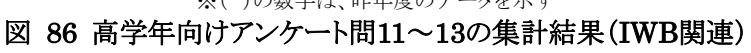

(児童用タブレットPCの環境)

児童用タブレットPCの環境に関する低学年向けアンケート結果と高学年向けアンケート 結果は以下の通りである。

低学年向けアンケートの間14「コンピュータの画面は見やすいか」に「はい」と回答した低 学年児童は88.1%(昨年度79.5%)、高学年向けアンケートの問19「コンピュータの画面は 見やすいと思うか」に「たいへん」「少し」と回答した高学年児童が90.5%(昨年度90.2%)と なった。昨年度より低学年の肯定的な回答比率が大幅に高まっており、おおむね画面の 視認性に満足している児童が多いことが分かる。

また、低学年向けアンケートの問15「コンピュータに字を書くときは書きやすいか」に「は い」と回答した低学年児童は64.5%(昨年度55.6%)であり、昨年度と比較して肯定的な回 答比率が高まっている。また高学年向けアンケートの問20「コンピュータに文字や絵などを 書くのは書きやすいか」に「たいへん」「少し」と回答した高学年児童は77.5%(昨年度 79.5%)であり、昨年度同様の傾向を示している。

低学年、高学年ともに児童用タブレットPCの操作性に関し、昨年度と同様に肯定的な意 見が大半を占めるが、低学年に比べ、高学年の児童がより肯定的な回答をしている。

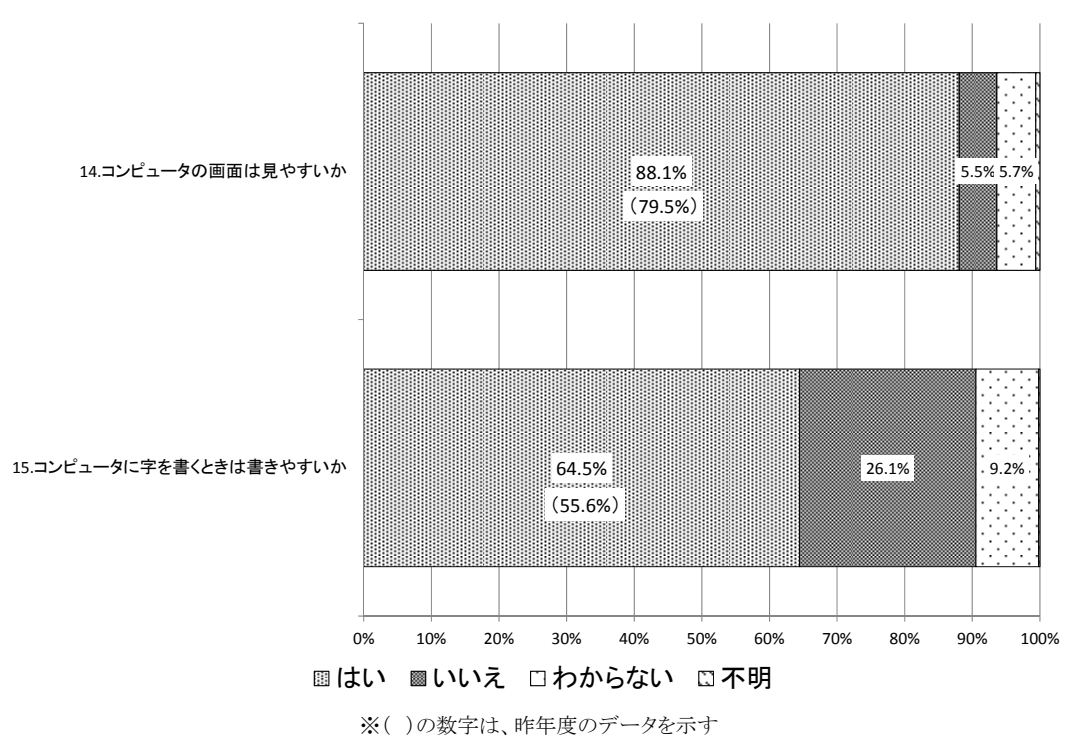

図 87 低学年向けアンケート問14、15の集計結果(児童タブレットPC関連)

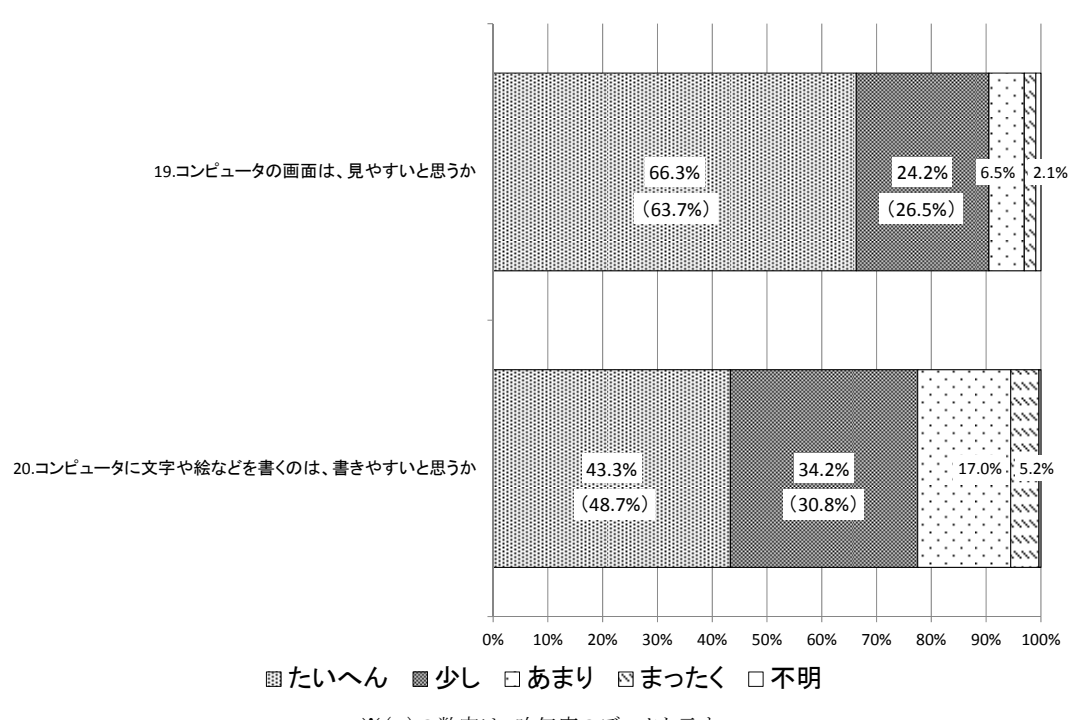

※( )の数字は、昨年度のデータを示す 図 88 高学年向けアンケート問19、20の集計結果(児童タブレットPC関連)

#### **6.2.2** 教員向けアンケートの実施結果

#### (1)調査目的

平成23年度に実証校5校でタブレットPCを配布した教員及びタブレットPCもしくはIWBを 使用し授業を実施した教員(管理職は除く)を対象に、平成23年6月に事前アンケート、平 成24年2月上旬に事後アンケートを実施した。平成24年度においても、時間変化による定 点観測を行うため、同じアンケート調査票を用い調査を行った。

#### (2)調査方法

教員向けアンケートの調査方法は以下の通りである。

上記を踏まえ、事前アンケートは、平成24年2月上旬に実施したアンケート調査結果を 活用し、新任ならびに転任の教員には、新たにアンケートを実施した。事後アンケートにつ いては、全教員(タブレットPCを配布した教員及びタブレットPCもしくはIWBを使用し授業を 実施した教員(管理職は除く))を対象に平成25年1月中旬に新たに実施し、年度を通じた 事前・事後の比較分析を行った。

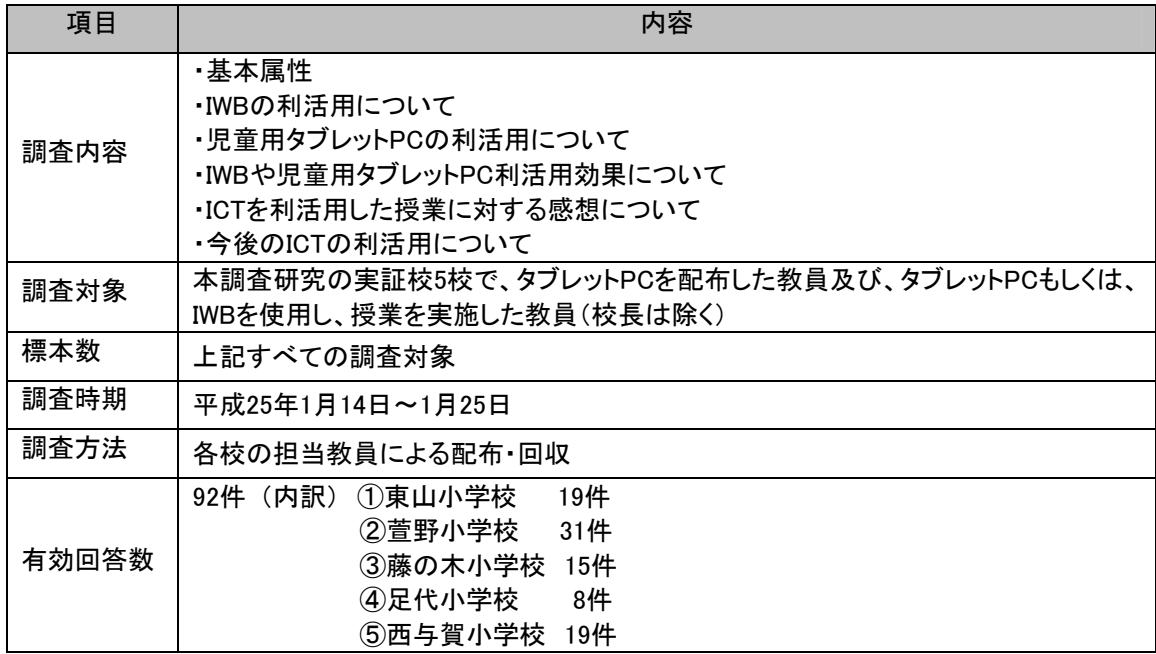

#### 表 78 教員向けアンケートの概要

#### (3)アンケート結果

教員向けアンケート結果の概要は以下の通りである。

# ①結果概要

・IWBは、昨年度以上に主要な教科以外の総合的な学習の時間や図工、道徳、体育等 で利活用されている。

- ・児童用タブレットPCは、昨年度以上に主要科目である算数、社会、理科等で利活用さ れている。
- ・「相互に教え合う場面」や「数名で一緒に話し合う場面」などの協働教育の活用場面で、 児童用タブレットPCが昨年度よりも利活用されている。

# ②属性

教員向けアンケート結果の回答者属性は以下の通りである。年齢・性別・教員歴につい ては、比率が極端に変化した属性項目はないが、ICT活用年数は、10年を超える経験を 有する教員比率が低下し、1年未満の教員比率が上昇している。

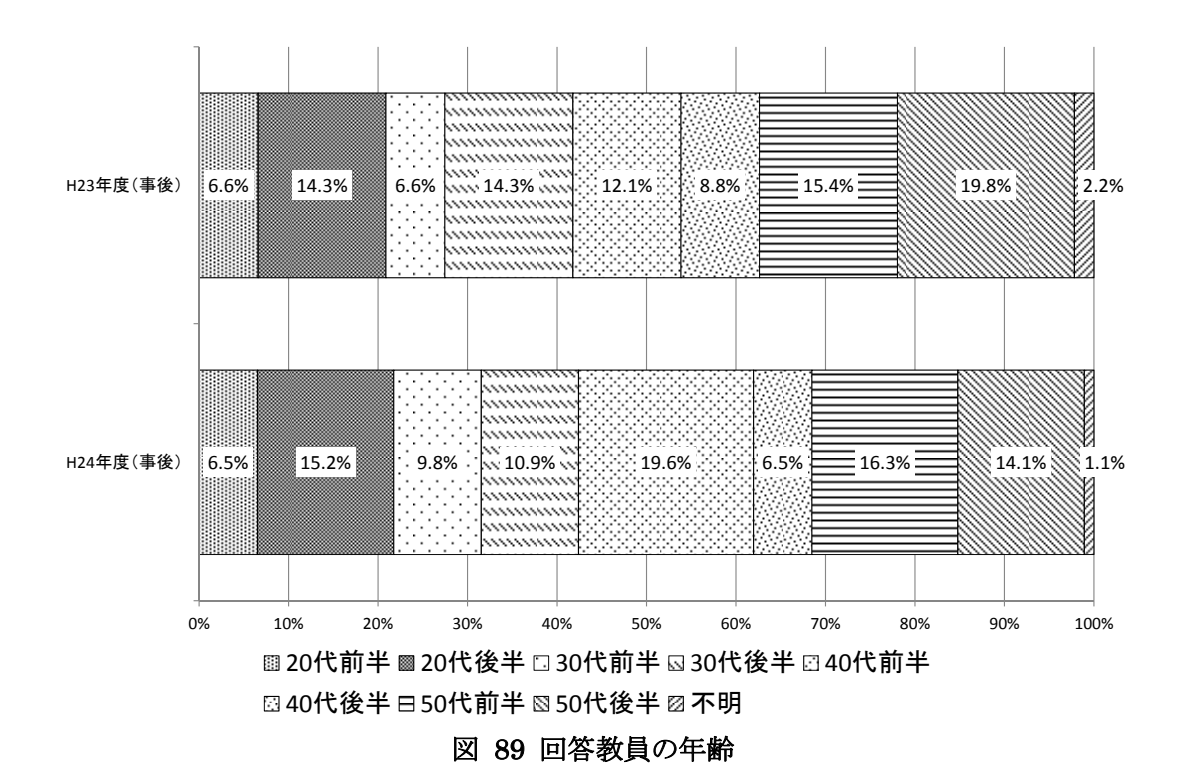

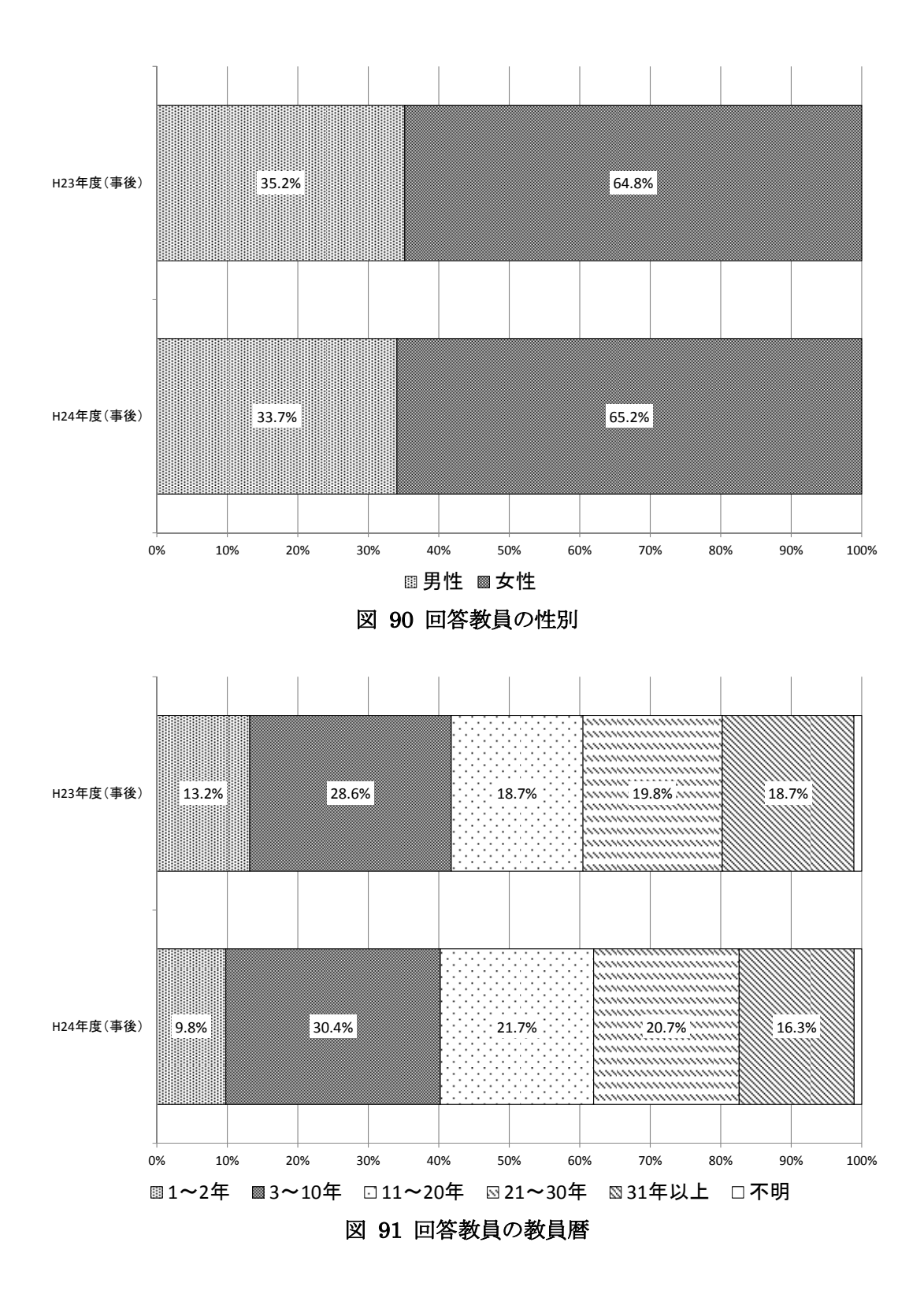

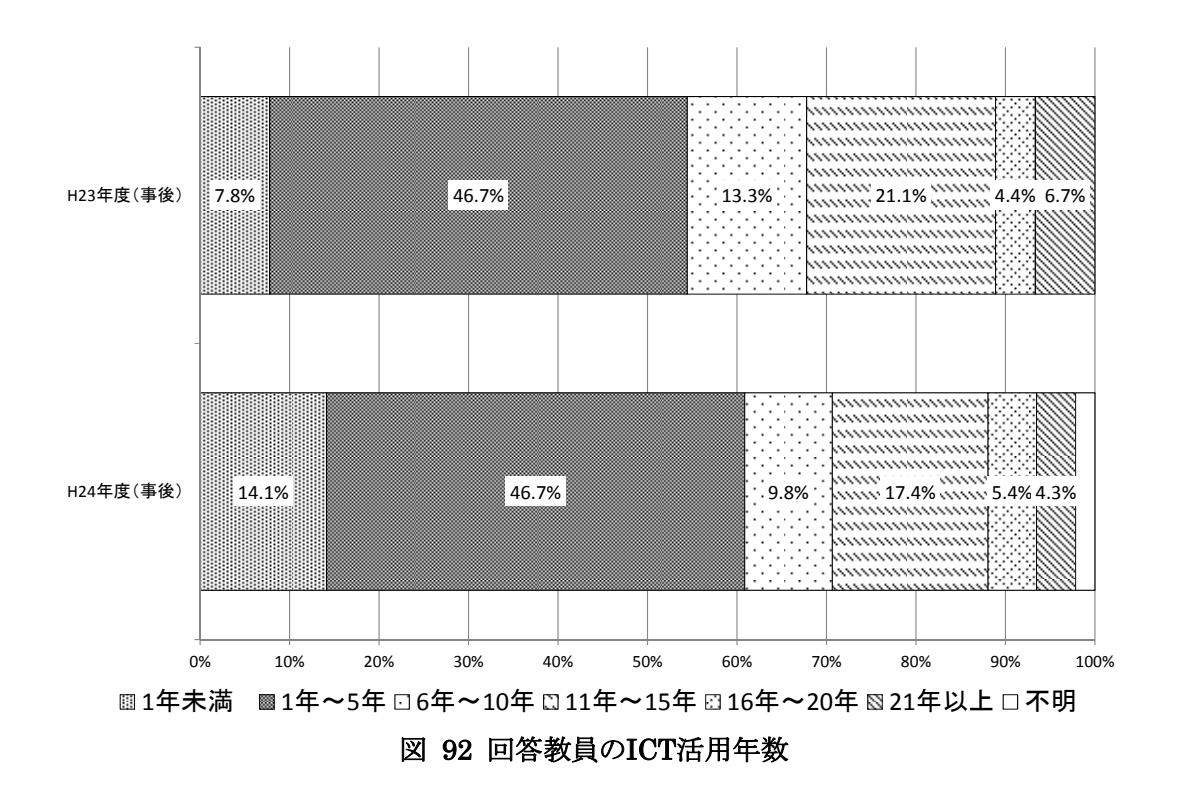

# ③ICT機器の利活用状況

ICT機器の利活用状況について、教員向けアンケートの集計結果を、IWBの利活用と児 童用タブレットPCの利活用の観点から分析した。

(IWBの利用状況)

IWBの利活用状況に関するアンケート結果は以下の通りである。問5「電子黒板をどの程 度活用しているか」の回答④「ほぼ毎日」、回答③「週に1~3回程度」、回答②「月に1~3 回程度」、回答①「使用していない」をそれぞれ4点、3点、2点、1点とし、昨年度の評点と比 較した。また問9「電子黒板を授業で活用するために同僚等と相談しているか」の回答④ 「かなり相談している」、回答②「あまり相談していない」、回答 ①「まったく相談していない」もそれぞれ同様に評点をつけた。

IWBの利活用度は、昨年度から大きな変化は見られず、利活用度は高い状況にあるが、 特に、主要な教科以外の総合的な学習の時間や図工、道徳、体育での利活用度が大きく 伸長している。また、「教師が課題を提示する場面」や「学習の理解を深める場面」での IWBの利活用度も大きく伸長している。さらに、「相互に教え合う場面」や「数名で話し合う 場面」などの協働教育の活用場面でIWBの利活用度が大きく伸長していることから、ICTを 利活用した協働教育が昨年度よりも推進されていると評価できる。

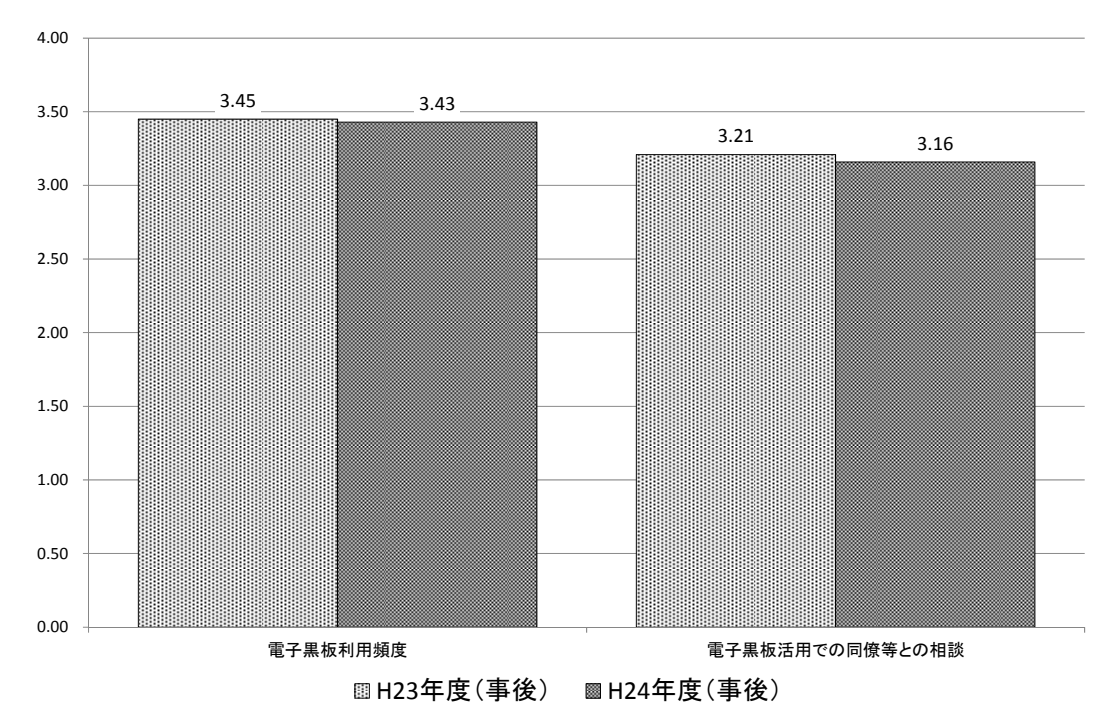

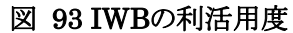

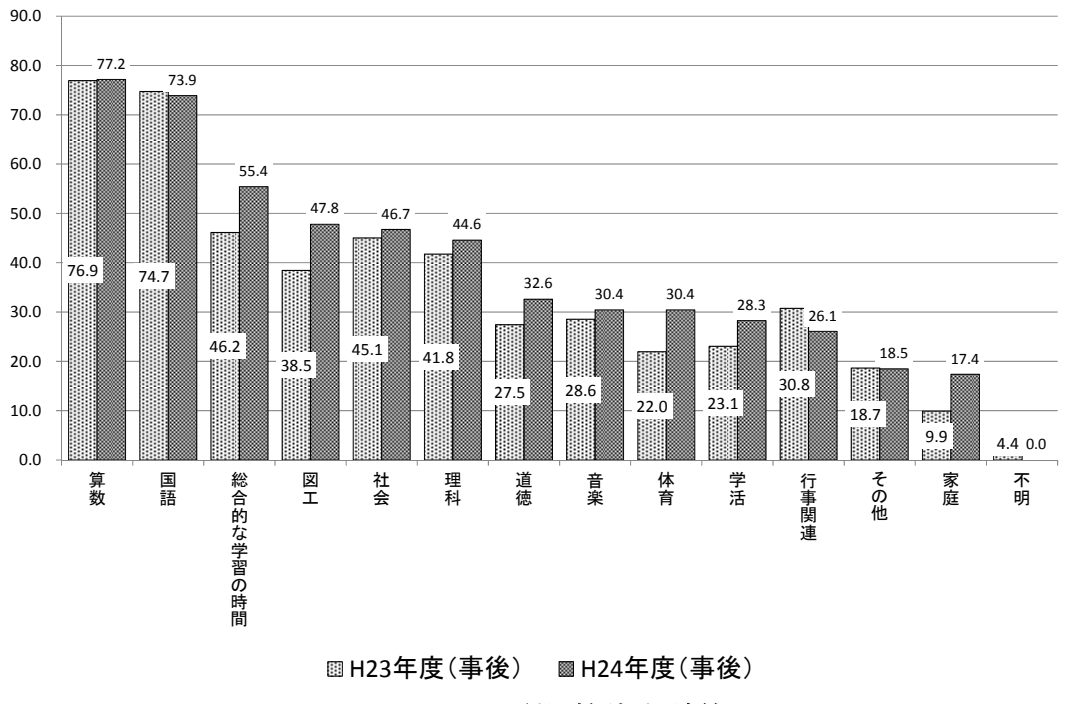

図 94 IWBの利用教科・領域等

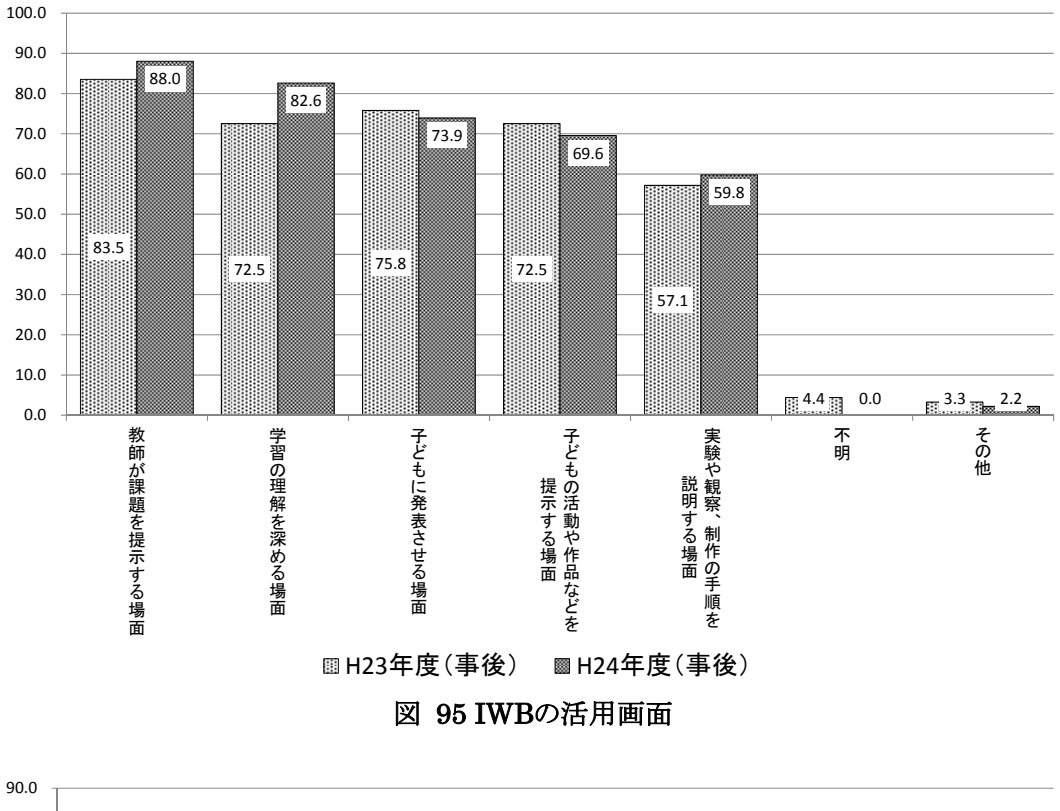

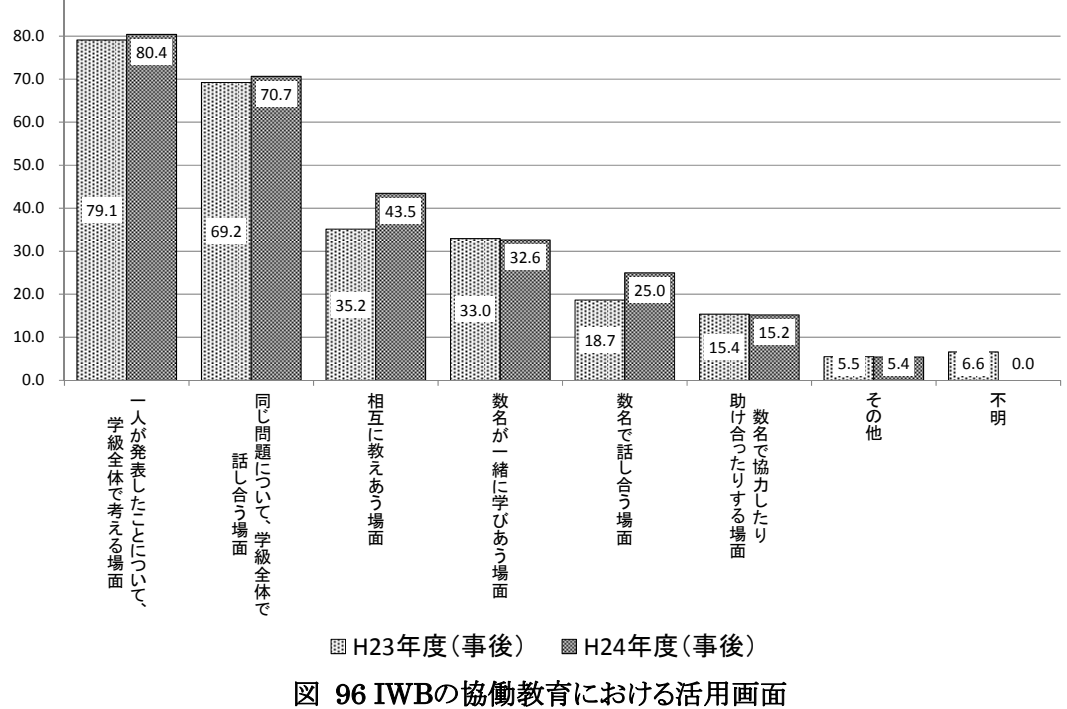

# (児童用タブレットPCの利用状況)

児童用タブレットPCの利活用状況に関するアンケート結果は以下の通りである。問16 「児童用コンピュータをどの程度活用しているか」や問20「児童用コンピュータを授業で活 用するために同僚等と相談しているか」は、IWBと同様、利活用度の高い順から4点、3点、 2点、1点をつけ評点化し、昨年度と比較している。

児童用タブレットPCの利活用度はIWBと比較し、昨年度から大きな変化は見られないが、

IWBとは対照的に主要教科である算数・社会・理科等での利活用度が大きく伸長してい る。

また、協働教育の活用場面で児童用タブレットPCの利活用度が全体的に大きく伸長し ていることから、ICTを利活用した協働教育が昨年度よりも大幅に推進されていると評価で きる。

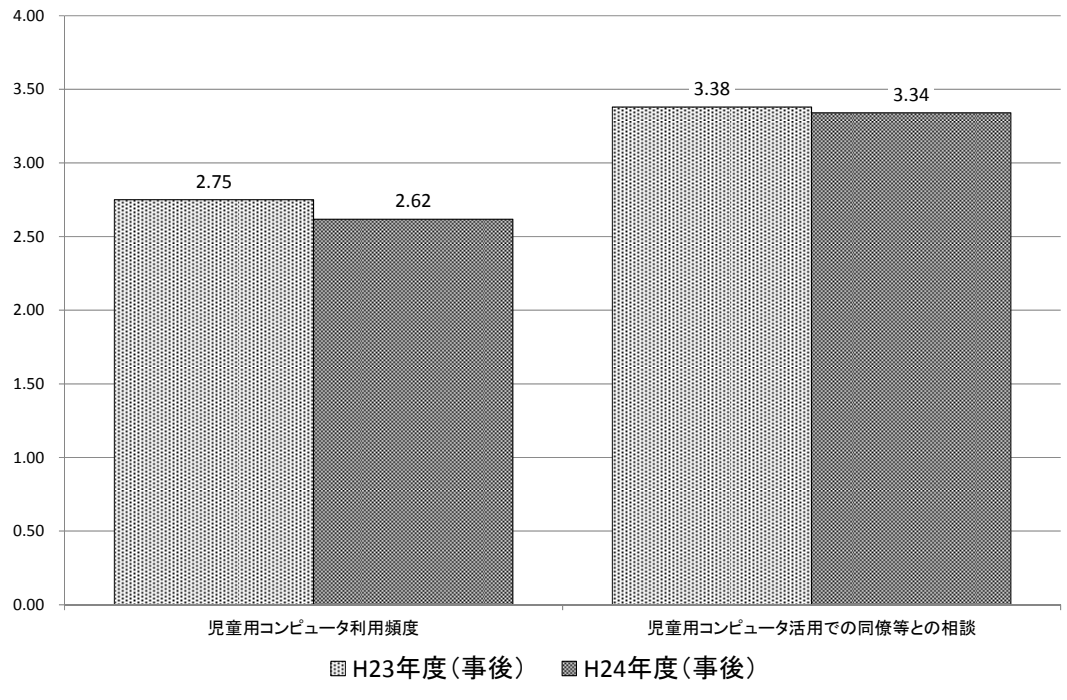

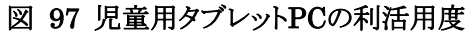

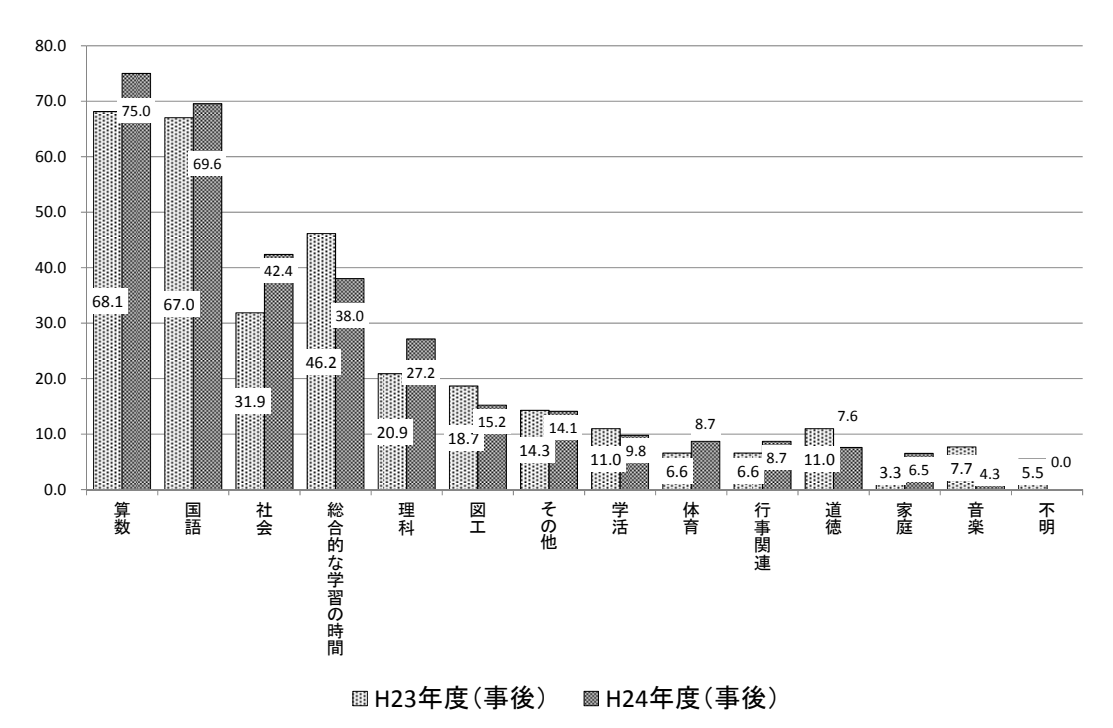

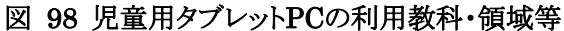

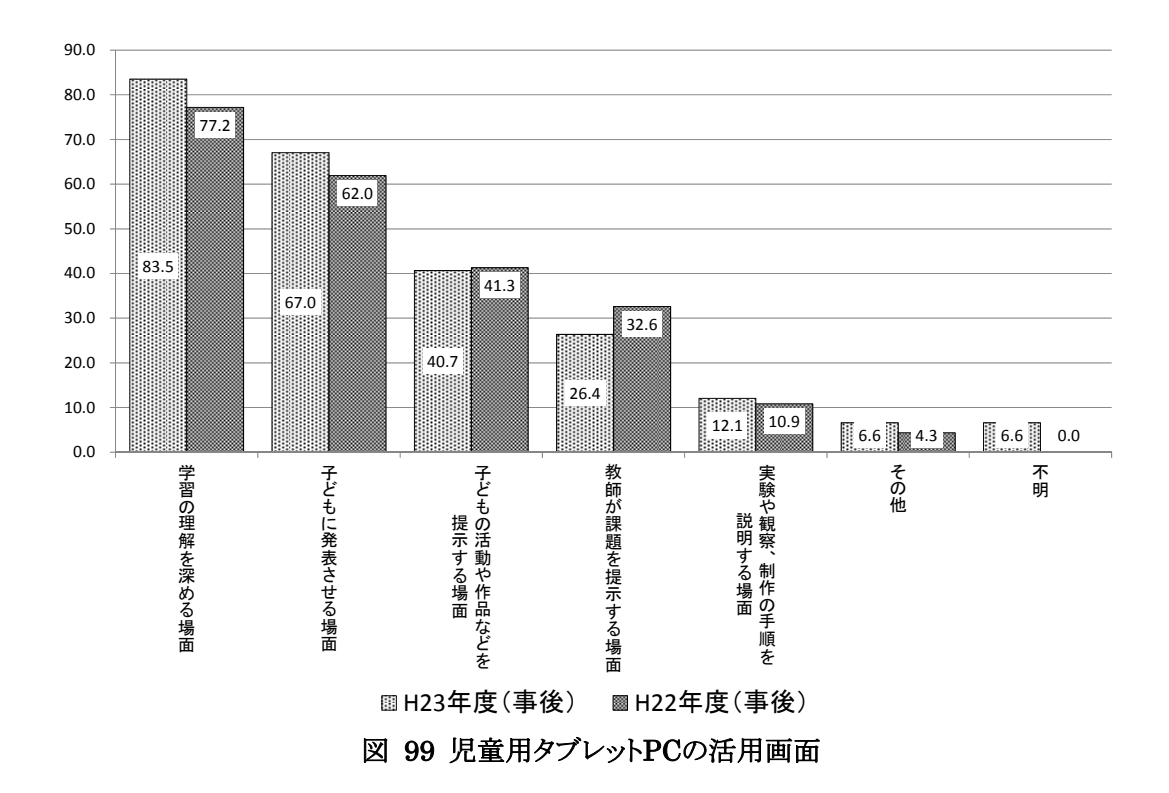

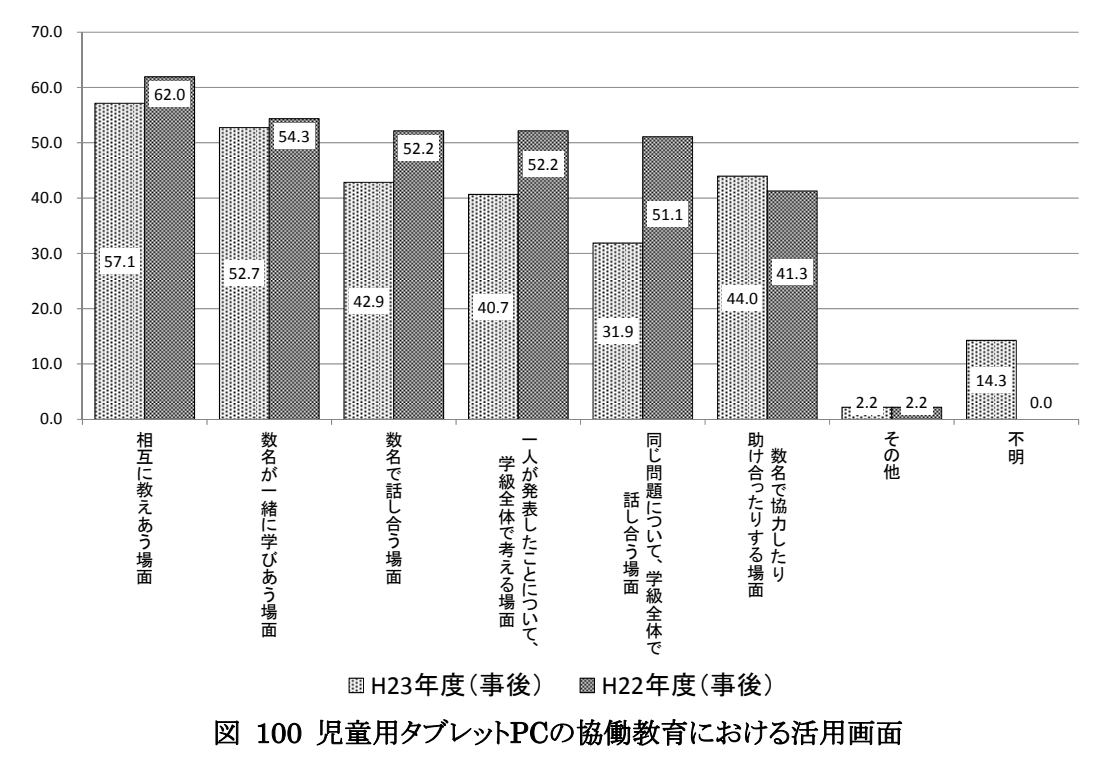

#### ④ICT利活用授業による効果

IWBや児童用タブレットPCの利活用授業による効果に関する設問に対する回答④「とて もそう思う」を4点、回答③「少しそう思う」を3点、回答②「あまり思わない」を2点、回答①「ま ったく思わない」を1点とし評点化し比較した。

IWBや児童用タブレットPCの利活用授業による効果は、昨年度からあまり変化が見られ ないが、継続的に意欲向上や理解向上等の効果が出ていると評価できる。

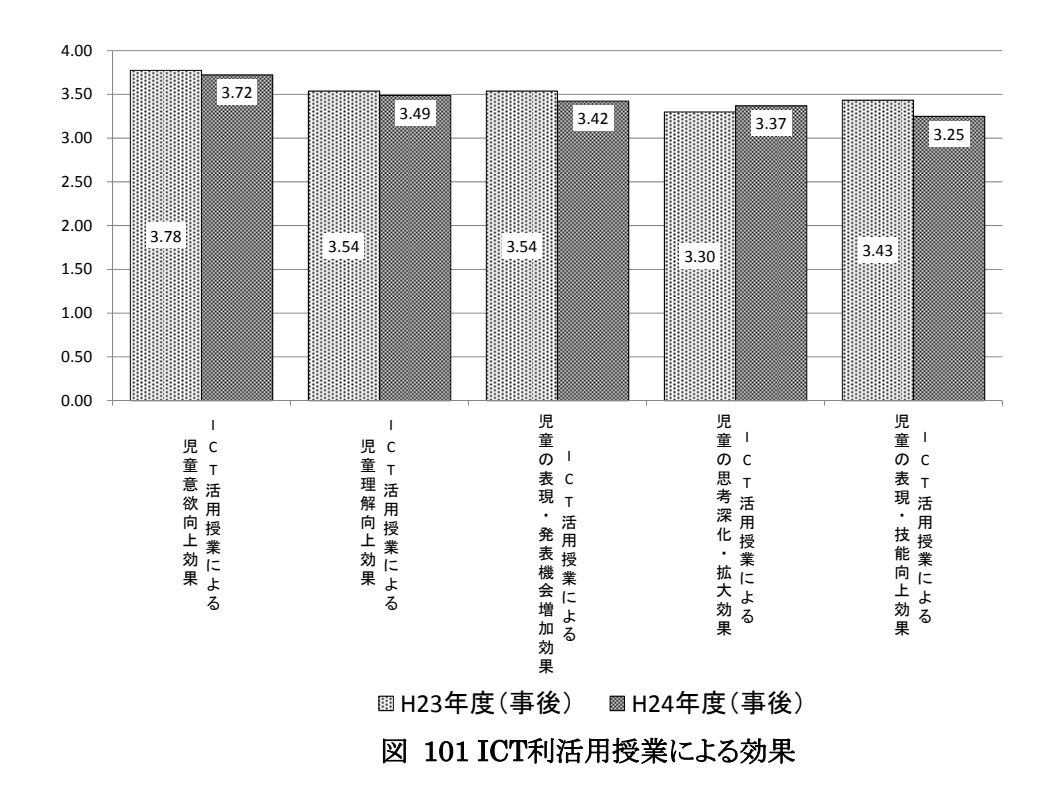

### ⑤ICT環境の操作性等

ICT環境の操作性等の分析にあたって、教員向けアンケートの集計結果をIWB環境と、 児童用タブレットPC環境の観点から分析した。

(IWBの環境)

IWB環境に関する設問に対する回答④「とてもそう思う」を4点、回答③「少しそう思う」を3 点、回答②「あまり思わない」を2点、回答①「まったく思わない」を1点として評点化し、比較 した。

昨年度と比較しあまり変化がないが、IWBを日常的に利活用することで、教員がIWBの 扱いに習熟し、「授業の中での使いやすさ」の評価が高い水準にあると想定される。

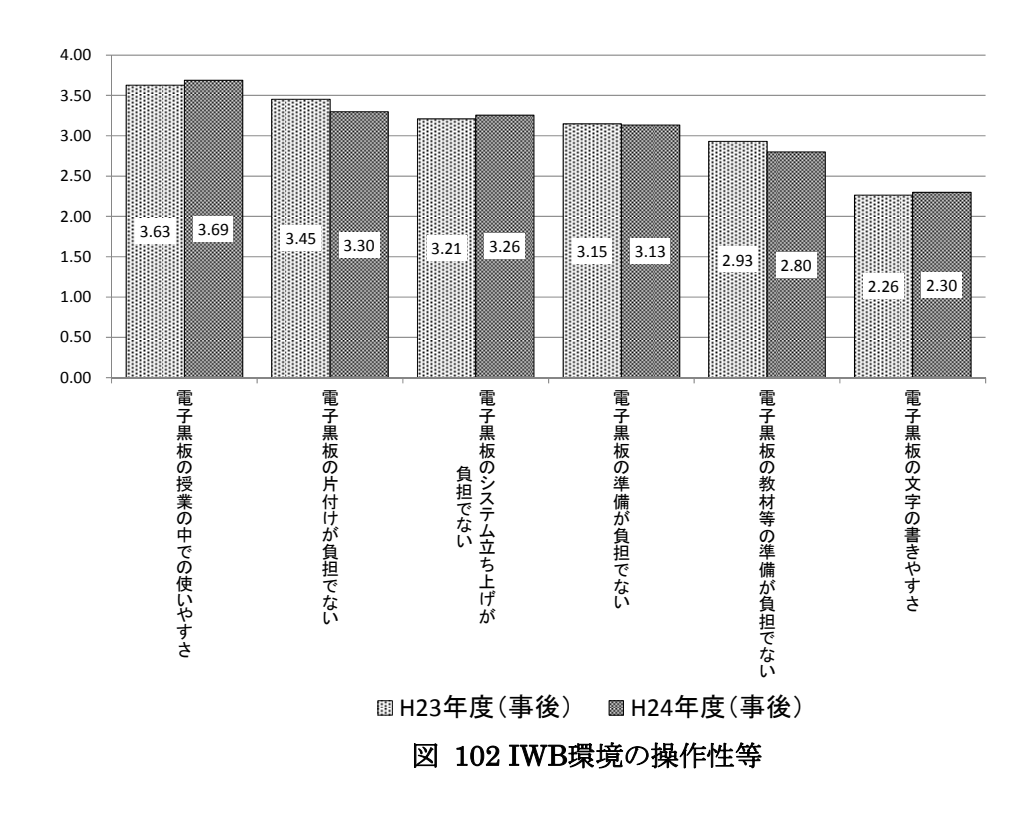

(児童用タブレットPCの環境)

児童用タブレットPC環境に関する設問に対する回答④「とてもそう思う」を4点、回答③ 「少しそう思う」を3点、回答②「あまり思わない」を2点、回答①「まったく思わない」を1点とし て評点化し、比較した。

昨年度と比較しあまり変化がないが、児童がタブレットPCの扱いに慣れ、片づけやシス テム立ち上げに係る教員の負担が軽減されていると想定される。

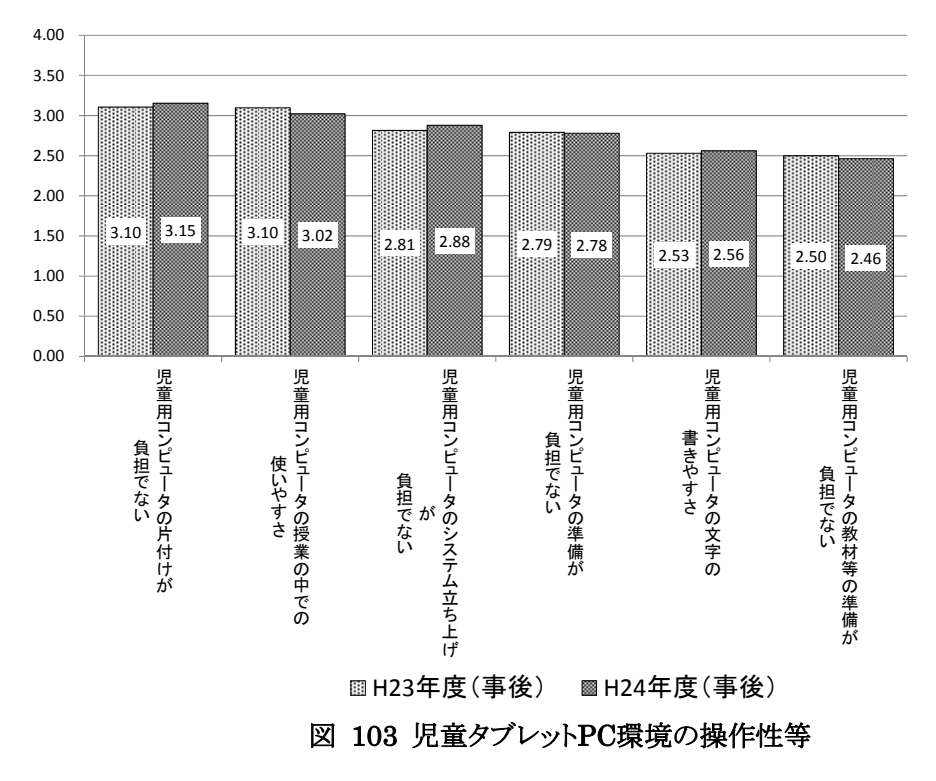

#### **6.2.3** 公開授業参加者アンケートの実施結果

#### (1)調査目的

本調査では、各実証校の公開授業の参加者にICTを利活用した協働教育等への感想 や、その効果についての意見等を把握する目的で、昨年度と同様のアンケート調査を実施 した。

#### (2)調査方法

公開授業参加者アンケートの調査方法は以下の通りである。

| 項目    | 内容                                                                                              |  |  |
|-------|-------------------------------------------------------------------------------------------------|--|--|
| 調査内容  | ・基本属性<br>・公開授業で見たICTを利活用した授業に対する感想について<br>・公開授業で特に良かった点や気になった点について                              |  |  |
| 調査対象  | 実証校5校の公開授業の参加者                                                                                  |  |  |
| 標本数   | 上記すべての調査対象                                                                                      |  |  |
| 調査時期  | 各実証校の公開授業時                                                                                      |  |  |
| 調査方法  | 公開授業受付での配布・回収                                                                                   |  |  |
| 有効回答数 | 718件(内訳)⑴東山小学校<br>107件<br>②萱野小学校<br>92件<br>③藤の木小学校<br>263件<br>4足代小学校<br>114件<br>⑤西与賀小学校<br>142件 |  |  |

表 79 公開授業参加者アンケートの概要

# (3)アンケート結果

①属性

図 104に示すように、公開授業参加者アンケート回答者718名のうち、約43%を学校教諭 が占めている。学校教諭がICTを利活用した授業の推進主体となるため、全回答結果から 学校教諭の回答結果を抽出し、分析を行った。

### ②ICT利活用授業による効果

公開授業参加者アンケートの各設問の回答④「とてもそう思う」、回答③「少しそう思う」、 回答②「あまり思わない」、回答①「まったく思わない」をそれぞれ4点、3点、2点、1点とし、 本年度実施した教員向けアンケート(事後)と評点を比較した。

図 105に示すように、公開授業に参加した学校教諭も実証校教員と同様に、授業でICT を利活用することで児童の意欲や理解を高める効果があると判断している。

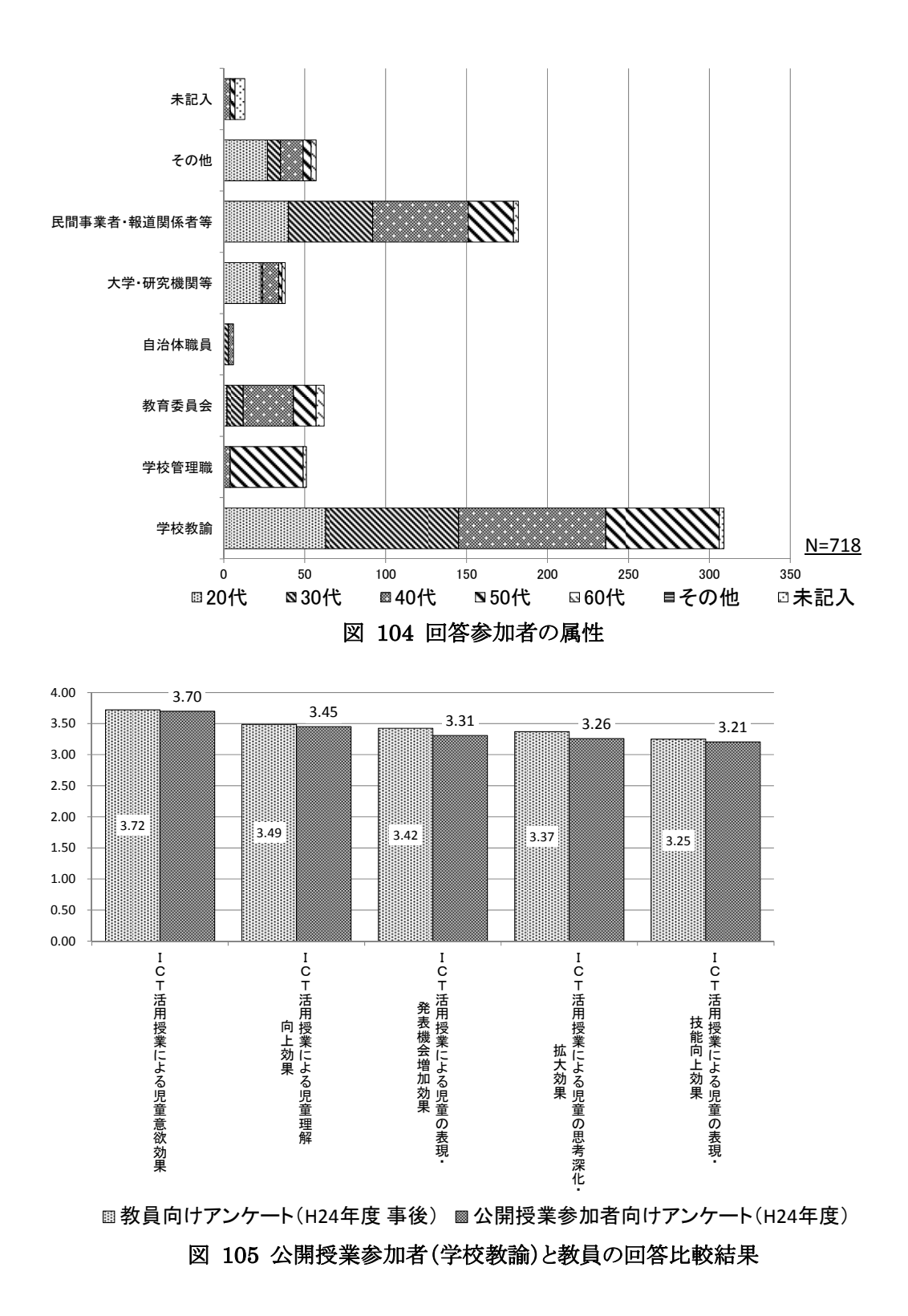

### ③公開授業参加者からの主な意見

アンケートの自由回答欄で寄せられた、参加者からの主な意見は次の通りである。

- ・低学年においても児童は違和感なく、タブレットPCを道具として使用できていると感じ た。
- ・各教員の持ち味を活かし、ICT機器を使いこなしており、利活用の幅が広がっていると 感じた。
- ・IWBへの動画等の提示により、板書や口頭で伝えるよりも視覚的に理解しやすいと感じ た。
- ・児童がタブレットPCに入力したものが、即座にIWBで全体に映すことができるため、ICT ならではの良さと感じた。
- ・従来、紙媒体では児童同士で考え方等を見せ合うことは物理的に難しかったことが、タ ブレットPCやIWBを利活用することで、班で話し合うことにつなげやすく魅力的に感じ た。
- ・ICT機器を無理に使用せず、アナログ要素を併用しながら進めており、良い授業である と感じた。
- ・ICTを利活用することで、児童の話し合う時間や発表する機会を確保することが充分で きており、ICT機器がそれらを阻害するものではないと感じた。
- ・一人一台PC環境は、個々児童の進捗に合わせた学習が可能であると感じた。

# **7** 学校における自立的運用を見据えた**ICT**環境の変更

# **7.1** 学校における自立的運用を見据えた**ICT**環境

# **7.1.1** 学校における自立的運用を見据えた**ICT**環境の設計方針

本事業における主な運用条件は、「ICT支援員の常駐」「ヘルプデスクをはじめとする後 方支援体制等の構築・運用」「オンサイト保守を前提とした高品質な保守メンテナンス」であ るが、これらの条件で運用した場合、コスト面で継続的な運用は困難と想定される。運用コ ストを抑制し、学校における自立的運用が推進可能なICT環境への移行するため、運用条 件を見直した。また、今後様々なOSを搭載した端末が市場に投入されることを想定し、マ ルチプラットフォームに対応したICT環境に移行した。

学校における自立的運用を見据えたICT環境への移行にあたっては、「ICT環境の柔軟 性確保」「自立的保守の拡大」「運用・保守コストの軽減」が必要であり、これらを実現するた め、図 106に示す設計方針に基づき、ICT環境を変更した。

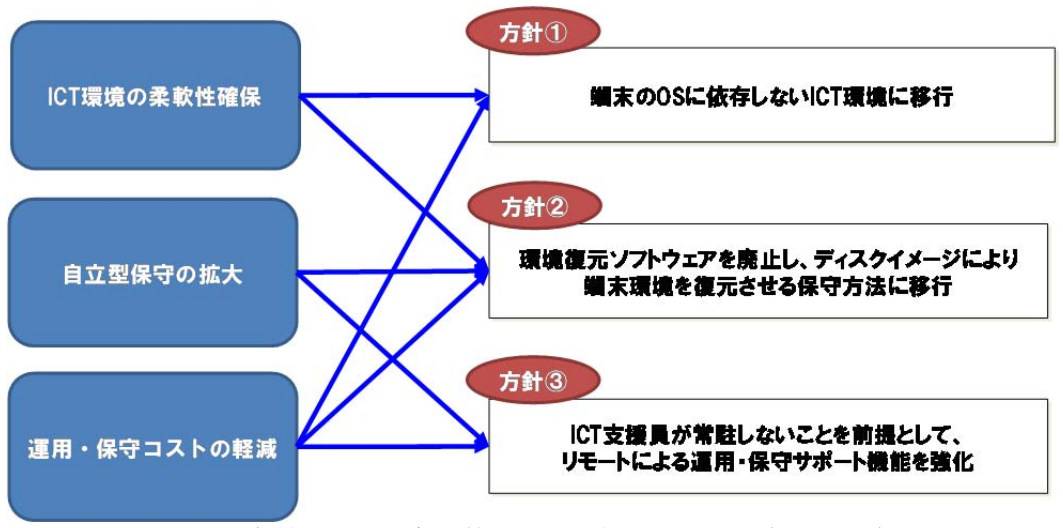

図 106 学校における自立的運用を見据えたICT環境の設計方針

# **7.1.2** システム構成

### (1)全体像

図 106に示す設計方針に基づき、現行のICT環境に3点の変更を行い、学校における 自立的運用を見据えたICT環境へ移行した。

第一に、今後市場に投入される様々なOSを搭載した端末に対応し、運用・保守コストを 軽減するため、現行の校内サーバ(Windows)から校内サーバ(Linux)へ「アカウント管理」 「ファイル管理」「Proxy」等の中核機能を移行した。併せて、クラウド上のフィルタリングソフト をはじめとする共通機能も校内サーバ(Linux)に移行した。(変更点1)

第二に、従来は端末の再起動時に環境を復元するソフトにより、教員による端末の設定 変更が困難であったため、環境復元ソフトを廃止し、教員がディスクイメージにより端末の

環境を復元できる方式に変更した。(変更点2)

第三に、「4.1.2 リモートメンテナンスによる保守業務軽減に向けた取組」に示した通り、 システムエンジニアやカスタマエンジニア等が現地に駆けつけ対応するオンサイト保守の コストを軽減するため、インターネットを介したリモートメンテナンスが可能な環境に変更し た。(変更点3)

上記変更により構築した、学校における自立的運用を見据えたICT環境の全体像を図 107に示す。

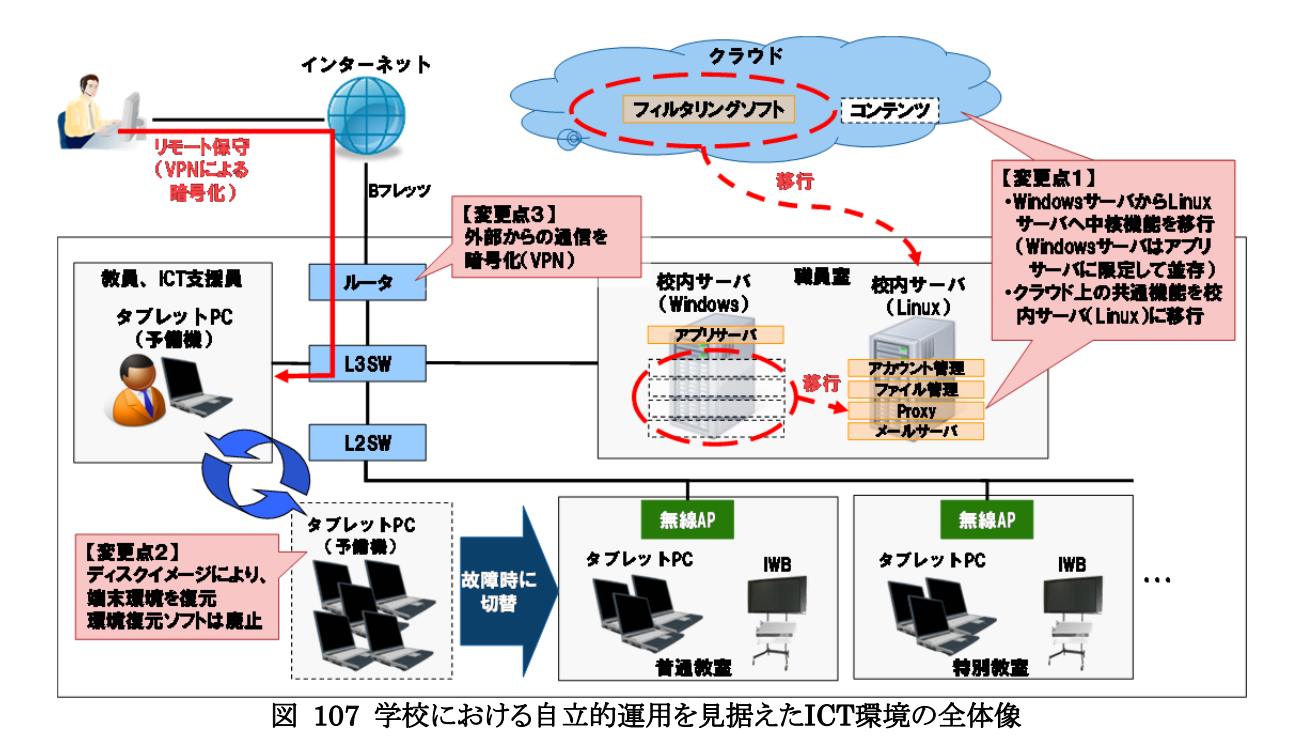

現行の校内サーバ(Windows)から校内サーバ(Linux)への中核機能の移行にあわせて、 「アカウント管理」「ファイル管理」の方法も変更した。変更内容について以下に示す。

# (2)アカウント管理

従来のアカウント管理の下では、端末と利用者を1対1で紐付けし、端末IDでログイン後、 校内サーバの特定の個人フォルダにアクセスしていた。この場合、児童や教員の異動、端 末の故障等により端末の利用者を変更する際に、端末と利用者の紐付け関係を修正する 必要がある。しかし、端末と利用者の紐付け関係は、校内サーバを操作して修正する必要 があるため、教員が紐付け関係を修正し、自立的にアカウント管理を行うことは困難であっ た。

本年度事業において、図 108のようにアカウント管理方法を変更した。変更後は、端末 ではなく、利用者のアカウントでログインし、利用者別の個人フォルダへアクセス可能となっ た。アカウント管理方法を変更したことにより、端末の利用者が変わる際、校内サーバの操 作等の作業を行う必要がなくなった。

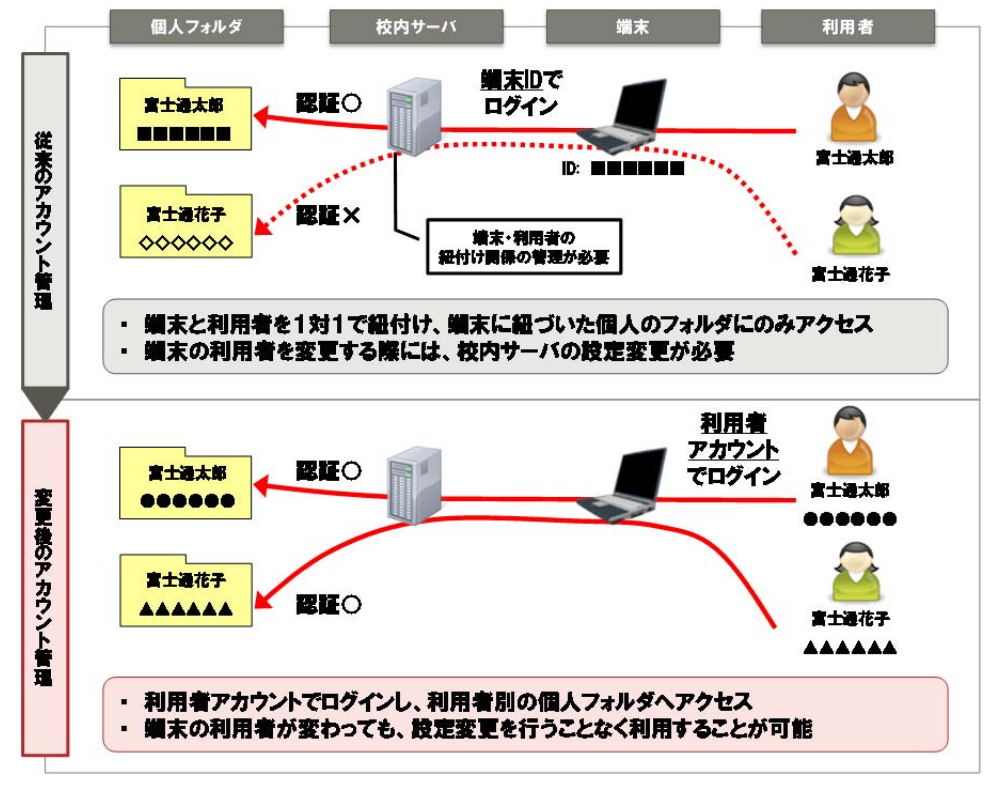

図 108 アカウント管理方法の変更

上記のアカウント管理方法の変更に加え、アカウントの払い出し方法の見直しも実施し た。従来は、学校ごとに児童・教員へ連番のコードを払い出していたが、本年度事業にて 図 109に示すようにコード体系を見直しし、児童のアカウントについては、入学年度をキー としたコード体系に見直した。

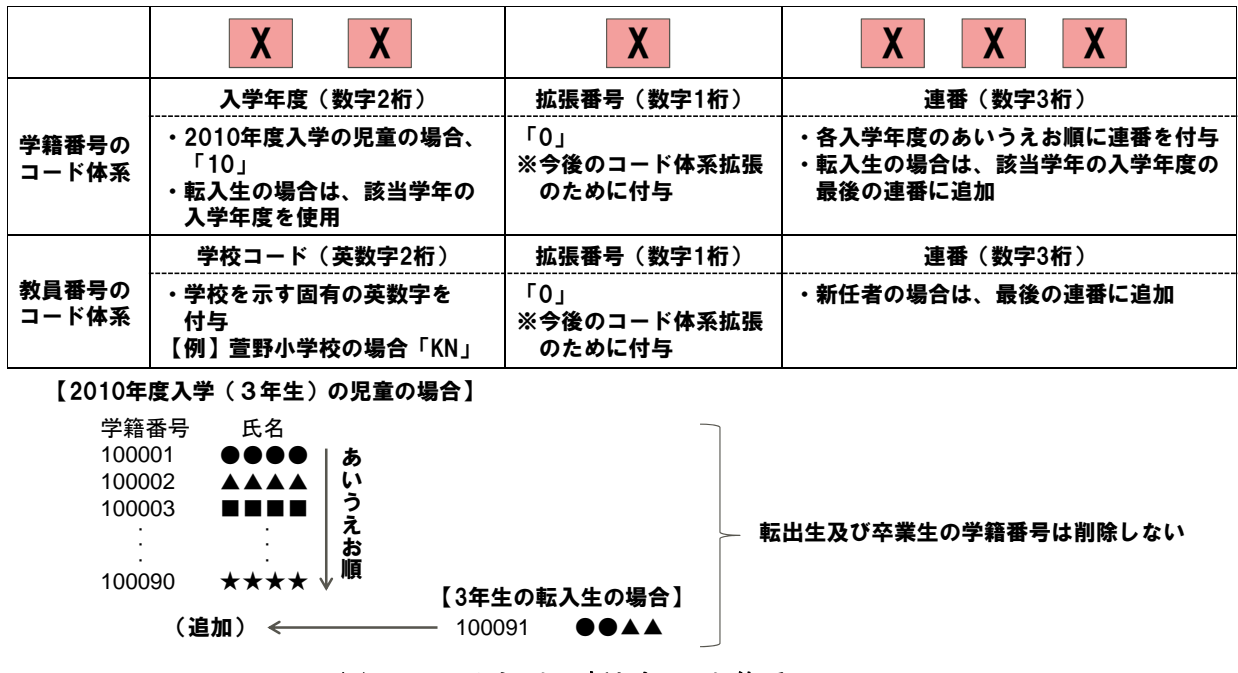

図 109 アカウントの新たなコード体系

アカウントの払い出し方法の見直しより、教員や児童の異動の都度アカウントを払い出す のではなく、将来の利用者のアカウントも事前に登録することが可能となった。本年度事業 にて、児童のアカウントを2007年度から2022年度までの16年間に入学する児童向けに 4,800アカウント(1年度あたり300アカウント)を登録したため、実証校ではこの期間、新たな アカウントの払い出しが不要となった。

上記見直しにより、アカウント管理に係る負荷が軽減され、学校における自立的アカウン ト管理が可能になったと考えられる。

# (3)ファイル管理

従来のファイル管理では、各実証校のICT利活用方策に併せて、フォルダ構成や権限 設定を個別に変更していたため、実証校ごとに管理方法が異なるものとなり、運用が煩雑 になっていた。運用を簡略化し、学校における自立的運用を可能とするため、校内サーバ (Linux)への移行にあわせて、全校のフォルダ構成や権限設定を図 110のように見直し、 ファイル管理方法を標準化した。

標準化後のファイル管理においては、4つのフォルダから成るフォルダ構成を採用した。 具体的には、教員と児童が授業で使用するワークシート等を共有する「共有フォルダ」、児 童及び教員が個人で管理する学習履歴等を蓄積する「児童個人フォルダ」「教員個人フォ ルダ」、教員間で教材等を共有する「教員用フォルダ」を作成した。また、各実証校での運 用実態を踏まえ、各フォルダに権限設定を行った。

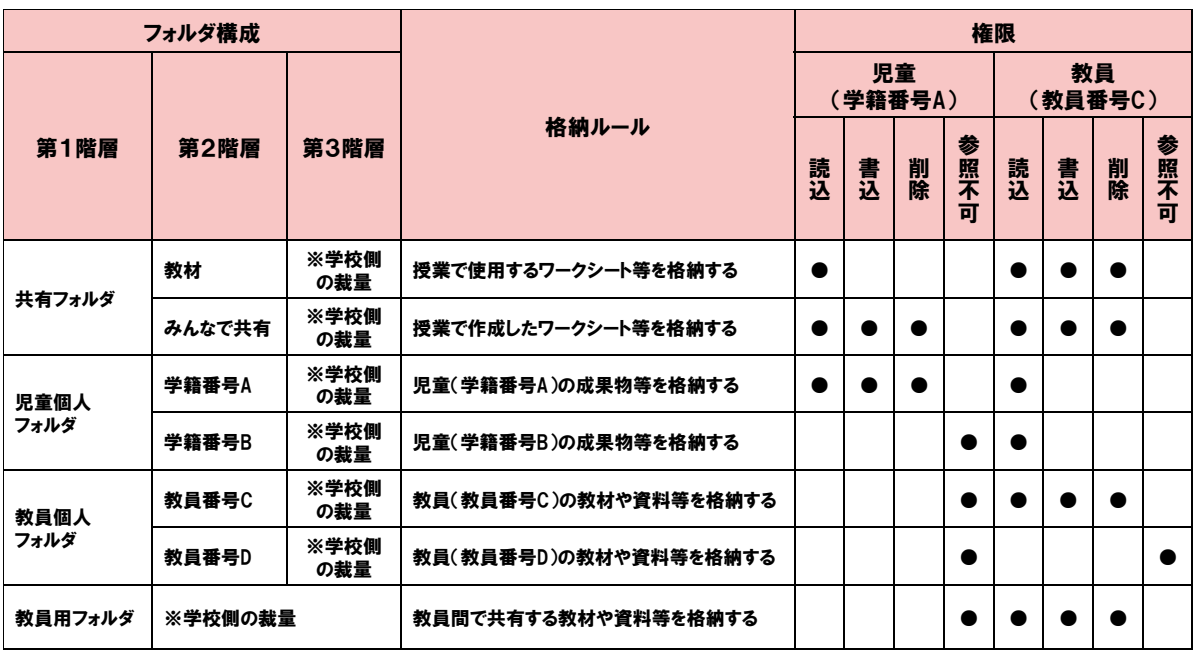

図 110 ファイル管理におけるフォルダ構成と権限設定の考え方

# **7.1.3** タブレット**PC**仕様の標準化

# (1)タブレット**PC**仕様の標準化に向けた基本方針

平成22年度事業において、統一的な仕様のタブレットPCを各実証校に導入したが、そ の後の運用の中で寄せられた要望を踏まえ、実証校ごとにソフトウェアの追加・削除を行っ てきた。その結果、実証校ごとにタブレットPCの仕様が異なるものとなり、運用が煩雑にな ってきた。

本年度事業では、運用を簡略化するため、ICTを授業で利活用する上で最低限必要と なるソフトウェアを精査し、図 111に示すようにタブレットPCの仕様を標準化した。

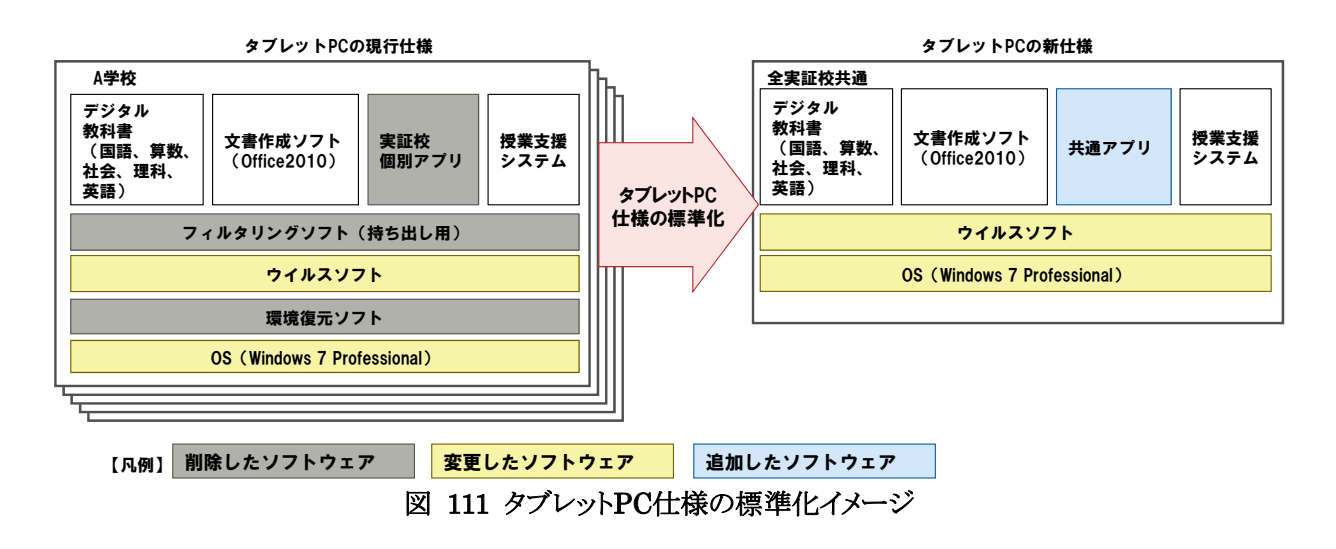

# (2)タブレット**PC**仕様の標準化手順

本事業で実施したタブレットPC仕様標準化の手順を表 80に示す。

| ステップ | 作業                          | 作業担当者      | 作業内容                                                                       |
|------|-----------------------------|------------|----------------------------------------------------------------------------|
|      | 1-1.標準化に向けたタブレット<br>PCの仕様検討 | 事業者        | ・各実証校のタブレットPCの現行仕様を<br>踏まえ、仕様の標準化を検討<br>・標準化したタブレットPCの仕様書案を作<br>成          |
|      | 1-2.デモ機(標準仕様)の構築            | 事業者        | ・仕様書案に基づくデモ機を構築                                                            |
| 1.検討 | 1-3.実証校の要望調査                | 実証校        | ・仕様書案、デモ機に基づく実証校からの<br>要望を調査                                               |
|      | 1-4.実証校との仕様調整・確定            | 実証校<br>事業者 | ・実証校からの要望受入可否を検討、調<br>整<br>・タブレットPCの仕様を確定し、仕様書を<br>修正                      |
| 2.検証 | 2-1.デモ機(標準仕様)の動作検<br>証      | 事業者        | ・仕様書に基づき、複数クラスのタブレット<br>PCの仕様を標準化<br>・授業での利活用を通して、動作を検証<br>・設定の抜け漏れを確認し、修正 |

表 80 タブレットPC仕様の標準化手順

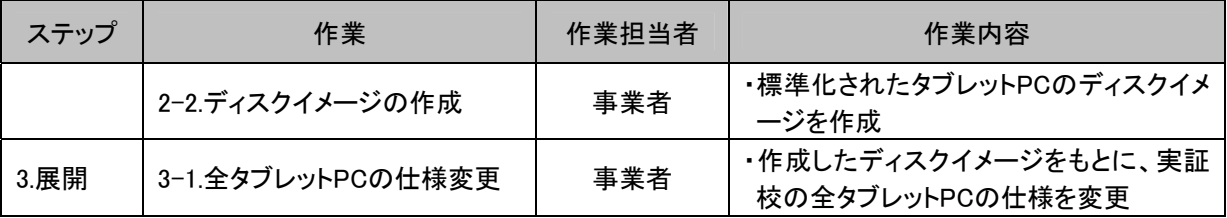

# (3)タブレット**PC**仕様標準化後のコンテンツ

タブレットPC仕様の標準化により、実証校5校で共通化した児童用学習コンテンツの一 覧は表 81の通りである。

|                            | 衣 61 兀里用于自1////寺八 見\天証仪コ仪六旭ノ |                                 |           |  |  |
|----------------------------|------------------------------|---------------------------------|-----------|--|--|
| 学校名<br>品名                  |                              | メーカー                            |           |  |  |
|                            |                              | 手書き電子ドリル 採点エンジン                 | 富士通       |  |  |
|                            | $\overline{2}$               | MS PowerPoint 2010<br>Microsoft |           |  |  |
|                            | Microsoft                    |                                 |           |  |  |
|                            | 4                            | MS Excel 2010                   | Microsoft |  |  |
|                            | 5                            | MS OneNote 2010                 | Microsoft |  |  |
| 実証校5校<br>ポケモン PCチャレンジ<br>6 |                              | ポケモン社                           |           |  |  |
|                            |                              | Primo PDF (PDF作成ツール)<br>エクセルソフト |           |  |  |
|                            | 8                            | スクールプレゼンターEX小学校算数               | 内田洋行      |  |  |
|                            | 9                            | EduMall                         | 内田洋行      |  |  |

表 81 児童用学習コンテンツ導入一覧(実証校5校共通)

また、タブレットPC仕様の標準化により、実証校5校で共通化した教員用学習コンテンツ の一覧は表 82の通りである。

| 学校名   |                        | 品名                               | メーカー      |  |  |  |
|-------|------------------------|----------------------------------|-----------|--|--|--|
|       |                        | 手書き電子ドリル 管理ツール+採点エンジン            | 富士通       |  |  |  |
|       | $\overline{2}$         | MS PowerPoint 2010               | Microsoft |  |  |  |
|       | 3                      | <b>MS Word 2010</b><br>Microsoft |           |  |  |  |
|       | 4                      | MS Excel 2010                    | Microsoft |  |  |  |
| 実証校5校 | 5                      | MS OneNote 2010                  | Microsoft |  |  |  |
|       | 6                      | ポケモン PCチャレンジ                     | ポケモン社     |  |  |  |
|       |                        | Primo PDF (PDF作成ツール)<br>エクセルソフト  |           |  |  |  |
|       | スクールプレゼンターEX小学校算数<br>8 |                                  | 内田洋行      |  |  |  |
|       | 9                      | EduMall                          | 内田洋行      |  |  |  |
|       | 10                     | PowerDVD(ビデオ編集ソフト)               | CyberLink |  |  |  |

表 82 教員用学習コンテンツ導入一覧(実証校5校共通)

# (4)タブレット**PC**仕様標準化の効果

タブレットPC仕様の標準化においては、常駐稼動するプログラムや認証に係るスクリプト 等の廃止も行った。この結果、標準化前後で起動時間を約4分程度短縮できた。

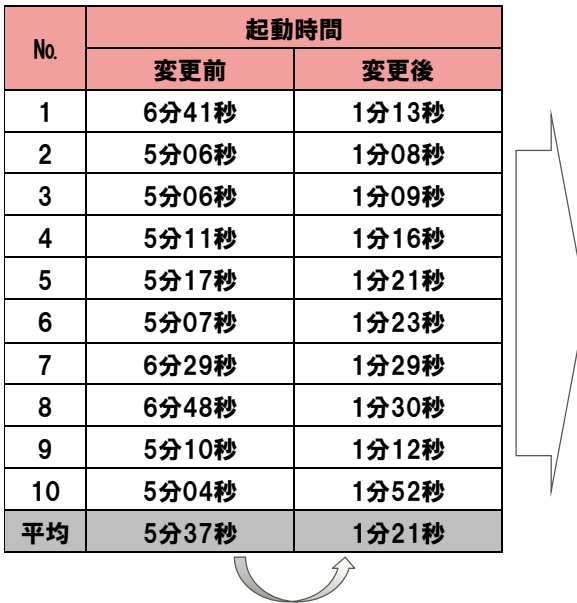

#### 【起動時間短縮の想定要因】

- ①常駐型プログラムの削除 ・環境復元ソフトの削除 ・フィルタリングソフト(持ち出し用)の削除
- ②スクリプトの廃止 ・OS、文書作成ソフトのライセンス認証方式の変更 ・実証校の個別設定用のスクリプトの廃止
- ③アプリケーションの標準化 ・実証校で個別導入したアプリケーションの削除

起動時間が約4分短縮

#### 図 112 タブレットPC仕様の標準化による起動時間の短縮

また、標準化したタブレットPCのディスクイメージを作成したことで、これをもとに、教員が タブレットPCの環境復元を容易に行うことが可能となった。

# **7.2** 学校における自立的運用を見据えた運用方法

# **7.2.1** 運用条件の見直し

「7.1 学校における自立的運用を見据えたICT環境」に示したように、システムエンジニ アやカスタマエンジニア等が現地に駆けつけ対応する、オンサイト保守を前提とした高品 質な保守メンテナンスであり、保守コストの軽減を図るため、図 113に示す運用条件に見 直した。

運用条件の見直しにあたって、ICTを利活用する上で最低限必要となり、停止に伴う影 響度が高い無線LANコントローラやHUB等のネットワーク機器、校内サーバは現状通り、 「オンサイト保守」とした。また、停止に伴う影響が少なく、予備機等による代替可能な無線 LANアクセスポイントや端末は、「オンライン保守」から「リモート保守」「センドバック保守」 「予備機代替」に見直した。

|                                   |                       | 運用条件見直し前                               |                                        |                                     | 運用条件見直し後                                         |                                             |
|-----------------------------------|-----------------------|----------------------------------------|----------------------------------------|-------------------------------------|--------------------------------------------------|---------------------------------------------|
| 【凡例】<br>○:実施するサービス<br>-:実施しないサービス |                       | オンサイト保守<br>現行同様、SE/CEによる<br>現地対応保守サービス | オンサイト保守<br>現行同様、SE/CEによる<br>現地対応保守サービス | リモート保守<br>ネットワークを介した遠隔<br>による保守サービス | センドバック保守<br>故障機をメーカーに郵送<br>して、修理後に返送する<br>保守サービス | 予備機代替<br>故障した場合にストックし<br>た予備機に切り替える自<br>主運用 |
| ネットワーク                            | コントローラ・<br><b>HUB</b> | O                                      | ∩                                      | $\Omega$                            |                                                  |                                             |
|                                   | 無線AP                  | O                                      |                                        |                                     | Ω                                                | O                                           |
| 校内サーバ                             | Linux                 |                                        | O                                      | $\circ$                             |                                                  |                                             |
|                                   | <b>Windows</b>        | O                                      |                                        | 廃止                                  |                                                  |                                             |
|                                   | 児童用TPC                | O                                      |                                        | ∩                                   | ∩                                                | Ω                                           |
| 赠末                                | 教員用TPC                | $\circ$                                |                                        | $\Omega$                            | ∩                                                | $\Omega$                                    |
|                                   | <b>IWB用PC</b>         | $\circ$                                |                                        | $\circ$                             | $\circ$                                          | $\circ$                                     |
|                                   |                       |                                        |                                        | ハードウェア保守<br>ソフトウェア保守                |                                                  |                                             |

図 113 運用条件の見直し

また、運用条件の見直しに伴い、端末や無線LANアクセスポイントに係る保守の流れを 図 114に示すように見直した。

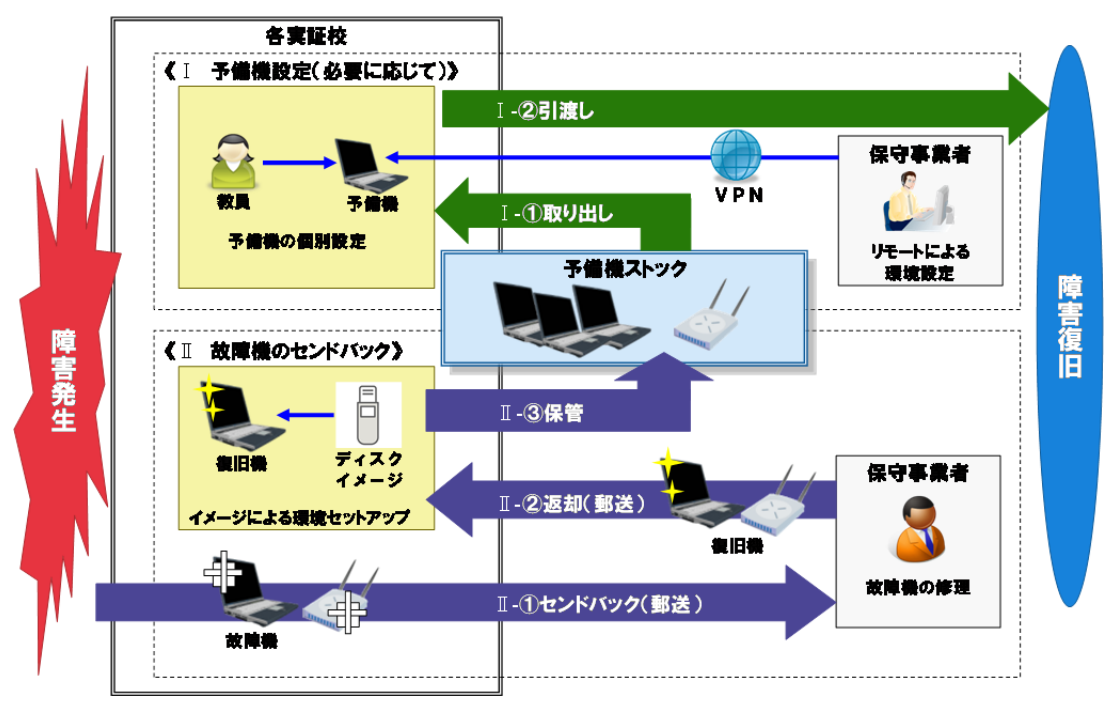

# 図 114 端末及び無線APに係る保守フロー

# **7.2.2** 運用マニュアルの整備

学校における自立的運用と継続的な利活用を推進するため、本事業での運用実績や 実証校からの問合せ等を踏まえ、「管理者向け運用マニュアル」「教員向け運用マニュアル」 を整備した。

「管理者向け運用マニュアル」は、学校で定義すべき運用規則やICT環境の運用仕様、 管理者が実行する運用手順等を整理した。「教員向け運用マニュアル」は、教員がICT環 境を利活用する際の取り扱い方法やトラブル時の対応について、事例を含めて整理した。 図 115にICT環境の運用作業と運用マニュアルの位置づけを示す。

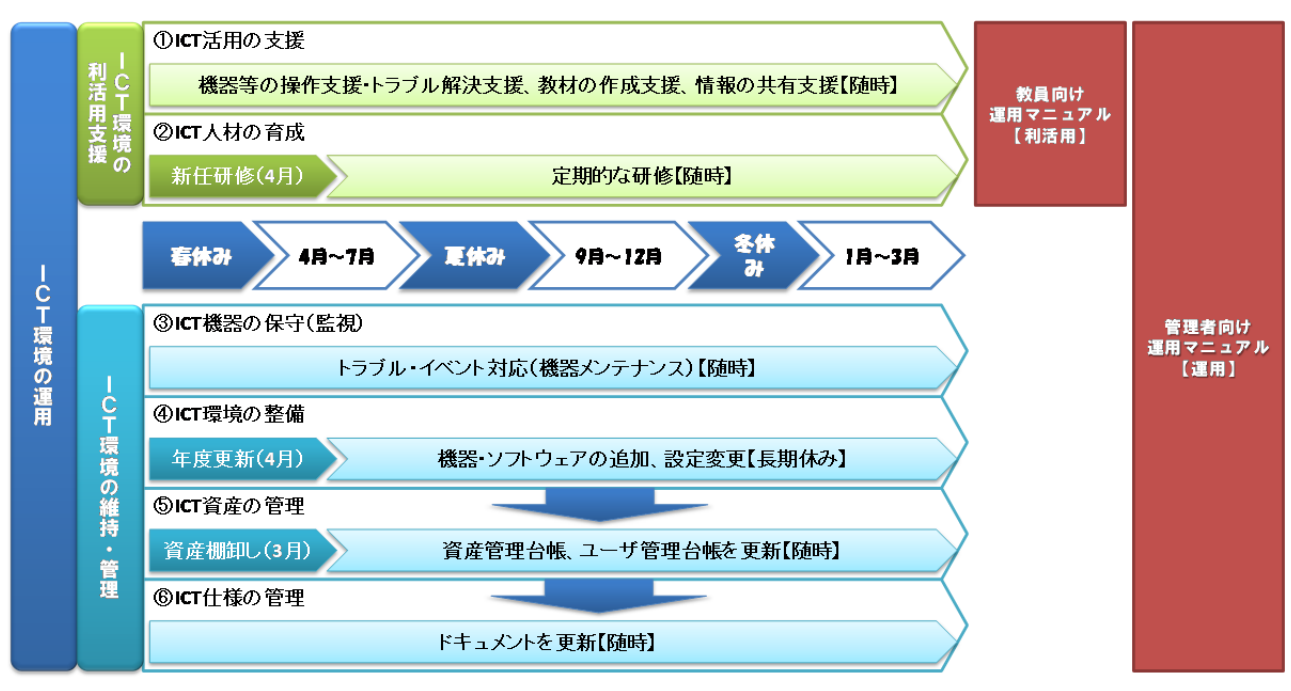

図 115 ICT環境の運用作業と運用マニュアルの位置づけ

また、「管理者向け運用マニュアル」「教員向け運用マニュアル」を補完するドキュメントを 表 83に示す体系で整備した

| ドキュメント<br>コード | ドキュメント      | ドキュメント概要                                      |
|---------------|-------------|-----------------------------------------------|
| Axx           | 設計書         | ICT環境(ハードウェア、ソフトウェア、ネットワーク等)の設計に<br>関するドキュメント |
|               |             |                                               |
| <b>Bxx</b>    | 管理台帳        | 導入したICT機器や利用者の各種管理台帳                          |
| Cxx           | トラブルチェックシート | ICT機器の障害発生時に事象及び対応一覧のチェックシート                  |
| Ixx           | アイコン説明書     | タブレットPCの各種設定用ツールの説明書                          |
| <b>Mxx</b>    | 製品マニュアル     | 導入したICT機器、ソフトウェア等の製品マニュアル                     |
| Txx           | 手順書         | ICT環境の維持や設定変更に伴う作業手順書                         |

表 83 運用マニュアルのドキュメント体系
# **8** 将来に向けた**ICT**利活用方策の検討

## **8.1** コスト抑制等に考慮した段階的な構築・移行

本事業で構築したICT環境は一人一台PC環境であるため、現行のパソコン教室からの 移行にあたり、児童数に伴いICTに係るコストが増大すると想定される。一人一台PC環境 の実現にあたってはコスト抑制等に考慮し、現行のパソコン教室から一人一台PC環境に向 けた段階的な構築・移行を行う必要があると考えられる。段階的な構築・移行にあたっては、 移行に伴うICT機器の入替等による重複投資を排除するとともに、移行時においても効果 的なICTの利活用、学校における自立的運用が可能なICT環境である必要がある。

「重複投資の排除」「ICT利活用方策を踏まえた移行」「ICT環境の運用管理」に留意し、 現行のパソコン教室から一人一台PC環境に向けた段階的な構築・移行するためのモデル 案を以下に示す。

#### **8.1.1** 段階的な構築・移行モデル案の概要

## (1)段階的な構築・移行モデル案の全体像

現行のパソコン教室は、1クラス分のデスクトップ型パソコンを中心に有線LANに接続さ れたICT環境である。そのため、パソコン教室では1クラスでの使用が前提であるとともに、 パソコン教室に移動する必要があり、ICTを利活用した授業の実践が困難な環境であると 想定される。本事業のICT環境と同様に、ICTを使いたい時にすぐに使える環境にするた め、教室でのICT利活用を前提とした段階的な構築・移行モデル案を検討した。段階的な 構築・移行モデル案の概要を図 116、図 117に示す。

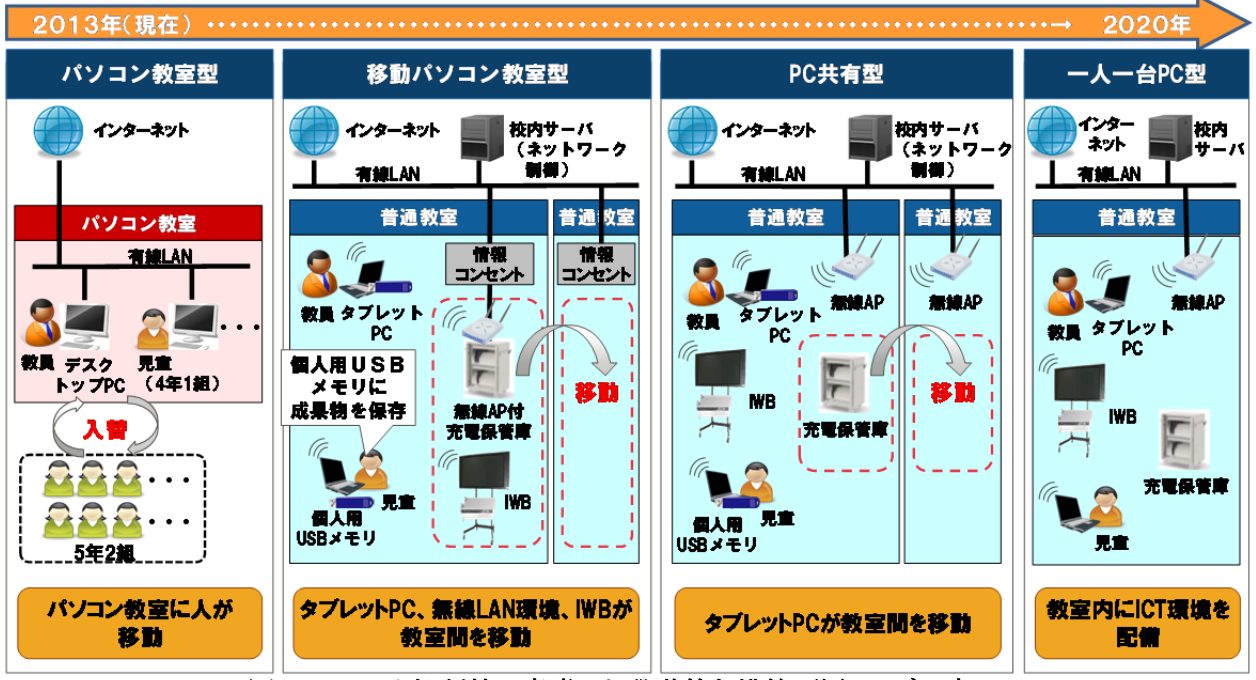

図 116 コスト抑制等に考慮した段階的な構築・移行モデル案

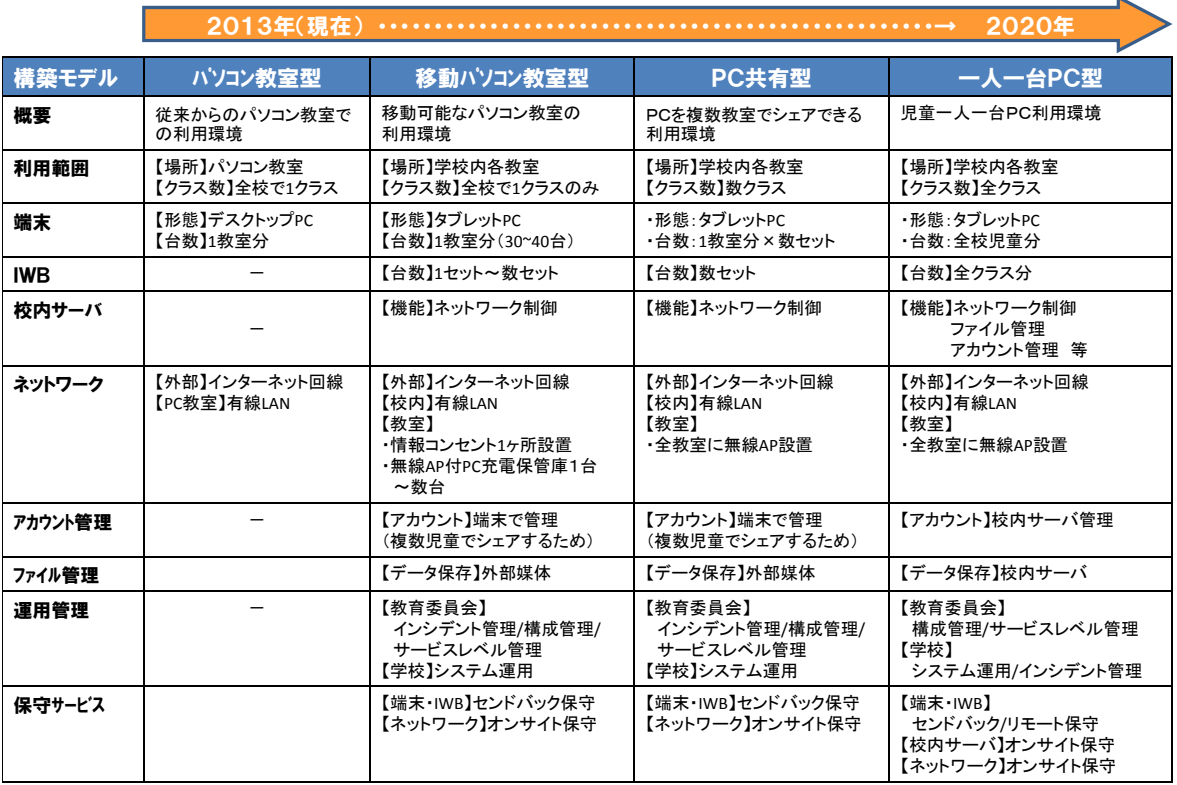

図 117 段階的な構築・移行モデル案の概要

現行のパソコン教室から一人一台PC環境の実現に向けた移動パソコン教室型モデル、 PC共有型モデルの概要を以下に示す。

### (2)移動パソコン教室型モデルの概要

移動パソコン教室型モデルは、パソコン教室と同等のICT環境を各教室に構築するため、 ICT機器及び無線LAN環境を各教室に移動し、タブレットPCを全児童で共有するモデル である。無線LAN環境を各教室に移動させるため、タブレットPCを格納する充電保管庫に 無線LANアクセスポイントを付加し、各教室に設置された情報コンセントを介して、無線 LAN環境を構築する。

現行のパソコン教室のパソコンは自動ログインを基本とし、全児童で共有するため、児童 個々ではなく端末単位にアカウントを管理している。移動パソコン教室型モデルもパソコン 教室と同様に自動ログインを前提とした場合、端末単位にアカウントを管理し、児童が作成 した成果物等の管理もUSBメモリ等の外部媒体でのファイル管理が望ましいと想定される。 また、移動パソコン教室型モデルにて各教室に移動させるICT環境セット(タブレットPC、 IWB、無線LANアクセスポイントを付加した充電保管庫)を予算等に応じて拡充することで、 ICTを使いたい時にすぐに使える機会が増加し、ICT利活用が推進されると考えられる。

#### (3)**PC**共有型モデルの概要

PC共有型モデルは移動パソコン教室型モデルを拡張し、各教室に無線LANアクセスポ イントとIWBを常設し、タブレットPCを格納した充電保管庫のみを各教室に移動するモデル である。移動パソコン教室型モデルと異なり、1クラス分のタブレットPCを複数クラス分に拡 充することで、複数クラス同時にICTを利活用した授業の実践が可能な環境となる。ただし、 PC共有型モデルも移動パソコン教室型モデルと同様に、タブレットPCを複数クラスの児童 で共有するため、端末単位のアカウント管理及び外部媒体でのファイル管理が望ましいと 想定される。

移動パソコン教室型モデルからPC共有型モデルへの移行、さらに一人一台PC型モデ ルへの移行は、ICT機器の共有から専有への移行であり、ネットワーク等のインフラ基盤に 大きな影響を与えず、実現可能な段階的な構築・移行モデル案と考える。

## **8.2 ICT**環境に係る要件

本事業で整備したICT環境は、広く一般的に活用され実績のある技術を適用している。 ただし、個々の技術は一般的であるものの、システム全体としては前例のないICT環境であ ると想定される。本事業のICT環境の特性として、児童一人一台のタブレットPC、タブレット PCのバッテリー稼動、無線LANによるネットワーク接続等が挙げられる。また、ICT利活用 上の特性として、ICTの利用を想定した構造ではない普通教室でのICT機器の設置・利用、 クラス単位での同時アクセス等が挙げられる。これら特性のある学校におけるICT環境に求 められる要件を本事業での運用実績や検証結果等を踏まえ、整理した。

学校におけるICT環境のアーキテクチャモデル19は、図 118に示すようにICTを利活用 する上で最低限必要となり、標準化可能なインフラ基盤の仕様(以降、標準仕様と記載)と、 予算規模等に応じて学校個別で検討するICT機器等の仕様(以降、個別仕様と記載)の2 つに分けて考えることができる。

標準仕様の対象として、インターネットや機器間を通信するための「ネットワーク」、学習 活動を通して蓄積される学習履歴等を管理するための「ファイル管理」、ICTを安全かつ効 果的に利活用するための「基本ソフトウェア」が挙げられる。「基本ソフトウェア」には、ICTを 安全に利活用するためのアカウント管理やフィルタリングソフト等の運用管理ソフトウェアと、 協働学習等でICTを効果的に利活用するための授業支援システムや文書作成ソフト等の アプリケーションが含まれる。

個別仕様の対象として、教員や児童が授業等で使用するタブレットPCやIWBの「端末」、 授業で使用するコンテンツ等の「ソフトウェア」、ICT利活用を補完するデジタルカメラや実 物投影機等の「周辺機器」が挙げられる。

1

<sup>19</sup> ハードウェア、OS、ネットワーク、アプリケーションソフトなどの基本設計や設計思想

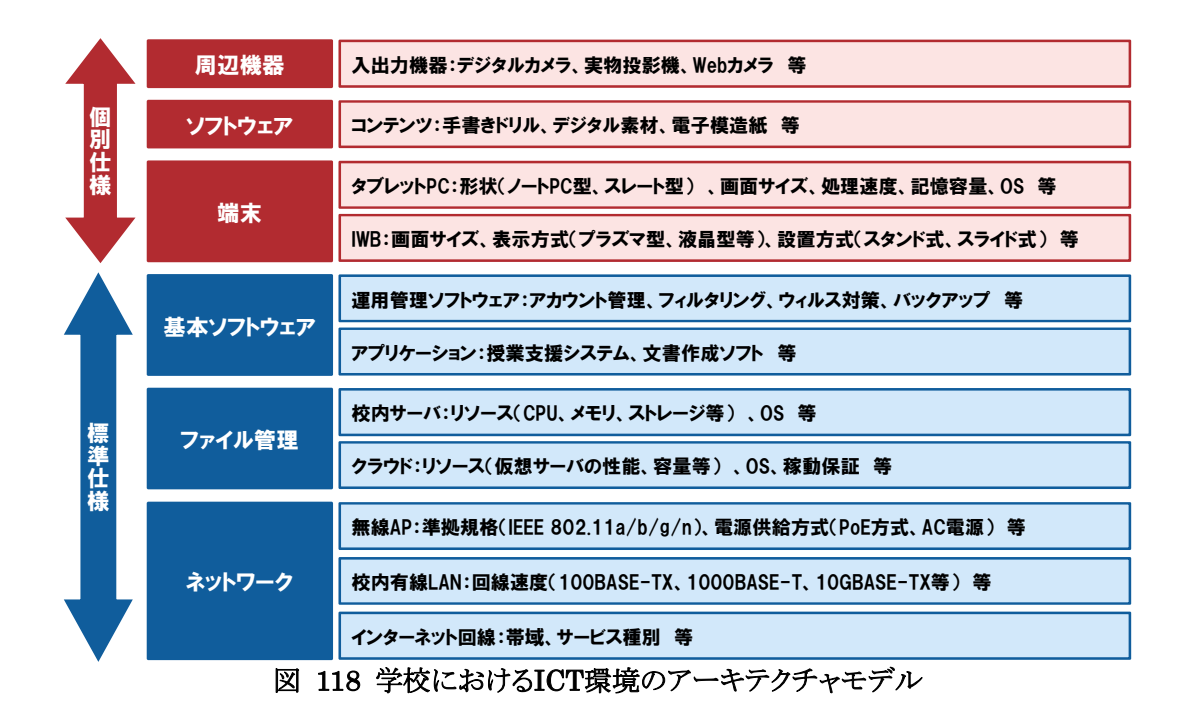

以下に、標準仕様と個別仕様で求められる要件を示す。

#### **8.2.1** 標準仕様に係る要件

標準仕様の対象となる「ネットワーク」「ファイル管理」「基本ソフトウェア」は、学校におけ るインフラ基盤となるため、端末等の個別仕様と比較し、導入から廃棄までのライフサイク ルが長期間に渡る。そのため、インフラ基盤の整備後に端末のOS等、ICT機器に係る環境 が変更になる可能性があり、インフラ基盤で採用するシステム方式や規格等は、今後の技 術動向を踏まえ、検討する必要がある。また、無線LANアクセスポイントについては、校舎 の形状や校舎外からの電波等により、設定する周波数帯や電波出力等のパラメータが異 なるため、現地での調査・検証が必要になると考える。

学校におけるインフラ基盤の整備にあたり、必要とされる要件を表 84に示す。

| 標準仕様              |           | 区分    | 求められる主な要件                                                                                                    |
|-------------------|-----------|-------|----------------------------------------------------------------------------------------------------|
| ネ<br>ッ<br>トワ<br>ク | インターネット回線 | 設計・方式 | ・本事業と同様、100Mbps(ベストエフォート)程度の回<br>線であること<br>・教育委員会のネットワーク等を使用する場合、各学<br>校から流れるデータ量と、その際のスループットや影<br>響を検証すること<br>・外部からのリモート接続ができるよう、グローバルIP<br>アドレスを取得できる回線であること |
|                   | 校内有線LAN   | 設計·方式 | ・本事業と同様、1Gbps程度の回線であること<br>・児章の個人情報を取り扱う校務ネットワークと物理的<br>に分離する等、セキュリティに留意すること<br>・セキュリティに留意し、外部からのリモート接続がで<br>きる設計にすること                                         |

表 84 標準仕様に係る要件

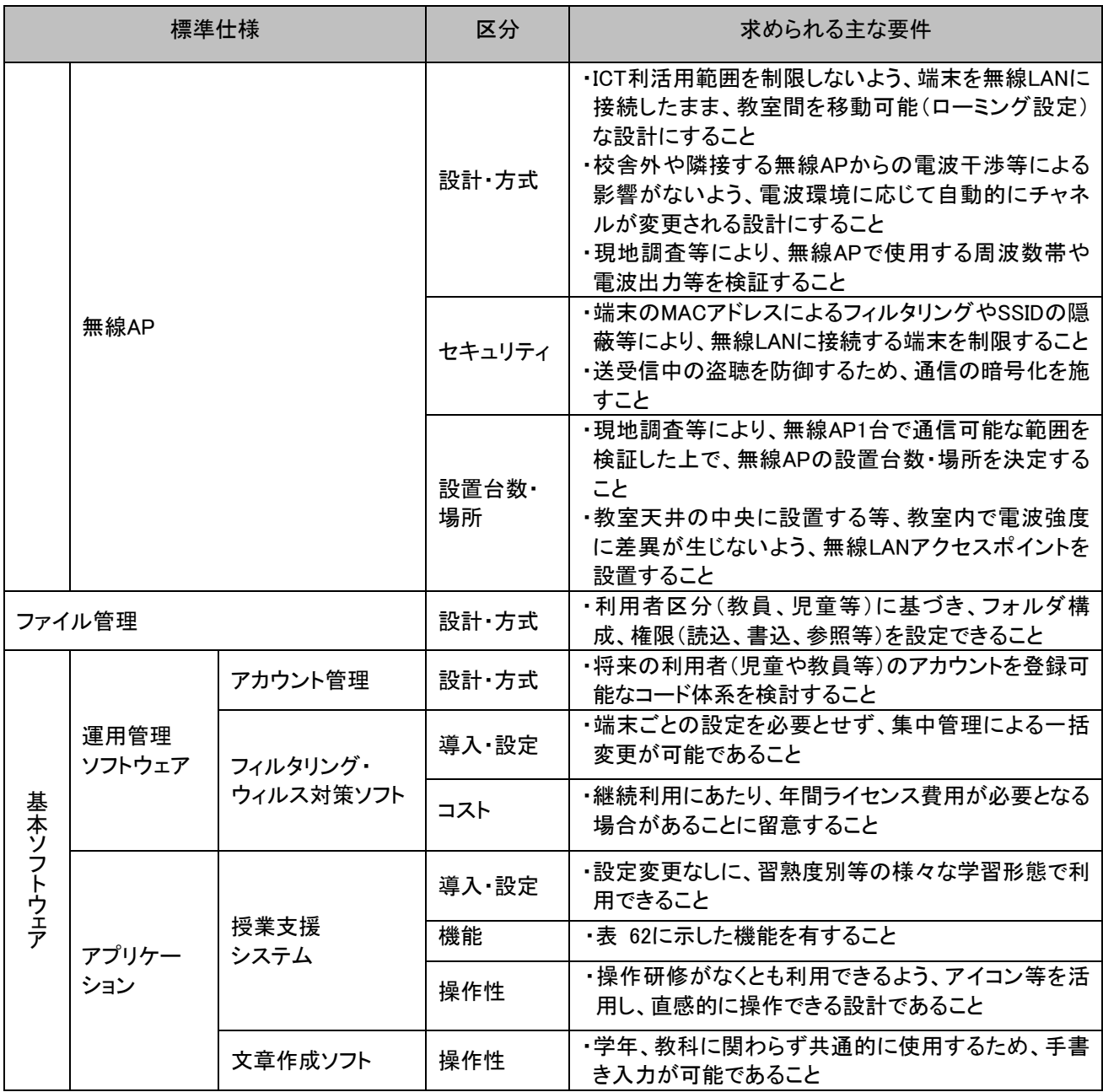

# **8.2.2** 個別仕様に係る要件

個別仕様の対象となる「端末」「ソフトウェア」「周辺機器」は、今後の市場動向により、 様々な製品が開発・投入されていくと想定される。特に教員や児童が使用する「端末」は、 数多くの選択肢の中からハードウェアのスペックや機能、価格等を基準に選定するのが困 難な状況になると想定される。そのため、カタログ等による机上の比較検証に加え、実機に よる操作性や体感等の検証が必要と考える。

ICT機器等の導入にあたり、必要とされる要件を表 85に示す。

| 個別仕様   |         | 区分    | 求められる主な要件                                                                                                    |  |
|--------|---------|-------|----------------------------------------------------------------------------------------------------|--|
| 端末     | タブレットPC | 重量    | ・児童が容易に持ち運べる重量であること<br>・机間巡視等、教員が持って使用できる重量であること                                                                                            |  |
|        |         | サイズ   | ・ランドセルに格納でき、家庭に持ち帰ることが可能なサイズであること<br>・机に置いても、作業スペースが確保されるサイズであること                                                                           |  |
|        |         | 形状    | ・画面の開閉や電子ペンの取り出し・収納がしやすい形状であること<br>・ノート型からタブレット型への転換がスムーズにできる形状であること<br>・グループ学習での成果物の見せ合い等、周りの児童に自分の画面を<br>見やすい形状であること                      |  |
|        |         | 堅牢性   | ・家庭への持ち帰りも含め、児童の日常的な使用に耐える、堅牢性や耐<br>久性をもった設計であること                                                                                           |  |
|        |         | 起動時間  | ・授業に支障のない時間内で、タブレットPCを利用できること                                                                                                    |  |
|        |         | 稼動時間  | ・一日の授業時間程度、バッテリーでタブレットPCを稼動できること<br>・端末の本体バッテリーに加え、サブバッテリーの活用等、バッテリー切<br>れへの対処ができること                                                        |  |
|        |         | 視認性   | ・蛍光灯等によるタブレットPCの画面への映り込みがないこと<br>・文字や画像等が判別しやすい画面サイズ、解像度であること                                                                               |  |
|        |         | 入力方式  | ・紙への記入と同様の姿勢で、滑らかに手書き入力ができること                                                                                                    |  |
|        | IWB     | 設置方式  | ・IWBの横転防止等、安全性に配慮された設置方式であること<br>・容易にIWBを移動可能な設置方式であること<br>・児童の身長に併せて、IWBの高さを容易に変更できること                                                     |  |
|        |         | 視認性   | ・外光や蛍光灯等によるIWBの画面への映り込みがないこと<br>・教室後方からでも文字や画像等が判別可能な画面サイズ、解像度であ<br>ること                                                                     |  |
|        |         | 入力方式  | ・電子ペンに加え、指でも滑らかに手書き入力ができること<br>・IWBの表示画面を拡大、縮小できること                                                                                         |  |
| ソフトウェア |         | 導入·設定 | ・端末ごとにソフトウェアを導入する必要がなく、利用できること<br>・ソフトウェアに必要なモジュール(Java等)のバージョン等により、他のソ<br>フトウェアに影響を与えないこと<br>・ソフトウェアのバージョンアップ等において、端末ごとに設定・更新する<br>必要がないこと |  |
|        |         | 操作性   | ・アイコン等を活用し、児童が直感的に操作できる設計であること<br>・低学年の児童が使用する場合、手書き入力が可能であること<br>・各児童の学習履歴を校内サーバ等に蓄積できる設計であること                                             |  |
| 周辺機器   |         | 導入·設定 | ・ICT利活用方策や利用頻度等を踏まえ、導入の必要性を検証すること<br>・周辺機器の利用にあたり、専用ソフトウェアの導入を必要とせず、ICT<br>機器との接続等で利用できること                                                  |  |

表 85 個別仕様に係る要件

## **8.3** 新たな**ICT**利活用推進方策

本事業により、学校におけるICT利活用にあたっての情報通信技術面、運用面の様々な 課題が明らかになり、実証研究や運用を通して課題解決を図ってきたが、課題が一部残っ た。情報通信技術面では、「高コストなシステム構成」「家庭での学習環境の構築」「特別支 援の児童に対するサポート機能の拡充」であり、運用面では、「ICT支援員常駐によるICT 環境の維持管理」「端末個体の環境管理」「学習履歴の分散」が残課題として挙げられる。 これら残課題を解決するためには、図 118に示した学校におけるICT環境のアーキテクチ ャモデルを抜本的に見直す必要があると想定される。

本事業で平成22年度に整備したICT環境は、実証校のICT利活用方策や運用等により、 必要に応じてICT環境を変更してきた。本ICT環境で採用した技術は広く一般的に活用さ れ実績のある技術を適用してきたが、継続的にライセンス費用等が必要であり、昨今の 様々なOSを搭載した安価な端末への対応等が困難である。また、学校に整備されたネット ワーク、校内サーバ、端末等のICT機器の維持管理を、常駐するICT支援員を中心に実施 してきたことにより、高コストなICT環境となっている。

学校におけるICT利活用の促進にあたり、様々なOSを搭載した端末の活用を見据えた マルチOSと低コストなシステム構成と、学校でのICT環境に係る維持管理作業の排除によ る運用コストの低減が必要と考える。特に一人一台PC環境の実現にあたっては、児童数に 伴いタブレットPCに係るコストが増大するため、個人所有の端末活用を視野に入れたICT 環境が望まれると想定される。これら個人所有の端末を活用するにあたり、授業で使用す るアプリケーションやデータを一元的に管理できる仕組みと、様々なOSで稼動可能なアプ リケーションが必要になる。

昨今の技術潮流として、様々な仕様の個人所有の端末を安全に自由に活用する 「BYOD<sup>20</sup>」、時空を越えて様々なサービスやデータを提供·管理·利用できる「クラウド」、次 世代のインターネット標準技術として期待される「HTML5」が挙げられる。これら技術の活 用により、本事業での残課題も解決でき、学校におけるICT利活用が促進されると想定され る。本事業での残課題と課題解決に向けた方向性を図 119に示す。

「BYOD」「クラウド」「HTML5」等の技術を活用することにより、家庭等で購入した様々な OSを搭載した端末を学校に持ち込むことで、授業に必要なアプリケーションを自動的に配 信し、授業後の学習履歴をクラウド上に一元的に管理することが可能になると想定される。 また、端末内のアプリケーションやセキュリティ等の設定をクラウドから制御し、インターネッ ト環境のみで利用可能なクラウドサービスにすることにより、導入・運用コストを軽減できると 考えられる。導入・運用コストの軽減に向けたクラウドサービスの実現にあたっては、今後の 技術動向を踏まえつつ、クラウドで提供する機能やデータの標準化が必要であると考え  $\mathcal{Z}_{\infty}$ 

1

<sup>20</sup> BYOD((Bring your own device):従業員が個人保有の携帯用機器を職場に持ち込み、それを業務に使用すること

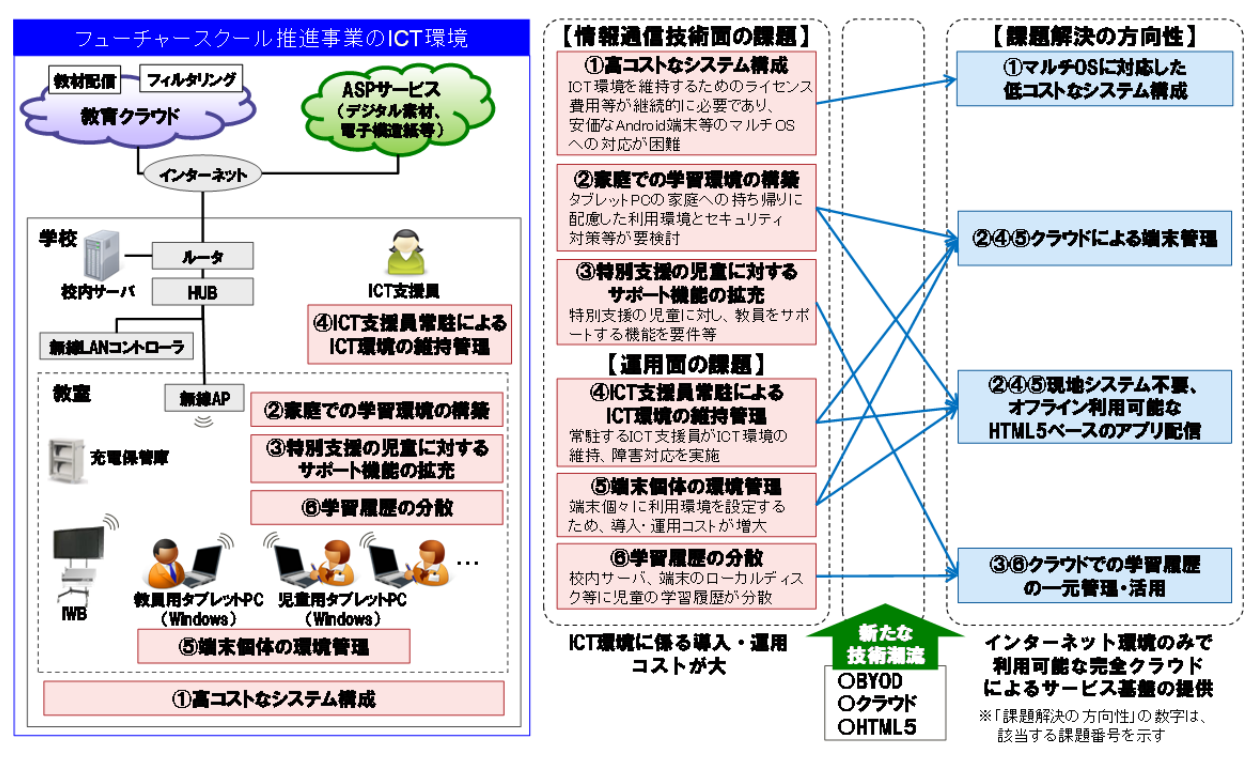

図 119 本事業での残課題と課題解決の方向性